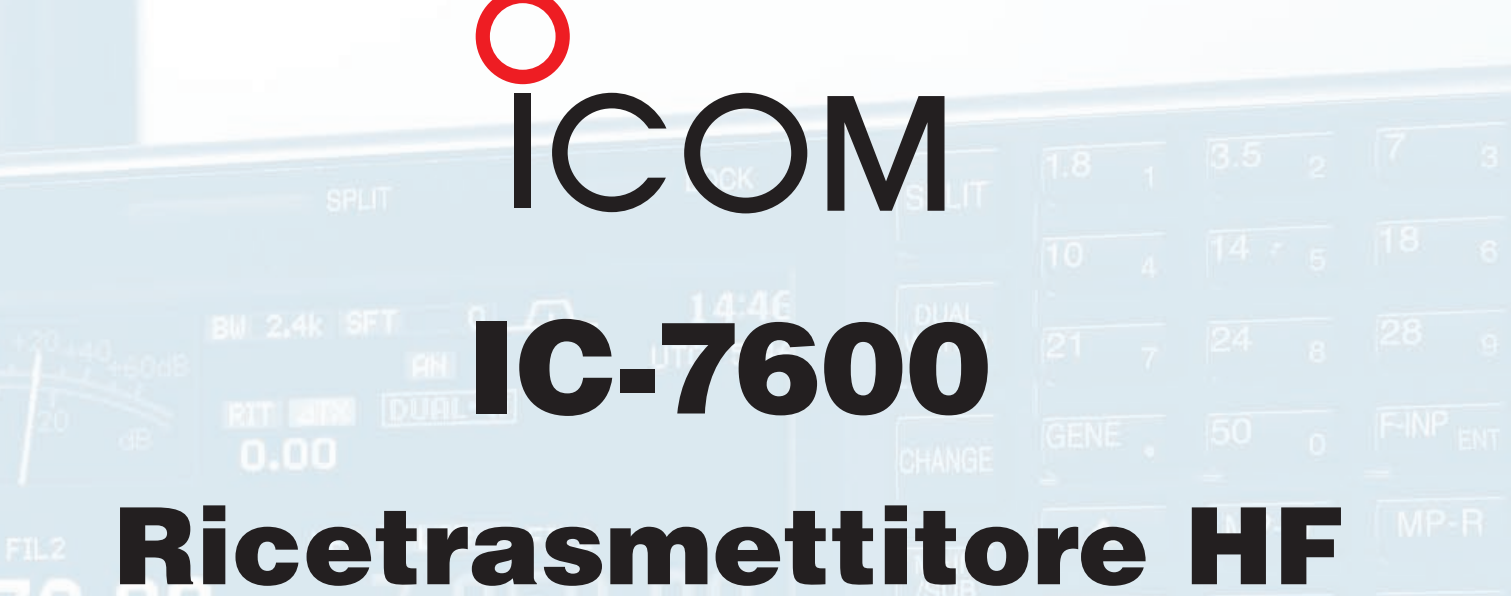

# **Comprensivo dei 50MHz per tutti i modi operatvi**

# MANUALE D'USO

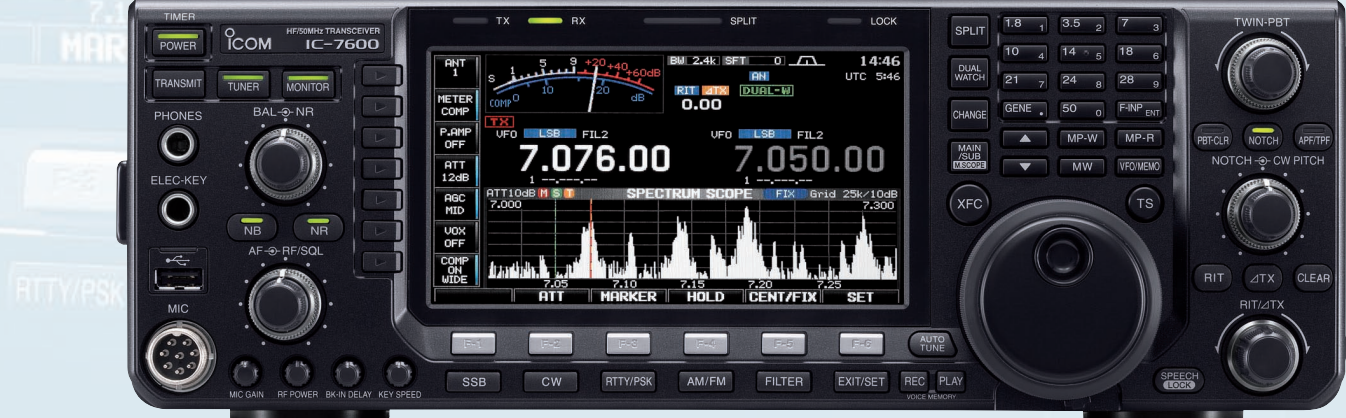

Distributore esclusivo per l'Italia, dal 1968

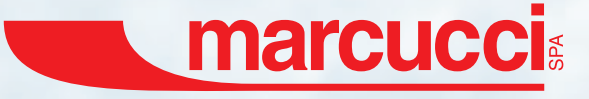

# *INDICE DEL CONTENUTO*

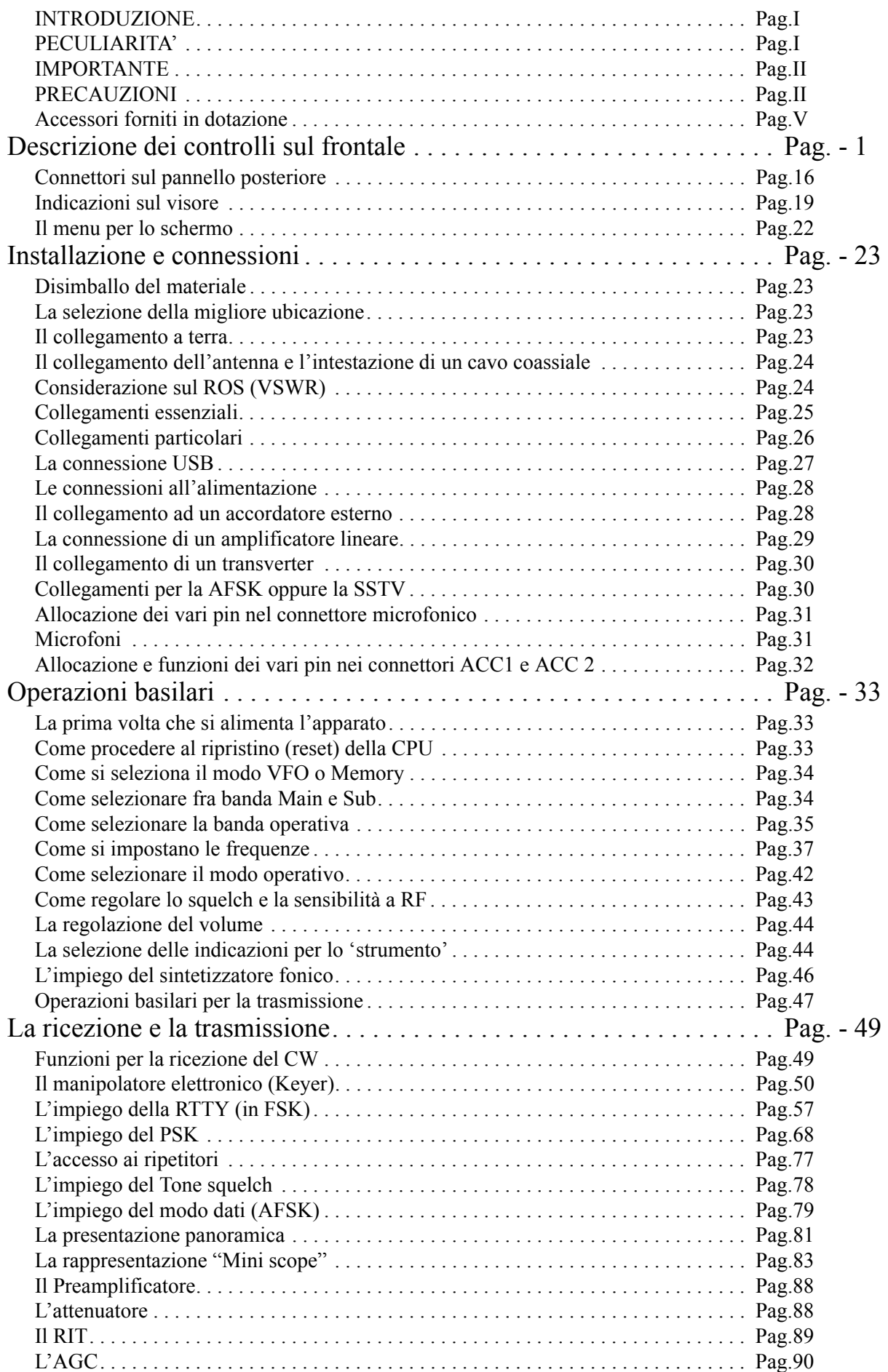

# *INDICE DEL CONTENUTO*

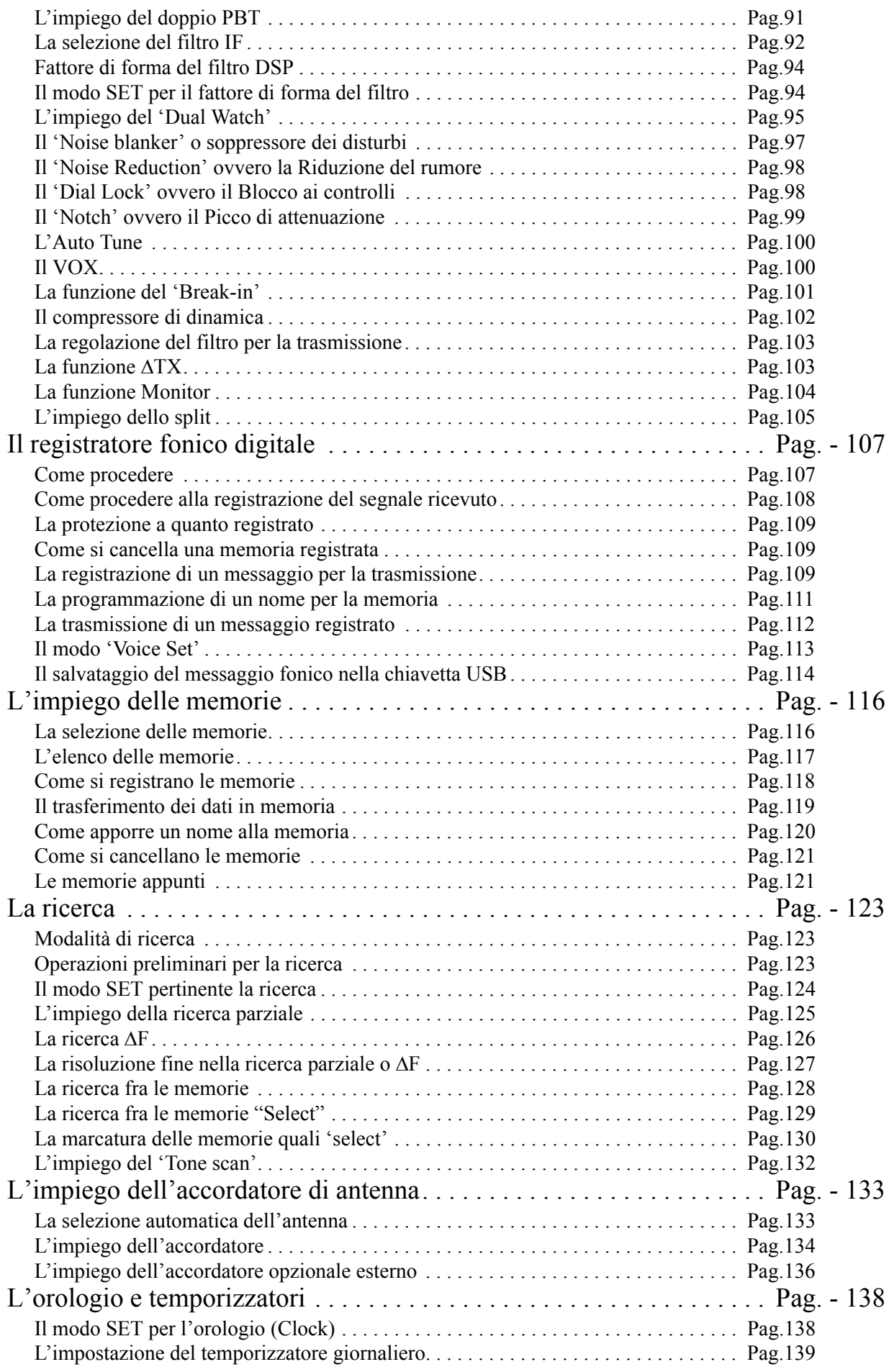

# *INDICE DEL CONTENUTO*

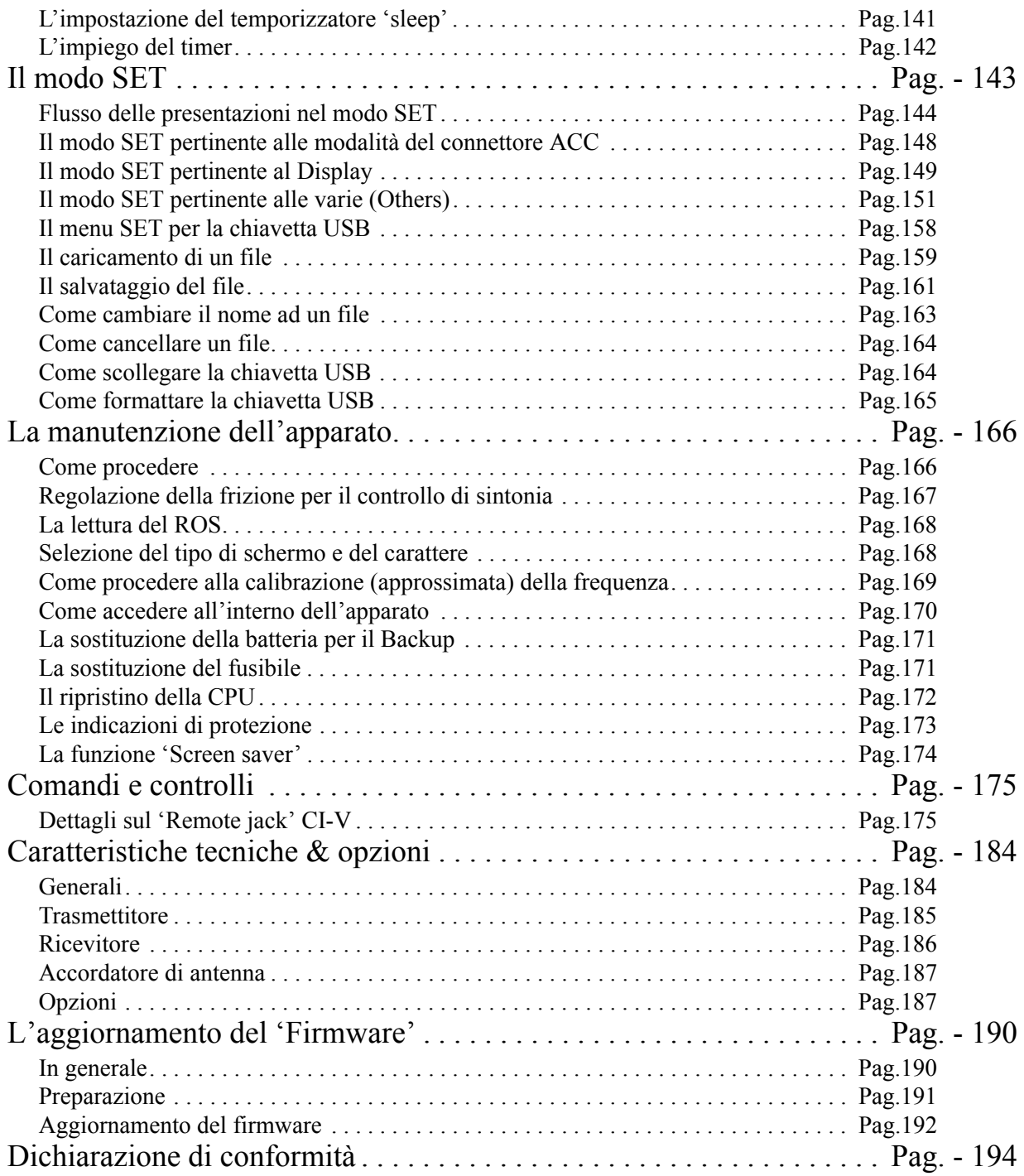

#### <span id="page-4-0"></span>**INTRODUZIONE**

Nel congratularci con voi per la vostra ottima scelta nell'acquisto di questo apparato raccomandiamo di leggere questo manuale prima dell'uso. L'IC-7600 ricetrasmettitore radiantistico multimodo è stato progettato e costruito secondo le tecnologie d'avanguardia che caratterizzano i prodotti Icom. Usato con i dovuti accorgimenti questo apparato darà il massimo delle prestazioni per diversi anni con un funzionamento esente da anomalie.

# **AVVISO!**

**L'utilizzo di questo apparato è soggetto al regime di "Autorizzazione generale" ai sensi degli articoli 104 comma 1 e 135 commi 1, 2, 3 del Codice delle comunicazioni elettroniche con decreto legislativo del 1° Agosto 2003 n. 259. In Italia le bande radiantistiche utilizzabili in conformità alle vigenti normative sono le seguenti:**

**1.830 - 1.850 MHz 3.500 - 3800 MHz 7.000 - 7.200 MHz 10.100 - 10.150 MHz 14.000 - 14.350 MHz 18.068 - 18.168 MHz 21.000 - 21.450 MHz 24.890 - 24.990 MHz 28.000 - 29.700 MHz 50.000 - 51.000 MHz.**

#### <span id="page-4-1"></span>**PECULIARITA'**

- *Prestazioni di avanguardia: IP3 di +30 dBm sulle bande HF*
- *Comprensivo del modulatore/demodulatore per il PSK e la RTTY. Per questi due modi il PC non è indispensabile, basta collegare una tastiera alla presa apposita USB.*
- *Presentazione panoramica con alta risoluzione e con due modalità: 'centrale' e 'fissa'. Possibilità aggiunta di tenerla costantemente visibile in formato ridotto.*
- *Connettori USB frontali e posteriori*
- *Ampio schermo LCD retroilluminato.*

### <span id="page-5-0"></span>**IMPORTANTE**

Prima di usare il ricetrasmettitore leggere attentamente il presente manuale. Conservare il manuale di istruzione. Contiene istruzioni importanti pertinenti la sicurezza e l'uso che si dimenticano con il tempo.

#### *Definizioni esplicite*

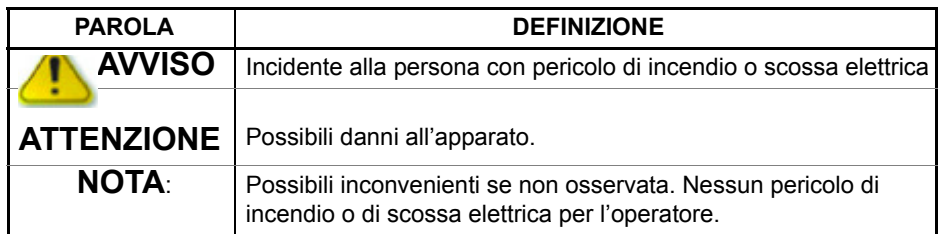

**Nota:** dei segnali spurii sono distinguibili sulle frequenze di 10.4923 MHz e di 24.576 MHz. Detti segnali vengono generati dalle conversioni interne e non sono dovuti ad un malfunzionamento dell'apparato.

#### <span id="page-5-1"></span>**PRECAUZIONI**

# **AVVISO!**

**PRESENZA DI RADIO FREQUENZA**

**L'apparato emette RF! Evitare di stare in prossimità dell'antenna. In caso di dubbio consultare la legislazione in vigore.**

# **AVVISO!**

**Nel caso l'ascolto avvenga in cuffia o con altro mezzo evitare livelli troppo alti. Se dopo ascolti prolungati ad alto volume si sentano ronzii o degli scampanii, ridurre drasticamente il volume o interromperne l'uso.**

# **AVVISO!**

**NON collegare ad una alimentazione in alternata (AC). L'apparato verrebbe distrutto con pericolo di incendio e scosse elettriche.**

# **AVVISO!**

**ATTENZIONE! Alta tensione Con l'apparato commutato in trasmissione non toccare il connettore dell'antenna o l'antenna stessa (se raggiungibile). Possibilità di scosse elettriche o bruciature.**

# **AVVISO!**

**Nel caso si avvertano odori o rumori strani oppure del fumo escludere subito l'alimentazione (OFF) all'apparato. Interpellare il proprio fornitore di prodotti Icom.**

# **AVVISO!**

**NON installare l'apparato su dei sostegni instabili, inclinati o sottoposti a vibrazioni. Pericolo di lesioni alle persone e danni all'apparato.**

# **AVVISO!**

**NON variare le predisposizioni interne dell'apparato. Possono ridurre le prestazioni oppure danneggiare l'apparato. In particolare variazioni sui circuiti di trasmissione quali la corrente di riposo, la potenza d'uscita ecc. possono danneggiare componenti dispendiosi nello stadio finale di potenza. Le clausole di garanzia inoltre non prevedono tali interventi.**

# **AVVISO!**

**NON usare l'apparato mentre alla guida di un veicolo. La guida richiede molta attenzione, basta una piccola disattenzione per causare un incidente.**

# **AVVISO!**

**NON alimentare con una sorgente in continua dal valore maggiore di 16V DC! Pericolo di incendio o danni all'apparato.**

# **AVVISO!**

**Evitare che degli oggetti di metallo o dei fili penetrino all'interno del ricetrasmettitore o che entrino nei connettori ubicati sulla parte posteriore dell'apparato. Sussiste il pericolo di scossa elettrica e danno al ricetrasmettitore.**

# **AVVISO!**

**Evitare di bloccare le prese d'aria poste in alto e sul retro dell'apparato.**

# **AVVISO!**

**NON esporre l'apparato alla pioggia, neve o liquido qualsiasi.**

# **AVVISO!**

**EVITARE di ubicare l'apparato in zone a temperatura al di sotto di 0°C o superiori a**   $+50^{\circ}$ C.

# **AVVISO!**

**EVITARE di ubicare l'apparato in zone molto polverose o all'irradiazione solare.**

# **AVVISO!**

**EVITARE di ubicare l'apparato contro una parete oppure di sistemarvi sopra degli altri oggetti. La dissipazione del calore verrebbe impedita.** 

# **AVVISO!**

**Nel caso di impiego di un amplificatore di potenza assicurarsi che la potenza d'uscita dell'apparato eccitatore sia mantenuta entro i limiti previsti al fine da non danneggiare il circuito di ingresso del 'lineare'.**

EVITARE che i bimbi giochino con l'apparato. Assicurarsi che il ricetrasmettitore sia stato ubicato in posizione sicura.

Nelle installazioni veicolari ubicare l'apparato in modo che l'eventuale intervento degli 'air bag' non venga impedita.

Nelle installazioni veicolari evitare che eventuali bocchette d'aria calda o fredda siano rivolte verso l'apparato.

Sempre operando l'apparato dall'installazione veicolare evitare lunghi periodi di trasmissione con il motore fermo. Sussiste la possibilità che dopo vari QSO non sia più possibile riavviare il motore con il motorino d'avviamento. *(I2AMC suggerisce di parcheggiare sempre in discesa tanto da evitare detto inconveniente!!)*.

È buona norma mantenere l'apparato spento quando si avvia il motore del veicolo. Questo ad evitare che i transitori generati sulla linea di alimentazione possano distruggere qualche sensibile componente.

Se l'apparato fosse installato in una imbarcazione mantenerlo ad almeno un metro di distanza dalla bussola di bordo al fine da evitare delle deviazioni aggiuntive.

Fare attenzione: il pannello posteriore tenderà a riscaldarsi dopo lunghi periodi di trasmissione.

Usare solo microfoni della Icom in quanto i prodotti da altre ditte potranno avere un'assegnazione diversa ai vari pin e di conseguenza la possibilità di danneggiare i circuiti interni al 7600.

Nel caso l'apparato non venga usato per lunghi periodi di tempo posizionale l'interruttore di alimentazione su OFF oppure scollegare il cordone di alimentazione in continua.

## <span id="page-8-0"></span>**Accessori forniti in dotazione**

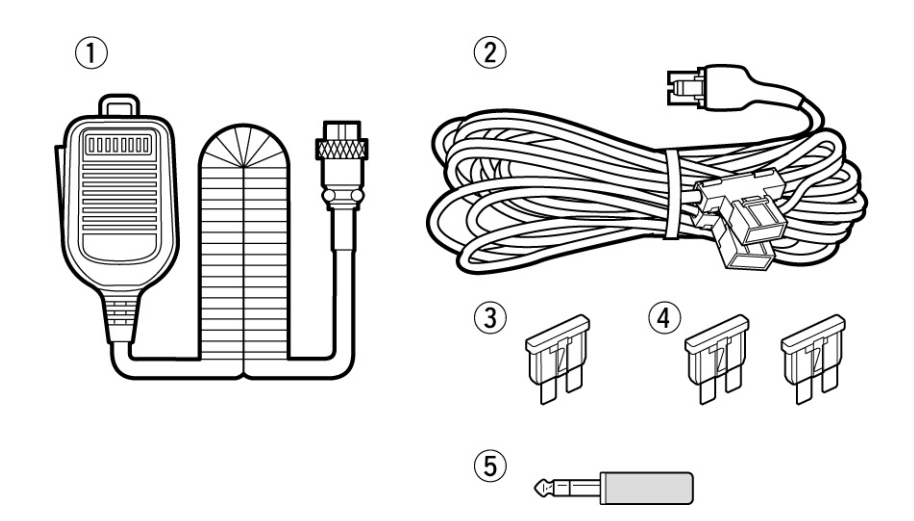

- 1. Microfono convenzionale: n. 1
- 2. Cordone di alimentazione in continua : n. 1
- 3. Fusibile di riserva (ATC 5A): n. 1
- 4. Fusibile di riserva (ATC 30A): n. 2
- 5. Spinotto (jack) da 6.35 mm n. 1

# <span id="page-9-0"></span>**1 Descrizione dei controlli sul frontale**

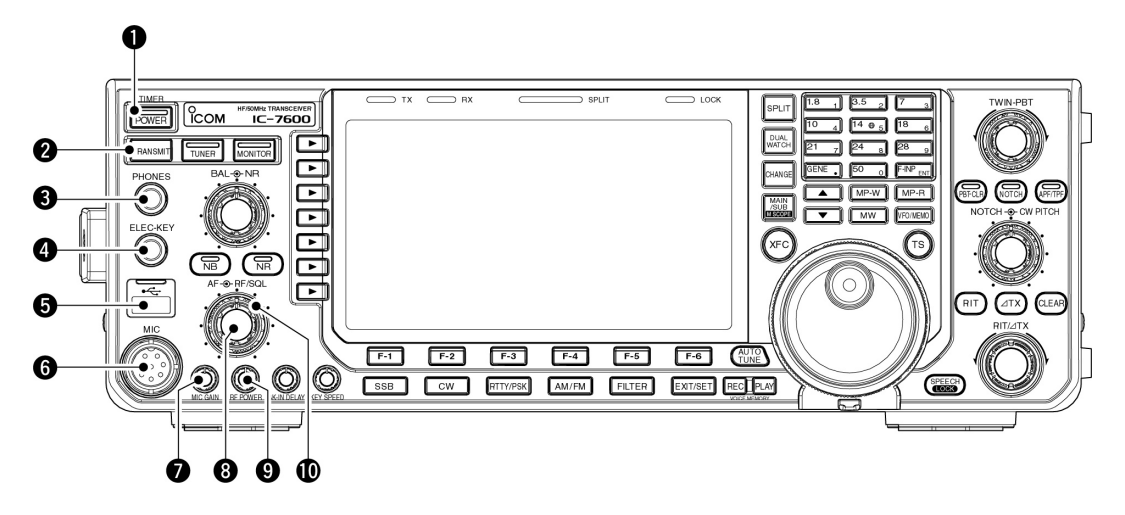

- 1. Tasto **[POWER-TIMER]** *Mentre il ricetrasmettitore è commutato su OFF:*
- Premerlo per alimentare (ON) l'apparato.
- L'alimentatore opzionale da rete dovrà essere stato commutato in anticipo su ON.
- L'indicatore luminoso contenuto in detto interruttore si illuminerà in verde. *Mentre il ricetrasmettitore è commutato su ON:*
- Premerlo momentaneamente per commutare alternativamente su ON e OFF il temporizzatore (timer).
- Si otterrà l'indicazione del temporizzatore quando questi è ON. Tenere presente che quando l'alimentazione al ricetrasmettitore è OFF l'illuminazione su detto tasto diventa rossa.
- Per spegnere il ricetrasmettitore mantenere premuto detto tasto per 1 s.
- 2. Tasto **[TRANSMIT]**

Seleziona la trasmissione oppure la ricezione.

- Con l'apparato commutato in trasmissione l'indicazione [TX] si illumina in rosso mentre in ricezione quando lo squelch apre l'indicazione [RX] si illumina in verde.
- 3. Connettore **[PHONES]** Compatibile allo spinotto stereo standard con l'impedensa da 8 a 16Ω.
- La potenza in uscita è di 5 mW su  $8 \Omega$ .
- Quando lo spinotto della cuffia viene infilato l'altoparlante interno (oppure esterno) verrà disabilitato.
- 4. Connettore **[ELEC-KEY]** Accetta il 'paddle' con il quale si attiva il manipolatore elettronico interno per l'emissione in CW.
- Notare che è possibile impiegare il manipolatore elettronico interno, il tasto semi automatico (bug) oppure il tasto verticale.
- Il connettore per questi ultimi due è posto sul pannello posteriore.
- La polarità del 'keyer' può essere invertita tramite il modo SET.
- Il keyer dispone di 4 memorie dedicate utili per le emissioni veloci durante i contest ecc.

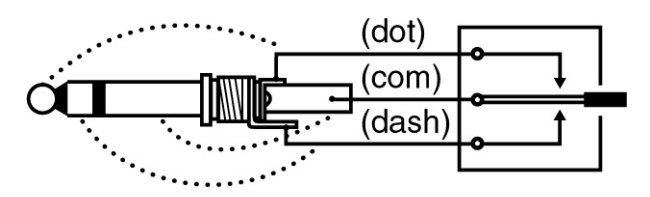

- 5. Connettore **[USB]** (del tipo A)
- Inserirvi la 'chiavetta' per registrare o leggere i dati pertinenti al ricetrasmettitore.
- L'indicatore posto sopra al connettore si illumina o diventa intermittente durante la lettura o la scrittura nella chiavetta.
- Similarmente a quanto si fa nei PC la chiavetta dovrà venire disabilitata prima di estrarla.
- Inserire la tastiera (intestata con connettore USB) per impiegarla nei modi PSK 31 e RTTY.
- Detta tastiera non viene fornita dalla Icom.
- 6. Connettore **[MIC]** Inserirvi lo spinotto del microfono.
- L'assegnazione ai vari pin è descritta nel Capitolo 2.
- 7. Controllo **[MIC GAIN]** Regola l'amplificazione microfonica.
- La tonalità dell'audio trasmesso in SSB, AM ed FM potrà venire indipendentemente regolata tramite il modo SET.

#### *Come regolare il Mic Hain:*

Impostare il controllo **[MIC GAIN]** in modo che l'indicazione sulla portata ALC tenda ad incrementare.

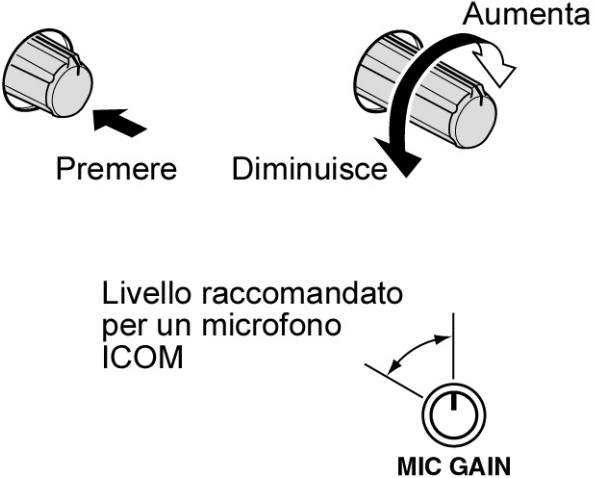

8. Controllo **[AF]**

Regola il volume in uscita nella cuffia o nell'altoparlante.

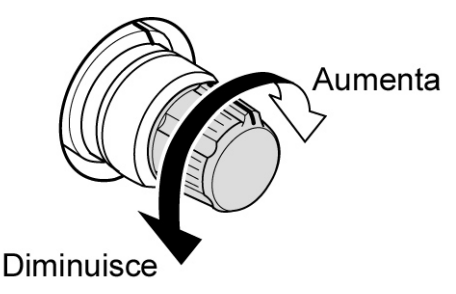

- 9. Controllo **[RF POWER]** Varia in continuità la potenza RF in uscita da 2W sino ad un massimo di 100W.
- Da 1 a 30W nel modo AM

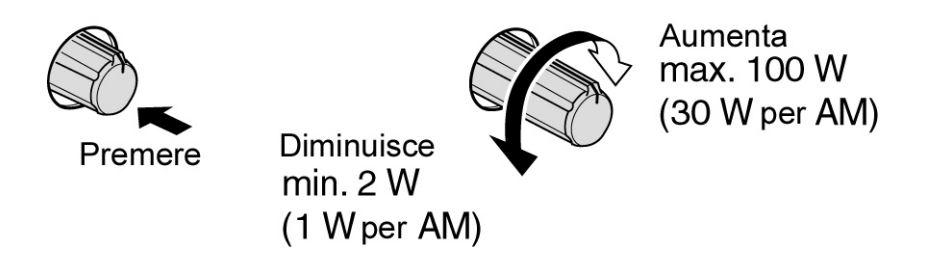

10. Controllo **[RF/SQL]** (il periferico) Regola l'amplificazione di RF nonchè il livello di soglia dello squelch. Come noto lo squelch sopprime il soffio del ricevitore in assenza di segnale.

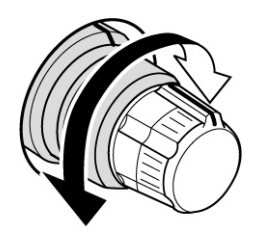

- Ne consegue che lo squelch è particolarmente efficace per la FM, comunque è disponibile pure per gli altri modi operativi.
- Le posizioni 'dalle 12 alle 13' sono raccomandate per le impostazioni del controllo per la RF.
- Il controllo potrà venire pure predisposto su 'Auto' con il quale si ha: controllo di RF in SSB, CW, RTTY e PSK,; la regolazione dello squelch avviene per l'AM e la FM. In tali circostanze la regolazione (predisposta nel modo SET) di RF è mantenuta fissa come riassunto nella presente tabellina.

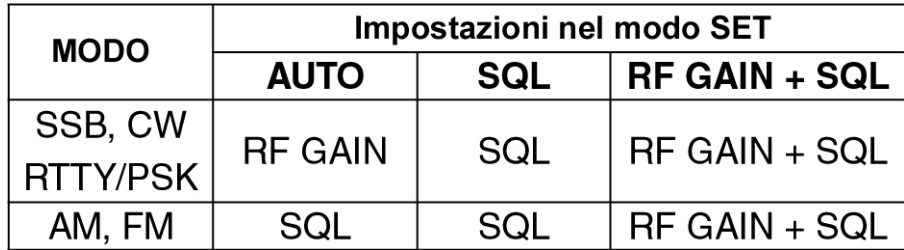

#### **Impostazione quale controllo per il RF Gain e lo squelch:**

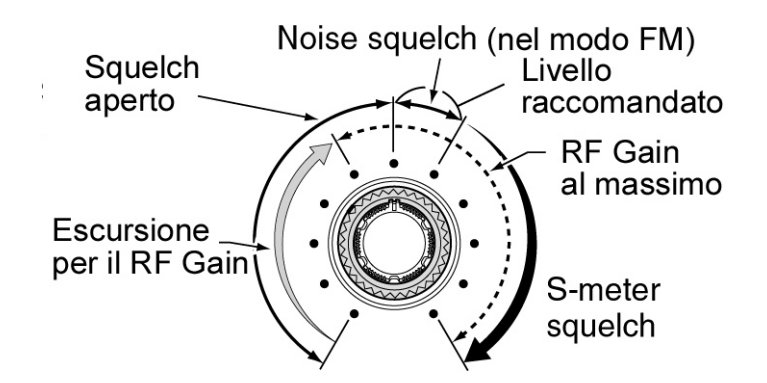

#### **Impostazione per il solo controllo RF Gain:**

(Lo squelch viene mantenuto aperto per solo la SSB, CW, RTTY e PSK).

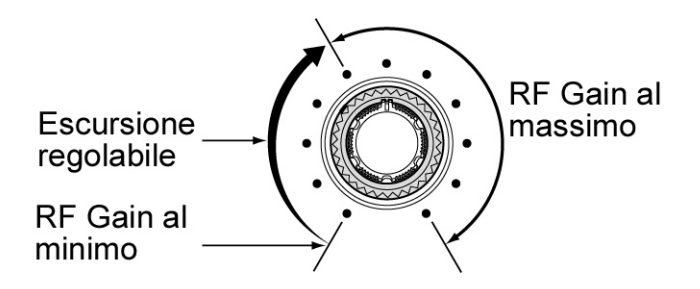

### **Impostazione per il solo controllo dello Squelch:**

L'entità del RF Gain resta costantemente regolato al massimo)

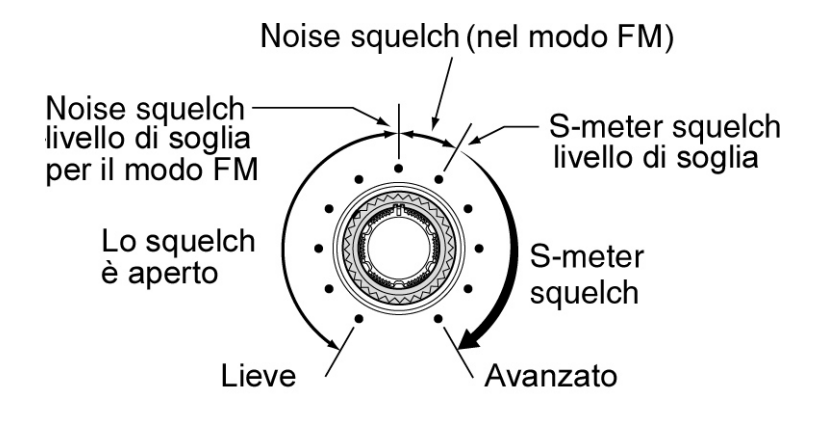

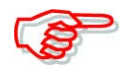

Nel ruotare il controllo RF Gain si potrà udire uno scroscio. Non è sintomo di un potenziometro sporco ma rumore generato dal circuito DSP e non è sintomo di malfunzionamento del ricevitore.

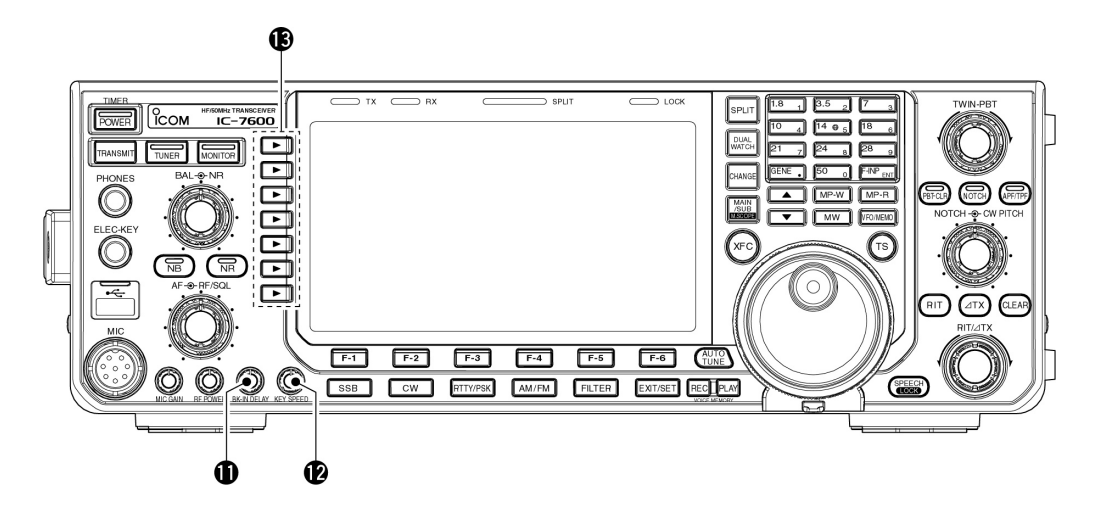

#### 11. Controllo **[BK-IN DELAY]**

Regola il tempo di ritenuta durante la commutazione T/R con la trasmissione CW in Semi-break-in.

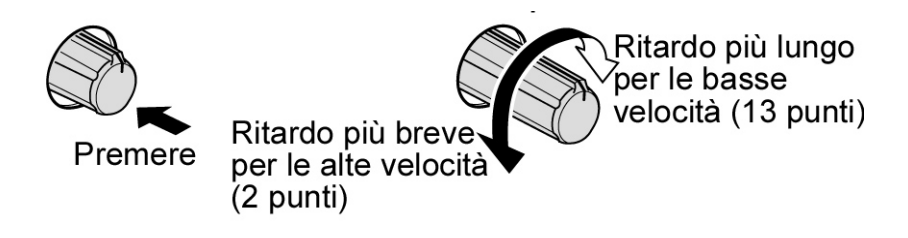

### 12. Controllo [**KEY SPEED]**

Regola la velocità di manipolazione per il manipolatore elettronico interno. Valore minimo: 30 caratteri/m, valore massimo: 248 caratteri/m.

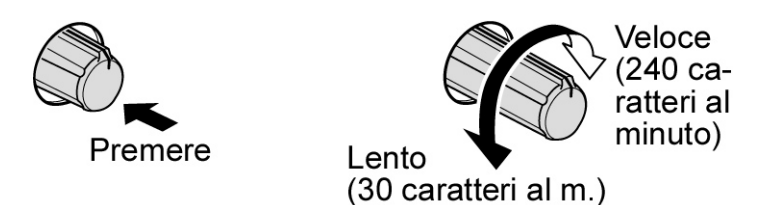

#### 13. **Tasti multifunzione**

La funzione di ciascun tasto è indicata sul visore immediatamente accanto al tasto

• Le funzioni variano a seconda del modo operativo usato.

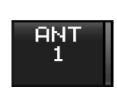

- Tasto **(ANT)** - Quando premuto seleziona il connettore di antenna: ANT1 o ANT2.
- Quando mantenuto premuto per 1 s abilita o esclude il connettore di antenna per sola ricezione **[RX ANT]**. In questo caso ANT1 o ANT2 sono usati solo per la trasmissione.

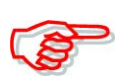

Nel caso un transverter fosse impiegato detto connettore verrà disabilitato il che viene evidenziato dall'indicazione "TRV".

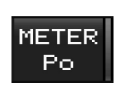

### Tasto **(METER)**

- Durante la trasmissione seleziona la portata fra Po, SWR, ALC, COMP, VD, ID
- Se mantenuto premuto per 1 s commuta fra ON e OFF lo strumento digitale multifunzione.

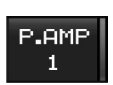

### Tasto **(P.AMP)**

- Seleziona uno dei due preamplificatori oppure li esclude.
- "P.AMP1" abilita il preamplificatore da 10 dB.
- "P.AMP2" abilita il preamplificatore da 16 dB.
- "P.AMP OFF" esclude gli preamplificatori
- Se mantenuto premuto per 1 s esclude pure gli preamplificatori.

#### *Cosa si intende per preamplificatore?*

Il preamplificatore amplifica il segnale in ingresso al fine di aumentare il rapporto Segnale/Disturbo o la sensibilità. Perciò in presenza di segnali oltremodo deboli se ne consiglia l'impiego.

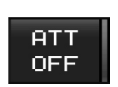

#### Tasto **(ATT)**

- Il relativo azionamento inserisce 6, 12, 18 dB di attenuazione.
- È pure possibile la selezione "ATT OFF".
- Se mantenuto premuto per 1 s esclude pure gli attenuatori.

#### *Cosa si intende per attenuatore?*

Consiste in una rete resistiva efficace nel prevenire che segnali estremamente forti oppure nelle immediate adiacenze dove l'apparato é sintonizzato introducano distorsione o desensibilizzino il ricevitore. Migliora pure la situazione in presenza di forti campi elettrici quali quelli presenti nelle immediate vicinanze delle stazioni di radiodiffusione.

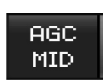

### Tasto **(AGC)**

- Il relativo azionamento seleziona la costante di tempo del circuito AGC.
- Notare che con il modo FM la sola commutazione su "FAST" è disponibile.
- Se mantenuto premuto per 1 s da accesso al modo SET pertinente l'AGC.

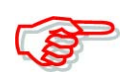

A seconda del modo operativo la costante di tempo per l'AGC potrà essere predisposta da 0.1 a 8 s. È pure escludibile, in tali circostanze lo strumento 'S Meter' non funziona.

- Se mantenuto premuto per 1 s esclude pure gli attenuatori.

#### *Cosa si intende per AGC?*

Consiste in un circuito che mantiene costante il volume in uscita al variare dell'ampiezza sul segnale di ingresso. Indispensabile per contrastare le evanescenze sul segnale ricevuto. A seconda delle condizioni la risposta potrà essere predisposta su "FAST", veloce, "MID", media e "SLOW", lenta.

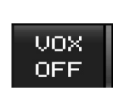

#### Tasto **(VOX)**

- Con l'emissione su SSB, CW, AM e FM commuta ON e OFF il VOX.
- Se mantenuto premuto per 1 s da accesso al modo SET pertinente al VOX.

### *Cosa si intende per VOX?*

Tramite il VOX ovvero la commutazione T/R tramite la voce percepita dal microfono non è più necessario servirsi del PTT lasciando in tale modo libere le mani dell'operatore per altre attività.

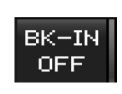

#### Tasto **(BK-IN)**

- Con l'uso del CW seleziona il 'Semi break-in', il 'Full break.in (QSK) oppure lo esclude

#### *Cosa si intende per Break-in?*

Si riferisce al tipo di commutazione T/R impiegato durante l'emissione in CW. La più conveniente per il grafista consiste nel Full break-in ovvero il QSK il quale essendo rapidissimo consente di sentire l'attività in frequenza a tasto aperto.

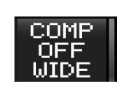

#### Tasto **(COMP)**

- Nel modo SSB commuta ON e OFF il compressore di dinamica.
- Se mantenuto premuto per 1 s commuta l'entità di compressione fra stretta, media o larga.

#### *Cosa si intende per Compressione di dinamica?*

Comprime l'inviluppo della forma d'onda a RF consentendo perciò di aumentarlo un pochino - e di conseguenza la potenza media - al fine di aumentare di quel tanto la potenza del TX in modo da raggiungere la stazione DX. Non consigliabile per le comunicazioni locali oppure quando il segnale del corrispondente è forte.

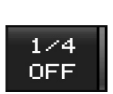

#### Tasto **(1/4)**

- Nel modo SSB Data, CW, RTTY e PSKcommuta ON e OFF la velocità di sintonia ridotta ad un quarto (di giro del relativo controllo).

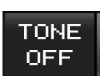

#### Tasto **(TONE)**

- Nel modo FM inserisce il 'Tone encoder' il Tone squelch' oppure li esclude totalmente.

- Nel modo FM se mantenuto premuto per 1 s da accesso al modo SET con relative regolazioni pertinenti al 'Tone'.

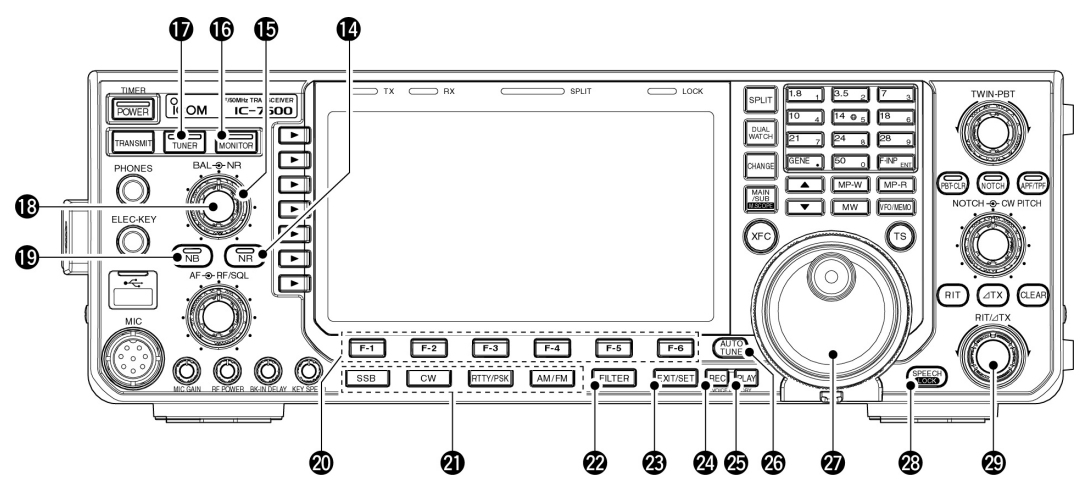

### 14. Tasto **[NR]**

Commuta fra ON e OFF la riduzione del rumore tramite DSP.

• Quando ON l'indicatore entro il tasto si illumina in verde.

15. Controllo **[NR]** (periferico)

Quando la funzione è inserita mediante il tasto precedente, regola il livello di riduzione del rumore tramite DSP. Và regolato sino a conservare l'intelligibilità della conversazione.

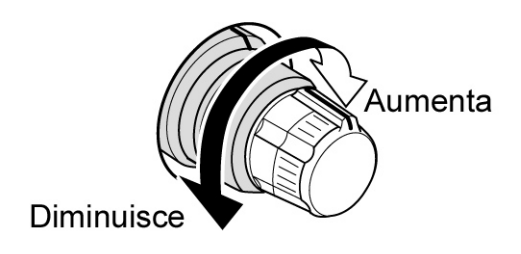

#### 16. Tasto **[MONITOR]**

Permette di 'monitorare' il proprio segnale trasmesso nello stadio IF.

- La funzione 'CW Sidetone' (ovvero la nota per seguire la manipolazione) è sempre abilitata a prescindere dallo stato del commutatore MONITOR.
- Quando la funzione MONITOR è in uso il LED posto dentro al tasto si illumina in verde.

#### 17. Tasto **[TUNER]**

- Commuta ON e OFF l'accordatore di antenna interno.
- Quando la funzione TUNER è in uso il LED posto dentro al tasto si illumina in verde.
- Il LED si illuminerà con intermittenza in rosso durante l'accordo manuale.
- Nel caso il sistema di antenna non possa venire accordato il circuito verrà escluso in automatico dopo 20 s.

#### 18. Controllo **[BAL]** (interno)

Durante il 'Dual watch' regola il livello dell'audio fra le due frequenze indicate: Main e Sub.

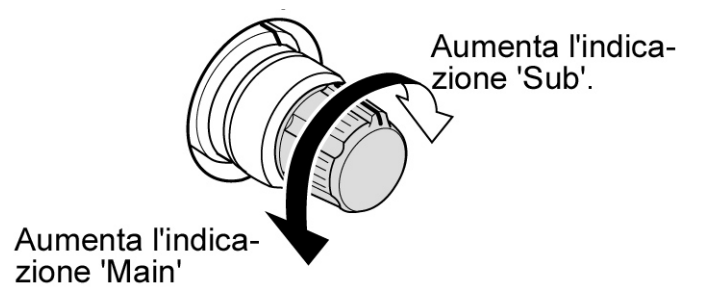

### 19. Tasto **[NB]**

- Commuta ON e OFF il soppressore dei disturbi. Efficace sui disturbi di origine impulsiva come quelli prodotti dalle candele dei motori a scoppio. Non è efficace per altri tipi di disturbo e non può essere usato con il modo FM.
- Quando la funzione è in uso il LED posto dentro al tasto si illumina in verde.
- Se mantenuto premuto per 1 s da accesso al modo SET per le relative regolazioni.

20. Tasti da **[F-1] a [F-6]**

Premere il tasto richiesto la cui funzione viene indicata sul visore accanto

• La funzione varia a seconda delle condizioni operative.

### 21. Tasti **'MODE'**

Selezionano il modo operativo richiesto.

• La modalità operativa prescelta verrà annunciata dal sintetizzatore fonico.

### **[SSB]**

- Quando premuto seleziona alternativamente la USB e la LSB.
- Quando nel modo SSB viene mantenuto premuto per 1 s seleziona il modo dati SSB (USB-D, LSB-D)
- Quando nel modo dati SSB premerlo per ripristinare il modo SSB.
- Quando nel modo dati SSB mantenerlo premuto per 1s per commutare fra D1, D2 e D3.

### **[CW]**

– Quando premuto seleziona alternativamente il CW oppure il CW R (invertito).

#### **[RTTY/PSK]**

- Quando premuto seleziona alternativamente la RTTY o il PSK 31.
- Quando mantenuto premuto per 1 s nel modo RTTY commuta alternativamente fra la RTTY e la RTTY Reverese (Invertita).
- Quando mantenuto premuto per 1 s nel modo PSK commuta alternativamente fra la PSK e la PSK Reverese (Invertita).

### **[AM/FM]**

- Commuta alternativamente fra AM e FM.
- Quando rispettivamente nel modo AM oppure FM e mantenuto premuto per 1 s commuta su AM-D oppure FM-D.
- Premere nuovamente detto tasto per ripristinare il modo AM oppure FM.
- Quando nel modo AM oppure FM Dati se mantenuto premuto per 1 s commuta fra D1, D2 o D3.

#### 22. Tasto **[FILTER]**

- Il suo azionamento commuta fra tre valori di filtro.
- Mantenerlo premuto per 1 s per ottenere l'indicazione dei filtri predisposti.

#### 23. Tasto **[EXIT/SET]**

- Premerlo per uscire alla presentazione avuta in precedenza quando nell'indicazione panoramica, in una memoria, durante la ricerca oppure nel modo SET.
- Mantenerlo premuto per 1 s per ottenere il menu pertinente al modo SET.

#### 24. Tasto **[REC]**

- Premerlo per effettuare la registrazione del segnale precedentemente ricevuto per la durata prefissata.
- Detta durata potrà venire predisposta nel modo 'Voice SET'.
- Mantenerlo premuto per 1 s per registrare il segnale ricevuto sino alla fine della durata.
- Premere il tasto per sospendere momentaneamente la registrazione.
- Verranno registrati in memoria gli ultimi 30 s di audio.

### *[Descrizione dei controlli sul frontale](#page-9-0)*

#### 25. Tasto **[PLAY]**

- Premerlo per ottenere la riproduzione per quanto registrato nella durata impostata.
- Mantenerlo premuto per 1 s per ottenere la riproduzione di tutto quanto registrato in precedenza.

#### 26. Tasto **[AUTO TUNE]**

Nei modi CW ed AM commuta su ON e OFF la sintonia del ricevitore.

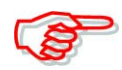

Durante la ricezione di un segnale molto debole oppure in presenza di interferenze la sintonia automatica potrà determinare l'accordo su un segnale estraneo più forte.

27. Controllo di sintonia principale Modifica la frequenza operativa, seleziona le varie voci del modo SET ecc.

#### 28. Tasto **[SPEECH/LOCK]**

- Premerlo per ottenere l'annuncio della frequenza operativa, della frequenza indicata e del modo operativo.
- I parametri da annunciare possono essere selezionati tramite il modo SET.
- Mantenerlo premuto per 1 s per commutare su ON e OFF il blocco sulla sintonia (Dial Lock).
- Detta funzione blocca in modo elettronico l'impostazione della sintonia mediante il controllo principale.
- Con la funzione abilitata il LED indicatore entro il tasto si illumina.

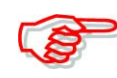

L'impiego del tasto **[SPEECH/LOCK]** per abilitare il sintetizzatore fonico oppure il blocco sulla sintonia potrà essere altrimenti modificato tramite il modo SET.

29. Controllo **[RIT** ∆**TX]**

Varia in modo indipendente la sintonia del ricevitore (RX) oppure quella del trasmettitore (TX) senza però alterare il valore della frequenza indicata.

- La rotazione in senso orario aumenta la frequenza mentre nel senso contrario la diminuisce. Ovviamente il RIT oppure il ∆TX dovranno essere ON.
- L'escusione ottenibile è di  $\pm$  9.999 kHz con incrementi di 1 Hz (oppure di  $\pm$  9.99 kHz con incrementi di 10 Hz).

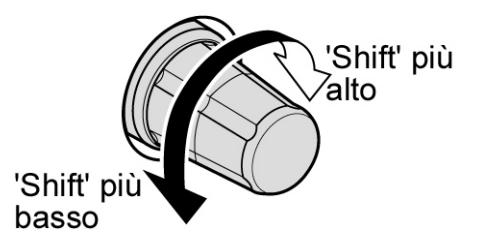

30. Indicatore **[TX]**

Si illumina in rosso quando l'apparato è commutato in trasmissione.

31. Indicatore **[RX]**

Si illumina in verde durante la ricezione di un segnale o comunque quando lo squelch è aperto.

32. **Visore LCD**

Indica la frequenza operativa, i menu pertinenti ai tasti di funzione, la presentazione panoramica, l'elenco delle memorie, la varie impostazioni tramite il modo SET ecc.

33. Indicatore **[SPLIT]**

Si illumina durante il funzionamento in 'Split'.

- 34. Tasto **[CHANGE]**
- Quando azionato commuta la frequenza e la memoria selezionata fra le bande Main e Sub.
- Se la funzione Split è ON allora commuta fra di loro le frequenza di trasmissione e di ricezione.
- Se mantenuto premuto per 1 s pareggia il valore delle frequenze delle bande Main e Sub.
- 35. Indicatore **[LOCK]** Si illumina quando il blocco sulla sintonia è abilitato.
- 36. Tasto **[DUAL WATCH]**
- Commuta fra ON e OFF il 'Dual Watch'.
- Con il Dual watch in uso si otterrà l'indicazione " $\boxed{$
- Mantenerlo premuto per 1 s per commutare ON il Dual Watch pareggiando pure le due frequenze accennate.
- Detta operazione denominata 'Quick Dual Watch' (ovvero D.W. rapido) può venire interdetta (OFF) tramite il modo SET (varie).

### 37. Tasto **[SPLIT]**

- Commuta su ON e OFF la funzione.
- Quando lo Split è ON si otterrà l'indicazione "SPLIT".
- Mantenerlo premuto per 1 s per abilitare la funzione 'Quick Split'.
- Con lo 'Quick Split' su ON si pareggiano le due frequenze però la banda Sub non sarà disponibile per la FM.
- Nel modo FM il valore di 'offset' verrà applicato alla frequenza data dal VFO.
- Sempre nel modo FM verrà abilitato pure il Tone encoder.
- Notare che tramite il modo SET la funzione del 'Quick Split' potrà venire commutata su OFF.

### **38. Tastiera**

- Con l'azionamento di un tasto si seleziona la banda operativa.
- Tramite il tasto **[GEN•]** si seleziona la copertura generale.
- Azionando 2 o 3 volte lo stesso tasto si richiamano le frequenze residenti nella catasta operativa pertinente la stessa banda.
- Tramite la catasta operativa si potranno registrare 3 frequenze per ciascuna banda.
- Dopo aver azionato **[F-INP ENT]** premere un tasto sulla tastiera per impostare un valore numerico. Ad impostazione effettuata ripetere con **[F-INP ENT]** in modo da poter selezionare direttamente la frequenza richiesta.
- Ad esempio: per impostare il valore di 14.195 MHz procedere come segue:
- Premere **[F-INP ENT] [1] [4] [•] [1] [9] [5] [F-INP ENT]**.
- Dopo aver premuto **[F-INP ENT]** premere un tasto sulla tastiera per accedere ad una memoria. Dopo l'impostazione premere i tasti  $\Box$   $\Box$   $\Box$  al fine da selezionare direttamente la memoria richiesta.
- 39. Controllo **[TWIN-PBT]**

Regola la larghezza della banda passante IF tramite il DSP.

- Lo schermo LCD indica la larghezza della banda passante ed il valore dell'escursione.
- Per azzerare l'impostazione effettuata mantenere premuto per 1 s il tasto **[PBT-CLR]**.
- L'escursione per la regolazione è impostata a metà della banda passante IF. Sono disponibili incrementi da 25 e 100 Hz.

#### *Cosa si intende per PBT?*

Il circuito restringe con dei circuiti elettronici la banda passante del ricevitore con la possibilità di sopprimere delle possibili interferenze. Nel caso dell'IC-7600 la funzione viene espletata dal circuito DSP.

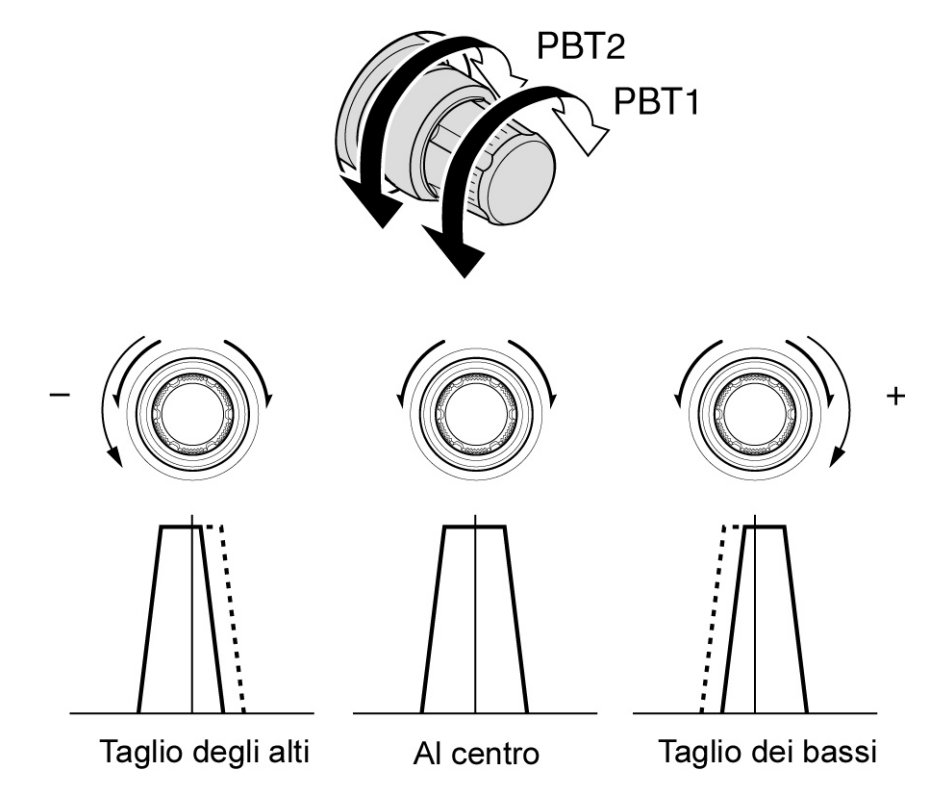

#### 40. Tasto **[PBT-CLR]**

Mantenerlo premuto per 1 s al fine da azzerare le impostazioni fatte mediante il PBT.

- Detto tasto si illumina in verde quando il PBT è in uso
- 41. Tasto **[NOTCH]**
- Commuta la funzione 'Notch' Picco di attenuazione' fra Auto, Manual e OFF. Questo nei modi SSB ed AM.
- Tramite il modo SET si possono disattivare le funzioni di Auto o Manual.
- Nei modi CW, RTTY e PSK con l'azionamento su detto tasto si potrà commutare ON e OFF la funzione manuale.
- Nel modo FM con l'azionamento si potrà commutare On e OFF la funzione Auto.
- Il manual notch viene evidenziato con  $\left\| \mathbf{H} \right\|$ ".
- L'Auto notch viene evidenziato con  $\mathbb{F}[\cdot]$ .
- La mancanza di indicatori evidenzia che il picco di attenuazione non è in uso.
- Quando il notch è attivo, mantenendo premuto il tasto per 1 s si potrà commutare le caratteristiche del notch fra largo, medio e stretto.
- L'illuminazione del LED posto entro al tasto evidenzia quando la funzione è in uso.

#### *Cosa si intende per funzione di 'Notch' (Picco di attenuazione)*

Consiste in un filtro stretto che elimina eterodine indesiderate oppure 'portanti' in AM conservando però l'informazione del segnale fonico. Il circuito DSP sopprime l'eterodina permettendo una ricezione libera da tale tipo di disturbo.

#### 42. Tasto **[**∆**TX]**

- Il suo azionamento commuta ON e OFF la funzione ∆TX
- Tramite il controllo **[RIT/**∆**TX]** si potrà variare la frequenza del ∆TX.
- Per aggiungere il valore dell'escursione ∆TX alla frequenza indicata mantenere premuto il tasto per 1 s.

#### *Cosa si intende per funzione* ∆*TX?*

La funzione ∆TX modifica la frequenza del solo trasmettitore senza modificare quella del ricevitore. Funzione molto utile per l'impiego dello split in CW ecc.

43. Tasto **[CLEAR]**

Mantenerlo premuto per 1 s\* per azzerare il valore apportato tramite il controllo RIT/∆TX.

\*) A seconda dell'impostazione effettuata sulla funzione clear RIT/∆TX.

#### 44. Tasto **[XFC]**

- Se mantenuto premuto durante il funzionamento in split, permette di monitorare la frequenza di trasmissione (comprensiva del valore apportato dal ∆TX).
- Mantenendo premuto detto tasto la frequenza di trasmissione potrà essere variata tramite

il controllo di sintonia, la tastiera oppure tramite i due tasti  $\Box \Box / \Box \Box$ .

- Quando la funzione split lock' è ON, l'azionamento sul tasto **[XFC]** cancella la funzione del dial lock.
- Quando il RIT è ON mantenendo premuto il tasto è possibile monitorare direttamente la frequenza (il RIT verrà temporaneamente cancellato).

#### 45. Tasto **[MAIN/SUB M.SCOPE]**

- Premerlo per accedere all'indicazione della frequenza sulla banda Main o Sub.
- L'indicazione pertinente la banda Sub sarà disponibile soltanto durante il funzionamento in split.
- Mantenerlo premuto per 1 s per commutare ON e OFF l'indicazione panoramica in miniatura (mini spectrum scope indication).
- Quest'ultima potrà venire abbinata ad un'altra presentazione, pure con l'uso di una memoria, nel modo SET ecc.

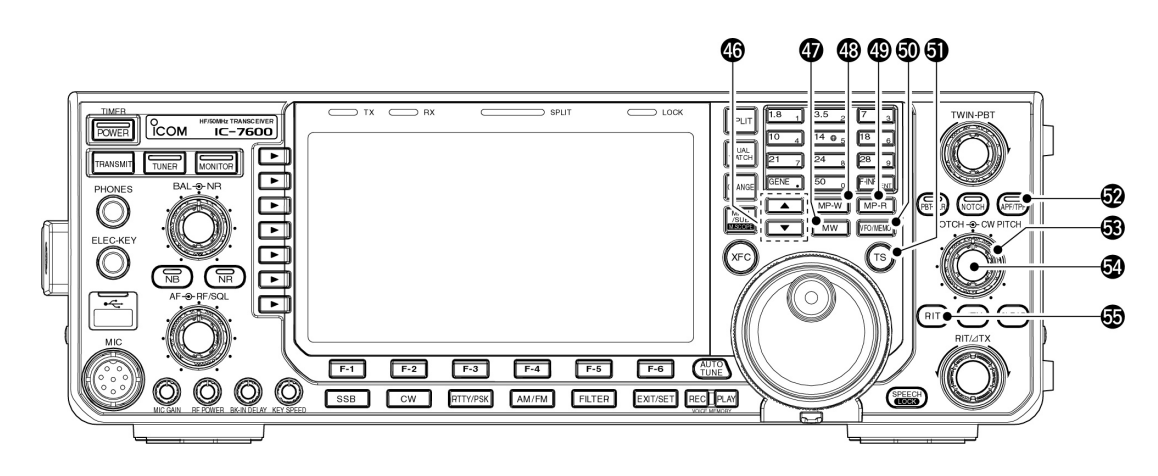

### 46. Tasti [**A]/[▼]**

- Il loro azionamento seleziona la memoria richiesta.
- Le memorie possono venire richiamate tanto dalla modalità VFO che Memory.
- Una selezione più immediata potrà essere fatta impostando il nimero tramite la tastiera seguito da **[F-INP ENT]**.

#### 47. Tasto **[MW]**

Se mantenuto premuto per 1 s trasferisce i dati operativi nella memoria selezionata in anticipo.

• Funzione disponibile tanto con la modalità VFO che Memory.

#### 48. Tasto **[MP-W]**

Registra in una memoria appunti la frequenza ed il modo operativo in vigore.

- Le 5 impostazioni più recenti restano registrate nella memoria appunti.
- Tramite il modo SET si potrà aumentare il numero delle memorie appunti da 5 a 10.

#### 49. Tasto **[MP-R]**

Ciascun azionamento richiama una delle 5 memorie appunti con i relativi dati a cominciare dalla più recentemente registrata.

#### 50. Tasto **[VFO/MEMO]**

- Determina la selezione fra la modalità VFO e Memory.
- Se mantenuto premuto per 1 s trasferisce i dati in memoria al VFO.

#### 51. Tasto **[TS]**

- Commuta fra ON e OFF il 'quick tuning step' (passo rapido di sintonia)
- Quando sussiste l'indicazione " $\nabla$ " posta sopra la frequenza, evidenzia che gli incrementi possono venire effettuati secondo i passi predisposti in anticipo.
- Indipendentemente per ciascun modo operativo gli incrementi a disposizione sono: 0.1, 1, 5, 10, 12,5, 20, 25 kHz.
- Nel caso che il 'quick tuning step' (passo rapido di sintonia) fosse ON mantenere premuto per 1 s detto tasto per accedere al modo SET pertinente al 'quick tuning step'.
- Nel caso invece che il 'quick tuning step' fosse OFF mantenere premuto detto tasto per 1 s per commutare fra ON e OFF l'incremento da 1 Hz.

52. Tasto **[APF/TPF]**

#### **Con il modo CW:**

- Il tasto commuta fra ON e OFF il filtro di picco audio
- Quando inserito si otterrà l'indicazione  $\mathbb{F}[\mathbb{F}]\mathbb{F}$ .
- Con il filtro inserito mantenere premuto per 1 s detto tasto per selezionarne la banda passante fra Larga, Media o Stretta, valore in Hz per le tre posizioni: 320, 160, 80 Hz il che dipende pure dall'impostazione SOFT oppure SHARP.

#### **Con il modo RTTY**

- Premerlo per commutare ON e OFF il filtro a doppio picco (i picchi sono posizionati sui segnali di Mark e Space).
- Quando detto filtro è inserito si avrà l'indicazione  $\mathbb{F}[\mathbf{F}]\mathbf{F}$ ".
- La situazione verrà pure evidenziata dall'illuminazione verde all'interno del tasto.

### 53. Controllo **[PITCH]** (periferico)

Varia la tonalità del battimento in CW nonchè la tonalità per seguire la manipolazione senza modificare la frequenza operativa.

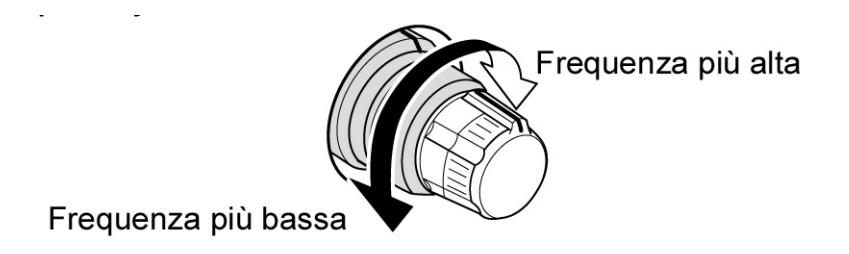

54. Controllo **[NOTCH]** (interno)

Con la modalità manuale varia la posizione del picco di attenuazione in modo da sopprimere il segnale interferente.

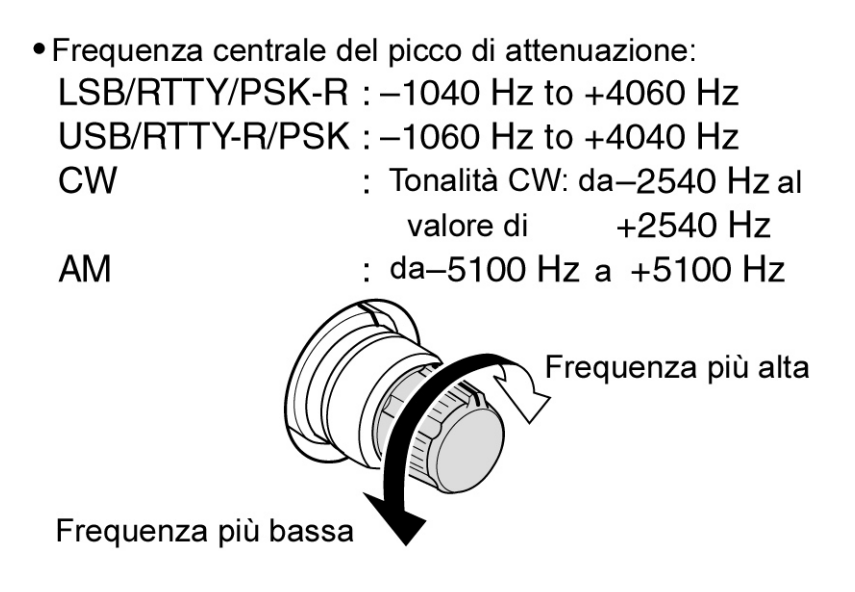

### 55. Tasto **[RIT]**

- Il suo azionamento commuta il RIT fra ON e OFF.
- Ricorrere al controllo **[RIT/**∆**TX]** per effettuare la variazione.
- Mantenere premuto per 1 s detto tasto per aggiungere il valore del RIT alla frequenza indicata.

#### *Cosa si intende per RIT?*

– Il Receiver Incremental Tuning varia in modo indipendente la sintonia del ricevitore senza apportare valore alcuno a quella di trasmissione. Particolarmente utile per collegare dopo una chiamata il corrispondente che ha risposto non isoonda senza variare la propria frequenza di trasmissione oppure durante un QSO multiplo per correggere il valore dei corrispondenti non isoonda.

<span id="page-24-0"></span>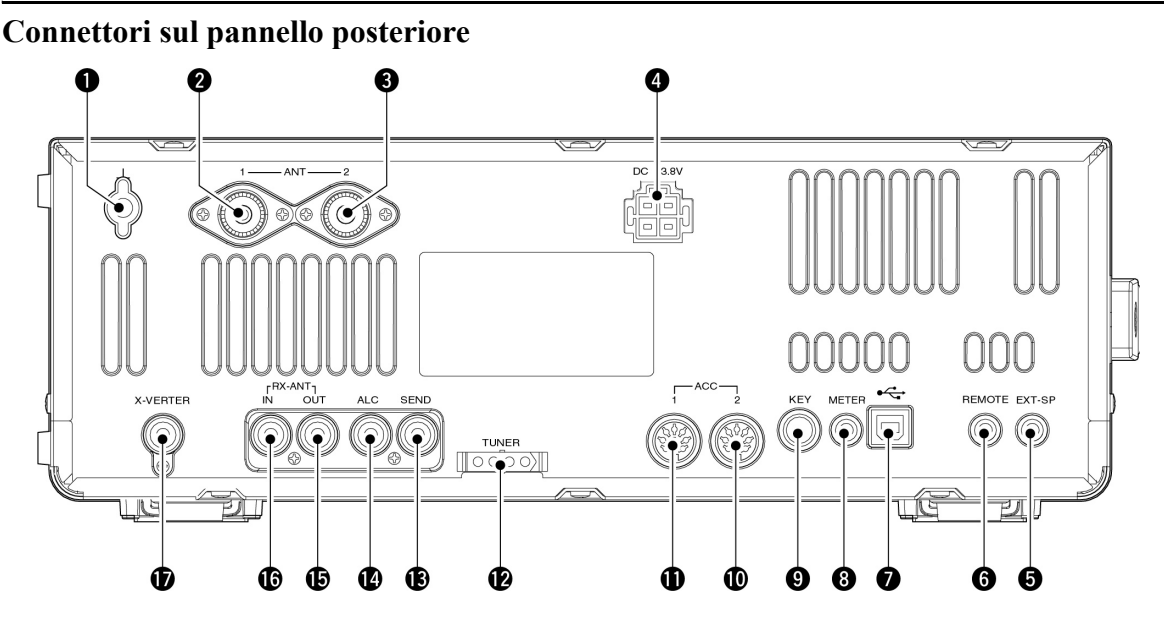

- 1. Morsetto **[GND]** Previsto per il collegamento a terra dell'apparato in modo da evitare differenze di potenziale, TVI, BCI ecc.
- 2. Connettore di antenna 1 **[ANT1]**
- 3. Connettore di antenna 2 **[ANT2]** Compatibili al relativo connettore coassiale del tipo PL-259 intestato sulla linea coassiale di trasmissione.

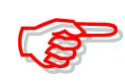

Nell'eventualità si impieghi l'accordatore automatico di antenna (opzionale) del tipo AH-4, questo andrà collegato al connettore **[ANT1]**. In tale situazione l'accordatore interno all'apparato abiliterà **[ANT2]** e disabiliterà **[ANT1]**.

4. Connettore **[13.8V]** Inserirvi il cordone per la tensione continua fornito in dotazione.

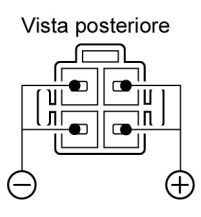

- 5. Connettore **[EXT-SP]** Collegarvi se necessario un altoparlante esterno dall'impedenza da 4 a 8 Ω.
- 6. Connettore **CI-V [REMOTE]**
- Previsto per controllare l'apparato tramite un PC ed il convertitore di livello CT-17.
- Possibilità di controllare l'insieme mediante un altro RX o ricetrasmettitore Icom mediante l'interfaccia CI-V.

#### 7. **Connettore USB** (del tipo **B**)

Collegarvi il cavo USB proveniente dal PC per l'ingresso della modulazione nonchè l'uscita audio ed i caratteri decodificati verso il PC.

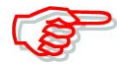

#### **Fare attenzione:**

*Per il Windows® XP/2000:* NON installare il driver USB al PC prima di aver collegato il ricetrasmettitore al PC tramite il cavetto USB.

*Per il Vindows Vista™:*

MAI collegare il PC tramite il cavetto USB sino a che l'installazione del driver USB sia stata completata.

#### **Note sul driver USB:**

Presso il sito Icom (http://www.icom.co.jp/world/support/index.html) è disponibile una guida per il download per il driver USB e relativa installazione.

Sono necessarie le seguenti voci:

#### **PC**

- Microsoft*®* Windows*®* XP/2000 oppure Microsoft*®* Windows Vista*™* installati.
- Con il port USB

#### **Altre voci**

- Cavetto USB
- Software per il PC

#### **Note sull'ingresso per la modulazione**

Nel modo SET ACC selezionare "USB" voce 'DATA OFF MOD', 'DATA1 MOD', 'DATA2 MOD' oppure ' DATA3 MOD' . Il parametro 'modulation input level' dal jack USB potrà essere impostato tramite il modo SET ACC voce 'USB MOD Level'.

- 8. Connettore Jack **[METER]** Per una indicazione tramite uno strumento esterno si ha il segnale in uscita pertinente il livello del segnale ricevuto, il livello della potenza RF in uscita, il valore del ROS (VSWR), l'ALC, il compressore di dinamica, il livello  $V_D$  oppure  $I_D$ .
- 9. Connettore Jack **[KEY]** Collegarvi il tasto oppure il 'paddle' che piloterà il manipolatore elettronico interno tramite uno spinotto da 1/4 di pollice.
- Il connettore **[ELEC-KEY]** posto sul frontale potrà venire impiegato per il tasto verticale o il bug però il manipolatore elettronico interno dovrà essere disabilitato in anticipo tramite il modo SET.

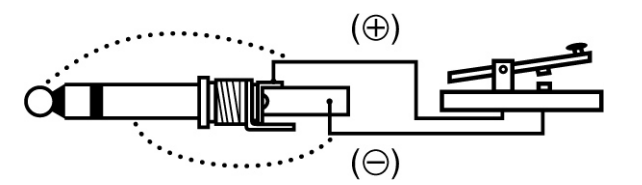

## **10. [ACC2]**

11. **[ACC1]**

Permettono la connessione di apparati esterni quali l'amplificatore linerare, un selettore automatico di antenna/sintonizzatore, il TNC ecc.

- 12. Connettore **[TUNER]** Accetta il cavo di controllo proveniente dall'accordatore di antenna AH-4 opzionale.
- 13. Connettore Jack **[SEND]**

Collega a massa durante la trasmissione per il controllo di unità esterne oppure di un amplificatore di marca diversa dalla Icom.

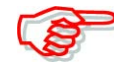

La tensione di controllo per la funzione T/R dovrà essere minore di 16V DC/0.5A (oppure 250V AC 200 mA impiegando un dispositivo di commutazione tramite MOSFET (oppure un relè aggiuntivo).

14. Connettore Jack **[ALC]**

Nel caso un amplificatore di potenza di marca diversa da Icom fosse usato collegarvi la linea ALC.

- 15. Connettore **[RX ANT-OUT]**
- 16. Connettore **[RX ANT-IN]** Ubicati fra il circuito di commutazione T/R ed il circuito d'ingresso del ricevitore.

Se necessario per il collegamento di un circuito esterno quale ad es. un preamplificatore oppure un filtro a RF collegati tramite connettori 'phono' RCA. In questo caso è necessario selezionare il connettore di antenna quale "ANT 1/R" oppure "ANT 2/R"

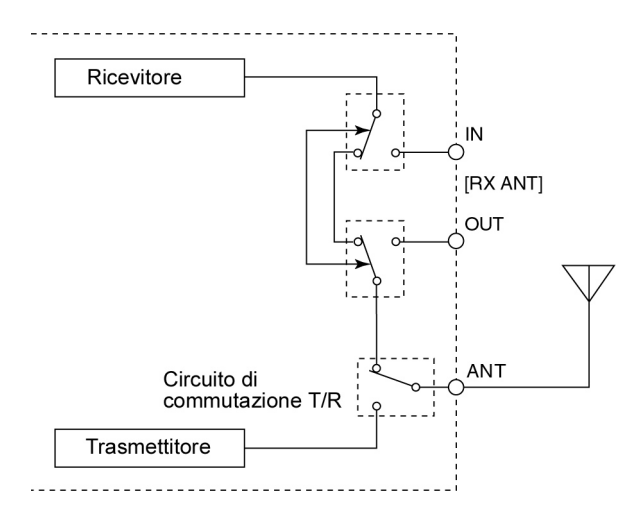

- Nel caso nessuna unità esterna fosse collegata si dovrà selezionare "ANT 1" oppure " $ANT 2$
- 17. Connettore **[X-VERTER]**

Connettore previsto per l'ingresso/uscita di un transverter esterno. Viene abilitato da una tensione applicata al pin 5 di [ACC2] oppure quando la funzione transverter è in uso.

#### <span id="page-27-0"></span>**Indicazioni sul visore**

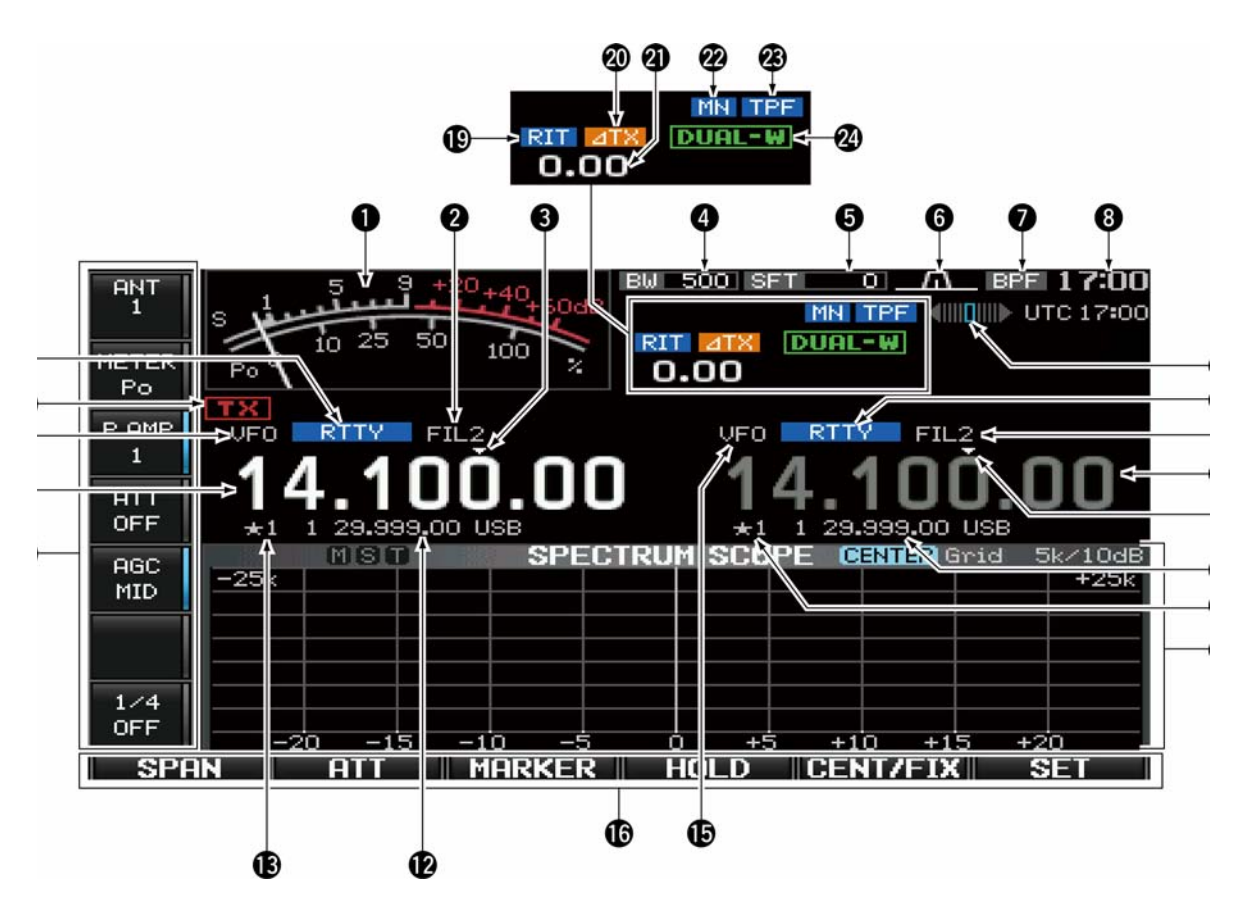

#### 1. **Strumento S/RF**

Durante la ricezione indica il livello del segnale ricevuto, il segnale relativo in uscita, il ROS (VSWR), l'ALC, i parametri  $V_D e I_D$  nonché il livello di compressione durante la trasmissione.

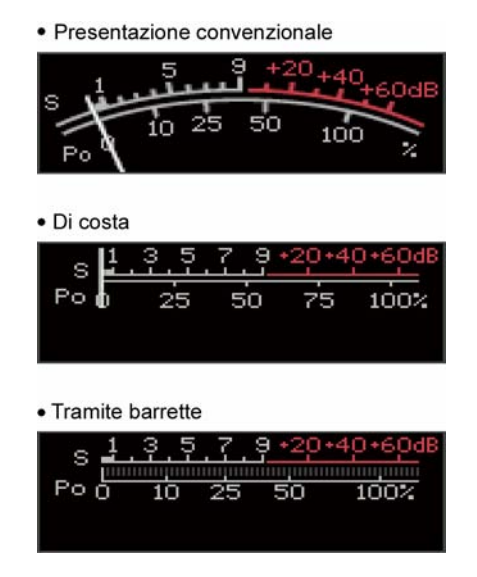

#### 2. **Indicatore del filtro IF**

Mostra il numero del filtro IF selezionato.

### *[Descrizione dei controlli sul frontale](#page-9-0)*

- 3. **Indicatore del 'Quick Tuning' (**W**)** Appare quando la funzione per l'incremento del 'quick tuning' è in uso.
- 4. **Indicatore della banda passante** Mostra la larghezza della banda passante del filtro IF.
- 5. **Indicatore dello 'Shift Frequency'** Mostra il valore shift frequency del filtro IF.
- 6. **Indicatore 'Passband Width'** Mostra in modo grafico la larghezza della banda passante per l'impiego del 'Twin PBT' e la frequenza centrale per l'uso del IF Shift.
- 7. **Indicatore 'Passband Filter'** Appare quando viene selezionato un filtro stretto (500 Hz o minore) durante l'operatività in SSB, CW RTTY o PSK.

### 8. **Indicazione oraria**

Mostra l'ora corrente. Allo stesso tempo viene indicata l'ora di Greenwitch (UTC).

- Tramite il modo SET può venire impostata la differenza oraria fra l'ora locale e l'ora UTC.
- 9. **Indicatore di sintonia per la RTTY** Mostra la sintonia corretta per l'uso della RTTY.
- 10. **Indicatore del modo operativo** Mostra il modo selezionato.
- 11. **Indicatore della frequenza** Mostra la frequenza operativa.
- I caratteri in grigio vengono usati per la banda Sub.

#### **12. Indicazioni pertinenti la memoria**

- Nella modalità VFO vengono indicati i dati registrati in memoria
- Nella modalità 'Memory' vengono indicati i dati attuali nel VFO.

## 13. **Indicazioni pertinenti alla memoria 'Select'**

Mostra se la memoria selezionata è stata evidenziata quale 'select'.

#### 14. **Zona multifunzione**

Zona dedicata allo strumento multifunzione, alla presentazione panoramica, al registratore fonico, all'elenco delle memorie, al 'memory keyer, al demodulatore RTTY e PSK, per la selezione del filtro IF, alle voci del modo SET ecc.

#### 15. **Indicatore della modalità: VFO o Memory**

Mostra se il funzionamento è dato dal VFO opure dal n. della memoria selezionato.

16. **Guida ai tasti**

Sull'orlo dello schermo appare una guida sulla funzionalità dei tasti da **[F-1]** a **[F-6]**.

#### 17. **Guida ai tasti multifunzione**

Mostra la funzione assegnata ai vari tasti.

### **18. Indicatore TX**

- Con l'apparato commutato in trasmissione verrà indicato  $\mathbf{F}$ .
- Durante la trasmissione verrà indicata la frequenza di emissione.
- L'indicazione " $\frac{1}{2}$   $\frac{1}{2}$ " appare quando la frequenza di emissione non rientra in una banda radiantistica. Se il tono di avviso per l'operatività fuori banda è stato escluso - OFF - detta indicazione non apparirà.
- Appare nel campo della frequenza della banda sub nel caso si operi in Split.

#### 19. **Indicatore RIT**

Apparirà il  $\left\| \cdot \right\|$   $\left\| \cdot \right\|$  quando la funzione RIT è in uso.

### 20. **Indicatore** ∆**TX**

Apparirà il "annesa" quando la funzione ∆TX è in uso.

#### 21. **Indicatore RIT/**∆**TX**

Mostra le relative variazioni in frequenza dovute al RIT ed al ∆TX.

#### **22. Indicatore NOTCH**

- <sup>"</sup> FIF " appare in concomitanza all'uso del manual notch. Detta funzione è disponibile per la SSB, CW, RTTY, PSK ed AM.
- appare in concomitanza all'uso dell'auto notch. Detta funzione è disponibile per la SSB, AM, FM.
- Indicatore APF/TPF
- sarà presente in concomitanza all'impiego del filtro di picco audio. Detta funzione è disponibile nel modo CW.
- " $\Box$ " sarà presente in concomitanza all'impiego del filtro a doppio picco. Disponibile nel modo RTTY per mettere in coincidenza ai segnali Mark e Space.

#### 23. **Indicatore Dual Watch**

" $\text{min}$   $\text{min}$ " sarà presente quando la funzione dual watch è in uso.

#### <span id="page-30-0"></span>**Il menu per lo schermo**

Dal momento dell'avvio le presentazioni seguenti potranno essere selezionate. Per ritornare alla presentazione iniziale premere diverse volte il tasto **[EXIT/SET]**.

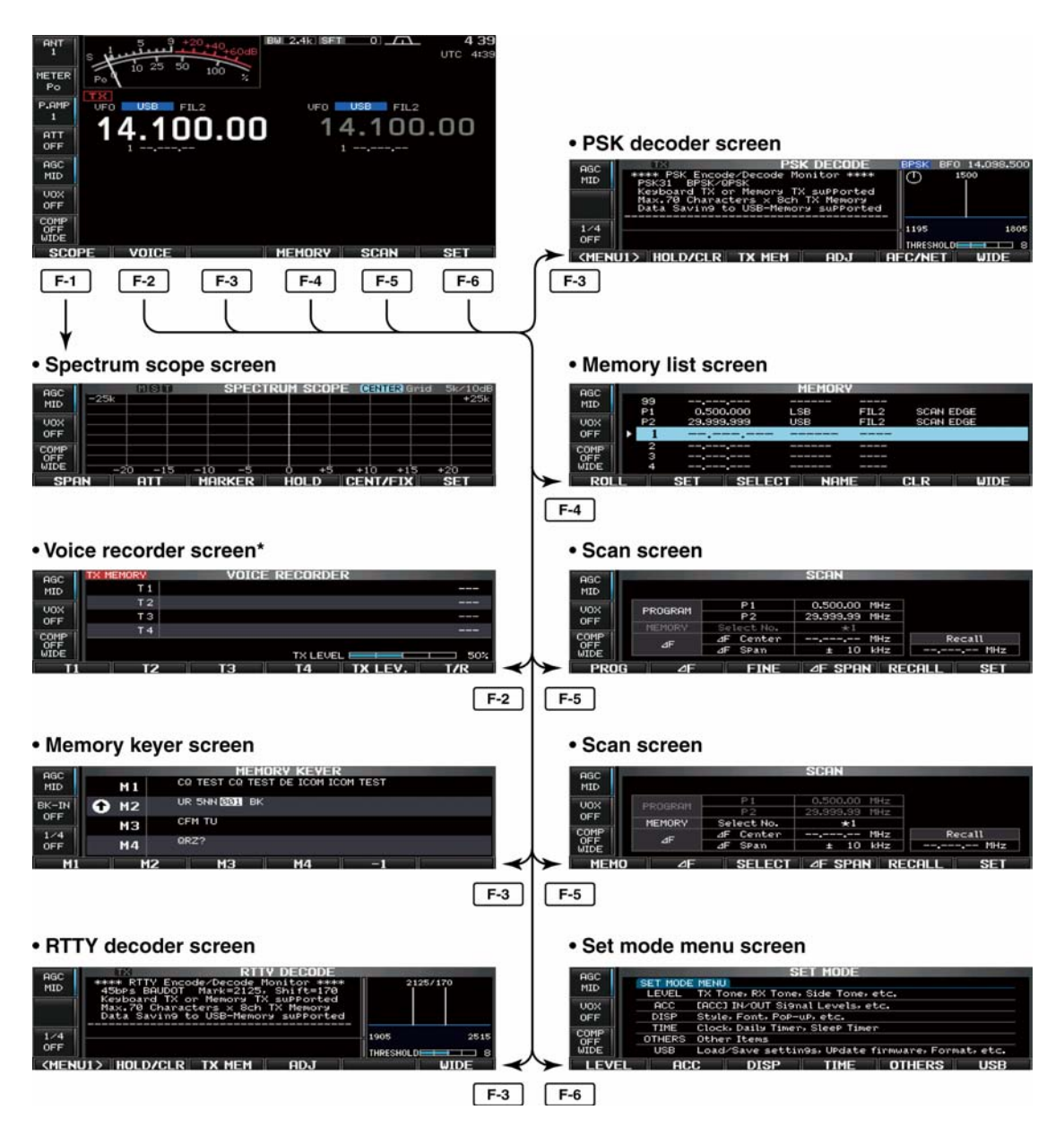

\*) Presentazione selezionata in precedenza con indicazione della memoria Tx o Rx.

Per commutare le presentazioni azionare **[T/R] (F-6)**.

# <span id="page-31-0"></span>**2 Installazione e connessioni**

#### <span id="page-31-1"></span>**Disimballo del materiale**

All'apertura della cassa notificare immediatamente il vettore nel caso dei danni fossero riscontrati. È buona norma inoltre di conservare il materiale dell'imballaggio. Riferirsi inoltre all'elenco degli accessori descritti nel capitolo "*Introduzione*".

#### <span id="page-31-2"></span>**La selezione della migliore ubicazione**

Selezionare una ubicazione che permetta una libera circolazione dell'aria attorno all'apparato, lontano da temperature estreme, sorgenti di vibrazioni ed a distanza da ricevitori TV come pure parti dell'antenna TV, radioline o altre sorgenti di campi elettromagnetici. Il pannello anteriore può venire rialzato tramite il supporto apposito per una migliore visione dei controlli e del visore.

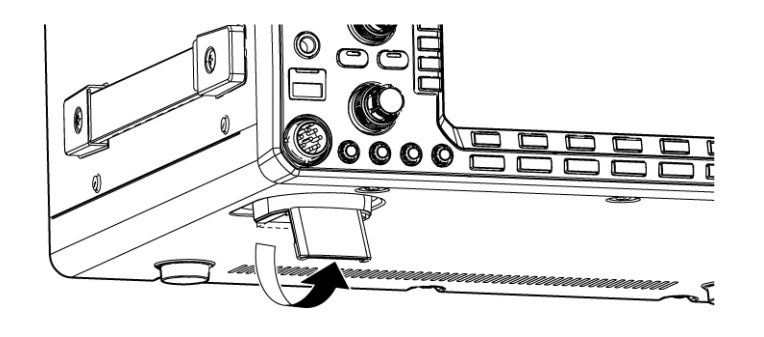

#### <span id="page-31-3"></span>**Il collegamento a terra**

Al fine di prevenire spiacevoli scosse elettriche, TVI, BCI ed altri fenomeni del genere è della massima importanza che l'involucro dell'apparato venga connesso ad una 'efficace' terra usufruendo del morsetto posteriore. Il collegamento andrà fatto mediante un breve cavo e di notevole sezione (l'uso della calza schermante di rame impiegata su vecchi cavi defunti del tipo RG-8 costituisce una ottima soluzione - I2AMC).

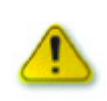

#### **AVVISO:**

Per il collegamento alla terra non ricorrere ai tubi del gas o dell'impianto elettrico (se questi fossero di materiale metallico) in quanto tale pratica può condurre ad esplosioni o a scosse elettriche.

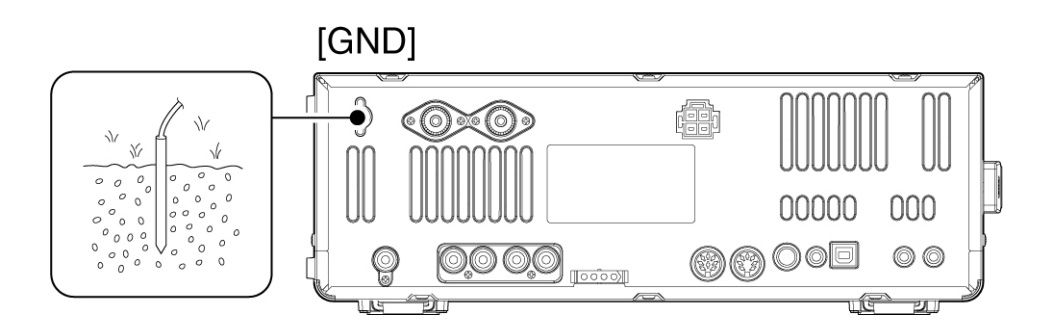

<span id="page-32-0"></span>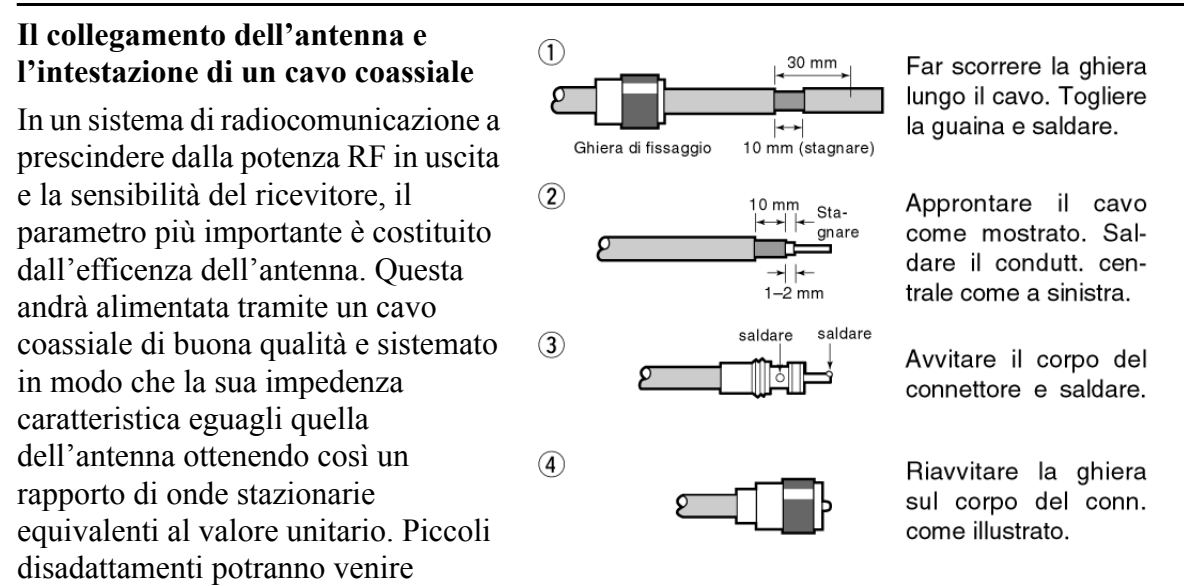

ottimizzati tramite l'eventuale accordatore aggiuntivo.

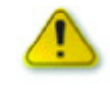

Attenzione alle cariche statiche indotte dalla fulminazione. Durante la stagione quando i temporali sino frequenti sconnettere sempre l'antenna quando l'apparato non viene usato!!

#### <span id="page-32-1"></span>**Considerazione sul ROS (VSWR)**

L'IC-7600 comprende un indicatore di ROS (VSWR) presente sulla linea di trasmissione. Tenere presente che un valore basso permetterà il massimo trasferimento di energia all'antenna che andrà a ridursi con le molteplici riflessioni che si avranno lungo il cavo con l'aumentare del valore del ROS.

*(Considerare che l'accordatore esterno non riduce il valore del ROS presente sul cavo ma adatta solamente il TX al valore dell'impedenza - resistiva e reattiva (R ± Jx) presente lungo la linea di trasmissione - I2AMC)*.

## <span id="page-33-0"></span>**Collegamenti essenziali**

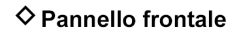

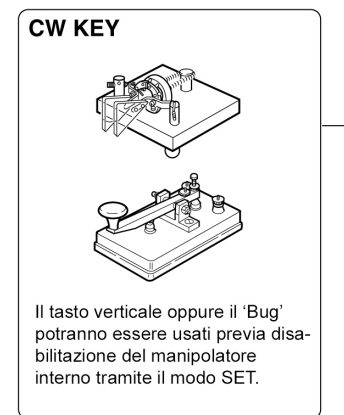

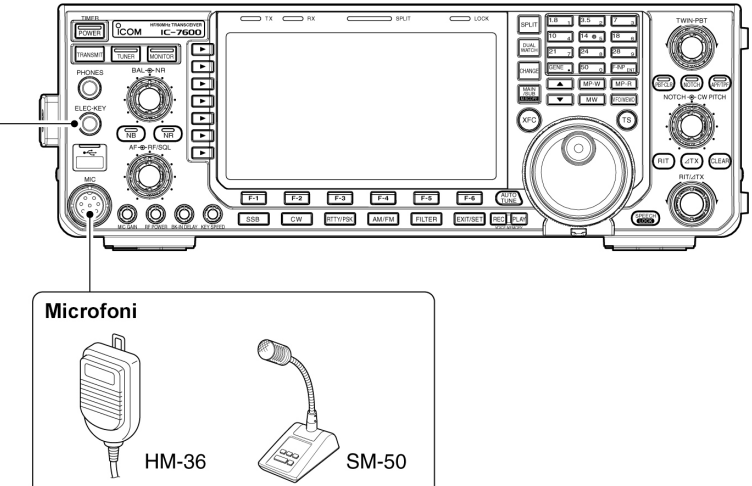

#### $\diamond$  Pannello posteriore

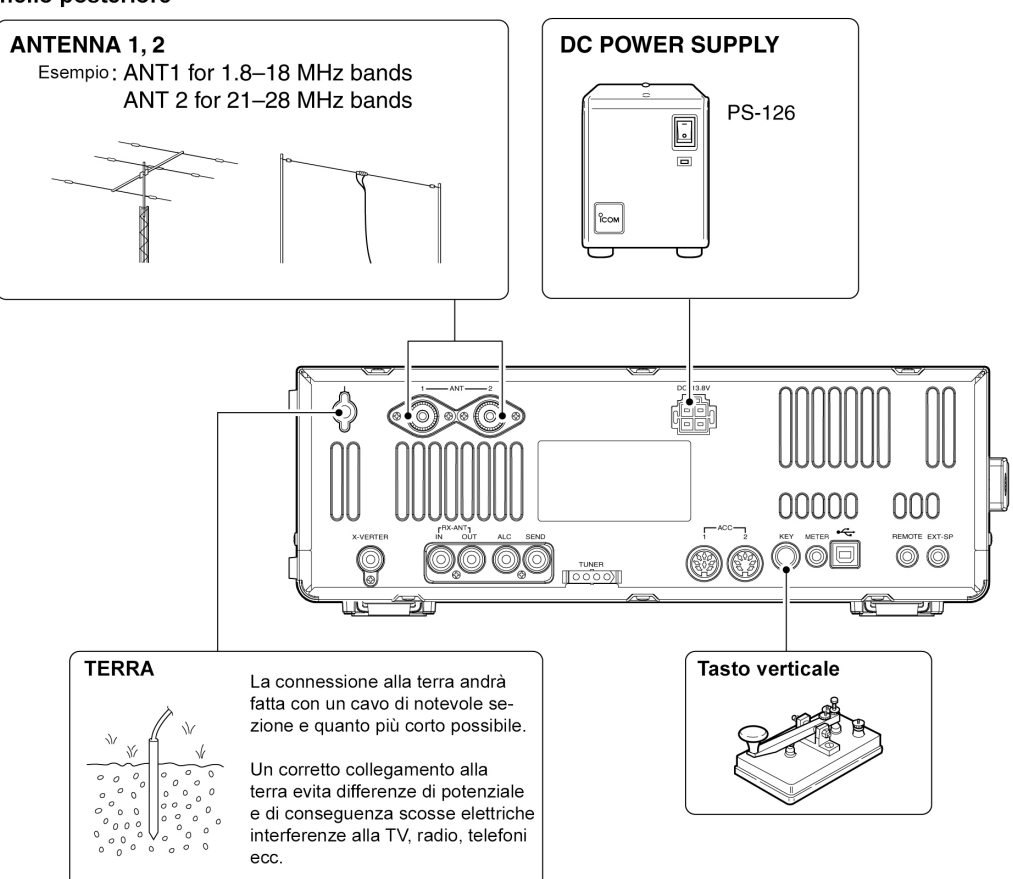

## <span id="page-34-0"></span>**Collegamenti particolari**

#### ♦ Pannello frontale

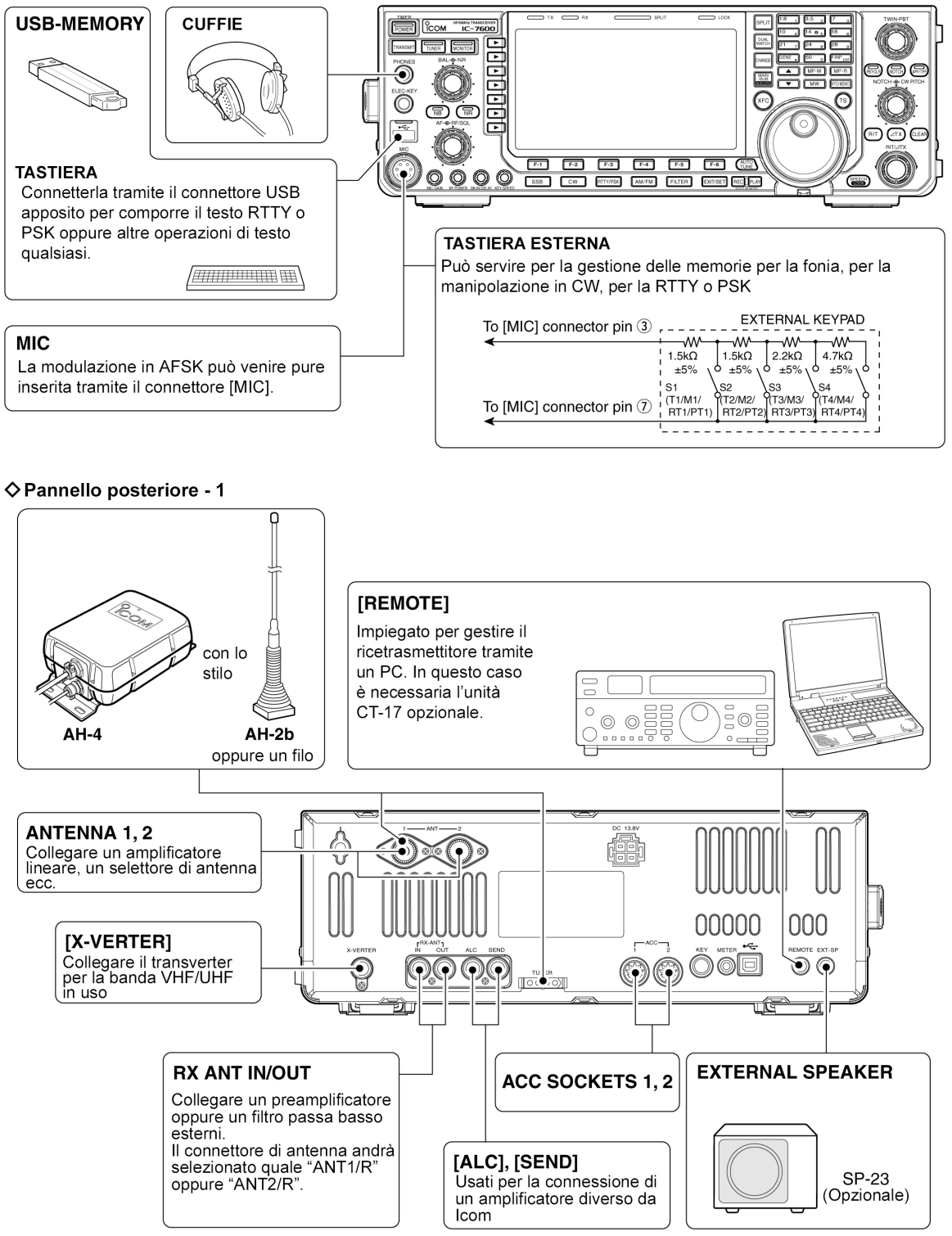

◇ Pannello posteriore - 2

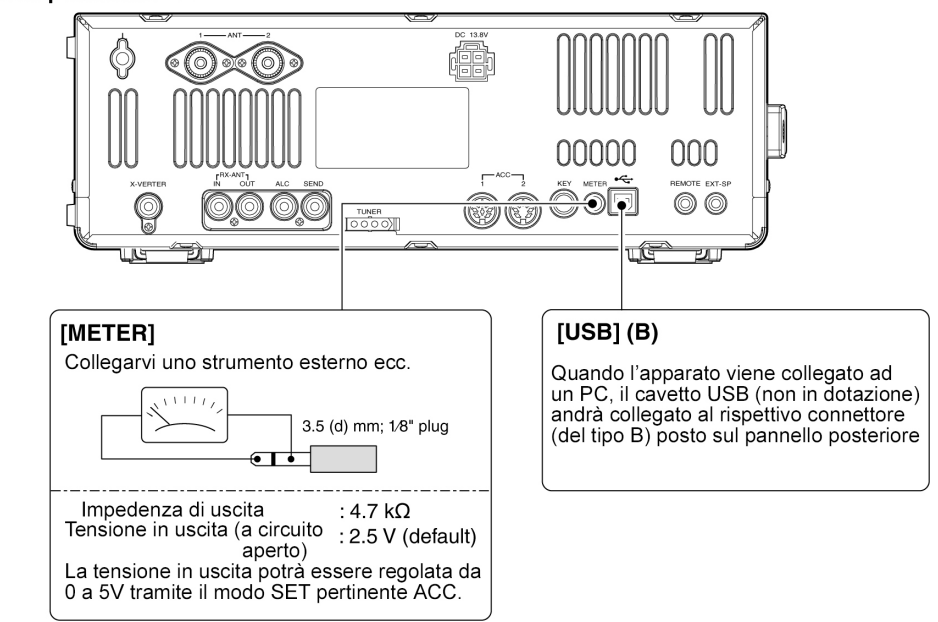

#### <span id="page-35-0"></span>**La connessione USB**

La tipica chiavetta USB (del tipo A) andrà connessa all'apposita presina collocata sul frontale.

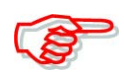

Assicurare di inserire la chiavetta nel modo corretto e senza forzarla. NON rimuoverla durante la lettura o scrittura, cosa evidenziata dall'intemittenza del LED interno.

A detto connettore può essere pure connessa una tastiera oppure un Hub USB che consiste in un aggeggio accomodante diverse presine USB. Notare che nè le chiavette nè l'eventuale Hub sono forniti dalla Icom.

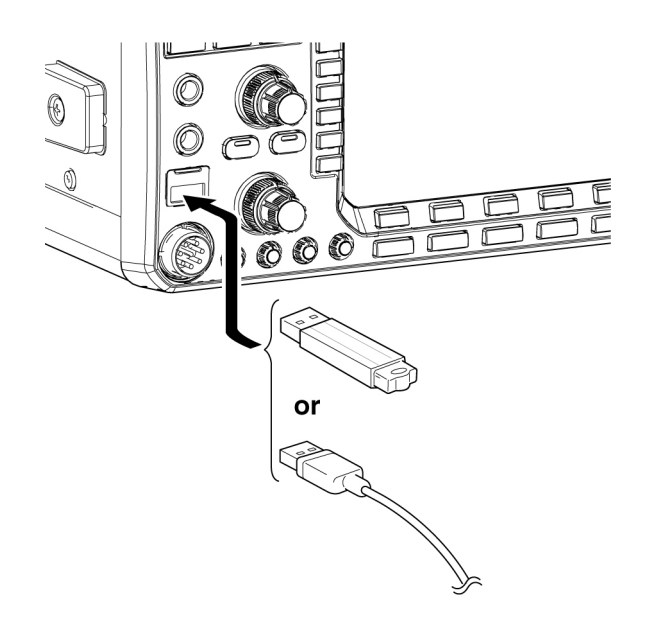
#### **Le connessioni all'alimentazione**

È necessario impiegare una sorgente di alimentazione capace di erogare almeno 23A alla tensione prevista.

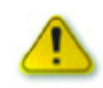

Prima di collegare l'alimentazione assicurarsi che:

Il tasto **[POWER]** deve essere in posizione OFF.

La tensione di alimentazione deve essere compresa fra 12 e 15 V.

- La corretta polarità delle connessioni ovvero:
- Il cavetto rosso al terminale positivo  $(+)$ .
- Il cavetto nero al terminale negativo (-).

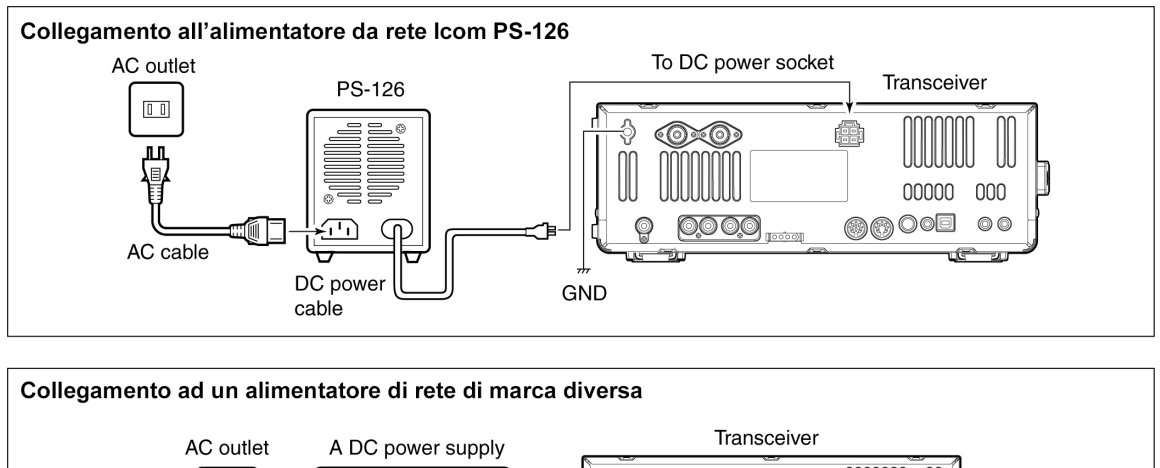

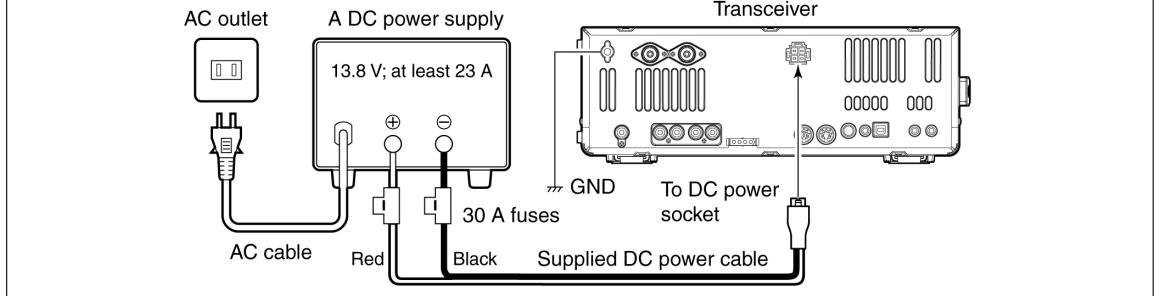

#### **Il collegamento ad un accordatore esterno**

Collegamento dell'accordatore esterno AH-4

**<sup>⁄%</sup> Fare attenzione: l'accordatore andrà connesso ad [ANT1].** 

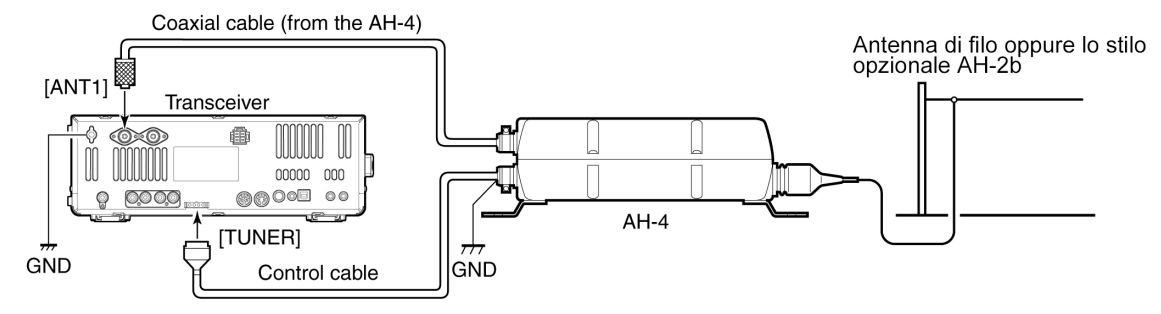

#### **La connessione di un amplificatore lineare**

### **Impiego del modello IC-PW1/EURO**

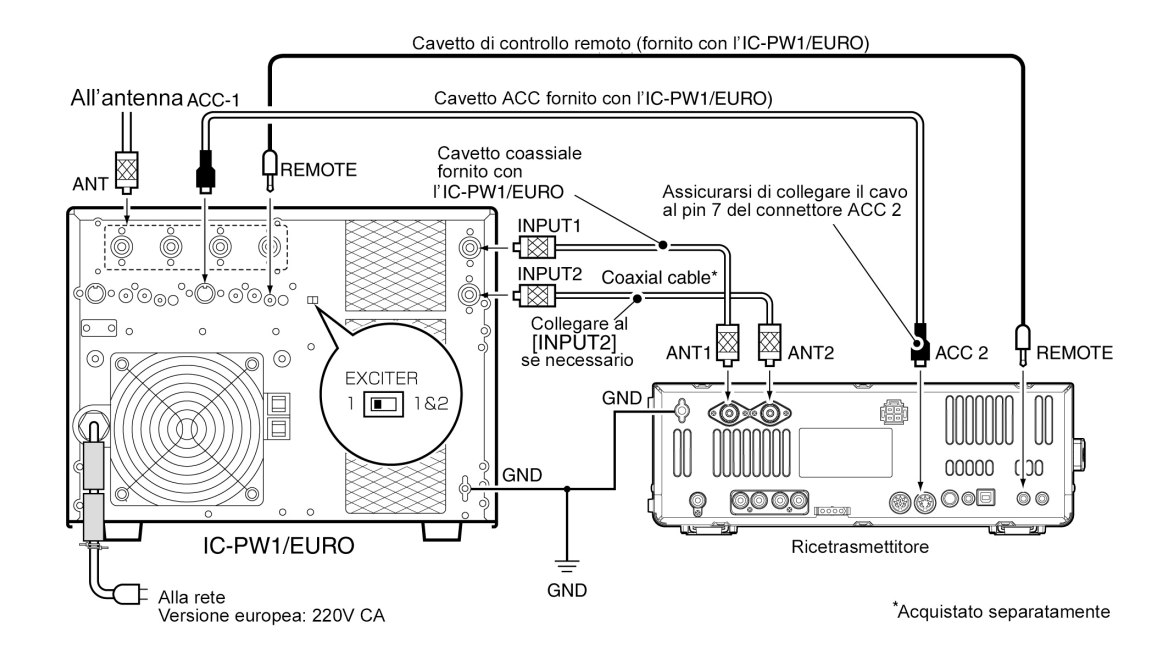

#### **Il collegamento di un amplificatore di marca diversa da Icom AVVISO:**

- Predisporre il livello d'uscita del ricetrasmettitore nonché il livello ALC proveniente dall'amplificatore secondo le istruzioni comprese nel manuale dell'amplificatore.
- Il livello ALC dovrà rimanere entro la portata da 0 a -4V. Tensioni positive non sono compatibili. Un collegamento improprio della tensione di controllo ALC potrà danneggiare l'amplificatore di potenza.
- Il livello massimo per la linea SEND è di 16V/0.5A. Valori diversi richiedono una commutazione tramite un semiconduttore oppure un relé. Quest'ultimo è particolarmente raccomandato per tensioni di controllo superiori a quelle specificate.

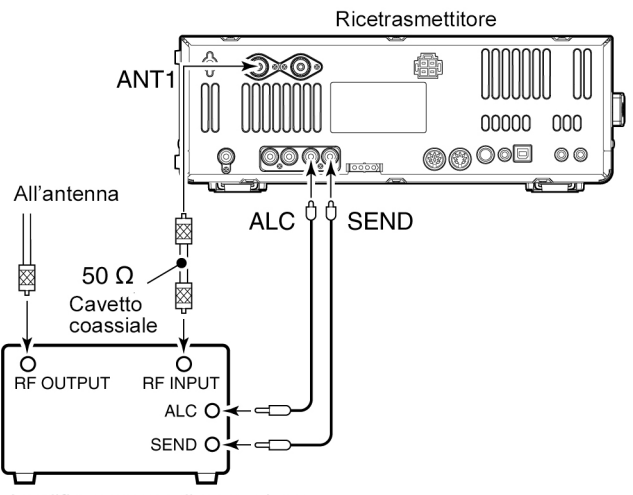

Amplificatore non di marca Icom

#### **Il collegamento di un transverter**

Per abilitare la connessione al transverter è necessario applicare al pin 6 di **[ACC2]** una tensione da 2 a 13.8V.

Con il transverter abilitato come descritto i connettori di antenna del ricetrasmettitore verranno esclusi. Durante la ricezione il connettore

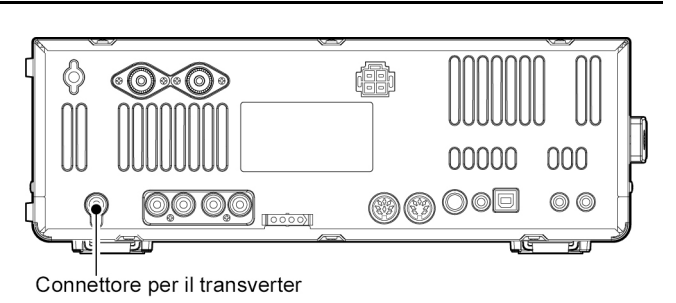

[X-VERTER] verrà abilitato quale terminale in ingresso mentre durante la trasmissione si otterrà un segnale con un livello da -20 dBm (22 mV) che andrà a pilotare il transverter.

#### **Collegamenti per la AFSK oppure la SSTV**

Collegare il TNC oppure lo "scan converter" come indicato nello schema.

◇ Impiego della AFSK con la connessione in [ACC 1]

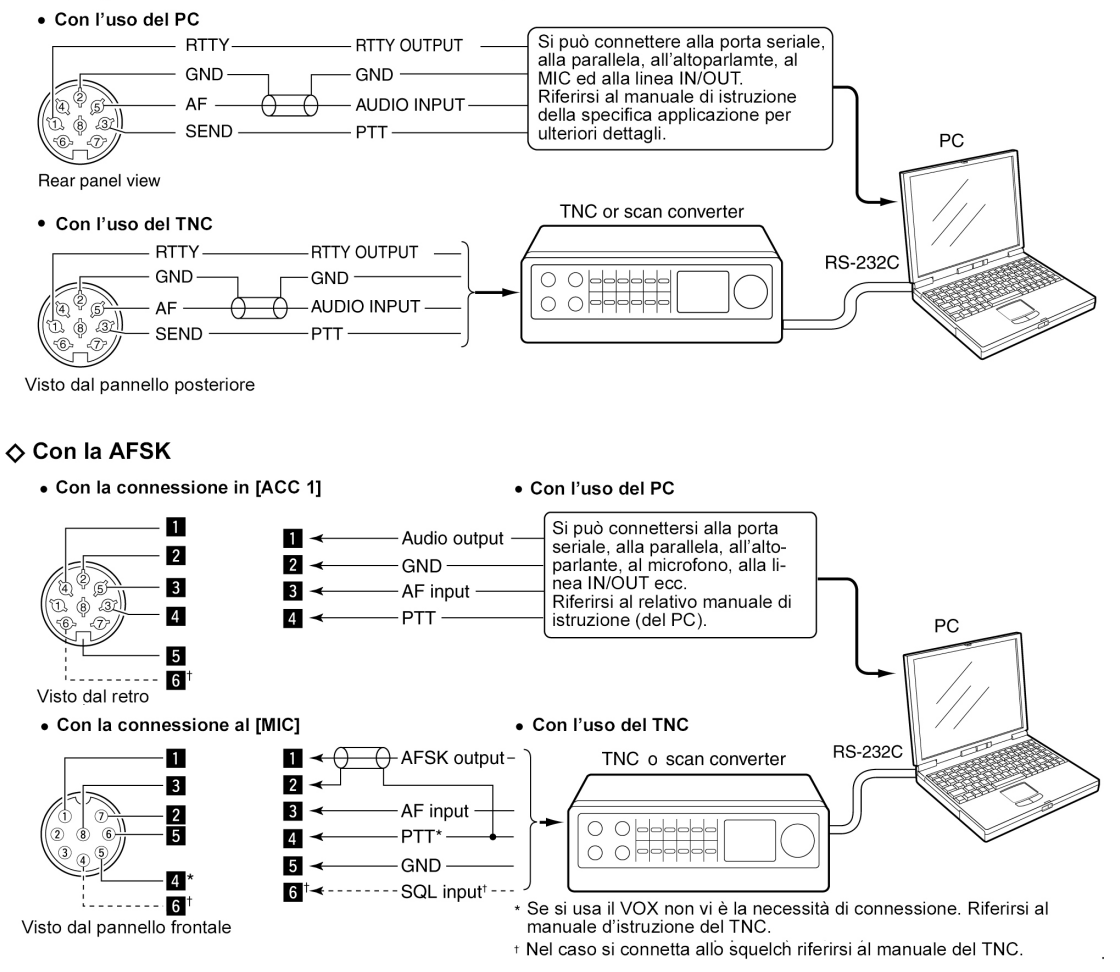

#### **Nel caso si impieghi la presa [USB]**:

Collegare il relativo cavetto fra la relativa presa collocata sul pannello posteriore e l'altra situata sul PC.

Nel sito: http:/Icom.co.jp/word/support/index.html si può effettuare il 'download' per il driver e la guida per l'installazione.

### **Allocazione dei vari pin nel connettore microfonico**

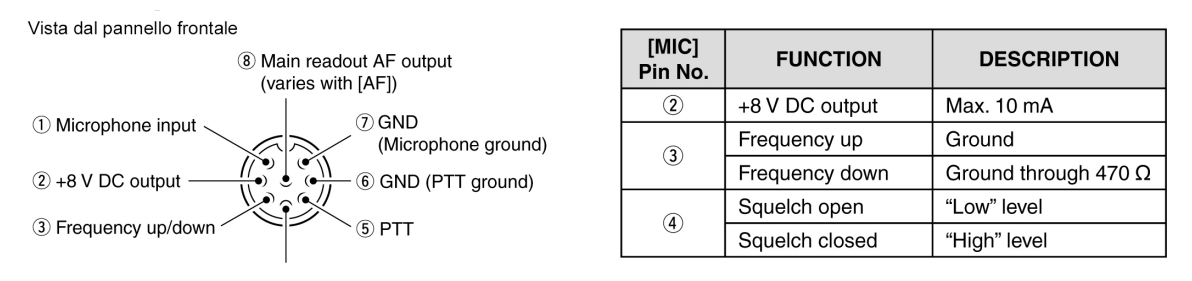

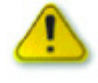

ATTENZIONE: evitare di cortocircuitare a massa il pin 2 in quanto il regolatore alla tensione di 8V potrebbe rimanere danneggiato. L'alimentazione al microfono avviene tramite il pin 1. Nel caso il microfono impiegato sia diverso dalla marca Icom fare molta attenzione.

#### **Microfoni**

- 1. Tasti **[UP]/[DN]** Modificano la frequenza indicata oppure il numero della memoria selezionata.
- Mantenendo premuto uno di detti tasti si otterrà una variazione continua della frequenza o del n. di memoria.
- Durante il funzionamento in Split e mantenendo premuto il tasto **[XFC]** si potrà variare la frequenza del trasmettitore.
- Mediante i tasti **[UP]/[DN]** si potrà simulare il 'paddle' previa impostazione nel modo SET.
- 2. Pulsante **[PTT]** Mantenerlo premuto per trasmettere, rilasciarlo per ricevere.
- 3. Tasto **PTT Lock** (disponibile sul solo SM-50) Commuta alternativamente fra trasmissione costante e ricezione.
- 4. Tasto **'LOW CUT'** (disponibile sul solo SM-50) Sopprime i toni bassi nel segnale microfonico.

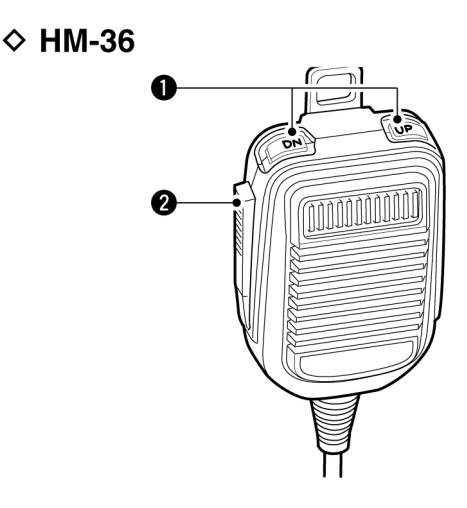

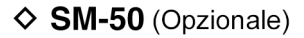

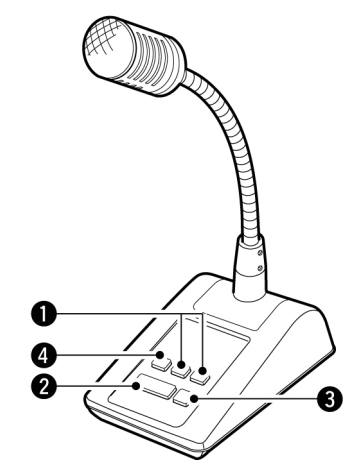

# **Allocazione e funzioni dei vari pin nei connettori ACC1 e ACC 2**

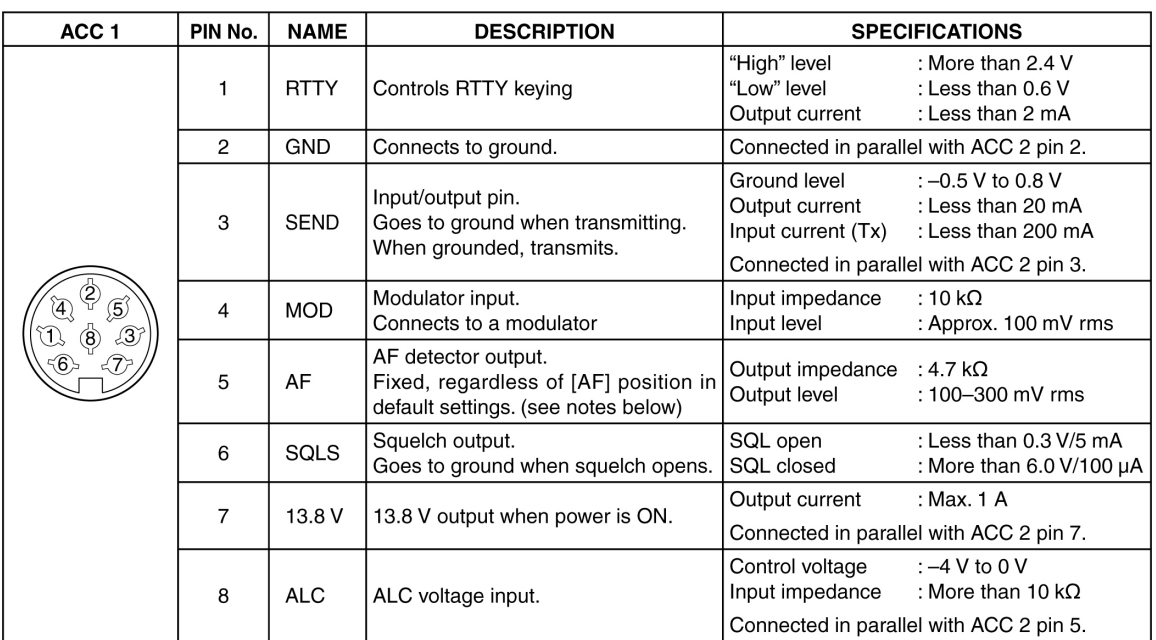

### Assegnazione dei vari pin sui connettori [ACC1] e [ACC2].

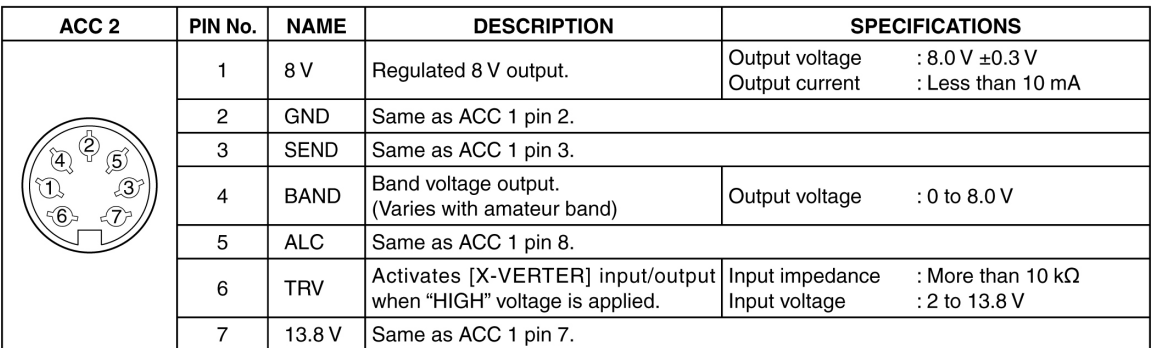

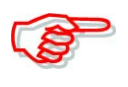

Nel caso il limite sul livello del 'CW sidetone' oppure del tono di conferma fosse in uso, regolando il controllo **[AF]** oltre una certa posizione si avrà una diminuzione del rispettivo volume.

# <span id="page-41-0"></span>**3 Operazioni basilari**

#### **La prima volta che si alimenta l'apparato**

Prima di alimentare l'apparato assicurarsi di aver eseguito tutti i collegamenti come descritti nel capitolo 2 precedente. Terminati i controlli predisporre i vari controlli ed interruttori come indicato nell'illustrazione seguente.

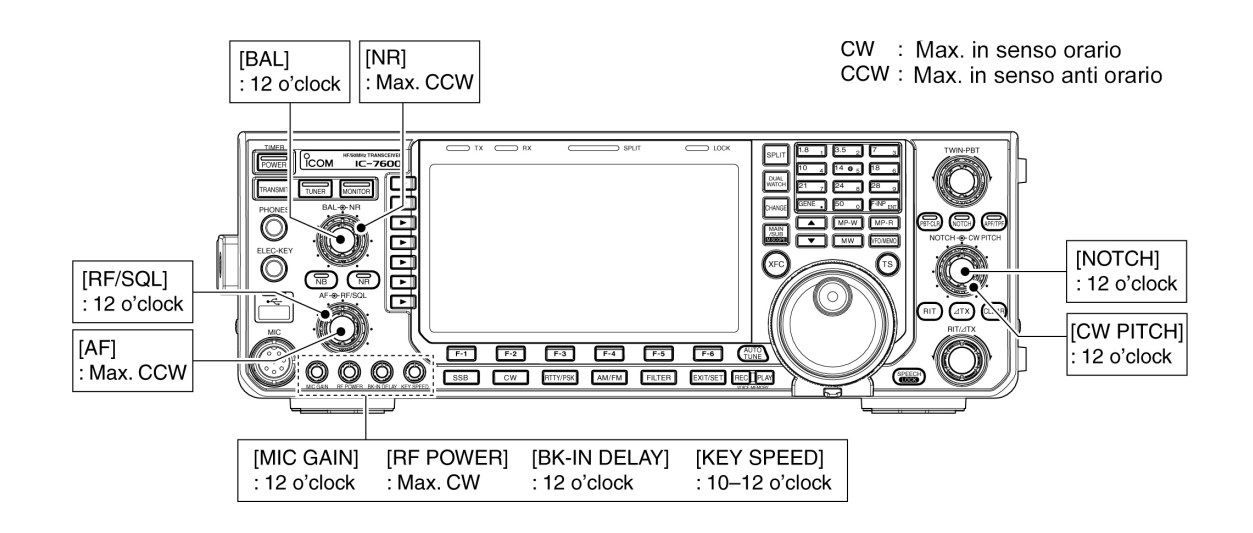

#### **Come procedere al ripristino (reset) della CPU**

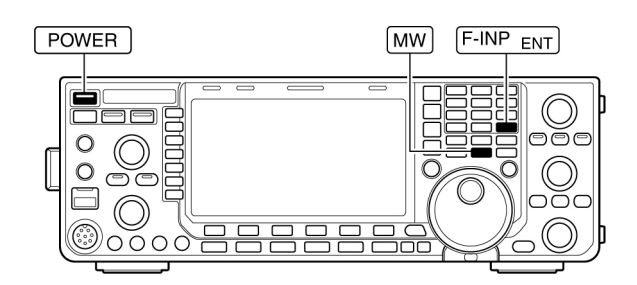

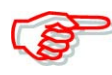

Il ripristino cancella tutte le memorie e le eventuali personalizzazioni fatte tramite il modo SET rendendo l'apparato nelle stesse condizioni di come lasciò la fabbrica.

- 1. Assicurarsi che il ricetrasmettitore sia su OFF.
- 2. Mantenendo premuti i tasti **[F-INP ENT]** e **[MW]** premere il tasto **[POWER]**.
- La CPU verrà ripristinata.
- L'operazione dura in media mezzo secondo
- Ad operazione completata verrà indicata la frequenza iniziale del VFO.
- 3. Se necessario ripersonalizzare l'apparato tramite il modo SET.

#### *Nell'alimentare l'apparato:*

Premere prima il tasto **[POWER]** quindi verificare le indicazioni sullo schermo. Procedere quindi come indicato nei paragrafi seguenti.

#### **Come si seleziona il modo VFO o Memory**

- L'azionamento sul tasto **[VFO/MEMO]** commuta fra i due modi.
- "VFO" verrà indicato con il modo VFO mentre nel modo Memory verrà indicato il numero della memoria selezionata.
- Mantenendo premuto per 1 s il tasto **[VFO/MEMO]** si otterrà il trasferimento dei dati dalla memoria attualmente selezionata al VFO.

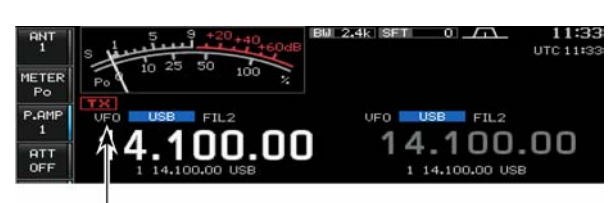

"VFO" indicator

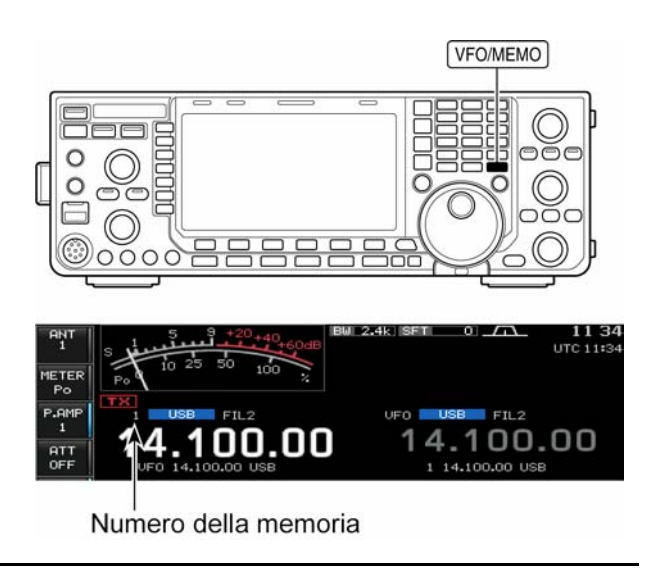

#### **Come selezionare fra banda Main e Sub**

L'apparato IC-7600 dispone della banda Main e della banda Sub. La banda Main viene rappresentata sulla sinistra dello schermo mentra la banda Sub sulla destra. Alcune funzioni posso venire abilitate soltanto sulla banda selezionata, notare inoltre che ad eccezione di quando si impiega lo 'Split,' la trasmissione può avvenire soltanto con la banda Main.

- Per accedere ad una delle due bande premere il tasto **[MAIN/SUB M.SCOPE]**.
- Verrà indicata la relativa frequenza. La banda Sub viene impiegata soltanto con lo Split oppure con il 'Dual watch'.

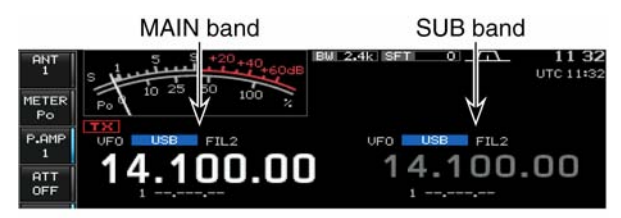

**Access to MAIN band** 

### **La commutazione Main/Sub**

- Premere il tasto **[CHANGE]** per commutare le indicazioni pertinenti frequenza e numero di memoria fra le due bande.
- Soltanto quando vige il funzionamento in Split si potrà commutare fra frequenza di trasmissione e frequenza di ricezione.

#### **L'equalizzazione fra le bande Main e Sub**

Mantenenere premuto per 1 s il tasto **[CHANGE]** per pareggiare la lettura della frequenza fra le due bande.

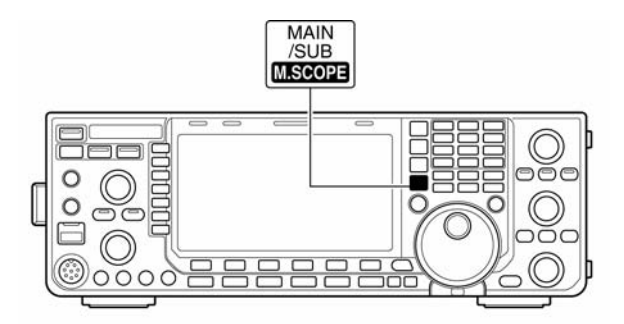

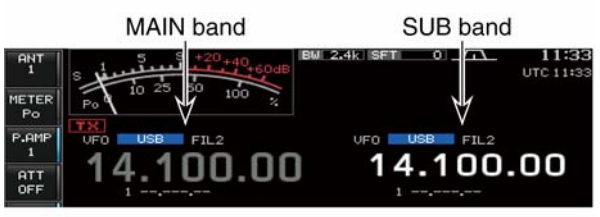

**Access to SUB band** 

#### **Come selezionare la banda operativa**

Tramite la catasta operativa si hanno 3 memorie per banda in cui vengono registrate sia la frequenza che le modalità operative.

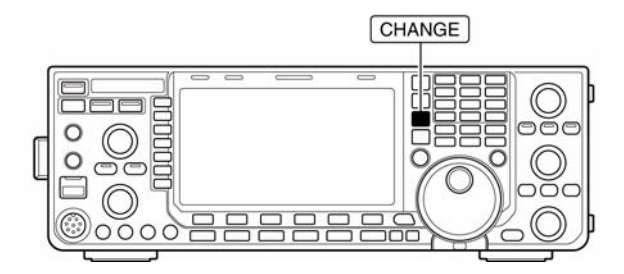

Tasti pertinenti alla banda

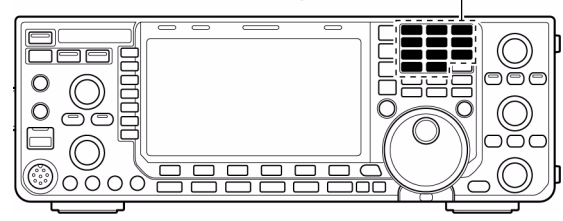

Detta funzione potrà essere conveniente nel caso si usino tre modi operativi per banda. Ad esempio in una memoria potrà essere registrata la frequenza del CW nell'altra la frequenza per le comunicazioni in SSB e nell'ultima la frequenza RTTY. In tale modo quando si azionerà una volta il tasto di banda verrà richiamata l'ultima frequenza usata, un successivo azionamento richiamerà frequenza e modo successivi e così via. La tabella nella pagina seguente comprende un elenco di bande ed impostazioni effettuate 'per default'.

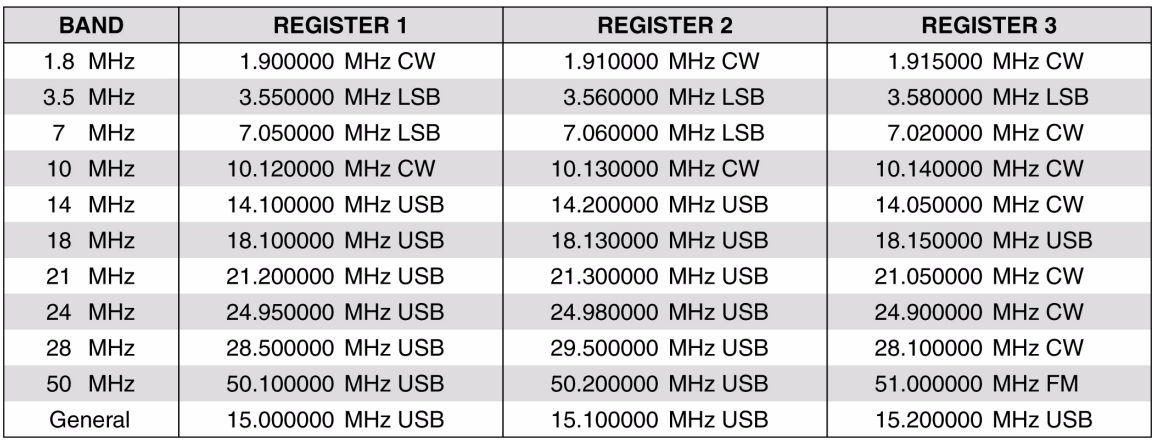

#### **L'impiego della catasta operativa**

Esempio per la banda dei 14 MHz.

- 1. Premere il tasto **[14 5]** quindi selezionare una frequenza e modo operativo.
- La frequenza e modo operativo avuti in precedenza verranno registrati nella prima memoria della catasta operativa pertinente la banda selezionata.

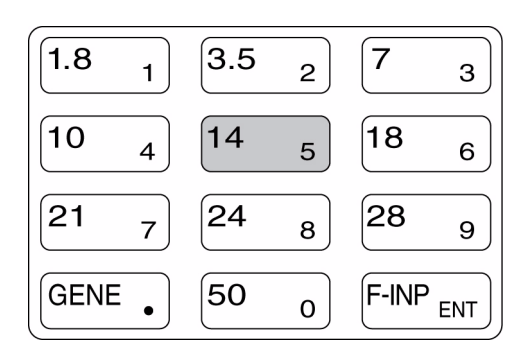

- 2. Premere nuovamente il tasto **[14 5]** quindi selezionare un'altra frequenza e relativo modo operativo.
- La frequenza e modo operativo selezionati in precedenza al passo 1) verranno registrati nella seconda memoria della catasta operativa pertinente i 14 MHz.
- 3. Premere nuovamente il tasto **[14 5]** quindi selezionare un'altra frequenza e relativo modo operativo.
- La frequenza e modo operativo selezionati in precedenza al passo 2) verranno registrati nella seconda memoria della catasta operativa pertinente i 14 MHz.
- 4. Premere nuovamente il tasto **[14 5]** quindi selezionare un'altra frequenza e relativo modo operativo.
- La frequenza e modo operativo selezionati in precedenza al passo 3) verranno registrati nella terza memoria della catasta operativa pertinente i 14 MHz.
- Quando il tasto **[14 5]** verrà nuovamente premuto verrà richiamata la prima memoria che verrà sovrascritta con i nuovi dati.

#### **Come si impostano le frequenze**

L'apparato dispone di diversi metodi per la sintonia in modo da aumentare la flessibilità di impiego.

#### **Mediante il controllo di sintonia principale**

- 1. Premere alcune volte (1 3) il tasto corrispondente alla banda richiesta.
- Tre frequenze differenti si potranno selezionare con il medesino tasto di banda - riferirsi al paragrafo precedente: **L'impiego della catasta operativa.**

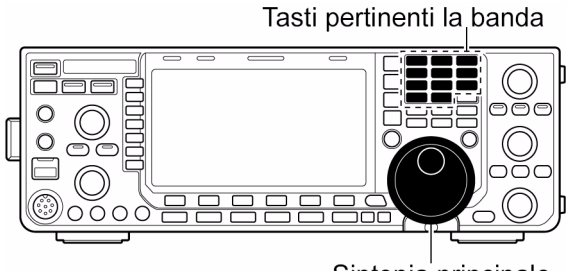

Sintonia principale

2. Selezionare la frequenza richiesta con la rotazione del controllo.

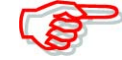

Nel caso il 'Dial lock' (blocco della sintonia) fosse abilitato, il relativo indicatore sarà illuminato e di conseguenza il controllo non sarà operativo. In tal caso è necessario mantenere premuto per 1 s il tasto **[SPEECH/LOCK]** per disabilitare la funzione.

Se nel modo SET 'Varie' alla voce [SPEECH/LOCK] viene selezionato il [SPEECH/LOCK], l'azionamento sul tasto **[SPEECH/LOCK]** disabilita la funzione.

#### **Mediante la tastiera**

- 1. Premere il tasto **[F-INP ENT]**.
- L'indicatore " $\blacksquare$  $\blacksquare$  " si illumina.
- 2. Impostare la frequenza richiesta
- Fra la cifra dei MHz e le unità in kHz inserire il punto decimale mediante il tasto **[GENE •]**.
- 3. Confermare infine l'impostazione mediante il tasto **[F-INP ENT]**.
- Premere **[EXIT/SET]** nel caso fosse richiesta la cancellazione.

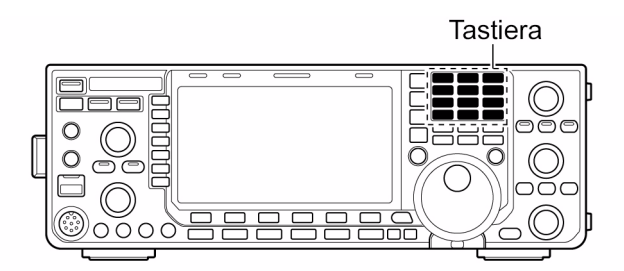

# Esempio:

14.025 MHz  $\boxed{\text{F-IMP}_{ENT} \left[ 1.8 \text{ } 1 \right] 10 \text{ } 4 \left[ \text{GEN} \cdot \right] 50 \text{ } 0} 3.5 \text{ } 2 \left[ \text{ } 14 \text{ } 5 \right] \text{F-IMP}_{ENT} }$ 

#### 18.0725 MHz

 $\boxed{\mathsf{F-IVP}_{ENT} \mid 1.8 \; 1 \mid 24 \; 8}$  GEN . 50 0 21 7 3.5 2 14 5 F-INP ENT

#### 706 kHz

 $F-$ INP  $ENT$  50 0 GEN  $\left[$  21 7 50 0 18 6 F-INP  $ENT$ 

#### 5.100 MHz

 $\boxed{\mathsf{F-IVP}_{ENT}}$  $\boxed{145}$  $\boxed{\mathsf{GEN} \cdot \boxed{1.81}$  $\boxed{\mathsf{F-IVP}_{ENT}}$ 

#### 7.000 MHz

 $F$ -INP  $ENT$  21 7 F-INP  $ENT$ 

#### 

 $F-$ INP  $ENT$  $GEN$   $(3.5 \ 2)$  10  $4$   $(14 \ 5)$   $F-$ INP  $ENT$ 

# **La funzione 'Quick Tuning' - Sintonia rapida**

Per ottenere una sintonia più rapida gli incrementi di sintonia potranno venire scelti fra 0.1, 1, 5, 9, 10, 12.5, 20 e 25 kHz. Procedere come segue:

- 1. Abilitare la funzione tramite il tasto **[TS]**.
- Il simbolo " $\nabla$ " evidenzia che la funzione è ON.
- 2. Tramite rotazione del controllo di sintonia è possibile la selezione dell'incremento.
- 3. Premere nuovamente il tasto **[TS]** per escludere la funzione.
- Il simbolo " $\nabla$ " sparisce.
- 4. Ruotare il controllo per la sintonia normale se richiesto.

### **La selezione dell'incremento "kHz"**

- 1. Abilitare la funzione del 'Quick tuning' tramite il tasto **[TS]**.
- La situazione viene evidenziata con la comparsa del simbolo "W".
- 2. Mantenere premuto per 1 s il tasto **]TS]** in modo da accedere al modo SET pertinente al 'Quick tuning'
- Verranno indicati tutti i passi disponibili.
- 3. Selezionare il modo operativo.
- 4. Mediante il controllo di sintonia selezionare l'incremento richiesto.
- Nel caso fosse richiesto ripristinare la condizione di 'default' mantenere premuto per 1 s il tasto **[DEF] (f-4)**.
- 5. Ripetere i passi 3) e 4) per selezionare il 'quick tuning' pure per gli altri modi operativi.
- 6. Per uscire dalla modalità di impostazione premere il tasto **[EXIT/SET]**.

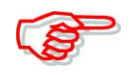

Abilitare in anticipo la funzione 'Quick tuning' poi accedere al modo SET per le modifiche richieste.

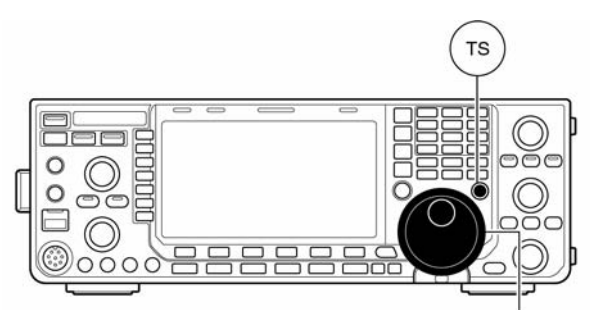

Sintonia principale

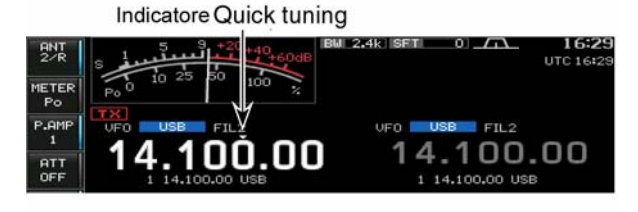

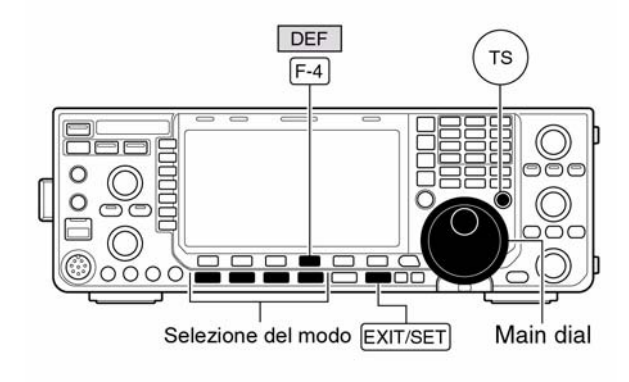

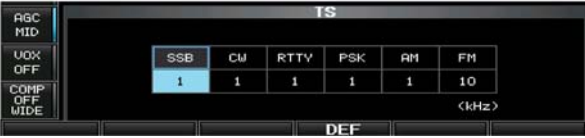

### **La selezione dell'incremento da 1 Hz**

Perfetto per le variazioni fini di sintonia.

- 1. Tramite il tasto **[TS]** escludere la funzione 'Quick tuning'.
- 2. Mantenere premuto per 1 s il tasto **[TS]** per commutare su ON e OFF l'incremento da 1 Hz.

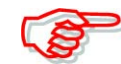

• L'incremento da 1 Hz é pure applicabile alle funzioni del RIT e del ∆TX. • Nel caso si usino i tasti **[UP]/[DN]** posti sul microfono la variazione ottenuta sarà di 50 Hz (sempreché

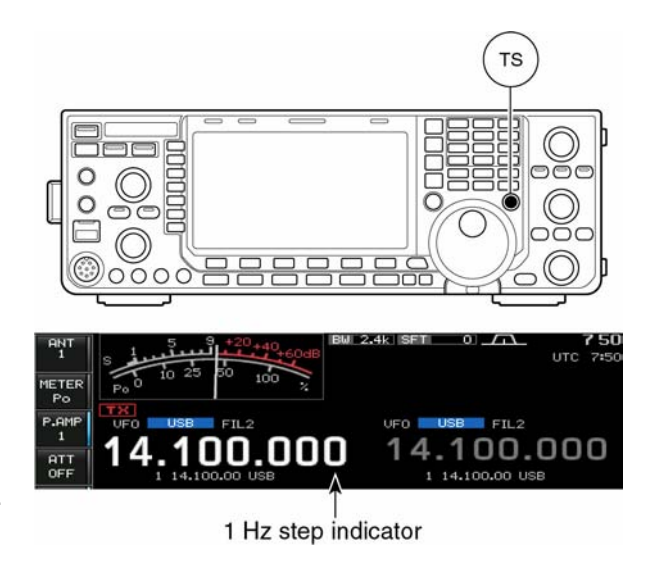

l'incremento di sintonia programmabile non sia stato selezionato).

#### **La funzione dell'incremento automatico (Auto tuning)**

L'incremento più cospicuo verrà ottenuto con la rotazione più rapida del controllo di sintonia. Procedere come segue:

- 1. Premere alcune volte il tasto **[EXIT/SET]** se necessario per chiudere le presentazioni multiple.
- 2. Accedere al menu del modo SET mediante il tasto **[SET](F-6)**.
- Lo stesso é ottenibile mantenendo premuto per 1 s il tasto **[EXIT/SET]**.
- 3. Accedere ora al modo SET 'Varie' mediante il tasto **[OTHERS](F-5).**

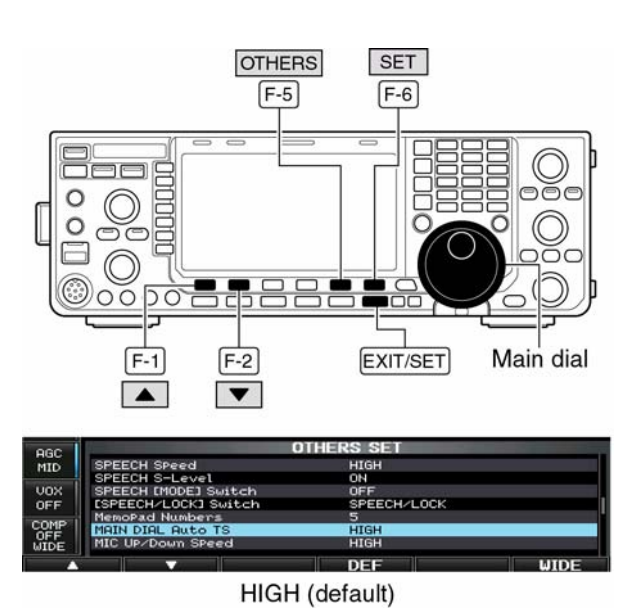

- 4. Premere il tasto **[**V**](F-1)** oppure **[**W**](F-2)** per selezionare la voce "MAIN DIAL Auto TS"
- 5. Tramite rotazione del controllo di sintonia si potrà scegliere fra HIGH, LOW e OFF.
- HIGH: all'incirca 5 volte più veloce di quando vige l'incremento da 1 kHz o minore; circa 2 volte più veloce di quando la selezione fatta sia di 5 kHz o minore.
- LOW: all'incirca 2 volte più veloce.
- OFF: L'Auto tuning è escluso.
- 6. Premere **[EXIT/SET]** per uscire dal modo SET.

# *[Operazioni basilari](#page-41-0)*

#### **L'incremento da 1/4**

Un'ulteriore diminuzione sull'incremento di sintonia è possibile con la funzione 1/4, in questo caso la rotazione del controllo di sintonia viene ridotta di un quarto.

- Tramite il tasto **[1/4](MF7)** si può commutare ON e OFF la funzione.
- $\cdot$  L'indicazione " $\blacksquare$ " evidenzia

l'abilitazione della funzione.

#### **Il tono di avviso sul limite di banda**

Qualora la frequenza di trasmissione cada 'fuori banda' si avrà l'indicazione

 $\mathbf{r} \cdot \mathbf{r}$   $\mathbf{r}$   $\mathbf{r$ avviso (beep). Se preferito tale funzione potrà venire esclusa tramite il modo SET. Procedere come segue:

- 1. Nel caso qualche presentazione multipla fosse in uso, chiuderla azionando diverse volte il tasto **[EXIT/SET]**.
- 2. Accedere ora al menu delle voci SET tramite il tasto **[SET](F-6)**.
- La medesima cosa si poteva ottenere pure mantenendo premuto per 1 s il tasto **[EXIT/SET]**.
- 3. Entrare nel modo SET tramite il tasto **[OTHERS](F-5)**.
- 4. Selezionare la voce "Beep (Band Edge)" mediante il tasto  $[$ **A** $]($ **F-1** $)$ oppure  $[\nabla](F-2)$ .
- 5. Tramite il controllo di sintonia selezionare la funzione di Band Edge.
- 6. Per uscire dal modo SET azionare il tasto **[EXIT/SET]**.

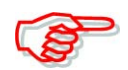

Nel modo SET si potrà regolare pure il volume del tono di avviso.

#### *Quando il tono di avviso per il limite di banda é impostato su "ON":*

Il tono di avviso sarà operativo (impostare:Pi, exit: Bu) alle impostazioni nel modo SET come segue.

• **ON (Default)**

Si udrà il tono quando la frequenza operativa viene impostata al di fuori della banda radiantistica (default).

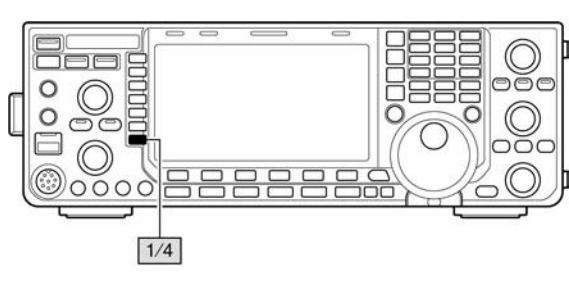

1/4 tuning step OFF

OFI

1/4 tuning step ON

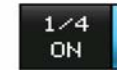

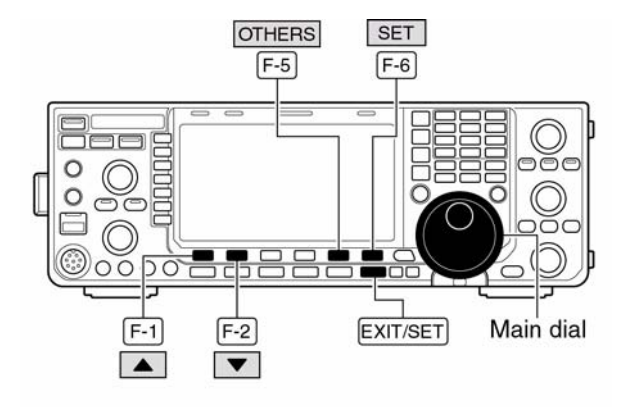

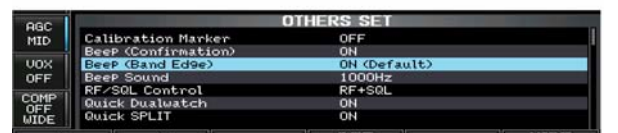

ON (Default) (default)

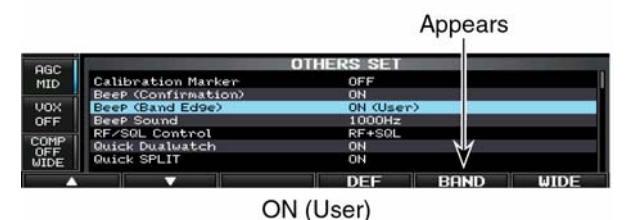

• **ON (User)**

Si udrà il tono quando la frequenza operativa viene impostata entro oppure al di fuori della banda radiantistica impostata sulla presentazione pertinente al limite di banda.

• **ON (User) & TX Limit** Simile al precedente. La trasmissione potrà essere fatta soltanto entro l'escursione impostata.

*Per programmare il limite di banda:* Quando ON (User) oppure ON (User) & TX Limit vengono selezionati l'indicazione **[BAND]** verrà rappresentata al di sopra del tasto di funzione (F-5) cosicché sino a 30 limiti di banda potranno venire programmati.

- 1. Eseguire i precedenti passi dall'1) al 5) quindi selezionare "ON (User)" oppure "ON (User) & TX Limit".
- 2. Azionare il tasto **[BAND](F-5)** per richiamare la rappresentazione pertinente ai limiti di banda.

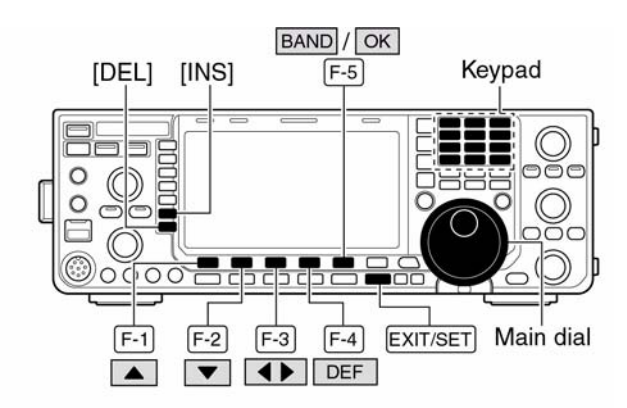

· Presentazione dei limiti di banda

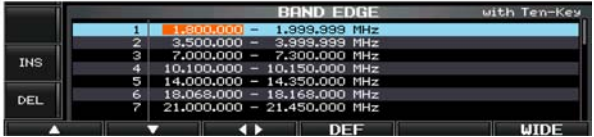

- 3. Premere  $[\triangle](F-1)$  oppure  $[\blacktriangledown](F-2)$  per selezionare il limite di banda richiesto.
- Premere  $\begin{bmatrix} \blacktriangleleft \blacktriangleright \end{bmatrix}$  (F-3) al fine da applicare le impostazioni fatte per i limiti di banda superiore o inferiore fatti nel modo SET.
- Premere **[INS](MF6)** per inserire un nuovo rigo per i limiti di banda.
- Mantenere premuto per 1 s **[DEL](MF7)** per cancellare il rigo selezionato.
- Mantenere premuto per 1 s **[DEF](F-4)** per ottenere la primitiva indicazione dei limiti di banda. Successivamente mantenere premuto il tasto **[OK](F-5)** per inizializzare tutte le impostazioni per i limiti di banda.
- 4. Tramite la tastiera impostare la frequenza richiesta.
- Inserire il punto decimale fra i MHz ed i kHz tramite il tasto **[GENE•]**.
- Programmare la frequenza in ordine ascendente.
- Una doppia frequenza oppure una al di fuori della banda radiantistica non potrà essere programmata.
- 5. Premere il tasto **[EXIT/SET]** per uscire dal modo SET.

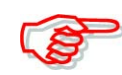

Tutte le portate sono impostate per default. Perciò si dovranno cancellare o modificare i dati già residenti per aggiungere il nuovo limite di banda.

#### **Come selezionare il modo operativo**

I modi operativi selezionabili sono: SSB (USB/LSB), SSB data (USB data/LSB data), CW, CW reverse (CW-R), RTTY, RTTY reverse (RTTY-R), PSK, PSK reverse (PSK-R), AM, AM data, FM, FM data. La selezione del modo richiesto avviene tramite il tasto dedicato apposito.

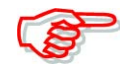

- Con la selezione del modo dati il segnale proveniente dal microfono viene soppresso. Detta peculiarità è modificabile tramite il modo SET.
- **La selezione della SSB**
- Premere il tasto **[SSB]** per selezionare la USB o la LSB.
- Per le frequenze superiori a 10 MHz verrà selezionata la USB mentre per valori inferiori verrà selezionata la LSB.
- Selezionata la SSB premere **[SSB]** per commutare fra USB e LSB.
- Dopo aver selezionato la SSB, per selezionare il modo dati mantenere premuto per 1 s il tasto **[SSB]**.
- Quando nel modo dati premere il tasto **[SSB]** per ripristinare il modo SSB.
- **La selezione del CW**
- Premere il tasto **[CW]**.
- Entrati nel modo CW, tramite il relativo tasto **[CW]** si potrà commutare fra CW e CW Reverse (invertito).
- **La selezione della RTTY(/PSK**
- Premere il tasto **[RTTY/PSK]** per selezionare la RTTY oppure il PSK.
- Entrati nel modo RTTY o PSK, tramite il relativo tasto **[RTTY/PSK]** si potrà commutare fra il modoRTTY o il modo PSK.
- Entrati nel modo RTTY o PSK, mantenere premuto per 1 s il tasto **[RTTY/PSK]** per commutare fra i relativi modi normali o invertiti.
- **La selezione della AM/FM**
- Premere il tasto **[AM/FM]** per selezionare la AM oppure la FM.
- A selezione del modo AM oppure FM, premere il tasto **[AM/FM]** per commutare alternativamente fra AM oppure FM.

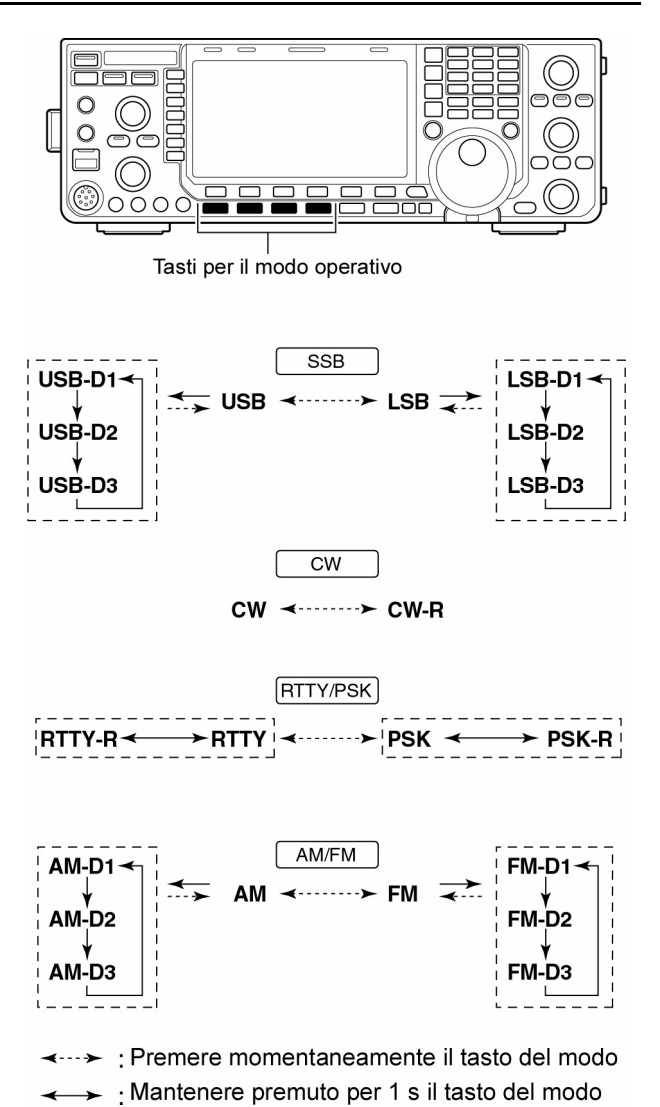

- Entrati nel modo AM o FM, mantenere premuto per 1 s il tasto **[AM/FM]** per commutare fra il modo convenzionale oppure la AM o FM dati.
- A selezione della AM o FM avvenuta, mantenere premuto per 1 s il tasto **[AM/FM]** per selezionare in sequenza i dati 1, 2 e 3.
- Quando nel modo AM o FM azionare il tasto **[AM/FM]** per ripristinare rispettivamente la AM o FM convenzionale.

#### **Come regolare lo squelch e la sensibilità a RF**

Benché lo squelch sia particolarmente efficace nel modo FM questo può essere abilitato pure con gli altri modi operativi.

- La posizione fra 'le ore 12 e 13' é quella raccomandata per l'assetto corretto del controllo **[RF/SQL]**.
- Il controllo potrà venire predisposto su 'Auto' (controllo della RF in SSB, CW, RTTY e PSK); controllo dello squelch in AM e FM; oppure controllo dello

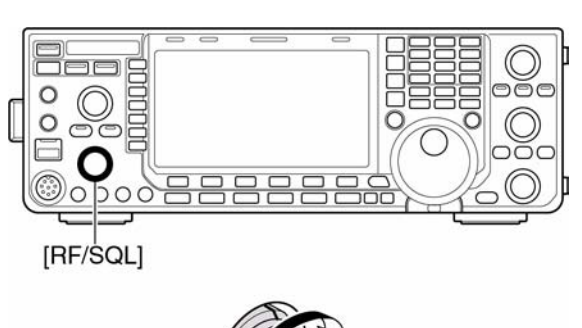

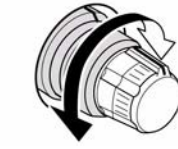

squelch (RF mantenuto al massimo) predisponibile nel modo SET 'Varie' come segue.

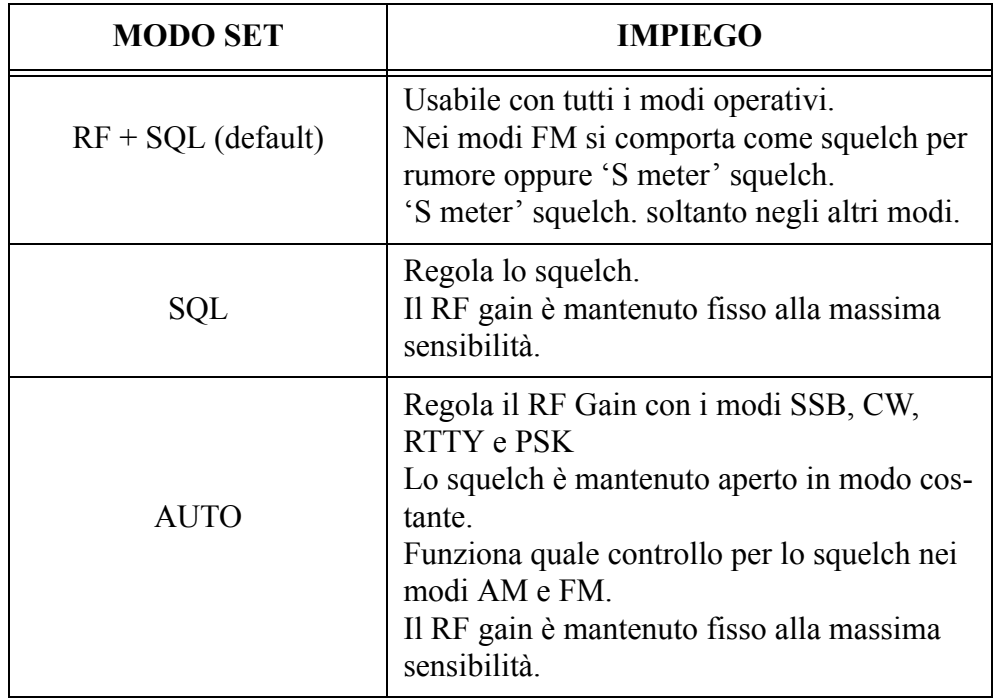

# **Funzionalità dei controlli SQL e RF gain**

# *[Operazioni basilari](#page-41-0)*

#### **La regolazione del RF gain**

Il controllo **[RF/SQL]** va tenuto normalmente nell'assetto 'verso le ore 11'. Con tale posizione si ottiene la massima sensibilità.

- La rotazione in senso antiorario diminuisce la sensibilità.
- La sensibilità del ricevitore viene evidenziata dall'indicazione 'S meter'.

**La regolazione dello Squelch** Regolare in senso orario il controllo **[RF/SQL]** sino ad ottenere la soppressione del fruscio del ricevitore (detto livello di soglia).

- L'indicazione **[RX]** si spegne.
- Un ulteriore avanzamento del controllo **[RF/SQL]** richiama lo 'S meter squelch' ovvero permette di impostare il segnale minimo necessario per aprire lo squelch.

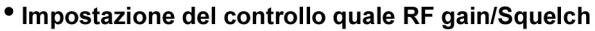

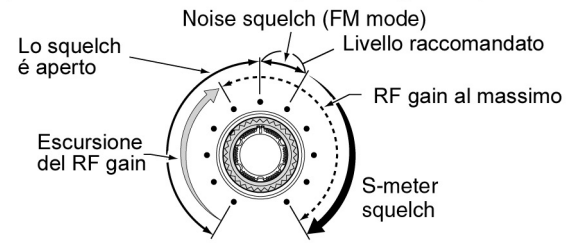

· Impostazione del controllo quale RF gain

Per i modi SSB, CW, RTTY, PSK lo squelch è mantenuto aperto

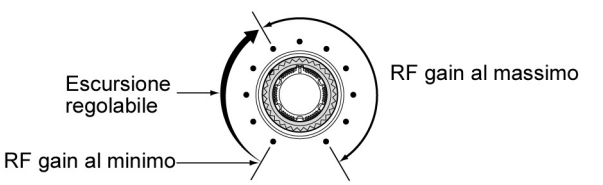

· Impostazione del controllo quale Squelch Il RF gain é mantenuto costantemente al massimo

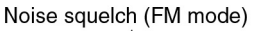

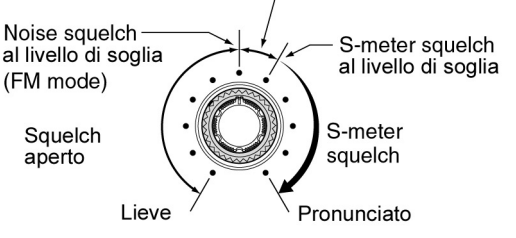

#### **La regolazione del volume**

Per aumentare il livello del volume regolare in controllo **[AF]** in senso orario, regolarlo in senso inverso per diminuirlo.

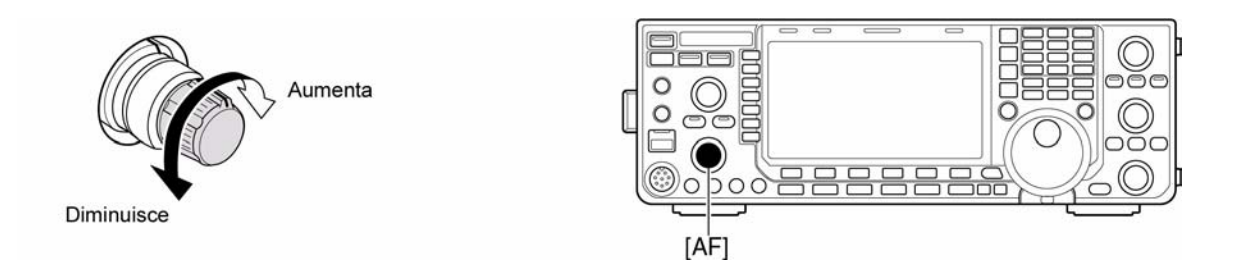

#### **La selezione delle indicazioni per lo 'strumento'**

Per la trasmissione sono state previste sei indicazioni

– Per ottenere l'indicazione richiesta premere **[METER](MF2)**.

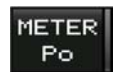

Indica in percentuale la potenza RF in uscita.

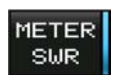

Mostra la lettura del ROS lungo la linea coassiale di trasmissione.

# *[Operazioni basilari](#page-41-0)*

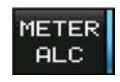

Mostra il livello dell'ALC. Oltre ad un certo valore la funzione limiterà l'ammontare della potenza RF in uscita. In tali circostanze ridurre il **[MIC GAIN]**.

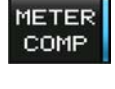

Inica il livello di compressione quando il compressore di dinamica è in uso.

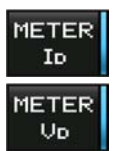

Indica la corrente circolante nel PA a MOSFET.

Indica la tensione alimentante il PA a MOSFET.

#### **Indicazioni fornite dallo strumento digitale multifunzione**

Consiste in uno strumento virtuale rappresentato sullo schermo.

Indica in modo contemporaneo tutti i parametri pertinenti la trasmissione.

- 1. Mantenere premuto per 1 s il tasto **[METER](MF2)** in modo da commutare su ON lo strumento.
- 2. Per abilitare la ritenuta al valore di picco premere il tasto **[P-HOLD](F-1)**.
- Quando su ON si otterrà l'indicazione **"P-HOLD"**.

strumentale basterà mantenere

3. Per disabilitare l'indicazione

premuto per 1 s il tasto

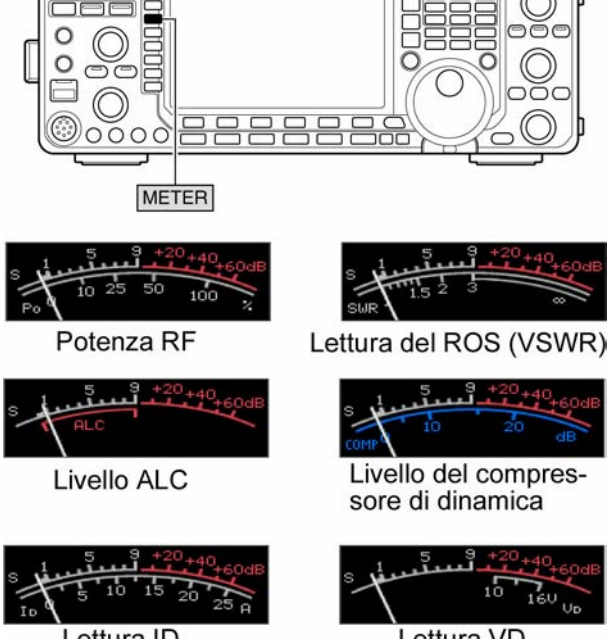

Lettura ID

Lettura VD

**[METER](MF2)** oppure premere **[EXIT/SET]**.

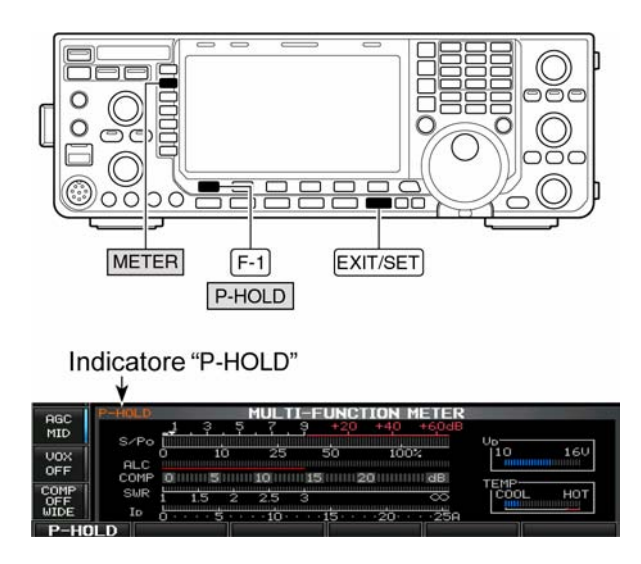

# **Come selezionare la modalità di indicazione**

Sono disponibili tre tipi di rappresentazione: standard, di costa oppure a strisciette (bar).

- 1. Premere alcune volte **[EXIT/SET]** nel caso un'altra rappresentazione multifunzione fosse in uso.
- 2. Premere **[SET](F-6)** quindi **[DISP](F-3)** per selezionare il modo SET pertinente l'indicazione.
- 3. Premere  $[\triangle](F-1)$  oppure **[**W**](F-2)** per selezionare la voce "Meter type" (Normal screen).
- 4. Tramite rotazione del controllo di sintonia selezionare fra "Standard", "Edgewise" (di costa) e "Bar" (a striscette).
- 5. Premere infine **[EXIT/SET]** per uscire dal modo SET.

# **L'impiego del sintetizzatore fonico**

È possibile ottenere l'annuncio fonico pertinente la lettura "S meter", il modo operativo e la frequenza dove l'apparato è al momento accordato.

I relativi parametri connessi a tale annuncio (volume, velocità, lingua, e l'annuncio) andranno predisposti in anticipo tramite il modo SET.

- Premere **[SPEECH/LOCK]** per ottenere l'annuncio già predisposto: frequenza, modo e lettura 'S meter'.
- Premere un tasto di modo per ottenere l'annuncio del relativo modo\*.

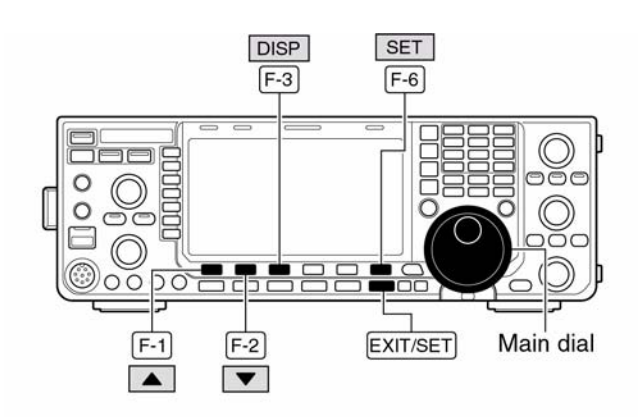

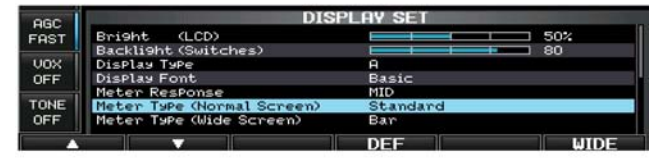

• Standard meter

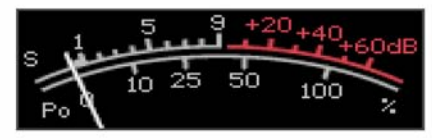

#### • Edgewise meter

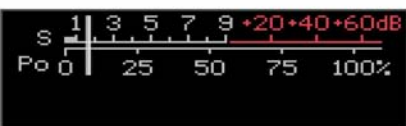

#### • Bar meter

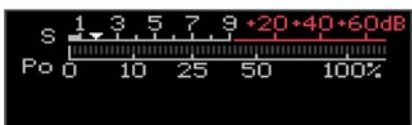

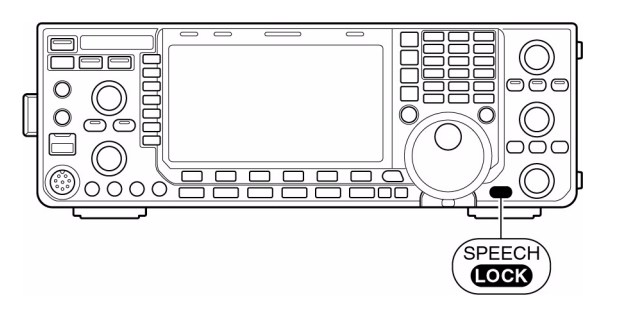

\*) Il valore S meter ed il modo operativo potranno essere rispettivamente disabilitati.

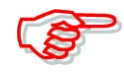

Per abilitare l'annuncio fonico oltre che a mantenere premuto il tasto **[SPEECH/LOCK]** la voce "LOCK SPEECH" nel modo SET - Varie [SPEECH LOCK Switch] dovrà essere stata selezionata in anticipo.

#### **Operazioni basilari per la trasmissione**

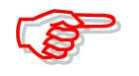

Prima di commutare in trasmissione a scopo di prova (bisognerebbe impiegare un carico fittizio! I2AMC) accertarsi che la frequenza impiegata sia libera in modo da evitare interferenze.

È inoltre buona abitudine radiantistica ascoltare sempre sulla frequenza da occupare in modo da accertarsi nel caso di un QSO in corso a chi 'spetti il passaggio' oppure chiedere sempre se la frequenza è libera.

#### **La trasmissione**

- 1. Premere il tasto **[TRANSMIT]** oppure il **[PTT]** posto sul microfono per commutare in trasmissione.
- L'indicatore [TX] si illumina in rosso.
- L'indicazione " $\blacksquare$ " appare

durante la trasmissione.

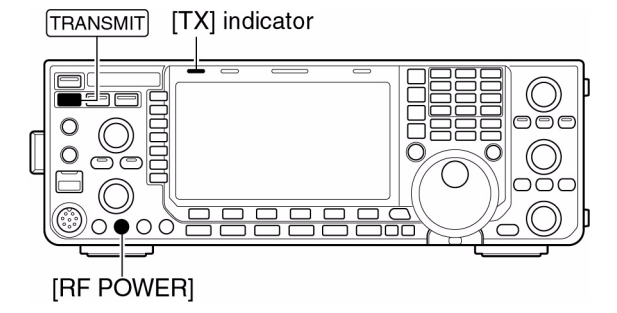

Diminuisce

min. 2 W

Premere

(AM mode:da1 W a 30 W)

Aumenta<br>max. 100 W (30 W for AM)

2. Per ricommutare in ricezione azionare nuovamente il tasto **[TRANSMIT]** oppure rilasciare il pulsante **[PTT]**.

#### *Come regolare la potenza RF in uscita*

- Ruotare il controllo **[RF POWER]**
- Escursione regolabile: da 2 a 100W. Da 1 a 30W nel modo AM

#### **La regolazione del Mic. gain**

(1 W for AM) Prima di commutare in trasmissione assicurarsi che la frequenza sia libera. Per le prove impiegare sempre un carico fittizio.

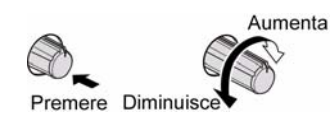

- 1. Selezionare la SSB con il tasto **[SSB]**.
- 2. Selezionare l'indicazione ALC tramite il tasto **[METER(MF2]**.
- 3. Commutare in trasmissione tramite il pulsante **[PTT]**.
- Parlare nel microfono con voce normale.
- 4. Parlando nel microfono ruotare il **[MIC GAIN]** in modo che l'indicazione ALC resti entro l'escusione appropriata. Riferirsi alla figura annessa.
- 5. Rilasciare il **[PTT]** per ricommutare in ricezione.

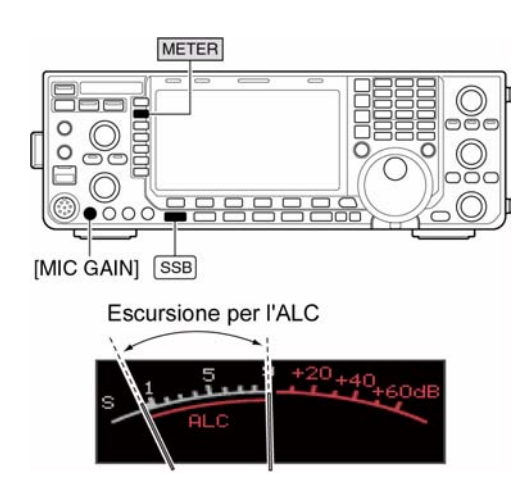

In aggiunta a quanto sopra tenere presente che è possibile l'indicazione simultanea di tutti i parametri inerenti la trasmissione come indicato alla pagina precedente.

### **La regolazione del pilotaggio**

La regolazione del pilotaggio é possibile soltanto con modalità differenti dalla SSB e con il compressore di dinamica escluso - OFF.

Prima di commutare in trasmissione assicurarsi che la frequenza sia libera. Per le prove impiegare sempre un carico fittizio.

- 1. Premere diverse volte il tasto **[EXIT/SET]** al fine di chiudere altre presentazioni in corso.
- 2. Premere il tasto **[SET](F-6)** quindi **[LEVEL](F-1)** in modo da accedere al modo SET pertinente ai livelli.

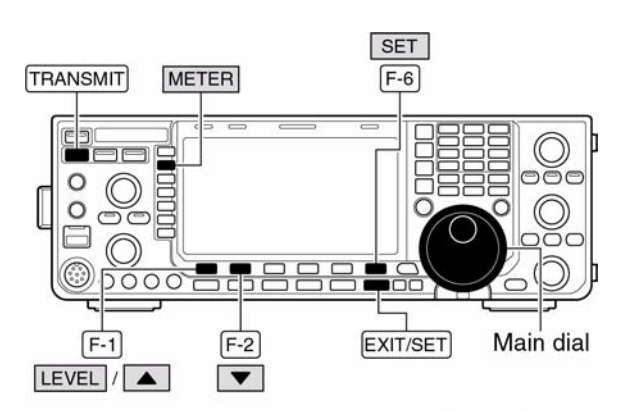

Escursione per il pilotaggio (Drive)

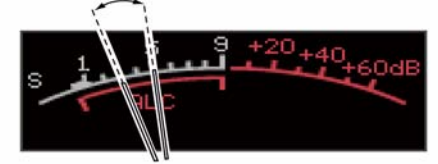

- 3. Tramite il tasto  $[\triangle](F-1)$  oppure  $[\triangledown](F-2)$  selezionare la voce "Drive Gain".
- 4. Selezionare l'indicazione ALC mediante il tasto **[METER] (MF2)**.
- 5. Commutare in trasmissione con il pulsante **[PTT]** oppure con il tasto **[TRANSMIT]**.
- 6. Parlando nel microfono ruotare il controllo di sintonia sino a che la lettura ALC resti al 30 - 50% dell'escursione prevista per l'ALC.
- Parlare nel microfono con voce normale.
- 7. Rilasciare il **[PTT]** oppure servirsi del tasto **[TRANSMIT]** per ricommutare in ricezione.
- 8. Premere **[EXIT/SET]** per uscire dal modo SET.

# <span id="page-57-0"></span>**4 La ricezione e la trasmissione**

#### **Funzioni per la ricezione del CW**

#### **Il modo 'CW reverse'**

È simile ai ricevitori convenzionali dove per evitare una interferenza si gira la manopolina del BFO dall'altra parte! Procedere come segue:

- 1. Durante il modo CW premere il tasto **[CW]** in modo da selezionare il CW oppure il CW-R.
- **Il controllo CW pitch** (la nota)
- La nota della ricezione può essere regolata secondo le preferenze dell'operatore da 300 a 900 Hz a passi di 5 Hz. La variazione della nota non modifica la frequenza operativa.
- Tramite rotazione del controllo [**CW PITCH**] regolare la nota secondo le preferenze.

Il modo SET illustra in modo grafico la nota per il CW.

- Mantenere premuto per 1 s il tasto **[FILTER]** in modo da vedere l'indicazione (indicata accanto).
- Per frequenze inferiori a 500 Hz si otterrà l'indicazione "BPF" e le variazioni apportabili avvengono con incrementi di 5 Hz; mentre per

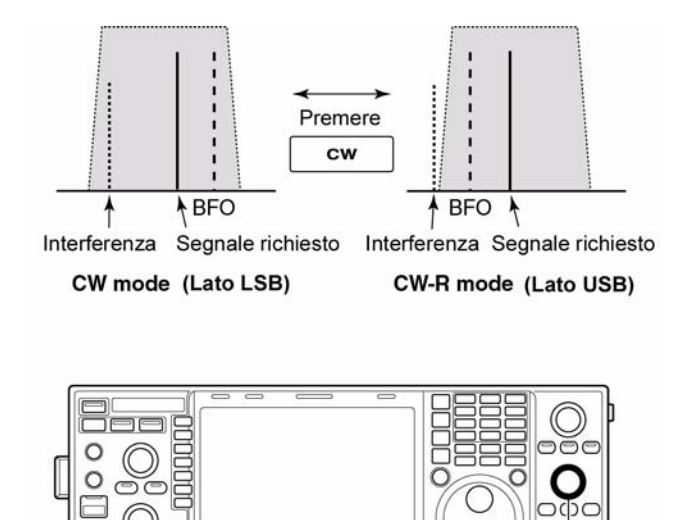

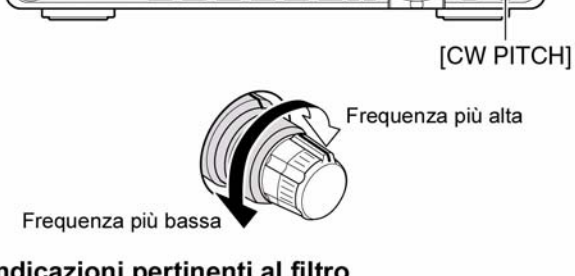

· Indicazioni pertinenti al filtro

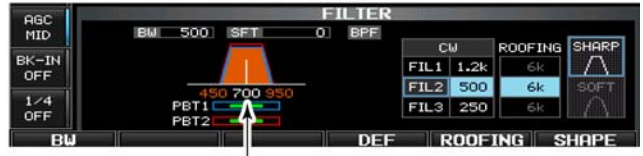

Tonalità della nota in CW (es. 700 Hz)

valori superiori ai 600 Hz le variazioni apportabili avvengono con incrementi di 25 Hz.

• Premere **[EXIT/SET]** oppure mantenere premuto per 1 s il tasto **[FILTER]** per ripristinare la presentazione avuta in precedenza.

#### **La funzione CW sidetone**

Sempreché il Break-in sia stato escluso e l'apparato predisposto su CW si potrà sentire la nota in coincidenza alla manipolazione non appena il tasto verrà chiuso. La funzione potrà essere utile per fare una perfetta isoonda sul tono del corrispondente oppure impratichirsi sull'uso del CW. Procedere come segue:

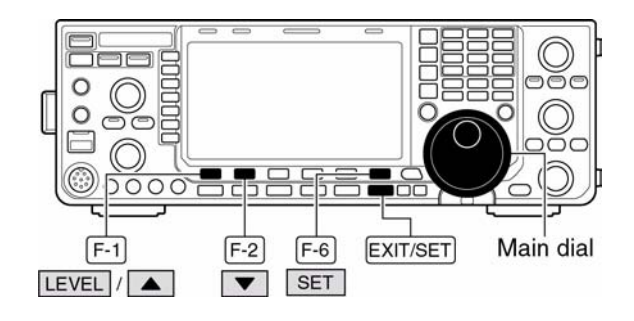

1. Premere il tasto **[SET](F-6)** quindi **[LEVEL](F-1)** in modo da selezionare il modo SET pertinente.

# *[La ricezione e la trasmissione](#page-57-0)*

- 2. Premere  $[\triangle](F-1)$  oppure  $[\blacktriangledown](F-2)$  al fine da selezionare la voce "Side Tone Level".
- 3. Regolare la nota mediante il controllo di sintonia.
- La regolazione avviene in percentuale dallo 0 al 100%.
- 4. Premere **[EXIT/SET]** per uscire dal modo SET.

#### **L'impiego del filtro audio di picco (APF)**

Con detto filtro viene grandemente esaltata la nota con cui si riceve il segnale in CW rispetto agli altri segnali adiacenti. Procedere come segue:

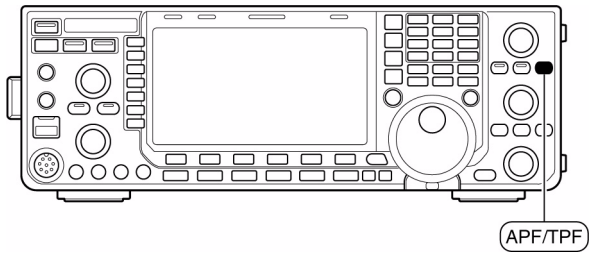

- 1. Con il modo CW operativo azionare il tasto **[APF/TPF]** in modo da commutare alternativamente su ON e OFF detto filtro.
- Sullo schermo si noterà l'indicazione " $\Box \Box \Box$ " mentre il LED entro il tasto si illuminerà in verde.
- 2. Mantenere premuto per 1 s il tasto **[APF/TPF]** in modo da variare l'ampiezza del filtro.

• Sono disponibili tre valori: WIDE, MID e NAR corrispondenti a 320, 160 e 80 Hz. Tramite il modo SET 'Varie' il filtro APF può essere pure caratterizzato fra "SOFT" e "SHARP".

#### **Il manipolatore elettronico (Keyer)**

Con il manipolatore elettronico sono possibili diverse funzioni selezionabili dal relativo menu keyer. Procedere come segue:

- 1. Con il modo CW operativo premere alcune volte il tasto **[EXIT/SET]** per ripristinare lo schermo convenzionale.
- 2. Selezionare ora la presentazione pertinente al keyer azionando il tasto **[KEYER](F-3)**.
- 3. Premere **[EXIT/SET]** per accedere al menu delle memorie del manipolatore.
- 4. Selezionare ora il menu richiesto mediante i tasti **[SEND](F-1), [EDIT](F-2)**, **[001](F-3)** oppure **[CW KEY](F-4)**. Riferirsi all'illustrazione nella pagina seguente.
- Premere infine **[EXIT/SET]** per ritornare alla presentazione avuta in precedenza.

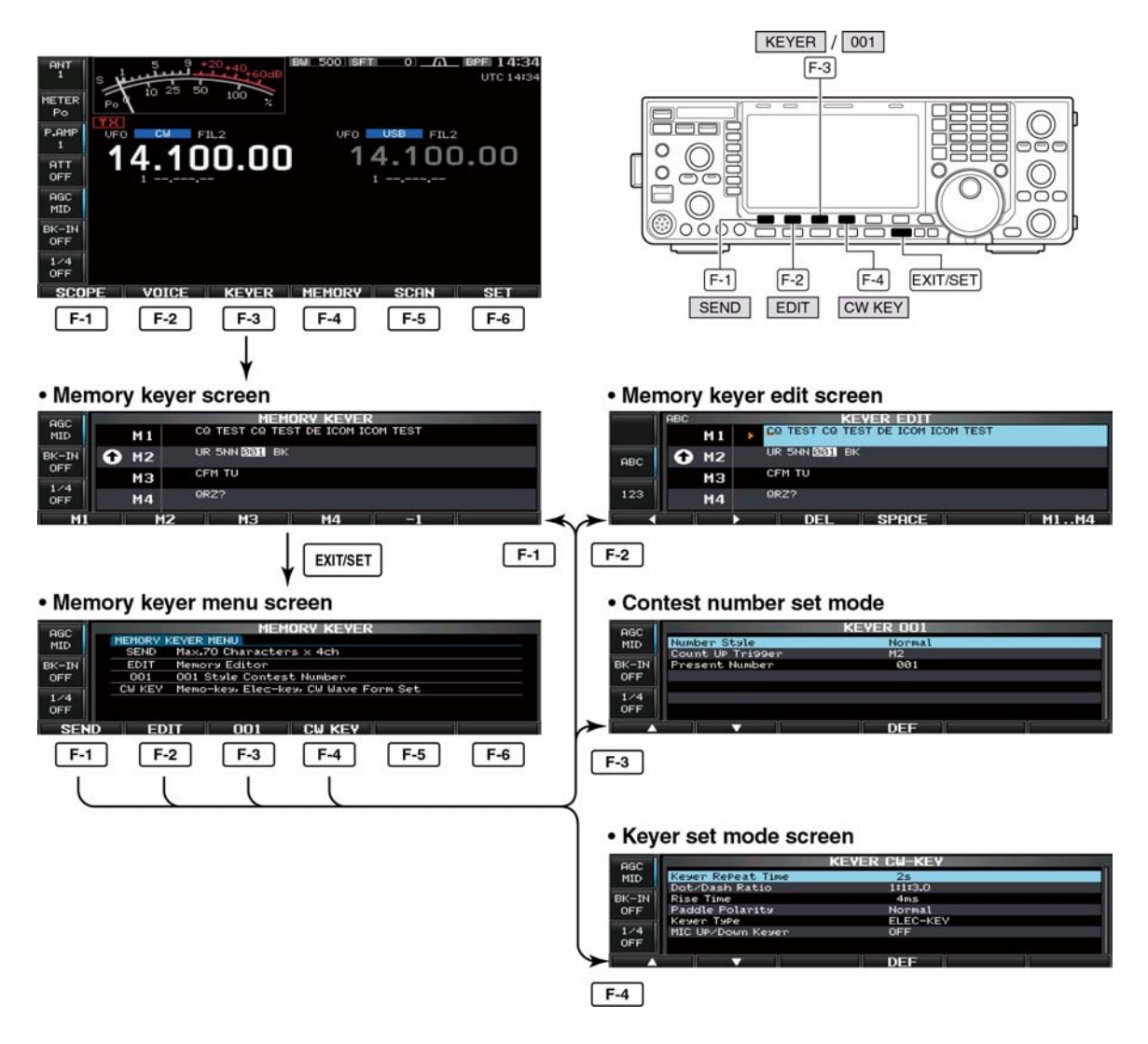

#### **L'impiego delle memorie del manipolatore**

Registrando in anticipo nelle memorie dedicate si potranno successivamente trasmettere rendendo il QSO più celere. Abitudine molto usata nei contest o applicazioni similari dove nome e QTH vengono registrati in anticipo. Per la registrazione servirsi del menu edit.

#### **La trasmissione**

- 1. Con il modo CW già selezionato premere il tasto **[KEYER](F-3)** per richiamare la memoria dedicata al manipolatore.
- 2. Per commutare in trasmissione servirsi del tasto **[TRANSMIT]** oppure del 'semi breakin' se già commutato su ON.
- 3. Premere uno dei tasti di funzione da **[M1](F-1)** a **[M4](F-4)** in modo da registrare la memoria.
- Per inviare un messaggio ripetuto mantenere premuto per 1 s il tasto di funzione usato nel passo 1) oppure premere con la trasmissione in corso il tasto **[REPEAT](F-6)**. Qualsiasi tasto di funzione potrà essere ripetuto ad eccezione di quello per interrompere la trasmissione.
- Il simbolo "**ullo**" sullo schermo evidenzia la trasmissione ripetitiva.
- Nel caso di contest si avrà pure il conteggio del QSO.
- Nell'eventualità si debba inviare in memoria per la seconda volta il messaggio si potrà pure ridurre il conteggio di una unità azionando il tasto **[-1](F-5)**.
- Durante la trasmissione "M1"- "M4" verranno evidenziati.
- Si potrà introdurre un intervallo da 1 a 60 s fra una emissione ripetitiva e l'altra tramite il modo SET pertinente al keyer.
- 4. Premere **[EXIT/SET]** per ripristinare la normale presentazione.

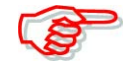

Nel caso una tastiera esterna fosse stata connessa al connettore USB A posto sul frontale si potrà servirsi di uno dei tasti da [F-1] a [F4] per trasmettere i dati nella rispettiva memoria da M1 a M4 sen-

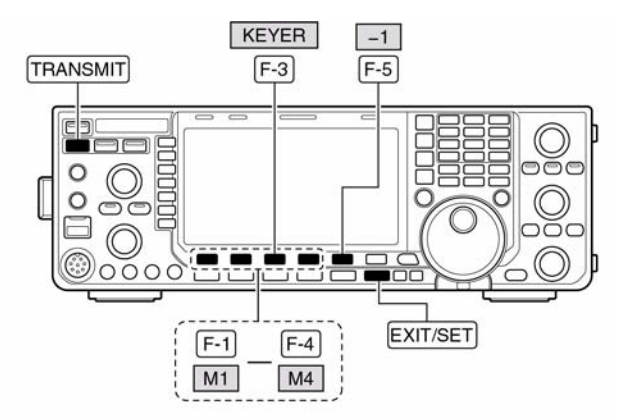

#### •Presentazione del Memory keyer

Contatore in salita

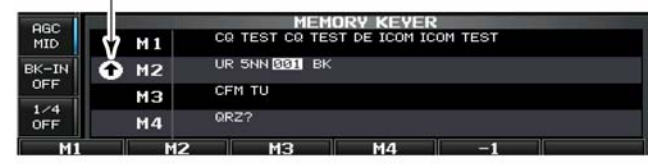

Durante la trasmissione

Presente durante le trasmissioni ripetute

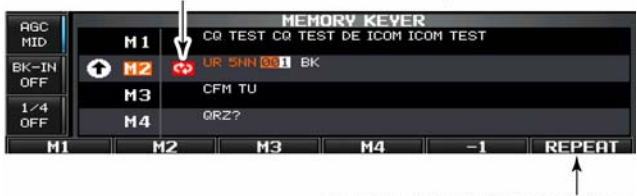

Presente durante la trasmissione

za dover richiamare in anticipo la presentazione pertinente le memorie del keyer.

#### **Come si editano le memorie del keyer**

È necessario ricorrere al menu 'edit'. In ciascuna delle quattro memorie si possono registrare in anticipo i messaggi più frequentemente usati con una capacità di 70 caratteri per ciascuna memoria.

#### **Come procedere per la registrazione**

- 1. Nel modo CW richiamare la presentazione del 'memory keyer' azionando il tasto **[KEYER](F-3)**.
- 2. Premere **[EXIT/SET]** per selezionare il menu del keyer e successivamente premere **[EDIT](F-2)** per selezionare la presentazione per l'editazione.
- Verranno presentati i dati registrati nella memoria M1.
- 3. Premere alcune volte il tasto **[M1...M4](F-6)** in modo da selezionare la memoria da editare.
- 4. Selezionare prima il raggruppamento di caratteri richiesto con **[ABC](MF6)** oppure **[123]/[Symbol](MF7)** successivamente selezionare con il controllo di sintonia il carattere richiesto, oppure digitare il numero tramite la tastiera.

• Si avrà l'indicazione **[Symbol]** quando viene usato il tasto **[123](MF7)** con la selezione del raggruppamento "123".

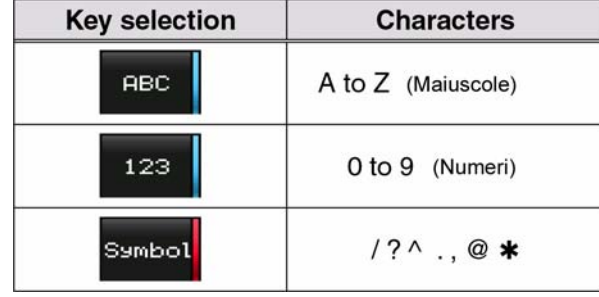

• I caratteri selezionabili sono indicati nella seguente tabellina:

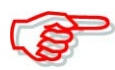

Il simbolo "<sup>^"</sup> è usato per trasmettere una stringa di caratteri senza intervallarli con uno spazio. Inserire il simbolo "^" prima di una stringa di testo come ad esempio ^AR perciò la stringa "A¯R" verrà trasmessa senza lo spazio. Il simbolo "\*" viene impiegato per inserire nel contest CW il numero seriale che aumenta ogni volta di una unità. Detta funzione è disponibile per una sola memoria alla volta. Il simbolo "\*" è impostato per default nella memoria 2.

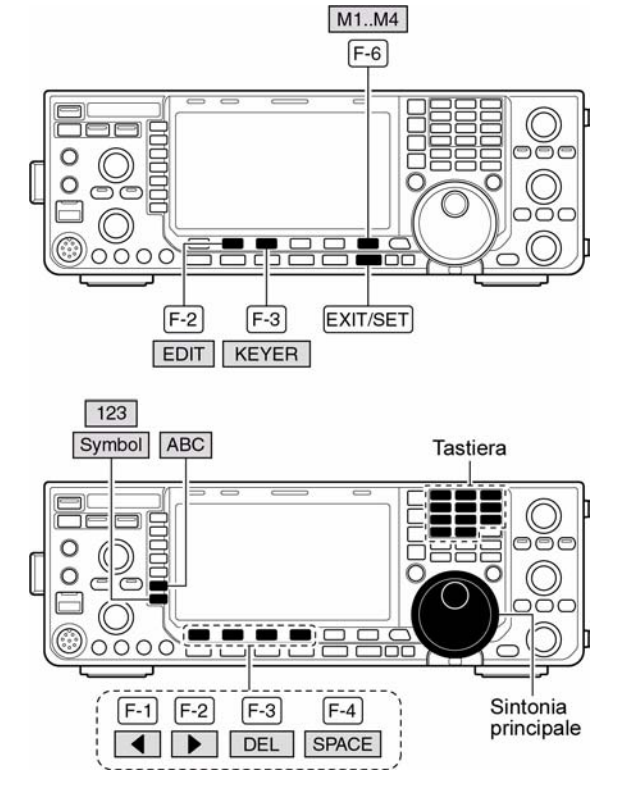

- 5. Premere  $\lbrack 4]$  (F-1) oppure  $\begin{bmatrix} \blacktriangleright \\ \end{bmatrix}$  (F-2) per spostare il cursore in un senso o l'altro.
- Per cancellare un carattere usare **[DEL](F-3)**, per inserire uno spazio usare **[SPACE](F-4)**.
- 6. Ripetere i passi 4) e 5) sino all'impostazione dei caratteri richiesti.
- 7. Premere **[EXIT/SET]** per ripristinare la normale presentazione.

Nel caso si disponga di una tastiera connessa al connettore USB A anteriore, l'impostazione del messaggio sarà più veloce.

#### • Indicazioni per il 'memory keyer'

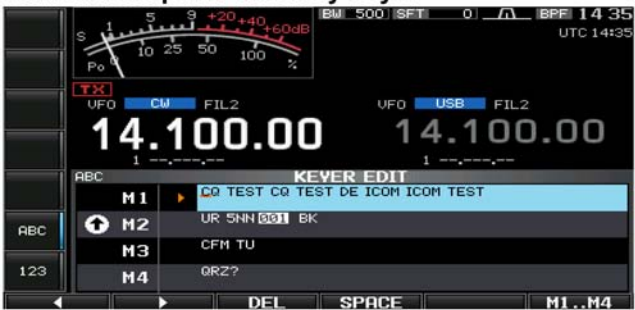

#### • Esempio: Impostato"QSL TU DE JA3YUA TEST" nella memoria n. 3

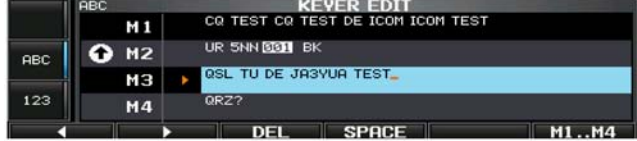

#### · Dati pre-registrati

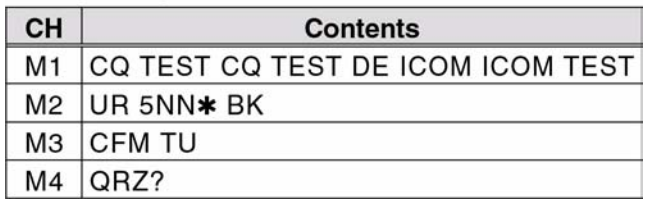

#### **Come inserire il numero di contest nel modo SET**

#### **L'impostazione dei dati**

- 1. Con il modo CW già operativo premere il tasto **[KEYER](F-3)** al fine da selezionare la presentazione pertinente al memory keyer.
- 2. Selezionare ora il menu del memory keyer tramite il tasto **[EXIT/SET]** quindi premere **[001](F-3)** per accedere al modo SET pertinente il numero seriale.
- 3. Selezionare la voce richiesta con il tasto $[\triangle](F-1)$  oppure  $[\blacktriangledown](F-2)$ .
- 4. Impostare ora la condizione servendosi del controllo di sintonia.

#### KEYER / 001 DEF / 001CLR  $F-3$  $F-4$ nn  $\Omega$  $F-1$  $F-2$ EXIT/SET Sintonia principale  $\overline{\phantom{a}}$  $\overline{\phantom{a}}$ svee nni M2<br>001 Ъc

. Numero progressivo come visto nel modo SET

- Per ripristinare la condizione di default mantenere premuto per 1 s il tasto **[DEF](F-4)**.
- 5. Premere due volte **[EXIT/SET]** per ripristinare la rappresentazione convenzionale.

#### **Number Style Normal**

Imposta il sistema di numerazione per il contest, i numeri possono essere normali o abbreviati.

- Normal: le abbreviazioni non sono usate.
- 190 $\rightarrow$ ANO: imposta l'1 qualeA, il 9 quale N e lo 0 quale O
- 190 $\rightarrow$ ANT: imposta l'1 qualeA, il 9 quale N e lo 0 quale T
- 90  $\rightarrow$  NO: imposta il 9 quale N, e lo 0 quale O
- 90  $\rightarrow$ NT: imposta il 9 quale N, e lo 0 quale T

#### **Count up trigger M2**

Esegue il conteggio dei QSO uno dietro l'altro.

• Possono essere impostare le memorie M1, M2, M3, M4. La M4 è di default.

#### **Present number 001**

Mostra il numero attuale raggiunto nel conteggio.

• Il numero raggiunto può essere modificato con il controllo di sintonia oppure per azzerare il conteggio a 001 mantenere premuto per 1 s il tasto **[001CLR](F-4)**.

### **Il modo SET pertinente al Keyer**

Tramite il modo SET si potranno personalizzare le abitudini dell'operatore nel traffico CW: l'intervallo nelle ripetizioni, la pesatura della linea, le caratteristiche del 'paddle', il tipo di tasto ecc.

#### **Come procedere**

1. Con il modo CW già operativo premere il tasto **[KEYER](F-3)** al fine da selezionare la presentazione pertinente al memory keyer.

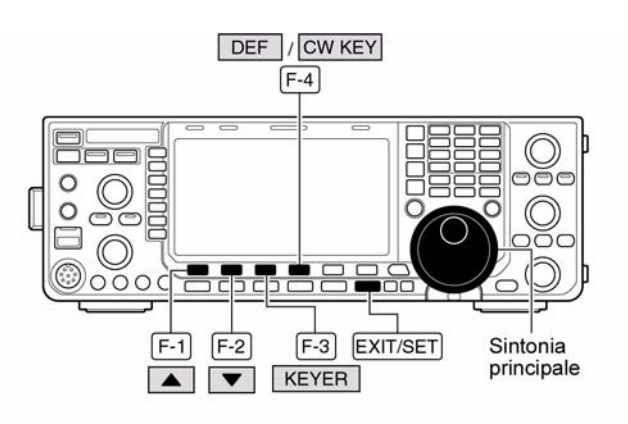

· Indicazioni nel modo SET pertinente al 'keyer'

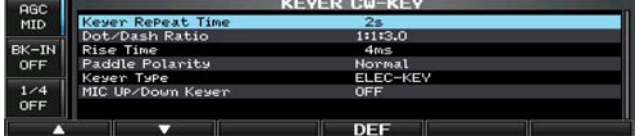

2. Selezionare ora il menu del memory keyer tramite il tasto **[EXIT/SET]** quindi premere **[CW KEY](F-4)** per accedere al modo SET pertinente al manipolatore.

- 3. Selezionare la voce richiesta con il tasto $[$ **A** $]($ **F-1** $)$  oppure  $[$ **V** $]($ **F-2** $)$ .
- 4. Impostare ora la condizione servendosi del controllo di sintonia.
- Per ripristinare la condizione di default mantenere premuto per 1 s il tasto **[DEF](F-4)**.
- 5. Premere due volte **[EXIT/SET]** per ripristinare la rappresentazione convenzionale.

# **Keyer Repeat Time 2s**

Imposta l'intervallo fra le ripetizioni

• Impostabile da 1 a 60 s a passi di 1 s. Valore di fefault: 2s.

#### **Dot/Dash Ratio 1:1.3.0**

La voce imposta il rapporto fra punto e linea.

• È possibile selezionare il rapporto da 1:1:2.8 a 1:1:4.5 (a passi di 0.1). Default: 1:1:3.0.

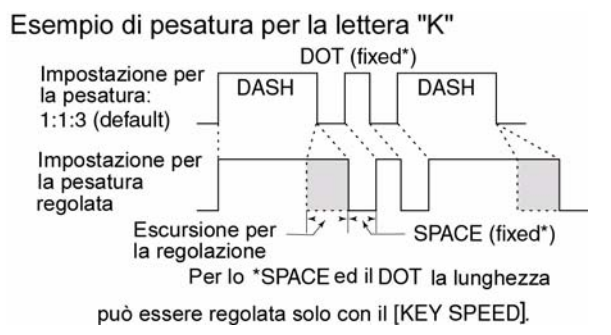

#### **Rise Time 4 ms**

Imposta il tempo di salita per l'inviluppo della forma d'onda per il CW.

• È possibile selezionare il valore di 2, 4, 8 o 10 ms. Dfault: 4 ms. Notare che se il valore impostato fosse molto breve si potranno originare i classici 'key clicks'.

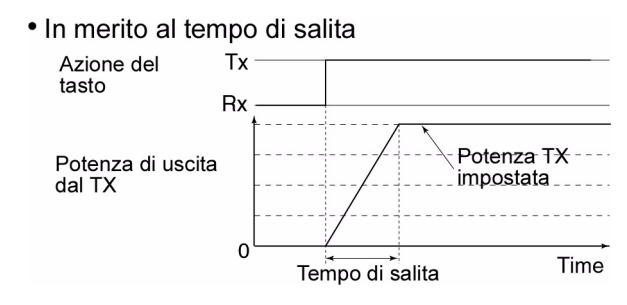

#### **Paddle polarity** Normale

Imposta la polarità del punto-linea.

• È possibile selezionare la polarità normale e quella invertita.

#### **Keyer type ELEC-KEY**

Specifica il connettore **[ELEC-KEY]** che si andrà ad usare sul pannello frontale.

• Specifica il tipo di tasto: il 'bug' o semiautomatico meccanico oppure Elec- key elettronico.

#### **MIC Up/Down keyer OFF**

Imposta i due tasti **[UP]/[DN]** posti sul microfono su ON e OFF da usarsi quale 'paddle'. Lo 'squeeze' non è possibile. Se su ON i tasti non sono più adibiti alle altre funzioni.

# **L'impiego della RTTY (in FSK)**

L'apparato dispone dell'appropriato demodulatore cosicché é sufficiente collegare una tastiera al connettore USB anteriore per poter comunicare subito in F1. Nel caso fosse preferito impiegare il solito TNC tradizionale riferirsi al relativo manuale di istruzione.

- 1. Selezionare la banda richiesta con il tasto appropriato.
- 2. Selezionare il modo RTTY con il tasto **[RTTY/PSK].**
- Con il modo RTTY già selezionato mantenere premuto per 1s il tasto **[RTTY/PSK]** per commutare alternativamente fra RTTY e RTTY-R.
- Sullo schermo si otterrà l'indicazione "RTTY" oppure "RTTY-R".
- Si vedrà pure l'indicatore di sintonia per la RTTY.
- 3. Per ottenere la presentazione del demodulatore premere il tasto **[DECODE](F-3)**.

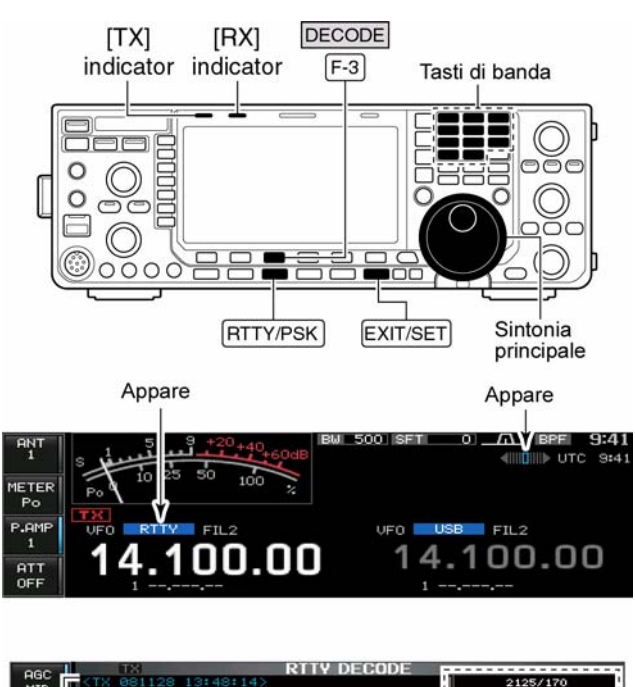

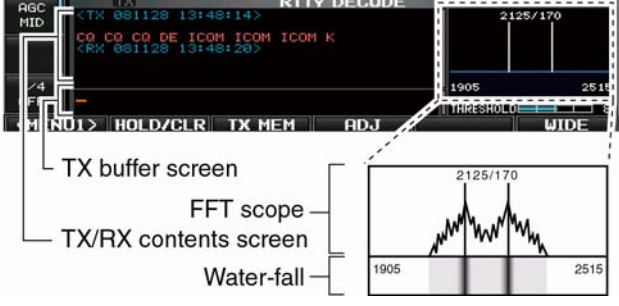

- Il demodulatore interno è compatibile soltanto al codice Baudot.
- 4. Per sintonizzare correttamente il segnale RTTY è necessario avere una rappresentazione simmetrica della forma d'onda in modo che i picchi corrispondenti al segnale Mark e Space coincidano con le linee verticali fisse dell'indicatore.
- Si otterrà pure l'indicazione "S meter".
- 5. Premere **[F12]** sulla tastiera collegata per commutare in trasmissione.
- L'indicazione **[TX]** si illuminerà in rosso.
- 6. Procedere con la digitazione del messaggio.
- Quanto battuto verrà indicato nella memoria elastica del TX e successivamente trasmesso.
- Il colore del testo cambierà colore una volta trasmesso.
- Premere uno dei tasti da **[F1]** a **[F8]** per richiamare e trasmettere quanto registrato nelle relative memorie.
- 7. Premere **[F12]** per ricommutare in ricezione.

#### *Suggerimento*

Per sveltire il procedimento i testi sono generalmente già registrati in memoria. Procedere come segue:

- 1. Eseguire i primi quattro passi come descritto.
- 2. Digitare sulla tastiera il messaggio da registrare.
- Il messaggio apparità nello spazio riservato alla memoria elastica (buffer) del TX.
- 3. Premendo **[F12]** si otterrà la trasmissione di quanto battuto.
- Il testo cambierà colore una volta trasmesso.
- Per interrompere la trasmissione premere due volte **[F12]**.
- Premere **[F12]** per ricommutare in ricezione.

#### **Il modo RTTY 'Reverse'**

Nel caso non si possano 'copiare' correttamente i messaggi ricevuti in RTTY significa che la velocità ricevuta non sia quella corretta oppure che i segnali Mark e Space siano invertiti. In questo caso provare a ricevere invertendoli commutando su RTTY-R.

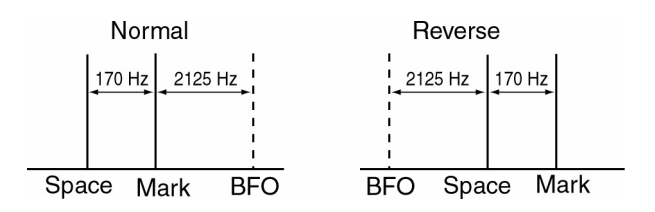

- Una volta selezionato il modo RTTY mantenere premuto per 1 s il tasto **[RTTY/PSK]** per commutare sul modo RTTY-R.
- Verificare la ricezione.

#### **Il filtro 'Twin peak'**

Consiste in un filtro audio con un doppio responso regolato sulle frequenze dei segnali Mark e Space. In tale modo la ricezione in RTTY sarà di gran lunga migliore.

- Una volta selezionato il modo RTTY premere **[APF/TPF]** per commutare ON oppure OFF detto filtro.
- Quando il filtro è operativo lo schermo indicherà " $\blacksquare$ "

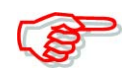

Notare che l'inserzione del filtro aumenta il volume della ricezione. È una caratteristica non una eventuale indicazione di malfunzionamento.

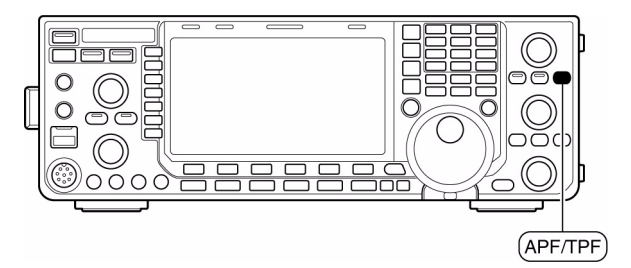

#### **Le varie indicazioni del decodificatore**

- 1. Selezionare la banda richiesta con il tasto appropriato.
- 2. Selezionare il modo RTTY con il tasto **[RTTY/PSK].**
- Con il modo RTTY già selezionato mantenere premuto per 1s il tasto **[RTTY/PSK]** per commutare alternativamente fra RTTY e RTTY-R.
- Sullo schermo si otterrà l'indicazione "RTTY" oppure "RTTY-R".

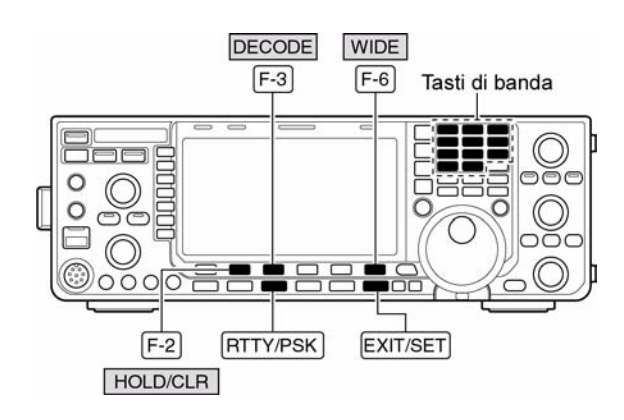

- 3. Premere **[DECODE](F-3)** per ottenere la presentazione del decodificatore.
- Con il segnale in RTTY debitamente centrato si vedrà l'apparire del testo sullo schermo.
- 4. Per ottenere la ritenuta del messaggio sullo schermo premere **[HOLD/CLR](F-2)**.
- Con detta funzione in uso si otterrà l'indicazione "HOLD".
- Per cancellare premere nuovamente il tasto **[HOLD/CLR](F-2)**.
- 5. Per cancellare il testo precedentemente ritenuto mantenere premuto per 1 s il tasto **[HOLD/CLR](F-2)**.
- L'indicazione "HOLD" sparirà.
- 6. L'area adibita al decodificatore potrà essere ingrandita azionando il tasto **[WIDE](F-6)**.
- Con l'area ingrandita si potrà selezionare tramite il modo SET il tipo di indicazione per lo "S meter".
- 7. Per uscire dalla rappresentazione in RTTY premere il tasto **[EXIT/SET]**.

# • RTTY Decode screen (Normal)

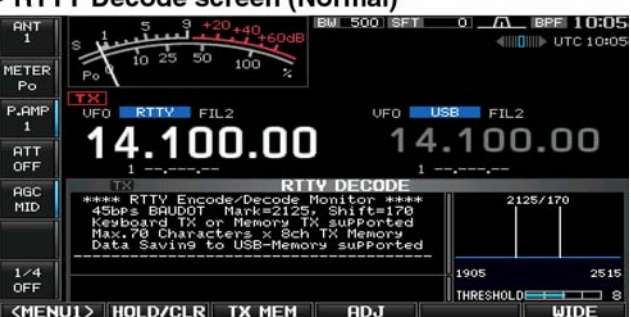

#### • RTTY Decode screen (Wide)

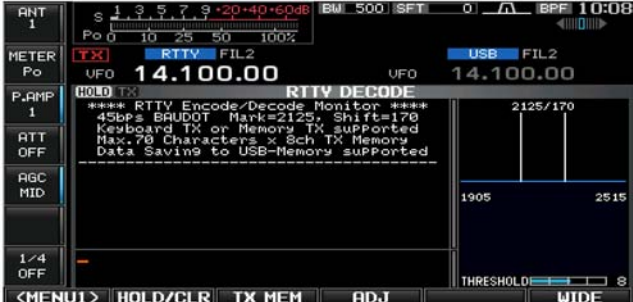

# **Come impostare il livello di soglia sul decodificatore**

Potrà succedere che in assenza di segnale il decodificatore riproduca del testo a caso. Sarà opportuno in tal caso inserire una soglia similarmente a come si fa per uno squelch.

- 1. Richiamare la presentazione per il decodificatore come descritto nei paragrafi precedenti.
- 2. Impostare la modalità di regolazione con il tasto **[ADJ](F-4)**.

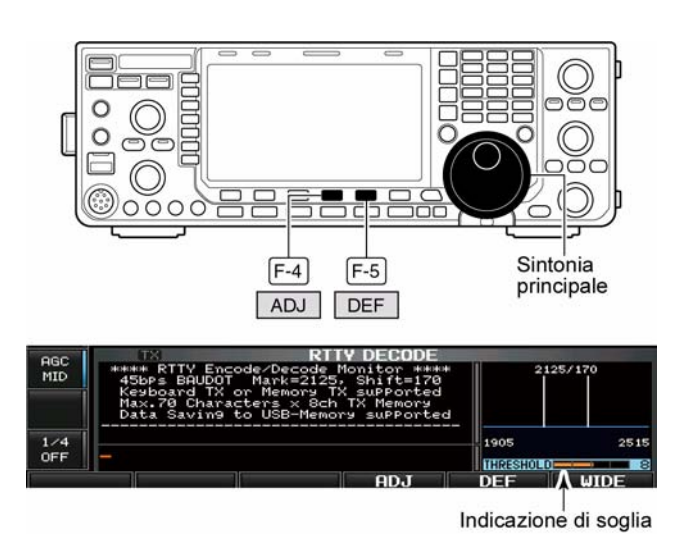

- 3. Regolare il valore di soglia tramite il controllo di sintonia.
- Per richiamare l'impostazione di default mantenere premuto per 1 s il tasto **[ADJ](F-4)**.
- 4. Per uscire dalla modalità di regolazione premere nuovamente il tasto **[ADJ](F-4)**.

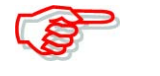

Tramite il modo SET pertinente la RTTY si potrà impostare l'Unshift on Space' ed il 'ritorno a margine'.

#### **La trasmissione di quanto registrato in memoria**

Con questa modalità si potrà procedere celermente nei QSO in RTTY. Le memorie andranno approntate tramite il menu 'edit'.

- 1. Con il modo RTTY già selezionato premere il tasto **[DECODE](F-3)** per ottenere la presentazione del decodificatore.
- 2. Premere **[TX MEM](F-3)** in modo da richiamare la rappresentazione per le memorie adibite alla RTTY.

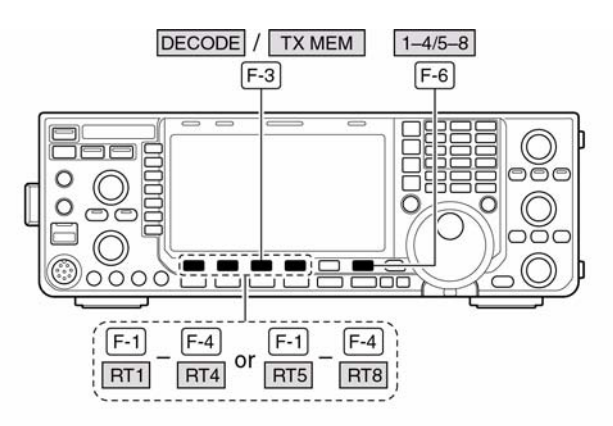

• RTTY memory screen

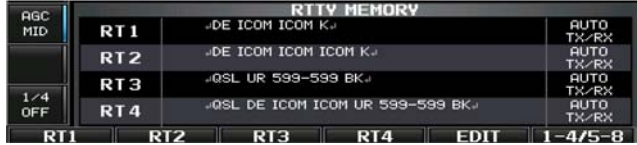

- 3. Premere **[1-4/5-8](F-6)** per selezionare il banco di memoria quindi premere uno dei tasti di funzione (da **[DT1](F-1)** a **[RT4](F-4)** oppure da **[RT5](F-1)** a **[RT8](F-4)**).
- Nel caso la tastiera non fosse collegata i dati nella memoria selezionata verranno immediatamente trasmessi.
- Se la tastiera invece é collegata i dati in memoria verranno trasmessi azionando i tasti da **[F1]** a **[F8]** oppure dopo l'azionamento su **[F12]** a seconda di come predisposto per l'auto transmission/reception. A seconda di come è stato predisposto in anticipo verrà trasmessa pure la data, l'ora di trasmissione e la data e l'ora di ricezione come indicato nella zona riservata alla ricezione.

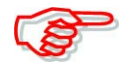

Nel caso la tastiera esterna fosse stata connessa al connettore anteriore [MIC] si potranno trasmettere i dati registrati in RT1 - RT4.

### **L'impostazione per 'l'automatic transmission/reception'**

- 1. Con il modo RTTY già selezionato premere il tasto **[DECODE](F-3)** per ottenere la presentazione del decodificatore.
- 2. Premere **[TX MEM](F-3)** in modo da richiamare la rappresentazione per le memorie adibite alla RTTY, successivamente premere **[EDIT](F-5)** per selezionare la modalità per l'editazione.
- Verranno selezionati i dati registrati nella memoria RT1.

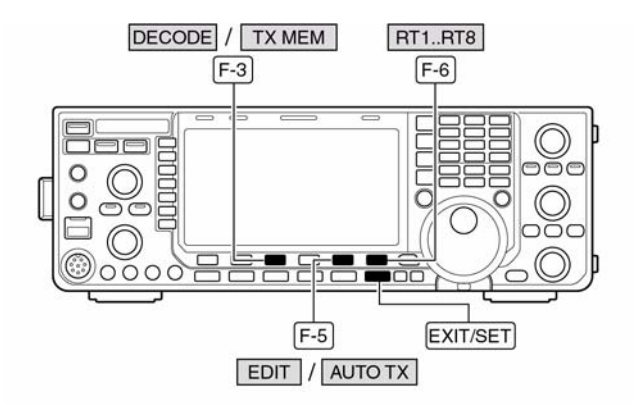

Impostazioni Auto TX/RX

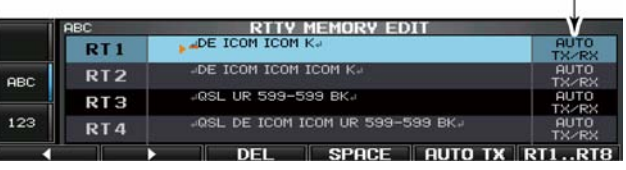

- 3. Per selezionare la memoria richiesta premere diverse volte il tasto **[RT1..RT8](F-6)**.
- 4. Premere diverse volte **[AUTO TX](F-5)** per selezionare la condizione richiesta come segue:
- AUTO TX/RX: provvede in modo automatico alla trasmissione e ricommuta alla fine in ricezione.
- AUTO TX: provvede in modo automatico alla trasmissione, azionare **[F12]** per ricommutare in ricezione.
- AUTO RX: premere **[F12]** per trasmettere i dati in memoria; alla fine della trasmissione verrà ricommutato in automatico in ricezione.
- Nessuna indicazione: premere **[F12]** per trasmettere i dati in memoria; premere nuovamente **[F12]** per ricommutare in ricezione.
- 5. Premere **[EXIT/SET]** per uscire dalla modalità di editazione.

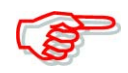

Se la tastiera non è collegata l'apparato si comporterà come per la selezione dell'AUTO TX/RX.

# **Come si approntano le memorie adibite alla RTTY**

Per comporre o modificare il testo - capace di 70 caratteri - di una memoria RTTY è necessario ricorrere al menu Edit.

#### **Per registrare**

- 1. Entrati nel modo RTTY selezionare la presentazione pertinente al decodificatore premendo il tasto **[DECODE](F-3)**.
- 2. Selezionare ora la presentazione della memoria col premere **[TX MEM](F-3)**, quindi premere **[EDIT](F-5)** per selezionare lo schermo adibito all'edit.
- Verrà selezionata la memoria n. 1 (RT1)
- 3. Premere alcune volte **[RT1..RT8](F-6)** al fine da selezionare la memoria da editare.
- 4. Selezionare ora il raggruppamento di caratteri richiesto: **[ABC}(MF6)** per le maiuscole, **[123](Symbol (MF7)** quindi selezionare il carattere richiesto mediante il controllo di sintonia, nel caso di numeri selezionarlo tramite la tastiera collegata.

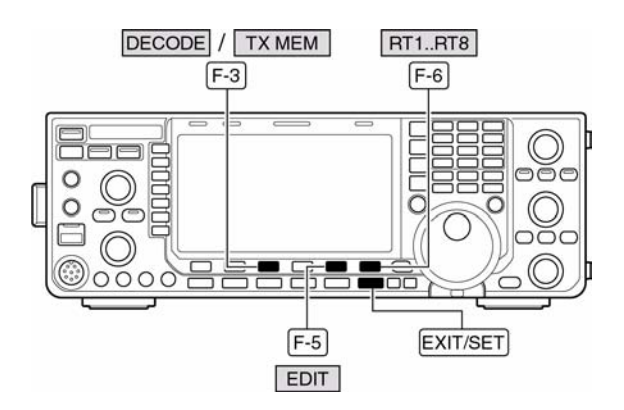

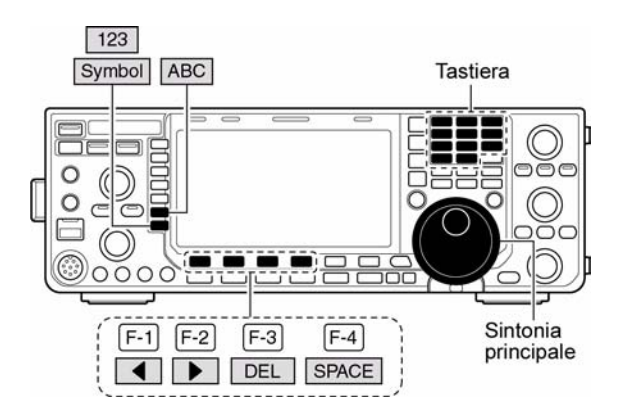

- Si otterrà l'indicazione **[Symbol](MF7)** nel caso fosse stato azionato il tasto **[123](MF7)** per la selezione dei numeri.
- Tramite il controllo di sintonia si potranno selezionare i caratteri seguenti:

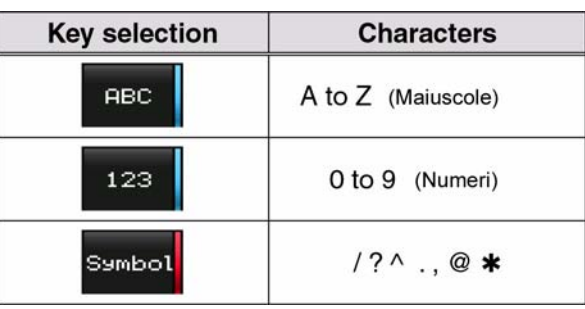

- 5. Premere il tasto  $\lceil \blacktriangleleft \rceil$  ( $\lceil -1 \rceil$ ) oppure  $[\triangleright]$  ( $\overline{F}$ -2) per spostare il cursore in un senso o nell'altro.
- Per cancellare un carattere azionare **[DEL](F-3)**, per inserire uno spazio azionare **[SPACE](F-4)**.

#### • RTTY memory edit screen

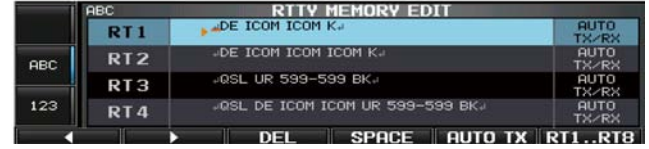

6. Ripetere i passi dal 4) al 6) per inserire tutta la frase.

#### · Dati pre-programmati

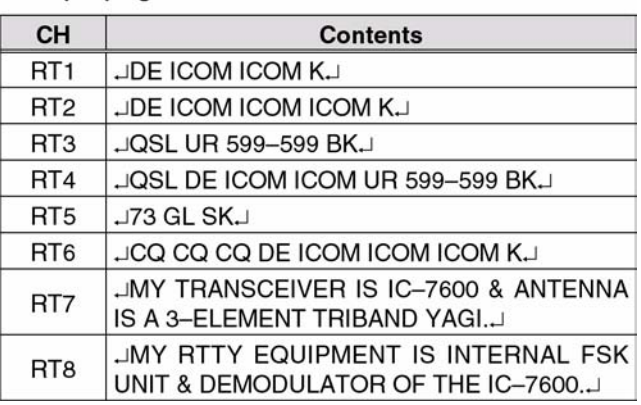

7. Per confermare la registrazione ed uscire dalla modalità edit azionare il tasto **[EXIT/SET]**.

#### *Suggerimento:*

Si potrà sveltire il processo impostando tutto il testo mediante la tastiera connessa sul frontale.

#### **Come impostare l'USOS, il Time stanp ecc.**

#### **L'impostazione**

- 1. Entrati nel modo RTTY selezionare la presentazione pertinente al decodificatore premendo il tasto **[DECODE](F-3)**.
- 2. Accedere ora al menu per la decodifica in RTTY azionando **[<MENU1>](F-1)** e successivamente al modo SET pertinente al decodificatore mediante **[SET](F-5)**.
- Per commutare fra schermo normale ed ingrandito premere **[WIDE](F-6)**.

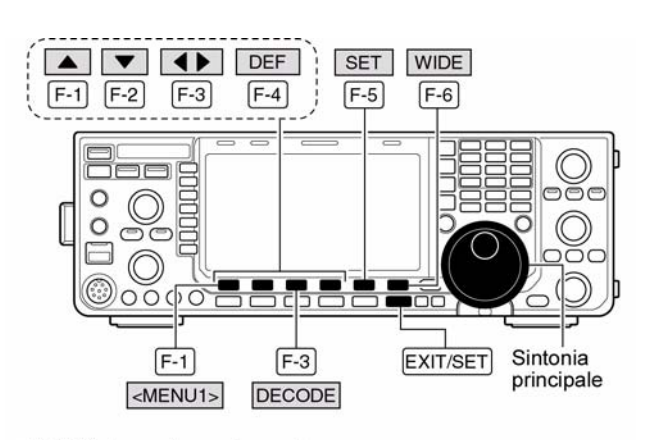

• RTTY decode set mode screen

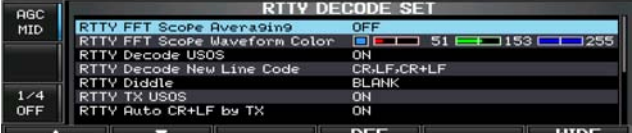

- 3. Per la selezione della voce richieta ricorrere ai tasti  $[\blacktriangleleft] (\mathsf{F-1}) \circ [\blacktriangleright] (\mathsf{F-2})$ .
- 4. Impostare la condizione richiesta mediante il controllo di sintonia
- Per ripristinare le condizioni di default premere **[DEF](F-4)**.
- Per selezionare i dati già impostati per certe voci azionare il tasto  $[\triangleleft \triangleright]$  (F-3).
- 5. Per uscire dal modo SET azionare **[EXIT/SET]**.
# *[La ricezione e la trasmissione](#page-57-0)*

# **RTTY FFT Scope Averaging COFF**

Seleziona la funzione per la forma d'onda media fra 2, 4 e OFF.

### *Suggerimento:*

Nel caso si impieghi la forma d'onda FFT per la sintonia ricorrere al valore di default o un valore più piccolo.

### **Colore della forma d'onda FFT**

Imposta il colore per la forma d'onda FFT.

- Il colore é impostato nel formato RGB.
- Il colore impostato è indicato nel riquadro accanto alla scala RGB.
- Premere il tasto  $\blacksquare \blacktriangleright \blacksquare$  (F-3) per selezionare i tre colori Rosso, G (verde) e Blu quindi

scegliere il colore mediante il controllo di sintonia. con il rapporto da 0 a 255.

### **RTTY Decode USOS ON**

Durante la decodifica la ricezione del segnale USOS (l'inserzione di uno spazio) predispone alla ricezione delle minuscole (per non ricevere una fila di numeri).

- ON: decodifica come lettere
- OFF: decodifica come numeri o simboli.

## **RTTY Decode New Line Code CR, LF, CR+LF**

Durante la decodifica manda il cursore a margine.

CR: Carriage return

 $LF$ : line feed.

- CR, LF, CR+LF: imposta una nuova linea con un codice qualsiasi.
- CR+LF: inserisce una nuova linea con il solo codice CR+LF.

### **RTTY Diddle BLANK**

Imposta il 'diddle'

- OFF: esclude il 'diddle'
- BLANK: la trasmissione si arresta sino alla battuta seguente.
- LTRS: trasmette il codice 'lettera' durante la pausa fra le battute.

### **RTTY TX USOS ON**

Inserisce la ricezione dei numeri anche se non richiesto dal ricevente.

- ON<sup>c</sup> inserisce i numeri
- OFF: non inserisce i numeri (FIGS).

# **RTTY Auto CR+LF by TX ON**

Seleziona una nuova riga di testo (CR+LF).

- ON: trasmette per una volta CR+LF.
- OFF: il codice CR+LF non viene trasmesso.

### **RTTY Time Stamp ON**

Inserisce l'ora e la data durante la trasmissione o la ricezione

- ON: l'ora e la data verranno indicati.
- OFF: l'ora e la data non verranno indicati.

## IC-7600 Marcucci S.p.A 64

# $\begin{array}{|c|c|c|c|c|}\n\hline\n\hline\n\multicolumn{1}{|c|}{\textbf{1}} & 51 & 153 & 255\n\end{array}$

# *[La ricezione e la trasmissione](#page-57-0)*

## **RTTY Time Stamp (Time) Local**

Seleziona l'indicazione oraria per il 'Time stamp'.

**NOTA:** se la voce precedente è stata impostata su OFF non si avrà l'indicazione oraria.

- Local: seleziona l'ora come impostata nella voce 'Time'.
- UTC: seleziona l'ora come impostata nella voce 'CLOCK2' "UTC" costituisce il nome per default per il CLOCK2.

### **RTTY Time Stamp (Frequency) OFF**

Seleziona l'indicazione della frequenza al posto dell'ora (trattata in precedenza).

**NOTA:** se la voce Time Stamp è stata impostata su OFF non si avrà l'indicazione della frequenza.

- ON: indica la frequenza operativa.
- OFF: non indica la frequenza operativa.

## **RTTY Font Color (Receive)**

 $\blacksquare$  128  $\blacksquare$  255  $\blacksquare$  128 Imposta il colore con cui verranno mostrato il testo durante la ricezione.

- Il colore é impostato nel formato RGB.
- Il colore impostato è indicato nel riquadro accanto alla scala RGB.
- Premere il tasto  $\left[ \blacktriangleleft \right]$  (F-3) per selezionare i tre colori Rosso, G (verde) e Blu quindi

scegliere il colore mediante il controllo di sintonia. con il rapporto da 0 a 255.

### **RTTY Font Color (Transmit)**

Imposta il colore con cui verranno mostrato il testo trasmesso.

- Il colore é impostato nel formato RGB.
- Il colore impostato è indicato nel riquadro accanto alla scala RGB.
- Premere il tasto  $\blacksquare \blacktriangleright \blacksquare$  (F-3) per selezionare i tre colori Rosso, G (verde) e Blu quindi scegliere il colore mediante il controllo di sintonia. con il rapporto da 0 a 255.

## **RTTY Font Color (Time Stamp)**

Imposta il colore per l'indicazione del 'Time Stamp'

- Il colore é impostato nel formato RGB.
- Il colore impostato è indicato nel riquadro accanto alla scala RGB.
- Premere il tasto  $\blacksquare \blacktriangleright \blacksquare$  (F-3) per selezionare i tre colori Rosso, G (verde) e Blu quindi scegliere il colore mediante il controllo di sintonia. con il rapporto da 0 a 255.

# **RTTY Font Color (TX Buffer)**

 $\blacksquare$  255  $\blacksquare$  255  $\blacksquare$  255 Imposta il colore con cui verrà rappresentato il testo residente ancora nella memoria elastica.

- Il colore é impostato nel formato RGB.
- Il colore impostato è indicato nel riquadro accanto alla scala RGB.
- Premere il tasto  $\blacksquare \blacktriangleright \blacksquare$  (F-3) per selezionare i tre colori Rosso, G (verde) e Blu quindi scegliere il colore mediante il controllo di sintonia. con il rapporto da 0 a 255.

 $\blacksquare$  255  $\blacksquare$  106  $\blacksquare$  106

# **Il salvataggio dei dati**

I dati pertinenti al QSO in RTTY potranno essere salvati nella chiavetta USB.

- 1. Durante la presentazione del decodificatore in vigore premere **[<MENU>](F-1)** per selezionare il secondo menu per la decodifica RTTY.
- 2. Richiamare ora la presentazione per il 'decode file save' tramite il tasto **[SAVE](F-4)**.
- 3. Le condizioni seguenti potranno essere modificate se richiesto:
- **Nome del file:**
- 1. Con il tasto **[EDIT](F-4)** selezionare la modalità di editazione per il nome del file.
- Premere alcune volte il tasto **[DIR/FILE](F-1)** se necessario per selezionare il nome del file.
- 2. Premere **[ABC](MF6)** oppure **[123]/[Symbol](MF7)** in modo da selezionare il raggruppamento di caratteri, successivamente con il controllo di sintonia selezionare il carattere richiesto.
- Con i seguenti tasti si potranno selezionare:[**ABC](MF6):** maiuscole dalla A alla Z; **[123](MF7)**  numeri dallo 0 al 9; **[Symbol](MF7):**  $\{ \hat{a} \$  %  $\' \$  - ()  $\{ \}$  $\omega$ .
- Per spostare in un senso o nell'altro il cursore ricorrere ai tasti

 $\lceil \blacktriangleleft \rceil$  (F-1) oppure  $\lceil \blacktriangleright \rceil$  (F-2); per

cancellare un carattere **[DEL](F-3)**, per inserire uno spazio **[SPACE](F-4).**

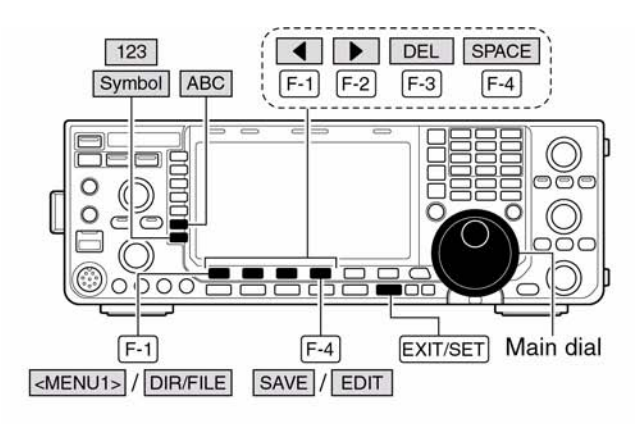

### • Decode file save screen- file name edit

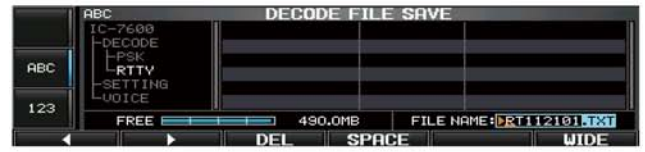

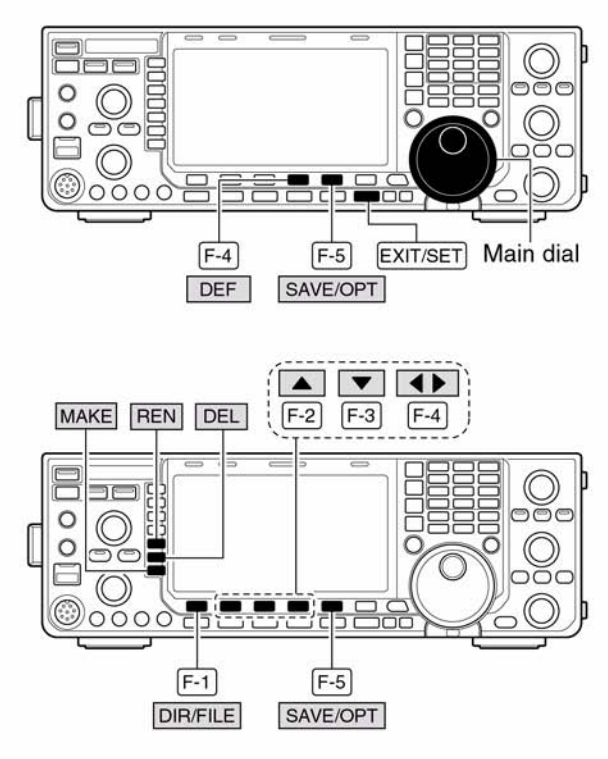

· Save option screen

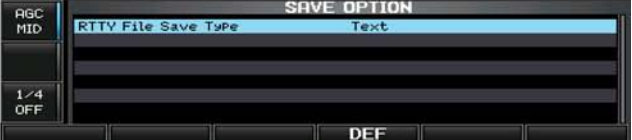

3. Premere **[EXIT/SET]** per impostare il nome del file.

# **• Formato del file**

- 1. Mantenere premuto per 1 s il tasto **[SAVE/OPT](F-5)** in modo da accedere alla presentazione 'enter save'
- 2. Mediante il controllo di sintonia selezionare il formato del file da Text a HTML.
- "Text" consiste nell'impostazione di default
- Mantenere premuto per 1 s **[DEF](F-4)** per selezionare l'impostazione di default.
- 3. Premere **[EXIT/SET]** per ritornare all'indicazione avuta in precedenza.

# **• Ubicazione per il salvataggio**

- 1. Selezionare la presentazione ad albero mediante il tasto **[DIR/FILE](F-1)**.
- 2. Selezionare il direttorio o cartella richiesto nella memoria (Chiavetta) USB.
- Premere  $\left| \bullet \right|$  (**F-4**) per selezionare la directory superiore.
- Premere  $[\triangle](F-2)$  oppure  $[\blacktriangledown](F-3)$  per selezionare la cartella nel medesimo 'directory'.
- Mantenere premuto per 1 s per selezionare una cartella nella 'directory'.
- Per rinominare la cartella premere **[REN](MF5)**.
- Per cancellare la cartella premere **[DEL](MF-6)**.
- Per creare una nuova cartella mantenere premuto per 1 s **[MAKE](MF7)**. Per editare il nome ricorrere alla descrizione nel paragrafo precedente: **Nome file**.
- 3. Premere due volte **[DIR/FILE](F-1)** per selezionare il nome del file.
- 4. Premere **[SAVE/OPT](F-5)**.
- A salvataggio avvenuto la sequenza richiama in modo automatico al secondo menu del decodificatore RTTY.

**NOTA:** qualora la tastiera fosse connessa al connettore USB posto sul frontale il nome del file potrà essere editato tramite la tastiera. In questo caso però è necessario un 'Hub' (sorta di adattatore con più prese USB) per la USB.

# **L'impiego del PSK**

L'IC-7600 é completo di tutti i requisiti per la ricetrasmissione in PSK senza dove ricorrere ad un PC aggiunto. L'unica periferica necessaria è la tastiera equipaggiata di connettore USB.

- 1. Selezionare la banda richiesta mediante il relativo tasto dedicato.
- 2. Selezionare il modo PSK tramite il tasto **[RTTY/PSK].**
- Una volta selezionato il modo PSK mantenere premuto per 1 s il tasto **[RTTY(/PSK]** in modo da commutare fra i due modi: PSK e PSK-R.
- Si otterrà l'indicazione "PSK" o "PSK-R".
- 3. Richiamare ora il demodulatore PSK tramite il tasto **[DECODE](F-3)**.
- 4. Sintonizzare il segnale richiesto mediante il controllo di sintonia.
- Si avrà raggiunto la sintonia corretta quando il 'vector tuning' si restringe.
- Ovviamente la ricezione del PSK viene evidenziata pure dal 'waterfall'.
- 5. Per commutare in trasmissione premere **[F12]** sulla tastiera aggiunta.
- L'indicatore [TX] si illuminerà in rosso.

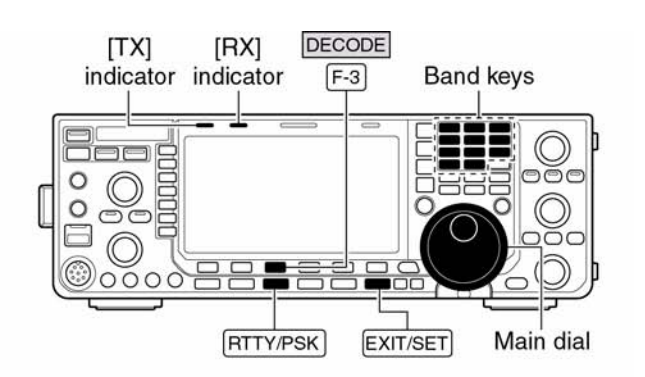

Appare

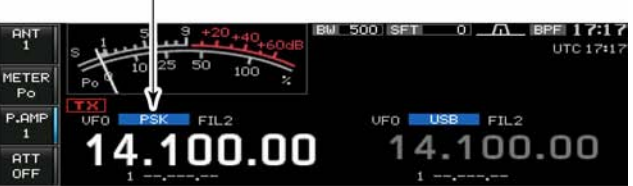

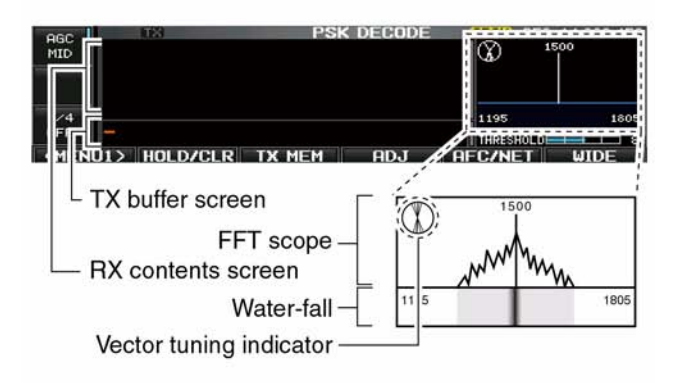

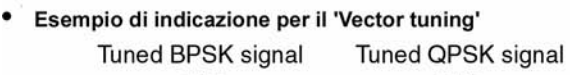

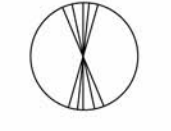

BPSK/QPSK idle signal

Unmodulated signal

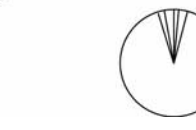

- 6. Servendosi della tastiera battere il messaggio da trasmettere.
- Quanto impostato verrà riprodotto nella zona 'buffer' (memoria elastica) del TX ed immediatamente trasmessa.
- Il testo cambierà colore una volta trasmesso.
- Per trasmettere quanto registrato in memoria ricorrere ai tasti da **[F-1]** a **[F8]**.
- 7. Premere **[F12]** per ricommutare in ricezione.

# *Suggerimento operativo:*

Il testo di solito viene preparato prima di venire trasmesso.

- 1. Procedere con i precedenti passi dal 1) al 4).
- 2. Servirsi della tastiera connessa già in anticipo.
- Il messaggio verrà indicato nella zona 'buffer' del TX.
- 3. Per trasmettere il messaggio premere **[F12]**.
- Il testo cambierà colore una volta trasmesso.
- Per interrompere la trasmissione premere due volte **[F12]**.
- 4. Premere [**F12]** per ricommutare in ricezione.

# **I modi BPSK e QPSK**

- Il modo BPSK (Binary Phase Shift Keying) é quello più frequentemente usato.
- Il modo QPSK (Quadrature Phase Shift keying) é comprensivo della correzione degli errori e da questo punto di vista é superiore al precedente. Richiede una sintonia più precisa in quanto i margini di fase per il QPSK sono molto stretti.
- 1. Con il modo PSK già selezionato premere il tasto **[DECODE](F-3)** in modo da ottenere la presentazione del demodulatore PSK.
- 2. Premere ora **[<MENU>](F-1)** in modo da selezionare il secondo menu di decodifica.
- 3. Con il tasto **[B/QPSK](F-2)** si potrà alternativamente commutare fra i due modi BPSK e QPSK.

## **Le varie funzioni annesse alle indicazioni per il PSK**

- 1. Premere il tasto pertinente la banda richiesta con il tasto dedicato.
- 2. Selezionare il modo PSK premendo **[RTTY/PSK]**.
- Selezionato il modo PSK mantenere premuto per 1 s il tasto **[RTTY/PSK]** in modo da commutare fra il PSK ed il PSK-R.
- Si otterrà l'indicazione "PSK" oppure "PSK-R".
- 3. Richiamare la presentazione per il demodulatore tramite il tasto **[DECODE](F-3)**.
- Se già sintonizzati su di un segnale PSK si osserverà l'apparire della demodulazione sullo schermo.
- 4. Per ritenere l'indicazione premere **[HOLD/CLR](F-2)**.

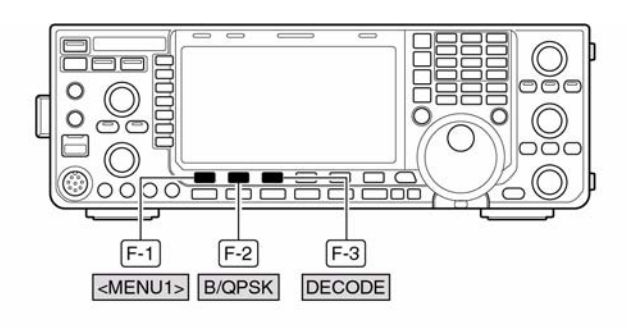

· PSK decode screen- BPSK mode

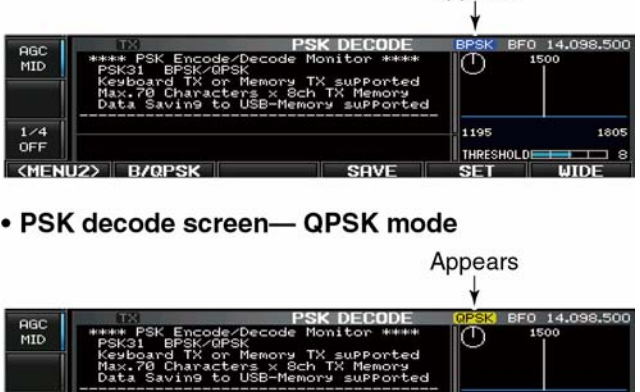

Appears

- In tale caso si otterrà l'indicazione "HOLD".
- Premere nuovamente **[HOLD/CLR](F-2)** per cancellare la funzione.
- 5. Per cancellare tutto il testo ricevuto mantenere premuto per 1s il tasto **[HOLD/CLR](F-2)**.
- L'indicazione "HOLD" sparirà
- 6. Per commutare alternativamente fra schermo normale e quello ingrandito premere [**WIDE](F-6)**.
- Con lo schermo ingrandito si potrà ottenere l'indicazione S/RF tramite il modo SET.
- 7. Per abilitare l'AFC premere il tasto **[AFC/NET](F-5)**.
- Con l'AFC abilitato lo schermo indicherà "AFC"

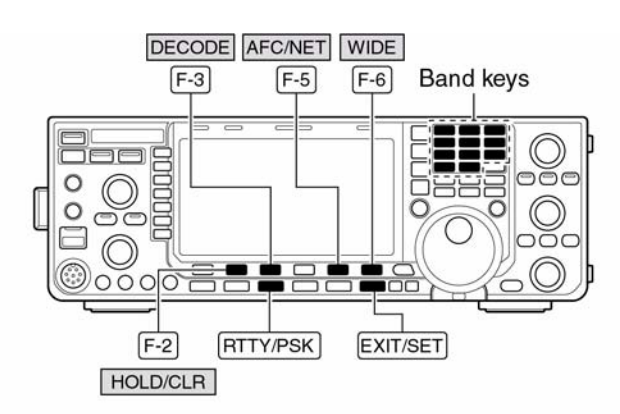

• AFC/NET indications

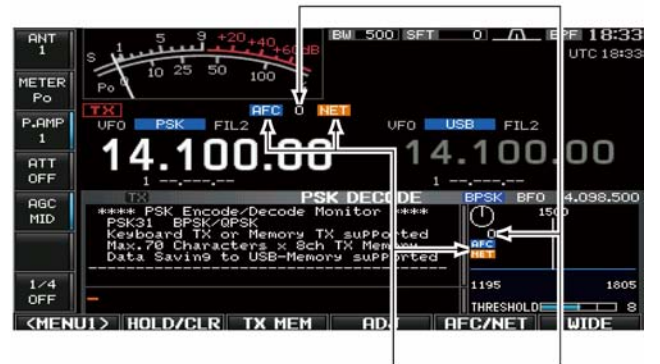

![](_page_78_Figure_12.jpeg)

- Nel caso il segnale ricevuto risieda entro la portata del AFC, il decoder vi si sintonizzerà in automatico con l'indicazione dell'eventuale scarto (offset).
- La portata del'AFC quale valore di default è predisposta su  $\pm 15$  Hz, però può essere modificata tramite il modo SET su ±8 Hz.

**NOTA:** Attenzione al fatto che con l'AFC inserito non si potrà sintonizzare un segnale PSK debole in prossimità ad uno più forte (che lo catturerebbe).

- 8. Premere nuovamente il tasto **[AFC/NET](F-5)** per commutare su ON la funzione NET.
- L'indicazione "NET" apparirà sullo schermo.
- 9. Mantenere premuto per 1 s il tasto **[AFC/NET](F-5)** per aggiungere al valore della frequenza indicata l'ammontare dell'offset (scarto).
- 10. Per uscire dalla decodifica PSK premere il tasto **[EXIT/SET]**.

# *[La ricezione e la trasmissione](#page-57-0)*

# **L'impostazione del valore di soglia**

Si potrà notare in assenza di segnale che il demodulatore riproduca dei caratteri a caso. Si suggerisce di impostare il livello di soglia per la riproduzione dei caratteri come fatto per lo squelch.

- 1. Richiamare il demodulatore PSK come descritto in precedenza.
- 2. Accedere alla modalità per la regolazione mediante il tasto **[ADJ](F-4)**.
- 3. Regolare la soglia tramite il controllo di sintonia.

![](_page_79_Figure_6.jpeg)

Indicatore del livello di soglia

- Per richiamare il valore di default mantenere premuto per 1 s il tasto **[DEF](F-5)**.
- 4. Premere nuovamente **[ADJ](F-4)** per uscire dalla modalità di regolazione.

### **Come si preparano le memorie per il PSK**

È necessario servirsi del menu 'edit'. In memoria si possono registrare e ritrasmettere 8 messaggi in PSK pertinenti agli argomenti più frequentemente usati: nome, QTH, apparati e antenne usati ecc. Ciascuna memoria ha una capacità massima di 70 caratteri.

### **Per registrare**

- 1. Con il modo PSK già selezionato premere il tasto **[DECODE](F-3)** in modo da richiamare la presentazione pertinente al decodificatore PSK.
- 2. Premere ora **[TX MEM](F-3)** in modo da richiamare lo schermo per le memorie quindi azionare **[EDIT](F-5)**  per accedere alla rappresentazione per 'l'edit'.

![](_page_79_Figure_15.jpeg)

- La memoria PT1 verrà selezionata in automatico.
- 3. Premere alcune volte il tasto **[PT1..PT8](F-6)** per selezionare la memoria PSK richiesta da editare.
- 4. Scegliere ora il raggruppamento di caratteri richiesto: **[ABC]/[abc](MF6)** oppure **[123]/[Symbol](MF7)**, successivamente con il controllo di sintonia selezionare il carattere necessario oppure nel caso di un numero ricorrere alla tastiera.
- Si otterrà l'indicazione **[abc](MF6)** a seguito dell'azionamento sul tasto **[ABC](MF6)** per la selezione delle maiuscole nonché **[Symbol](MF7)** nel caso fosse stato azionato il tasto **[123](MF7)** per la selezione dei numeri.
- Tramite il controllo di sintonia si potranno selezionare i caratteri seguenti:

![](_page_80_Picture_89.jpeg)

- 5. Premere il tasto  $\begin{bmatrix} -1 \\ -1 \end{bmatrix}$  oppure  $\begin{bmatrix} -1 \\ -2 \end{bmatrix}$  per spostare il cursore in un senso o nell'altro.
- Per cancellare un carattere azionare **[DEL](F-3)**, per inserire uno spazio azionare **[SPACE](F-4)**.
- 6. Ripetere i passi dal 4) al 5) per impostare il resto del messaggio.
- 7. Premere infine **[EXIT/SET]** per uscire dalla modalità di editazione.

![](_page_80_Figure_6.jpeg)

### • PSK memory edit screen

![](_page_80_Picture_90.jpeg)

### • Pre-programmed contents

![](_page_80_Picture_91.jpeg)

## *Suggerimento:*

Si potrà sveltire il processo impostando tutto il testo mediante la tastiera connessa sul frontale.

# **Parametri modificabili tramite il modo SET per il decodificatore PSK**

Riguardano la portata per l'AFC, il time stamp ecc.

# **Come procedere**

- 1. Con il modo PSK già selezionato richiamare ora il demodulatore PSK tramite il tasto **[DECODE](F-3)**.
- 2. Premere ora **[<MENU>](F-1)** per selezionare il secondo menu di decodifica quindi premere **[SET](F-5)** per selezionare la decodifica PSK.
- A questo punto si potrà scegliere lo schermo grande o piccolo mediante il tasto **[WIDE](F-6)**.
- 3. Selezionare ora la voce richiesta tramite i tasti  $[\triangle](F-1)$  oppure  $[\blacktriangledown](F-2)$ .

![](_page_81_Figure_8.jpeg)

**THE 51 FOR 153 FOR 255** 

- 4. Mediante il controllo di sintonia impostare la condizione richiesta.
- Mantenere premuto per 1 s il tasto **[DEF](F-4)** per richiamare l'impostazione avuta per default.
- Premere  $\left[\begin{array}{ccc} \bullet & \bullet \\ \bullet & \bullet \end{array}\right]$  (F-3) per selezionare i dati SET per alcune voci.
- 5. Premere **[EXIT/SET]** per uscire dal modo SET.

## **PSK FFT Scope Averaging COFF**

Seleziona fra 2, 4 e OFF il valore medio per la forma d'onda ottenuta tramite la 'Trasformata di Fourier'.

**NOTA**: si raccomanda di usare il valore di default oppure quanto più piccolo possibile.

## **PSK FFT Scope Waveform Color**

Imposta il colore per la rappresentazione della forma d'onda.

- Il colore é impostato nel formato RGB.
- Il colore impostato è indicato nel riquadro accanto alla scala RGB.
- Premere il tasto  $\blacksquare \blacktriangleright \blacksquare$  (F-3) per selezionare i tre colori Rosso, G (verde) e Blu quindi scegliere il colore mediante il controllo di sintonia. con il rapporto da 0 a 255.

## **PSK AFC Range**  $\pm 15 \text{ Hz}$

Seleziona la gamma operativa dell'ALC da  $\pm$ 15 Hz a  $\pm$ 8 Hz.

**NOTA**: se il segnale richiesto fosse debole e posizionato accanto ad uno forte l'AFC si aggancerà su quest'ultimo.

## **PSK Time Stamp ON**

Impostabile su ON e OFF mostra la data e l'ora del QSO

- ON: indica l'ora
- OFF: non indica l'ora

## IC-7600 Marcucci S.p.A 73

# *[La ricezione e la trasmissione](#page-57-0)*

## **PSK Time Stamp (Time) Local**

Seleziona l'indicazione dell'ora per il 'Time stamp'. **NOTA**: non si avrà l'indicazione se nel caso precedente "PSK Time Stamp" fosse stato impostato su OFF.

- Local: seleziona l'ora impostata nel "Time (Now)"
- UTC: seleziona l'ora impostata nel "Clock2". Il nome di default per il Clock2 è UTC.

## **PSK Time Stamp (Frequency) OFF**

Seleziona la frequenza operativa per l'impiego del 'Time Stamp' **NOTA** :non si avrà l'indicazione se nel caso precedente "PSK Time Stamp" fosse stato impostato su OFF.

- ON: indica la frequenza operativa.
- OFF: non indica la frequenza operativa.

## **PSK Font Color (Receive)**

Riferirsi al testo per la descrizione dei colori impiegati.

- Il colore é impostato nel formato RGB.
- Il colore impostato è indicato nel riquadro accanto alla scala RGB.
- Premere il tasto  $\blacksquare \blacktriangleright \blacksquare \blacktriangleright \blacksquare$  (F-3) per selezionare i tre colori Rosso, G (verde) e Blu quindi scegliere il colore mediante il controllo di sintonia. con il rapporto da 0 a 255.

### **PSK Font Color (Transmit)**

Riferirsi al testo per la descrizione dei colori impiegati.

- Il colore é impostato nel formato RGB.
- Il colore impostato è indicato nel riquadro accanto alla scala RGB.

Premere il tasto  $\Box$  (F-3) per selezionare i tre colori Rosso, G (verde) e Blu quindi scegliere il colore mediante il controllo di sintonia. con il rapporto da 0 a 255.

### **PSK Font Color (Time Stamp)**

Imposta il colore con cui lo 'Time Stamp' verrà riprodotto.

- Il colore é impostato nel formato RGB.
- Il colore impostato è indicato nel riquadro accanto alla scala RGB.
- Premere il tasto  $\begin{bmatrix} -1 \\ -2 \end{bmatrix}$  (F-3) per selezionare i tre colori Rosso, G (verde) e Blu quindi scegliere il colore mediante il controllo di sintonia. con il rapporto da 0 a 255.

## **PSK Font Color (TX Buffer)**

### $255$   $255$   $255$   $255$   $255$

Imposta il colore con cui verranno riprodotti i caratteri della memoria elastica TX.

- Il colore é impostato nel formato RGB.
- Il colore impostato è indicato nel riquadro accanto alla scala RGB.
- Premere il tasto  $\left[ \blacktriangleleft \right]$  (F-3) per selezionare i tre colori Rosso, G (verde) e Blu quindi scegliere il colore mediante il controllo di sintonia. con il rapporto da 0 a 255.

# **Il salvataggio dei dati**

I dati pertinenti ai vari QSO effettuati in PSK potranno venire salvati nella chiavetta USB. Procedere come segue.

- 1. Con la presentazione della decodifica abilitata premere il tasto **[<MENU>](F-1)** in modo da selezionare il secondo menu.
- 2. Premere **[SAVE](F-4)** per selezionare la presentazione per il salvataggio.
- 3. Se richiesto si potranno modificare le condizioni seguenti:
- **Nome del file:**
- 1. Premere **[EDIT](F-4)** per accedere alla condizione di editazione per il nome del file.
- Premere diverse volte **[DIR/FILE](F-1)** per selezionare il nome del file.
- 2. Selezionare il raggruppamento di caratteri **[ABC](MF6)** oppure **[123]/[Symbol](MF7)** quindi selezionare il carattere richiesto mediante il controllo di sintonia.
- È possibile la selezione delle maiuscole dalla A alla Z con [ABC](MF6); dei numeri dallo 0 al 9 con [123](MF7) e dei simboli con [Symbol](MF7) ! #  $\frac{6}{5}$  % ' ^ - ()  $\{\}$   $\bar{a}$ .
- Premere il tasto  $\lceil \blacktriangleleft \rceil$  ( $\lceil -1 \rceil$ )

oppure  $[\triangleright]$  (F-2) per spostare il cursore in un senso o nell'altro.

• Per cancellare un carattere azionare **[DEL](F-3)**, per inserire uno spazio azionare **[SPACE](F-4)**.

![](_page_83_Figure_14.jpeg)

### • Decode file save screen- file name edit

![](_page_83_Figure_16.jpeg)

![](_page_83_Figure_17.jpeg)

![](_page_83_Figure_18.jpeg)

![](_page_83_Picture_230.jpeg)

- 3. Premere **[EXIT/SET]** per confermare e impostare il nome del file.
- 1. Per accedere alla presentazione per il salvataggio mantenenere premuto per 1 s il tasto **[SAVE/OPT](F-5)**.
- 2. Tramite il controllo di sintonia selezionare il formato: Testo oppure HTML.

# *[La ricezione e la trasmissione](#page-57-0)*

- "Text" consiste nella condizione di default
- Per richiamare la condizione di default mantenere premuto per 1 s **[DEF](F-4)**.
- 3. Premere **[EXIT/SET]** per ripristinare l'indicazione avuta in precedenza.
- **L'ubicazione per il salvataggio**
- 1. Selezionare la presentazione ad albero mediante il tasto **[DIR/FILE](F-1)**.
- 2. Nella memoria USB selezionare la directory o la cartella necessaria.
- Premere  $\left[\right] \leftrightarrow \left[\right]$  (F-4) per selezionare la directory superiore.
- Premere  $[\triangle](F-2)$  oppure  $[\blacktriangledown](F-3)$  per selezionare la cartella nel medesimo 'directory'.
- Mantenere premuto per 1 s per selezionare una cartella nella 'directory'.
- Per rinominare la cartella premere **[REN](MF5)**.
- Per cancellare la cartella premere **[DEL](MF-6)**.
- Per creare una nuova cartella mantenere premuto per 1 s **[MAKE](MF7)**. Per editare il nome ricorrere alla descrizione nel paragrafo precedente: **Nome del file**.
- 3. Premere due volte **[DIR/FILE](F-1)** per selezionare il nome del file.
- 4. Premere **[SAVE/OPT](F-5)**.
- A salvataggio avvenuto la sequenza richiama in modo automatico al secondo menu del decodificatore PSK.

**NOTA:** qualora la tastiera fosse connessa al connettore USB posto sul frontale il nome del file potrà essere editato tramite la tastiera. In questo caso però è necessario un 'Hub' per la USB.

# **L'accesso ai ripetitori**

Un ripetitore come noto collocato in una località elevata, amplifica il segnale ricevuto e lo ritrasmette su di un'altra frequenza ampliando così l'area raggiungibile da una stazione fissa o veicolare. *La differenza fra le due frequenze é denominata "passo di duplice"*. Si deduce perciò che per accedere ad un ripetitore si potrà fare uso dello Split dopo aver impostato il valore e la direzione del passo di duplice.

![](_page_85_Picture_3.jpeg)

È possibile che il ripetitore richieda per 'l'apertura' un tono subaudio. Programmarlo

![](_page_85_Figure_5.jpeg)

tramite il modo SET come più avanti descritto.

- 1. Impostare in anticipo i passi di duplice usati nella gamma in oggetto (HF 50 MHz) , quindi commutare su ON la funzione del 'quick split' tramite il modo SET 'Others' (Varie).
- 2. Azionare **[VFO/MEMO]** per selezionare il VFO.
- 3. Accedere alla banda preposta con il tasto dedicato.
- 4. Premere diverse volte **[AM/FM]** per la selezione della FM.
- 5. Impostare la frequenza d'uscita del ripetitore.
- 6. Mantenere premuto per 1 s il tasto **[SPLIT]** in modo da iniziare la sequenza.
- Il tono sub-audio verrà commutato in automatico su ON.
- Sullo schermo si vedrà l'indicazione "**SPLIT**".
- Con la FM verrà abilitato il 'Tone encoder'
- Nella zona della banda 'Sub' si vedrà la frequenza di trasmissione.
- La frequenza di trasmissione potrà essere monitorata premendo il tasto **[XFC]**.
- 7. Per commutare in trasmissione azionare il **[PTT]** successivamente rilasciarlo per ricommutare in ricezione
- 8. Per ritornare al simplex premere momentaneamente il tasto **[SPLIT]**.

# **L'impostazione della frequenza del tono sub-audio**

Quasi la totalità dei ripetitori richiedono il tono sub-audio per essere "aperti". L'apparato dispone 50 di tali toni da 67 a 254.1 Hz.

- 1. Con la FM già selezionata mantenere premuto per 1 s **[TONE](MF7)** in modo da accedere alla modalità per la selezione del tono sub-audio.
- 2. Selezionare la voce 'REPEATER TONE' mediante i tasti **[△](F-1)** oppure  $[\nabla$ **[F-2**).

![](_page_86_Picture_5.jpeg)

. Modo SET pertinente alla frequenza del tono

![](_page_86_Picture_201.jpeg)

- 3. Servendosi del controllo di sintonia selezionare il valore richiesto.
- Per conservare l'impostazione di default mantenere premuto per 1 s il tasto **[DEF](F-4)**.
- 4. Premere **[EXIT/SET]** per ritornare alla situazione avuta in precedenza.

![](_page_86_Picture_202.jpeg)

### • Frequenza dei toni a disposizione (Hz)

## **L'impiego del Tone squelch**

Il Tone squelch apre lo squelch soltanto quando il segnale ricevuto contiene un tono sub-audio simile a quello già in anticipo programmato. Si potrà così attendere per un'eventuale chiamata senza essere distratti dalle comunicazioni in corso.

- 1. Selezionare la banda, frequenza ed il modo FM.
- 2. Abilitare il tone squelch azionando diverse volte **[TONE](MF7)**.

![](_page_86_Figure_17.jpeg)

- Si otterrà l'indicazione "TSQL".
- 3. Per accedere al modo SET pertinente al tone squelch mantenere premuto per 1 s il tasto **[TONE](MF7)**.
- 4. Selezionare ora la voce T-SQL TONE mediante i tasti  $[\triangle](F-1)$  oppure  $[\triangledown](F-2)$ .
- 5. Tramite il controllo di sintonia selezionare il tono richiesto.

## IC-7600 Marcucci S.p.A 78

- Per richiamare il valore di default mantenere premuto per 1 s il tasto **[DEF](F-4)**.
- 6. Premere **[EXIT/SET]** per ritornare alla condizione avuta in precedenza.
- 7. Alla ricezione di un segnale convogliante un valore sub-audio simile a quello registrato si otterrà l'apertura dello squelch ed il messaggio verrà udito.
- In caso contrario lo squelch non aprirà, il messaggio non verrà udito benchè l'indicazione 'S meter' indichi un traffico in corso.

![](_page_87_Picture_5.jpeg)

· Modo SET pertinente alle frequenze per il Tone squelch

![](_page_87_Picture_175.jpeg)

- Per aprire manualmente lo squelch premere il tasto **[XFC]**.
- 8. Comunicare nel modo tradizionale.
- 9. Per cancellare il tone squelch premere [**TONE](MF7)** in modo da sopprimere l'indicazione "TSQL".

![](_page_87_Picture_176.jpeg)

![](_page_87_Picture_177.jpeg)

# **L'impiego del modo dati (AFSK)**

Con l'AFSK si può comunicare in qualsiasi modo digitale quale l'AMTOR o Packet. Sarà bene comunque consultare prima il manuale pertinente la periferica usata.

- 1. Collegare il PC oppure il TNC al ricetrasmettitore.
- 2. Selezionare la banda richiesta.
- 3. Selezionare ora il modo operativo: SSB oppure AM/FM.
- 4. Mantenere premuto per 1 s il tasto azionato in precedenza: **[SSB]**  oppure **[AM/FM]** in modo da commutare sul modo dati.
- Verrà indicato "D1", "D2" oppure "D3".

![](_page_87_Figure_20.jpeg)

- Con la selezione dei dati mantenere premuto per 1 s il tasto **[SSB]** oppure **[AM/FM]** in modo da selezionare sequenzialmente "D1", "D2" oppure "D3".
- 5. Mediante il controllo di sintonia sintonizzare correttamente il segnale dati sino ad ottenere una decodifica soddisfacente.
- Riferirsi pure all'indicatore di sintonia situato sul TNC.
- Con il modo SSB si potrà vantaggiosamente avvalersi della sintonia '1/4'.
- 6. Per la trasmissione ricorrere al software del PC oppure al TNC.
- Nell'operare con il modo SSB prestare attenzione al livello in uscita dal TNC e regolarlo in modo che l'indicazione ALC resti a metà scala all'incirca.

![](_page_88_Picture_7.jpeg)

Nel caso la modalità SSB venga usata per l'invio dei dati, verrà impiegato l'ingresso audio tramite il pin 4 del connettore [ACC1] anzichè quello microfonico il che dipende dalle impostazioni fatte nel modo SET dove l'ingresso della modulazione potrà essere impostato. La condizione per la trasmissione è fissa come segue:

![](_page_88_Picture_98.jpeg)

## **Esempio di una coppia di toni:**

Con riferimento allo schizzo allegato il valore della frequenza indicato corrisponde a quello della portante mentre i toni saranno spaziati come illustrato.

![](_page_88_Figure_12.jpeg)

# **La presentazione panoramica**

Permette di osservare i segnali - nel dominio della frequenza - ed in funzione della loro ampiezza in prossimità della frequenza operativa. Detta presentazione può essere abilitata in qualsiasi banda e con qualsiasi modo operativo; la presentazione panoramica indica la qualità di ricezione entro l'escursione specificata in modo simmetrico rispetto alla frequenza centrale. Vi sono due modalità di presentazione una cosidetta 'centrata' mentre l'altra è denominata 'fix'. L'IC-7600 inoltre dispone di una presentazione rimpicciolita detta "mini scope". Per inserire la rappresentazione

procedere come segue:

### **Il modo 'center'**

Indica i vari segnali in prossimità della frequenza dove l'apparato è sintonizzato. La frequenza impostata rimarrà sempre al centro dello schermo.

- 1. Se qualche presentazione fosse già aperta premere alcune volte **[EXIT/SET]** per chiuderla.
- 2. Premere **[F-1•SCOPE]**.
- 3. Premere **[F-5•CENT/FIX] (F-5)** per selezionare la rappresentazione centrale.
- In questo caso si otterrà l'indica-

```
zione "CENTER<sup>"</sup>.
```
![](_page_89_Figure_11.jpeg)

### · Esempio di segnali spurii

![](_page_89_Picture_13.jpeg)

- 4. Selezionare ora l'escursione da osservare azionando diverse volte il tasto **[SPAN] (F-1)**.
- Sono a disposizione le seguenti escursioni:  $\pm 2.5$ ,  $\pm 5$ ,  $\pm 10$ ,  $\pm 25$ ,  $\pm 50$ ,  $\pm 100$   $\pm 250$  kHz.
- Mantenere premuto per 1 s il tasto **[SPAN] (F-1)** per ripristinare l'indicazione espansa di  $\pm$  2.5 kHz.
- La velocità con cui avviene l'escursione è pure selezionabile nel modo SET in modo indipendente per ciascun valore.
- 5. Per inserire o escludere l'attenuatore azionare il tasto **[ATT] (F-2)**.
- Sono disponibili i valori di attenuazione pari a: 10, 20 e 30 dB.
- Per escludere l'attenuatore mantenere premuto per 1 s il tasto **[ATT] (F-2)**.
- 6. Premere diverse volte il tasto **[MARKER] (F-3)** per commutare ON/OFF il marker sulla frequenza di trasmissione oppure sull'indicazione della frequenza sub.
- Si otterrà l'indicazione "T" sulla frequenza di trasmissione.
- Si otterrà l'indicazione "S per il marker sulla frequenza 'sub'."
- Si otterrà pure l'indicazione "<<" oppure ">>" nel caso il marker resti fuori dalla portata.
- Durante la trasmissione si potrà osservare la qualità del segnale trasmesso. Nel caso non fosse richiesto si potrà escludere la funzione tramite il modo SET.
- Tramite la presentazione panoramica si potrà osservare il valore di picco del segnale. I valori di picco vengono rappresentati sullo sfondo con un colore differente. Questo potrà essere disabilitato ed il colore della forma d'onda impostata tramite il modo SET.
- 7. Per ritenere la forma d'onda in un dato momento premere il tasto **[HOLD] (F-4)**.
- In questo caso lo schermo indicherà "HOLD".
- La funzione potrà venire disattivata tramite il modo SET dedicato.
- 8. Per uscire dalla rappresentazione azionare il tasto **[EXIT/SET]**.

![](_page_90_Picture_11.jpeg)

Nel caso un segnale molto forte fosse ricevuto si potrà notare un'immagine spuria. In questo caso inserire dell'attenuazione azionando diverse volte il tasto **[ATT] (F-2)**.

# **Il modo 'Fix'**

Provvede ad una presentazione di una specifica escursione cosicchè nell'accedervi si può subito capire come sono le condizioni in banda.

- 1. Se quancosa fosse già aperto, chiudere premendo alcune volte il tasto **[EXIT/SET].**
- 2. Premere **[SCOPE] (F-1)** per richiamare la presentazione.
- 3. Premere **[CENT/FIX] (F-5)** per selezionare la modalità fix.
- Sullo schermo si otterrà l'indicazione

![](_page_90_Figure_19.jpeg)

4. Per inserire o escludere l'attenuatore azionare diverse volte il tasto **[ATT] (F-2)**.

![](_page_90_Figure_21.jpeg)

- Sono disponibili i valori di attenuazione pari a: 10, 20 e 30 dB.
- Per escludere l'attenuatore mantenere premuto per 1 s il tasto **[ATT] (F-2)**.
- 5. Premere diverse volte il tasto **[MARKER] (F-3)** per commutare ON/OFF il marker sulla frequenza di trasmissione oppure sull'indicazione della frequenza sub.
- La "T"mostra il marker sulla frequenza di trasmissione.
- La "S"mostra il marker sulla frequenza della banda 'sub'.
- La "M" mostra il marker sulla frequenza della banda principale (Main) che é sempre indicata.

# *[La ricezione e la trasmissione](#page-57-0)*

- Nel caso il marker resti fuori dalla portata (della swippata) si vedrà "<<" oppure ">>".
- Durante la trasmissione si potrà osservare l'inviluppo del segnale emesso. Disattivabile tramite il modo SET dedicato.
- Mediante la presentazione panoramica è possibile ritenere il valore massimo di un segnale (peak level hold). I livelli di picco verranno rappresentati con un colore differente. Anche questa funzione può essere disattivata oppure il colore modificato tramite il modo SET dedicato.
- 6. Per ritenere la forma d'onda in un dato momento premere il tasto **[HOLD] (F-4)**.
- In questo caso lo schermo indicherà "HOLD".
- Per cancellare l'attuale forma d'onda mantenere premuto il tasto **[HOLD] (F-4)**.
- 7. Per uscire dalla rappresentazione azionare il tasto **[EXIT/SET]**.

![](_page_91_Picture_8.jpeg)

Nel caso un segnale molto forte fosse ricevuto si potrà notare un'immagine spuria. In questo caso inserire dell'attenuazione tramite il tasto **[ATT] (F-2)**.

![](_page_91_Picture_10.jpeg)

L'escursione per la rappresentazione (Span) può essere specificata indipendentemente per ogni banda avvalendosi del modo SET dedicato.

# **La rappresentazione "Mini scope"**

È molto pratica potendo tener d'occhio il segnale ricevuto oppure la banda contemporaneamente ad un'altra rappresentazione (modalità SET, decoder, elenco memorie ecc).

- 1. È opportuno impostare in anticipo nel modo scope (tanto center che fix) il marker, inserire eventualmente l'attenuatore, stabilire lo span ecc.
- 2. Mantenere premuto per 1 s il tasto **[MAIN/SUB M.SCOPE.SCOPE]**  per richiamare l'indicazione.
- Durante l'uso del mini scope l'indicazione "S Meter" andrà selezionata nel modo SET dedicato alla rappresentazione (voce 'Meter type', 'Wide screen').

![](_page_91_Figure_17.jpeg)

# **Il modo SET per il 'Scope'**

Viene usato per impostare il colore della forma d'onda, la velocità della swippata, lo span per il modo fix ecc.

- 1. Durante la rappresentazione panoramica premere **[SET] (F-6)** in modo da accedere al modo SET dedicato.
- Premendo il tasto **[WIDE]** si potrà commutare fra 'normal' e 'wide'.
- 2. Selezionare la voce richiesta tramite il tasto  $[F-1 \cdot \triangle]$  oppure  $[F-2 \cdot \blacktriangledown]$ .
- 3. Impostare la condizione richiesta mediante il controllo di sintonia.
- Per ripristinare le condizioni di default mantenere premuto per 1 s il tasto
- **[DEF] (F-4)**. Per selezionare le altre voci accessibili tramite la modalità SET premere il tasto

# $\left[\blacktriangleleft \blacktriangleright\right]$  (F-3).

4. Per uscire dal modo SET azionare **[EXIT/SET]**.

# **Scope durante TX (CENTER Type) ON**

Commuta fra ON e OFF l'indicazione del segnale trasmesso.

**NOTA**: la rappresentazione è disponibile soltanto con la modalità "CENTER".

# **Max Hold ON**

Commuta fra ON e OFF la ritenuta del valore di picco.

# **CENTER Type Display Filter Center**

Seleziona la frequenza centrale per la rappresentazione panoramica.

**NOTA**: la rappresentazione è disponibile soltanto con la modalità "CENTER".

- Filter Center: mostra al centro la frequenza del filtro selezionato.
- Carrier Point Center: mostra al centro il punto corrispondente alla portante del modo selezionato.
- Carrier Point Center: (Valore assoluto) in aggiunta a quanto sopra la frequenza viene indicata all'estremità inferiore della rappresentazione.

# **Waveform Color (Current)**

Imposta il colore per la forma d'onda attualmente ricevuta.

- Il colore é impostato nel formato RGB.
- Il colore impostato è indicato nel riquadro accanto alla scala RGB.
- Premere il tasto  $\blacksquare \blacktriangleright \blacksquare$  (F-3) per selezionare i tre colori Rosso, G (verde) e Blu quindi scegliere il colore mediante il controllo di sintonia. con il rapporto da 0 a 255.

![](_page_92_Figure_28.jpeg)

 $\Box$  317  $\Box$  241  $\Box$  247

# **Waveform Color (Max Hold)**

Imposta il colore per il valore massimo della forma d'onda attualmente ricevuta

- Il colore é impostato nel formato RGB.
- Il colore impostato è indicato nel riquadro accanto alla scala RGB.
- Premere il tasto  $\Box$  (F-3) per selezionare i tre colori Rosso, G (verde) e Blu quindi scegliere il colore mediante il controllo di sintonia. con il rapporto da 0 a 255.

# **Sweep Speed**  $(\pm 2.5 \text{ kHz})$  **MID**

Seleziona la velocità per lo 'sweep' riferentesi all'escursione di ±2.5 kHz SLOW, MID e FAST.

**NOTA**: Evitare l'impostazione "FAST" in quanto la rappresentazione sarebbe distorta.

# **Sweep Speed**  $(\pm 5 \text{ kHz})$  **MID**

Seleziona la velocità per lo 'sweep' riferentesi all'escursione di ±5 kHz SLOW, MID e FAST.

**NOTA**: Evitare l'impostazione "FAST" in quanto la rappresentazione sarebbe distorta.

# **Sweep Speed (** $\pm 10$  **kHz)** MID

Seleziona la velocità per lo 'sweep' riferentesi all'escursione di ±10 kHz SLOW, MID e FAST.

# **Sweep Speed**  $(\pm 25 \text{ kHz})$  **MID**

Seleziona la velocità per lo 'sweep' riferentesi all'escursione di ±25 kHz SLOW, MID e FAST.

# **Sweep Speed**  $(\pm 50 \text{ kHz})$  **MID**

Seleziona la velocità per lo 'sweep' riferentesi all'escursione di ±50 kHz SLOW, MID e FAST.

# **Sweep Speed (** $\pm$  **100 kHz) MID**

Seleziona la velocità per lo 'sweep' riferentesi all'escursione di ±100 kHz SLOW, MID e FAST.

# Sweep Speed ( $\pm 250$  kHz) MID

Seleziona la velocità per lo 'sweep' riferentesi all'escursione di ±250 kHz SLOW, MID e FAST.

# **Fixed Edges (0.03 - 1.609 0.750 - 1.250 MHz**

Imposta i limiti in frequenza per la rappresentazione nel modo 'Fixed' per le bande al di sotto degli 1.6 MHz.

• Imposta le frequenze da 0.030 a 1600 kHz a passi di 1 kHz.

**NOTA**: nell'impostare una frequenza limite l'altra verrà impostata in automatico per un'escursione da 5 kHz ad un massimo di 500 kHz.

# Fixed Edges (1.60 - 2.00 1.800 - 2.00 MHz

Imposta i limiti in frequenza per la rappresentazione nel modo 'Fixed' per la selezione della banda da 1.6 a 2 MHz.

• Imposta le frequenze da 1.6 MHz a 2 MHz a passi di 1 kHz.

**THE 58 110 1147** 

# **Fixed Edges (2.0 - 6.00 3.500 - 4.00 MHz**

Imposta i limiti in frequenza per la rappresentazione nel modo 'Fixed' per la selezione della banda da 2 a 6MHz.

Imposta le frequenze da 2 MHz a 6MHz a passi di 1 kHz. **NOTA**: nell'impostare una frequenza limite l'altra verrà impostata in automatico per un'escursione da 5 kHz ad un massimo di 500 kHz.

# **Fixed Edges (6.00 - 8.00 7.000 - 7.300 MHz**

Imposta i limiti in frequenza per la rappresentazione nel modo 'Fixed' per la selezione della banda da 6 a 8 MHz.

Imposta le frequenze da 6 MHz a 8 MHz a passi di 1 kHz. **NOTA**: nell'impostare una frequenza limite l'altra verrà impostata in automatico per un'escursione da 5 kHz ad un massimo di 500 kHz.

# Fixed Edges (8.00 - 11.00 10.100 - 10.100 - 10.150 MHz

Imposta i limiti in frequenza per la rappresentazione nel modo 'Fixed' per la selezione della banda da 8 a 11 MHz.

Imposta le frequenze da 8 MHz a 11 MHz a passi di 1 kHz.

**NOTA**: nell'impostare una frequenza limite l'altra verrà impostata in automatico per un'escursione da 5 kHz ad un massimo di 500 kHz

# **Fixed Edges (11.00 - 15.00 14.000 - 14.350 MHz**

Imposta i limiti in frequenza per la rappresentazione nel modo 'Fixed' per la selezione della banda da 11 a 15 MHz.

Imposta le frequenze da 11 MHz a 15 MHz a passi di 1 kHz.

**NOTA**: nell'impostare una frequenza limite l'altra verrà impostata in automatico per un'escursione da 5 kHz ad un massimo di 500 kHz.

# **Fixed Edges (15.00 - 20.00 18.068 - 18.168 MHz**

Imposta i limiti in frequenza per la rappresentazione nel modo 'Fixed' per la selezione della banda da 15 a 20 MHz.

Imposta le frequenze da 15 MHz a 20 MHz a passi di 1 kHz.

**NOTA**: nell'impostare una frequenza limite l'altra verrà impostata in automatico per un'escursione da 5 kHz ad un massimo di 500 kHz.

# **Fixed Edges (20.00 - 22.00 21.000 - 21.450 MHz**

Imposta i limiti in frequenza per la rappresentazione nel modo 'Fixed' per la selezione della banda da 20 a 22 MHz.

Imposta le frequenze da 20 MHz a 22 MHz a passi di 1 kHz.

**NOTA**: nell'impostare una frequenza limite l'altra verrà impostata in automatico per un'escursione da 5 kHz ad un massimo di 500 kHz.

# **Fixed Edges (22.00 - 26.00 24.890 - 24.990 MHz**

Imposta i limiti in frequenza per la rappresentazione nel modo 'Fixed' per la selezione della banda da 22 a 26 MHz.

Imposta le frequenze da 22 MHz a 26 MHz a passi di 1 kHz.

**NOTA**: nell'impostare una frequenza limite l'altra verrà impostata in automatico per un'escursione da 5 kHz ad un massimo di 500 kHz.

IC-7600 Marcucci S.p.A 86

# *[La ricezione e la trasmissione](#page-57-0)*

# **Fixed Edges (26.00 - 30.00 28.000 - 28.500 MHz**

Imposta i limiti in frequenza per la rappresentazione nel modo 'Fixed' per la selezione della banda da 26 a 30 MHz.

Imposta le frequenze da 26 MHz a 30 MHz a passi di 1 kHz.

**NOTA**: nell'impostare una frequenza limite l'altra verrà impostata in automatico per un'escursione da 5 kHz ad un massimo di 500 kHz.

## **Fixed Edges (30.00 - 45.00 30.000 - 30.500 MHz**

Imposta i limiti in frequenza per la rappresentazione nel modo 'Fixed' per la selezione della banda da 30 a 45 MHz.

Imposta le frequenze da 30 MHz a 45 MHz a passi di 1 kHz.

**NOTA**: nell'impostare una frequenza limite l'altra verrà impostata in automatico per un'escursione da 5 kHz ad un massimo di 500 kHz.

### **Fixed Edges (45.00 - 60.00 50.000 - 50.500 MHz**

Imposta i limiti in frequenza per la rappresentazione nel modo 'Fixed' per la selezione della banda da 45 a 60 MHz.

Imposta le frequenze da 45 MHz a 60 MHz a passi di 1 kHz.

**NOTA**: nell'impostare una frequenza limite l'altra verrà impostata in automatico per un'escursione da 5 kHz ad un massimo di 500 kHz.

# **Il Preamplificatore**

Posto all'ingresso del ricevitore ne migliora la sensibilità ed il rapporto S/N. A seconda delle condizioni della banda e della propagazione in concomitanza a segnali molto deboli si potrà inserire il Preamp 1 oppure il Preamp 2.

P.AMP

![](_page_96_Figure_4.jpeg)

– Azionare diverse volte il tasto

**[P.AMP] (MF3)** selezionando in sequenza l'OFF, il Preamp 1 ed il Preamp 2.

![](_page_96_Picture_7.jpeg)

Per le gamme HF e la gamma dei 50 MHz.

Preamplificatore ad alto guadagno per la banda dei 24 MHz e superiori. Disponibile per tutte le bande HF e quella dei 50 MHz.

### *Note sull'uso del "P.AMP 2"*

Questo é un preamplificatore ad alto guadagno e non andrà usato in caso di forti campi elettrici in quanto può introdurre distorsione. In detti casi limitarsi all'uso del P.AMP1 o meglio escluderlo del tutto.

L'uso di tale amplificatore darà la maggior efficacia quando:

- verrà usato sulle bande al di sopra dei 24 MHz con campi elettrici limitati.
- la sensibilità del ricevitore sia insufficiente oppure con l'uso di piccole antenne accordate quali le piccole loop, antenne trappolate ecc.

### **L'attenuatore**

L'inserzione dell'attenuatore é consigliabile in presenza di segnali molto forti oppure di notevoli gradienti elettrici in modo che il ricevitore non abbia a distorcere o intermodulare. L'attenuatore può essere inserito con l'apparato commutato su qualsiasi banda operativa.

![](_page_96_Figure_17.jpeg)

- Azionare alcune volte il tasto **[ATT] (MF-4)** per inserire i valori in successione da 6, 12, 18 dB o escluderlo OFF.
- Mantenere premuto per 1 s il tasto **[ATT] (MF4)** per escludere -OFF- l'attenuatore

![](_page_96_Picture_20.jpeg)

6 dB attenuation

12 dB attenuation

18 dB attenuation

# **Il RIT**

Il receiver Incremental Tuning (Sintonia indipendente del ricevitore) é utile per compensare eventuali diversità in frequenza quando in QSO con diverse stazioni evitando di rincorrersi l'un con l'altro. L'escursione del RIT con incrementi da 10 Hz si estende a  $\pm$  9.99 kHz senza variare la frequenza del trasmettitore.

- 1. Per abilitare o escludere il RIT (ON/OFF) azionare il tasto **[RIT]**.
- Lo schermo indicherà " $\overline{z}$ " non-

ché la variazione di frequenza apportata.

2. Agire sul controllo **[RIT/**∆**TX]**.

![](_page_97_Figure_7.jpeg)

Indicazione della frequenza modificata dal RIT

- Mantenere premuto per 1 s il tasto **[CLEAR]** per ripristinare il valore del RIT.
- Premere momentaneamente il tasto **[CLEAR]** per ripristinare (cancellare) il valore apportato dal RIT quando la funzione 'quick RIT/∆TX clear' è ON.
- Mantenere premuto per 1 s il tasto **[RIT]** per aggiungere il valore del RIT alla frequenza operativa.

## **La funzione Monitor sul RIT**

Quando il RIT é inserito, mantenendo premuto il tasto **[XFC]** permette di monitorare la frequenza operativa (il RIT verrà temporaneamente soppresso).

### *Suggerimento operativo, una possibilità di calcolo:*

La variazione di frequenza apportata dal RIT potrà essere sommata o sottratta dal valore indicato.

– Durante l'indicazione del valore apportato dal RIT, mantenere premuto per 1 s il tasto **[RIT]**.

![](_page_97_Picture_17.jpeg)

# **L'AGC**

Significa "Controllo Automatico di Sensibilità" e permette di ottenere una uscita costante dal ricevitore malgrado le evanescenze sul segnale ricevuto. Il ricevitore dispone di tre costanti AGC: Veloce (fast), Media (mid) e Lenta (slow).

![](_page_98_Picture_3.jpeg)

In FM le costanti AGC non possono essere selezionate in quanto mantenuta fissa su Fast - veloce (0.1 s).

## **Come selezionare il valore pre-impostato**

- 1. Selezionare un modo qualsiasi ma che non sia la FM.
- 2. Premere diverse volte il tasto **[AGC](MF5)** in modo da selezionare l'AGC Fast, Medium oppure Slow.

## **Impostazione delle costanti di tempo AGC sui valori predefiniti**

- 1. Selezionare un modo qualsiasi ma che non sia la FM.
- 2. Accedere al modo SET pertinente l'AGC mantenendo premuto per 1 s il tasto **[AGC](MF5)**.
- 3. Premere diverse volte il tasto **[AGC](MF5)** per selezionare la costante di tempo FAST
- 4. Con il controllo di sintonia impostare per l'AGC FAST la costante richiesta.
- Il valore potrà essere predisposto da 0.1 a 8 s (a seconda del modo operativo) oppure su OFF.
- Per ripristinare il valore di default azionare **[DEF](F-4)**.
- 5. Premere **[AGC](MF5)** per selezionare la costante di tempo media.
- 6. Mediante il controllo di sintonia selezionare la costante per l'AGC MID.

![](_page_98_Figure_17.jpeg)

\* Presentazione SET per l'AGC

![](_page_98_Figure_19.jpeg)

### • Costanti AGC selezionabili

(unit: sec.)

![](_page_98_Picture_195.jpeg)

- Il valore potrà essere predisposto da 0.1 a 8 s (a seconda del modo operativo) oppure su OFF.
- Per ripristinare il valore di default azionare **[DEF](F-4)**.
- 7. Premere **[AGC](MF5)** per selezionare la costante di tempo corta.
- 8. Mediante il controllo di sintonia selezionare la costante per l'AGC SLOW
- Il valore potrà essere predisposto da 0.1 a 8 s (a seconda del modo operativo) oppure su OFF.
- Per ripristinare il valore di default azionare **[DEF](F-4)**.
- 9. Selezionare un modo operativo diverso dalla FM. Ripetere i passi dal 3) al 8) se richiesto.
- 10. Uscire dal modo SET dedicato all'AGC azionando il tasto **[EXIT/SET]**.

# **L'impiego del doppio PBT**

Mediante il "Passband Tuning" é possibile restringere la banda passante degli stadi a media frequenza (IF) realizzando una sorta di finestra più o meno larga rispetto al valore centrale. Tale funzione viene espletata dal circuito DSP. Spostando entrambi i controlli **[TWIN PBT]** della stessa entità e nello stesso senso si otterrà uno spostamento della banda passante.

- Lo schermo indica in modo grafico la larghezza della banda passante ed il valore dello spostamento.
- L'indicatore posto sopra al tasto **[PBT-CLR]** si illumina quando il PBT è in uso.
- Mantenere premuto per 1 s il tasto **[FILTER]** per accedere al modo SET pertinente al filtro. La presentazione ottenuta concerne il "passband width" e la "shift frequency" (rispettivamente larghezza di banda passante e valore dello shift).

![](_page_99_Figure_11.jpeg)

Condizioni e caratteristiche del filtro

![](_page_99_Picture_13.jpeg)

### • Modo SET pertinente al filtro

Selezione "SHARP"

![](_page_99_Picture_201.jpeg)

– Per impostare rapidamente i due controlli **[TWIN PBT]** a metà corsa basterà mantenere premuto per 1 s il tasto **[PBT-CLR]**.

L'escursione ottenuta dipende dalla larghezza della banda passante e dal modo operativo. È ovvio che un limite dell'escursione variabile costituisce la metà del valore della banda passante; il PBT é regolabile con incrementi da 25 o da 100 Hz (per i modi SSB/CW/RTTY/PSK).

- In assenza di interferenze il controllo **[TWIN PBT]** andrà mantenuto al centro (impostazioni PBT azzerate).
- L'uso del PBT può influire sulla tonalità della riproduzione.
- Il PBT non è disponibile in FM.
- Durante la regolazione del **[TWIN PBT]** si potrà udire uno scroscio. Questo non significa che i potenziometri siano sporchi in quanto é generato dallo stesso DSP.
- Per ripristinare il valore di default mantenere premuto per 1 s il tasto **[DEF](F-4)**.

![](_page_100_Figure_1.jpeg)

# **La selezione del filtro IF**

Per ciascun modo operativo il ricetrasmettitore dispone di tre filtri con valori di selettività diversi. Per la SSB, CW, PSK la banda passante può essere regolata da 50 a 3600 Hz con incrementi da 50 o 100 Hz. Sono disponibili 41 valori di selettività.

Per la RTTY la larghezza di banda passante può venire predisposta da 50 a 2700 Hz con incrementi da 50 o 100 Hz. 32 valori di banda passante sono a disposizione.

Per l'AM la banda passante può essere impostata da 200 Hz a 10.000 Hz con incrementi da 200 Hz. 50 valori sono a disposizione.

Per la FM la larghezza della banda passante é fissa e tre valori sono indipendentemente selezionabili.

![](_page_100_Picture_7.jpeg)

La selezione effettuata per ciascun modo operativo verrà ritenuta in memoria.

Per ciascun filtro inoltre verranno ritenuti pure i valori di shift apportati dal PBT.

# **La selezione del filtro IF**

- 1. Selezionare il modo operativo richiesto.
- 2. Azionare diverse volte il tasto **[FILTER]** per selezionare il filtro IF 1, 2, o 3.
- Sullo schermo si potrà leggere il valore della banda passante ed il numero del filtro.

![](_page_100_Figure_14.jpeg)

DEF  $F-4$ 

- Indicazioni avute nell'impostazione della banda<br>• passante Intermittente

![](_page_100_Picture_16.jpeg)

# **Impostazione della larghezza di banda per il filtro (non per la FM)**

- 1. Mantenere premuto per 1 s il tasto **[FILTER]** per accedere al modo SET dedicato.
- 2. Selezionare un modo qualsiasi ad eccezione della FM in quanto i relativi valori sono fissi perciò non impostabili.
- 3. Azionare diverse volte il **[FILTER]** per selezionare il filtro IF richiesto.
- 4. Mantenendo premuto il tasto **[BW] (F-1)** regolare con il controllo di sintonia la banda passante richiesta. Confermare rilasciando il tasto **[BW] (F-1)**.
- Nei modi SSB, CW e PSK la larghezza di banda potrà essere così impostata:
- da 50 a 500 Hz: con incrementi da 50 Hz.
- da 600 a 3600 Hz: con incrementi sa 100 Hz.
- Nel modo RTTY la larghezza di banda potrà essere così impostata:
- da 50 a 500 Hz: con incrementi da 50 Hz.
- da 600 a 2700 Hz: con incrementi sa 100 Hz.
- Per l'AM si potranno impostare i seguenti valori:
- da 200 Hz a 10 kHz con incrementi dal 200 Hz
- Mantenere premuto per 1 s il tasto **[DEF](F-4)** per ripristinare i valori di default (il che va pure ad influire sui filtri di prima conversione).
- 5. Ripetere se necessario i passi da 2) a 4).
- 6. Uscire dal modo SET azionando il tasto **[EXIT/SET]**.

**Nota**: i valori di shift apportati dal PBT verranno cancellati quando la larghezza della banda passante verrà modificata.

Il modo SET pertinente al filtro indica in modo grafico i valori di shift apportati dal PBT e la tonalità (pitch) per la nota in CW.

# **La selezione del filtro di prima conversione (roofing)**

L'IC-7600 dispone di un filtro 'roofing' da 3, 6 e 15 kHz. Detti filtri permettono una notevole riduzione dell'interferenza indotta da forti segnali adiacenti.

- 1. Mantenere premuto per 1 s il tasto **[FILTER]** in modo da accedere al modo SET dedicato.
- 2. Selezionare poi un qualsiasi modo operativo - FM esclusa.
- 3. Con il tasto **[ROOFING](F-5)** selezionare il filtro richiesto da 15 kHz (prima IF convenzionale) oppure 6 kHz e 3 kHz.
- Per ripristinare il valore di default azionare **[DEF](F-4)**.

Per uscire dall'impostazione azionare **[EXIT/SET]**.

![](_page_101_Figure_26.jpeg)

• Filter set screen

"SHARP" is selected.

![](_page_101_Figure_29.jpeg)

• Default roofing filter (unit: kHz)  $FIL2$ Mode FIL1  $FIL2$ FIL<sub>3</sub> FIL<sub>1</sub> FIL<sub>3</sub> Mode **SSB** 15 15 6 **RTTY** 15 6 6 6 **PSK** 6 SSB-D 6 6 6 6 **CW** 6  $6\phantom{a}$ 6 AM 15 15 15

# **Fattore di forma del filtro DSP**

Il fattore di forma del filtro per la SSB, SSB Data ed il CW potrà essere indipendentemente corretto (da Soft a Sharp) sino ad ottenere la massima selettività.

- 1. Mantenere premuto per 1 s il tasto **[FILTER]** in modo da accedere al modo SET dedicato.
- 2. Selezionare la SSB, SSB Data oppure il CW.

![](_page_102_Figure_5.jpeg)

 $\Box$ **Address** 

 $\Omega$  $\Omega$ 

- 3. Premere **[SHAPE](F-6)** per selezionare il 'filter shape' ovvero il fattore di forma da soft sino a sharp.
- 4. Per uscire dalla modalità per l'impostazione azionare **[EXIT/SET]**.

Il filter shape potrà essere impostato in modo indipendente per ciascuna banda HF (HF e 50 MHz) come pure la banda passante (solo per il CW).

## **Il modo SET per il fattore di forma del filtro**

Il fattore di forma potrà essere impostato indipendentemente per la SSB, SSB Data ed il CW fra i due estremi soft e sharp.

![](_page_102_Figure_11.jpeg)

![](_page_102_Picture_218.jpeg)

DEF SHAPE

 $F-6$ 

 $F-4$ 

- 1. Mantenere premuto per 1 s il tasto **[FILTER]** in modo da accedere al modo SET dedicato.
- 2. Mantenere premuto per 1 s **[SHAPE](F-6)** in modo da accedere alla modalità per l'impostazione del 'filter shape'.
- 3. Mediante i tasti **[F-1•A]** oppure **[F-2•V**] selezionare la voce richiesta.
- 4. Mediante il controllo di sintonia selezionare fra Soft e Sharp.

Per uscire dal modo SET azionare il tasto **[EXIT/SET]**.

## **HF SSB (600 Hz-) SHARP**

Seleziona il fattore di forma del filtro SSB nelle bande HF.

**NOTA**: Il filtro impostato verrà usato in automatico solo nell'eventualità che un filtro da 600 Hz o più largo venga impostato.

### **SSB-D (600 Hz-) SHARP**

Seleziona il fattore di forma del filtro SSB Dati nelle bande HF.

**NOTA**: Il filtro impostato verrà usato in automatico solo nell'eventualità che un filtro da 600 Hz o più largo venga impostato.

# **CW (-500 Hz) SHARP**

Seleziona il fattore di forma del filtro CW nelle bande HF.

**NOTA**: Il filtro impostato verrà usato in automatico solo nell'eventualità che un filtro da 500 Hz o più stretto venga impostato.

## IC-7600 Marcucci S.p.A 94

# **CW (600 Hz-) SHARP**

Seleziona il fattore di forma del filtro CW nelle bande HF.

**NOTA**: Il filtro impostato verrà usato in automatico solo nell'eventualità che un filtro da 600 Hz o più largo venga impostato.

# **50M SSB (600 Hz-) SOFT**

# Seleziona il fattore di forma del filtro SSB nella banda dei 50 MHz.

**NOTA**: Il filtro impostato verrà usato in automatico solo nell'eventualità che un filtro da 600 Hz o più largo venga impostato.

# **SSB-D (600 Hz-) SHARP**

Seleziona il fattore di forma del filtro SSB Dati nella banda dei 50 MHz.

**NOTA**: Il filtro impostato verrà usato in automatico solo nell'eventualità che un filtro da 600 Hz o più largo venga impostato.

# **CW (-500 Hz) SHARP**

Seleziona il fattore di forma del filtro CW nella banda dei 50 MHz.

**NOTA**: Il filtro impostato verrà usato in automatico solo nell'eventualità che un filtro da 500 Hz o più stretto venga impostato.

# **CW (600 Hz-) SHARP**

Seleziona il fattore di forma del filtro CW nella banda dei 50 MHz.

**NOTA**: Il filtro impostato verrà usato in automatico solo nell'eventualità che un filtro da 600 Hz o più largo venga impostato.

# **L'impiego del 'Dual Watch'**

Con il Dual Watch é possibile monitorare simultaneamente due frequenze però con lo stesso modo operativo e nella stessa banda (per il motivo dei filtri).

- 1. Predisporre la frequenza richiesta nella banda principale.
- 2. Mantenere premuto per 1 s il tasto **[DUALWATCH]**.
- Si otterrà l'indicazione

# "DUAL-W

• Il valore della frequenza 'sub' verrà pareggiata a quella della banda principale.

![](_page_103_Picture_25.jpeg)

- La frequenza di ricezione verrà indicata nella banda 'sub'. Se non richiesto, la funzione del Dual watch può venire commutata su OFF tramite il modo SET.
- Premendo momentaneamente **[DUALWATCH]** si abiliterà la funzione con la frequenza operativa avuta in precedenza.

- 3. Impostare un'altra frequenza se richiesto, tramite il controllo di sintonia.
- 4. Per accedere alla banda sub e modificarne la frequenza è necessario azionare il tasto **[MAIN/SUB M. SCOPE]**.
- 5. Premere nuovamente il tasto **[MAIN/SUB M. SCOPE]** per accedere nuovamente alla banda principale.
- 6. Mediante il controllo **[BAL]** si potrà regolare il livello dei due segnali (banda principale e sub) sino ad ottenere il funzionamento migliore.
- L'indicazione 'S Meter' comprenderà il livello dei due segnali.
- 7. Per poter trasmettere tramite la banda sub è necessario azionare il tasto **[CHANGE]** oppure **[SPLIT]**.

A seconda delle frequenze usate si potrà verificare una nota di battimento. Il RIT potrà essere usato sulla sola banda principale.

La funzione ∆TX potrà essere impiegata sulla frequenza di trasmissione (oppure sulla frequenza indicata nella banda principale quando lo SPLIT é OFF oppure sulla frequenza pertinente la banda sub quando lo SPLIT é ON.

### **Come effettuare la ricerca mediante il Dual Watch**

È possibile ma solo sulla banda principale. Durante la ricerca si impiega l'indicazione della frequenza per il proprio QSO sulla banda sub tanto con il dual watch che con l'uso dello Split. Procedere come segue:

- 1. Entro la medesima gamma operativa, programmare i limiti entro cui avverrà la ricerca.
- Nel caso si voglia procedere con il ∆F scan, l'impostazione di detti limiti non sarà necessaria.
- 2. Premere il tasto **[SPLIT]** per commutare su ON la funzione.
- Si otterrà l'indicazione

![](_page_104_Picture_15.jpeg)

"**ESPLITE**"

- 3. Selezionare il modo VFO per la lettura della frequenza sulla banda principale.
- 4. Impostare la frequenza operativa richiesta nella banda principale.
- 5. Mantenere premuto per 1 s il tasto **[DUAL WATCH]**.
- Si otterrà l'indicazione " $DUPL-W$ ".
- Il Dual watch verrà commutato su ON ottenendo pure l'equalizzazione del modo operativo e la frequenza di ricezione nella banda sub.
- 6. Azionare ora **[SCAN](F-5)** per richiamare la presentazione per la ricerca.
- 7. Se necessario premere alcune volte **[EXIT/SET]** al fine di chiudere altre presentazioni.
- 8. Premere **[PROG](F-1)** oppure **[DF](F-2)** per avviare rispettivamente la ricerca parziale oppure la ∆F.
- Si otterrà l'avvio della ricerca sulla banda principale entro i limiti programmati in precedenza oppure entro l'escursione impostata per il ∆F.
- Il commutare in trasmissione sulla banda sub arresterà la ricerca.
- 9. Per uscire definitivamente dalla modalità di ricerca azionare **[EXIT/SET]**.

### **Il 'Noise blanker' o soppressore dei disturbi**

Il soppressore dei disturbi elimina in modo efficace i disturbi impulsivi quali quelli originati dalle candele dei motori a scoppio. Il circuito non é disponibile in FM.

- Abilitare il circuito con il tasto **[NB]**.
- L'indicatore **[NB]** sopra al tasto si illumina.

# **NOTA:**

Con l'uso del Noise Blanker si noterà che i segnali molto forti potranno essere distorti. In tale caso escluderlo oppure regolare il controllo per un'azione minore.

![](_page_105_Picture_12.jpeg)

### • Modo SET pertinente al N.B.

![](_page_105_Picture_205.jpeg)

 $150%$ 

50

## **Il modo SET dedicato**

Per gestire i vari tipi di rumore, l'ammontare dell'attenuazione e la durata dell'impulso soppressore potranno essere impostati tramite il modo SET dedicato.

- 1. Accedere al modo SET pertinente il soppressore dei disturbi mantenendo premuto per 1 s il tasto **[NB]**.
- 2. Selezionare la voce richiesta tramite i tasti  $[F-1 \cdot \triangle]$  oppure  $[F-2 \cdot \mathbf{V}]$ .
- 3. Tramite il controllo di sintonia, impostare il livello oppure il valore.
- Per ripristinare il valore di default premere il tasto **[DEF](F-4)**.
- 4. Premere **[EXIT/SET]** per uscire dal modo SET dedicato.

## **NB Level**

Imposta il livello di soglia per il soppressore dei disturbi dallo 0 al 100%.

## **NB depth**

Imposta il livello per l'attenuazione del rumore da 1 al 10.

## **NB Width**

Imposta la durata della soppressione dal 1 al 100.

# **Il 'Noise Reduction' ovvero la Riduzione del rumore**

Tramite il DSP é possibile ridurre notevolmente il rumore in banda rendendo possibile la 'copia' anche di segnali più deboli "sepolti" nel rumore. Il modo di elaborazione é piuttosto complesso, il segnale analogico viene convertito in digitale dove viene trattato con un algoritmo quindi convertito nuovamente in analogico.

Per la regolazione ottimale procedere come segue:

- 1. Abilitare il circuito ON azionando il tasto **[NR]**.
- Il LED NR si illuminerà in verde.
- 2. Regolare il controllo **[NR]** sino ad ottenere una riduzione del rumore.
- 3. Per escludere il circuito azionare nuovamente il tasto **[NR]**.
- Il LED NR si spegnerà.

**Nota**: una regolazione del **[NR]** troppo spinta tenderà a sopprimere il segnale audio o generare distorsione. Mantenere perciò il controllo sotto la soglia dove avvengono tali fenomeni.

## **Il 'Dial Lock' ovvero il Blocco ai controlli**

Il blocco sulla sintonia previene involontarie modifiche alla frequenza operativa.

- Mantenere premuto per 1 s il tasto **[SPEECH/LOCK]** per commutare alternativamente su ON e OFF il circuito.
- Il LED **[LOCK]** sarà acceso quando la funzione è abilitata.
- Il 'Lock' è dispobibile pure mentre si opera con lo Split.

![](_page_106_Picture_15.jpeg)

![](_page_106_Picture_16.jpeg)

Quando nel modo SET 'Varie' (Others) verrà selezionata la voce "LOCK/SPEECH" nella modalità [SPEECH/LOCK Switch], il blocco sui controlli potrà essere abilitato mediante il tasto **[SPEECH/LOCK]**.

![](_page_106_Figure_18.jpeg)

# **Il 'Notch' ovvero il Picco di attenuazione**

Dispone di una funzione automatica ed una manuale. Con l'auto notch (avvalendosi del DSP) é possibile attenuare in modo considerevole sino a tre battimenti contemporanei anche se questi non fossero fissi in frequenza.

**Nota**: questo é dovuto al DSP che elimina qualsiasi segnale coerente - I2AMC.

Con il notch manuale che in realtà consiste in un picco di attenuazione tradizionale é possibile attenuare una interferenza con la regolazione del relativo controllo **[NOTCH]**.

L'auto notch potrà essere impiegato in SSB, AM e FM.

Il manual notch potrà essere usato in SSB, CW, RTTY, PSK e AM.

- Per commutare la funzione fra Auto, Manuale e Off azionare in sequenza il tasto **[NOTCH]**; questo per l'AM e la SSB.
- Il notch auto o manuale possono venire disabilitati tramite il modo SET 'Varie'.
- Premere il tasto **[NOTCH]** per commutare fra ON e OFF il notch manuale nei modi CW, RTTY e PSK.

![](_page_107_Figure_10.jpeg)

• Indicazione per l'Auto notch

![](_page_107_Picture_12.jpeg)

· Indicazione per il Manual Notch

Appare

![](_page_107_Figure_15.jpeg)

- Per la FM azionare il tasto **[NOTCH]** per commutare l'auto notch sequenzialmente fra ON e OFF.
- Il LED sopra al tasto **[NOTCH]** si illumina in verde.
- Con il manual notch ON mantenendo premuto per 1 s il tasto **[NOTCH]** si potrà alternativamente selezionare la larghezza del notch manuale fra largo, medio e stretto.
- In caso di battimento regolare il controllo **[NOTCH]** del notch manuale sino a sopprimerlo.
- Si otterrà l'indicazione " $\Box$ " con l'uso dell'auto notch mentre apparirà l'indicazione

" **FILE** " con l'impiego del notch manuale.

![](_page_107_Picture_22.jpeg)

Regolando il manual notch si potrà udire uno scroscio. Questo è generato dal circuito DSP e non costituisce un malfunzionamento del ricevitore.
# **L'Auto Tune**

# **<MODE> CW/AM**

La funzione è operativa soltanto con il modo CW oppure AM. Il circuito si sintonizza di picco sulla frequenza indicata non appena un segnale verrà ricevuto

(max CW: 500 Hz; AM:  $\pm$  5 kHz).

- Con il tasto **[AUTOTUNE]** si potrà commutare su ON e OFF la funzione.
- Si otterrà l'indicazione

" **QUITOTUNE** " quando il

circuito è operativo.

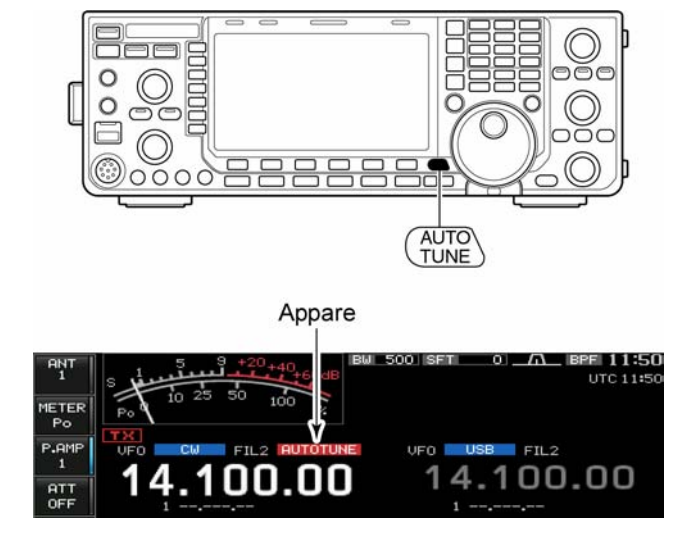

Dopo 2 s di ricezione continua la funzione interrompe la sintonia automatica anche se uno scarto fosse comunque presente.

#### *Notare che:*

Nel caso si riceva un segnale molto debole oppure abbinato ad una interferenza, la sintonia automatica potrà comportarsi in modo erratico.

Notare inoltre che la sintonia automatica non è operativa nella banda 'sub'.

# **Il VOX**

Provvede alla commutazione T/R tramite la voce percepita dal microfono lasciando così le mani libere all'operatore.

# **Come si usa**

- 1. Selezionare un modo operativo: SSB, AM, FM.
- 2. Abilitare o escludere alternativamente il circuito azionando il tasto **[VOX](MF6)**.
- Lo schermo indicherà "VOX".

# **Come si regola il VOX**

1. Selezionare un modo operativo: SSB, AM, FM.

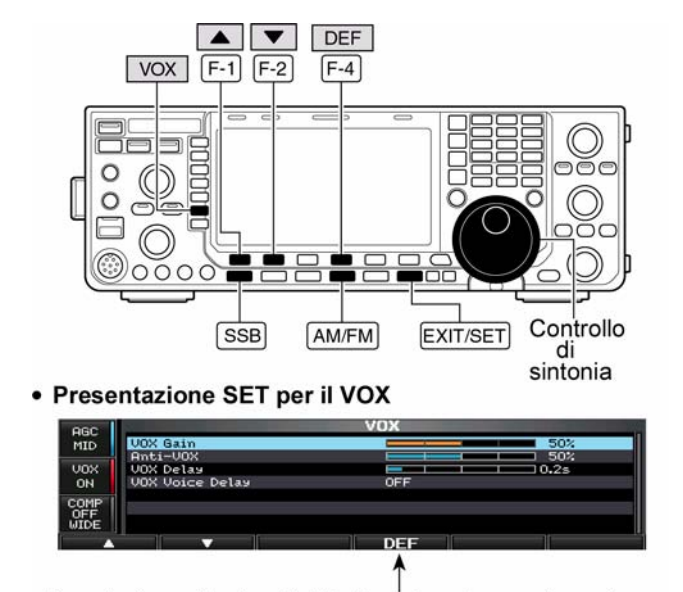

Per selezionare il valore di default mantenerlo premuto per 1 s.

- 2. Accedere al modo SET pertinente al circuito mantenendo premuto per 1 s il tasto **[VOX](MF6)**.
- 3. Selezionare la voce del VOX gain servendosi di tasti  $[\triangle](F-1)$  oppure  $[\blacktriangledown](F-2)$ .
- 4. Parlando nel microfono con il livello usuale, regolare il controllo di sintonia al punto dove l'apparato commuta in trasmissione.
- 5. Nel caso che durante la ricezione avvenga la commutazione T/R dovuta ai suoni provenienti dall'altoparlante e percepiti dal microfono, regolare l'Anti vox sino al punto dove la commutazione T/R non si riscontra.
- Mediante i tasti  $[\triangle](F-1)$  oppure  $[\blacktriangledown](F-2)$  selezionare la voce Anti. Vox.
- Regolare con il controllo di sintonia.
- 6. Se necessario regolare il tempo di ritenuta con il Vox Delay.
- 7. Confermare impostandolo se così richiesto.
- 8. Premere **[EXIT/SET]** per uscire dal modo SET.

#### **VOX Gain**

Regola l'amplificazione del VOX. Il maggior guadagno rende il circuito più sensibile.

• Regolabile dallo 0 al 100% con incrementi del 1%.

#### **Anti-VOX**

Regola l'amplificazione per l'Anti VOX. Il maggior guadagno rende il VOX meno sensibile ai segnali riprodotti dall'altoparlante e percepiti dal microfono.

• Regolabile dallo 0 al 100% con incrementi del 1%.

#### **VOX Delay**

Regola il tempo di ritenuta del VOX da 0 a 2 secondi.

#### **VOX Voice delay OFF**

Regola il ritardo sul VOX in modo che le prime sillabe dopo la commutazione non vadano perse. Può essere impostato su OFF, Short, Mid e Long.

**NOTA**: Nell'impiegare il VOX Voice Delay commutare su OFF la funzione Monitor al fine di evitare echi nella trasmissione.

#### **La funzione del 'Break-in'**

#### **<MODE>CW**

Viene usato in CW per commutare rapidamente in trasmissione non appena si chiude il tasto. Oltre al BK l'IC-7600 può commutare pure in Full Break-in ovvero il QSK con cui la commutazione avviene in modo molto rapido con la possibilità di ascoltare anche durante la manipolazione (fra un carattere e l'altro).

# **Come si usa il Semi Break-in**

Con il semi break-in l'apparato commuta in trasmissione non appena si chiude il tasto per poi passare in ricezione a 'tasto

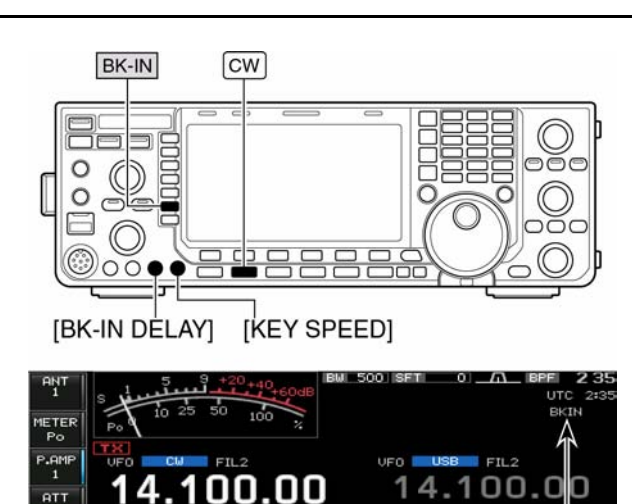

 $\blacksquare$  50%

 $1.50%$ 

 $\blacksquare$  0.2s

aperto' dopo un certo intervallo o tempo di ritenuta impostabile. Procedere come segue:

- 1. Selezionare il CW oppure il CW-R azionando il tasto **[CW]**.
- 2. Azionare una o due volte il tasto **[BK-IN](MF6)** in modo da abilitare il semi break-in.
- Lo schermo indicherà "BK-IN"
- 3. Regolare la durata per la ritenuta mediante il **[BK-IN DELAY]**.

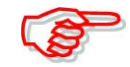

Nel caso il 'paddle' fosse usato, la velocità della manipolazione andrà predisposta con il controllo **[KEY SPEED]**.

# **Come si usa il Full Break-in (QSK)**

Il full break-in consiste in un processo simile al precedente ma più rapido, il tempo di ritenuta non c'è perciò si può udire il corrispondente non appena il circuito del tasto verrà aperto. (Ci vuole la commutazione tramite diodi Pin ed una costante AGC veloce - I2AMC)

- 1. Selezionare il CW oppure il CW-R mediante il tasto **[CW]**.
- 2. Azionare diverse volte il tasto **[BK-IN](MF6)** in modo da abilitare il full break-in.
- 3. Tramite il **[BK-IN DELAY]** regolare il tempo di ritenuta

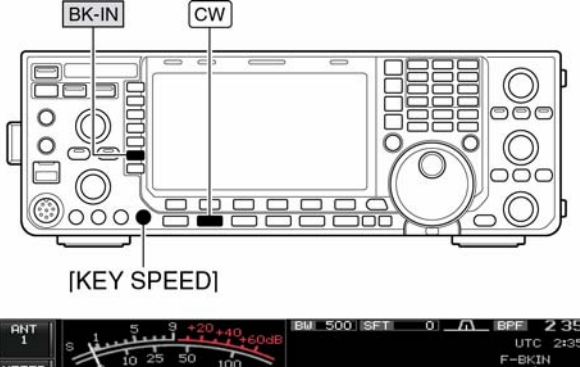

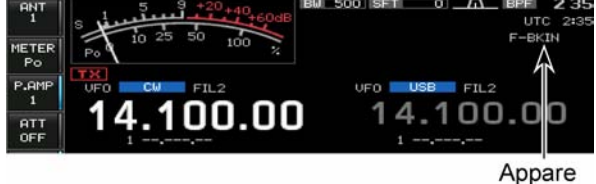

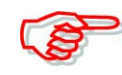

Nel caso si faccia uso del paddle regolare la velocità di manipolazione con il controllo **[KEY SPEED]**.

# **Il compressore di dinamica**

# **<MODE> SSB**

Il compressore di dinamica aumenta l'inviluppo medio del segnale SSB/AM trasmesso e di conseguenza fornisce una "spinterella in più" per collegare - senza 'aiutanti' - la stazione DX.

- 1. Selezionare il modo operativo USB o LSB con il tasto **[SSB]**.
- 2. Richiamare la presentazione COMP TBW mantenendo premuto per 1 s il tasto **[COMP](MF-7)**.
- 3. Regolare il **[MIC GAIN]** al livello necessario affinché l'indicazione ALC resti entro la relativa portata.
- 4. Premere **[COMP](MF-7)** per inserire il compressore di dinamica.

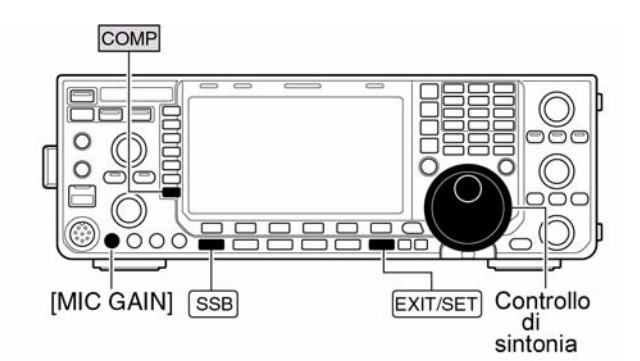

• COMP/TBW set screen

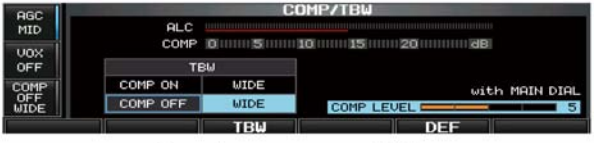

Speech compressor OFF

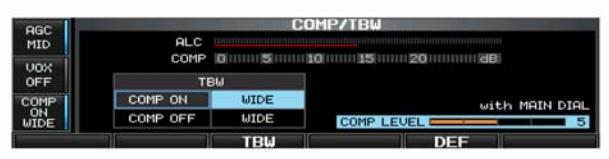

Speech compressor ON

5. Parlando nel microfono con voce normale regolare il controllo di sintonia affinché l'indicazione COMP resti entro la relativa zona (portata da 10 a 20 dB).

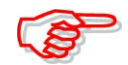

Nell'eventualità l'indicazione ecceda i 20 dB la voce trasmessa sarà distorta.

- 6. Premere **[COMP](MF-7)** oppure **[EXIT/SET]** per uscire dalla presentazione COMP TBW.
- 7. Regolare ora il pilotaggio affinché l'indicazione ALC resti entro il 30-50% della portata.

# **La regolazione del filtro per la trasmissione**

# **<MODE> SSB**

Detto filtro potrà essere predisposto su 'Wide', 'Middle' oppure su 'Narrow'.

- 1. Selezionare la SSB con il relativo tasto **[SSB]**.
- 2. Richiamare la presentazione COMP TBW mantenendo premuto per 1 s il tasto **[COMP](MF-7)**.
- 3. Premere il tasto **[COMP](MF-7)** per commutare ON e OFF il compressore di dinamica.

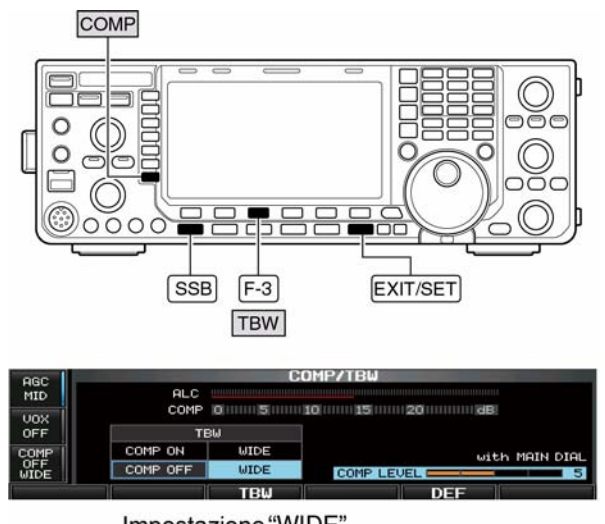

Impostazione "WIDE"

- 4. Premere alcune volte **[TBW](F-3)** per selezionare il filtro di trasmissione fra i suoi tre valori: 'Wide', 'Middle' 'Narrow'.
- Il filtro potrà essere impostato a prescindere che il compressore sia ON oppure OFF.
- Le seguenti combinazioni sono state impostate quali default comunque possono venire variate tramite il modo SET dedicato.

WIDE: da 100 Hz a 2.9 kHz. MID: da 300 Hz a 2.7 kHz NAR: da 500 Hz a 2.5 kHz.

5. Premere **[COMP](MF-7)** oppure **[EXIT/SET]** per uscire dalla presentazione COMP TBW.

# **La funzione** ∆**TX**

Con il ∆TX si potrà spostare la frequenza del solo trasmettitore con incrementi da 1 Hz (oppure da 10 Hz nel caso quello da 1 Hz fosse stato soppresso) sino  $a \pm 9.99$  kHz senza influire sulla frequenza del ricevitore. Procedere come segue:

- 1. Abilitare la funzione con il premere il tasto **[**∆**TX]**.
- Sullo schermo apparirà l'indicazione "Alexa" nonché la variazione di frequenza apportata.
- 2. Agire sul controllo **[RIT/**∆**TX]**.
- 3. Per ripristinare la frequenza ∆TX mantenere premuto per 1 s il tasto **[CLEAR]**.
- Nel caso il 'quick' RIT/∆TX fosse ON premere momentaneamente il tasto **[CLEAR]** per ripristinarne i valori.
- 4. Per cancellare la funzione ∆TX premere nuovamente il tasto **[RIT/**∆**TX]**.
- Si noterà che l'indicazione "
	- e la variazione di frequenza apportata spariscono

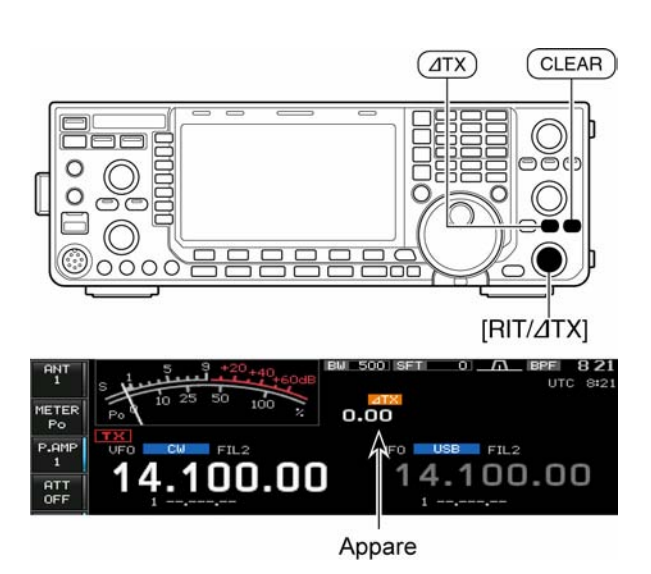

 $XFC$ 

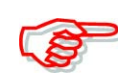

Se il RIT ed il ∆TX fossero ON in contemporanea il controllo **[RIT/**∆**TX]** sposterà assieme e dello stesso valore la frequenza del RX e del TX

 $\circ$ 

lo o o c

# **La funzione monitor** ∆**TX**

Nell'usare la funzione ∆TX la frequenza operativa potrà essere velocemente monitorata mantenendo premuto il tasto **[XFC]**.

# **La funzione di calcolo**

La variazione in frequenza apportata tramite la funzione ∆TX potrà venire sommata

oppure sotratta dal valore indicato. Procedere come segue:

– Mentre sussiste l'indicazione della frequenza ∆TX mantenere premuto per 1 s il tasto **[**∆**TX]**.

# **La funzione Monitor**

Permette di verificare con qualsiasi modo di emissione il proprio segnale. È possibile in questo modo valutare il timbro e la consistenza del proprio segnale SSB emesso. Notare che il controllo della nota per seguire la propria emissione in CW funziona sempre a prescindere se il tasto **[MONITOR]** sia stato azionato o meno.

- 1. Azionare il tasto**[MONITOR]** per commutare ON/OFF la funzione.
- L'indicazione su detto tasto si illumina in verde quando ON.

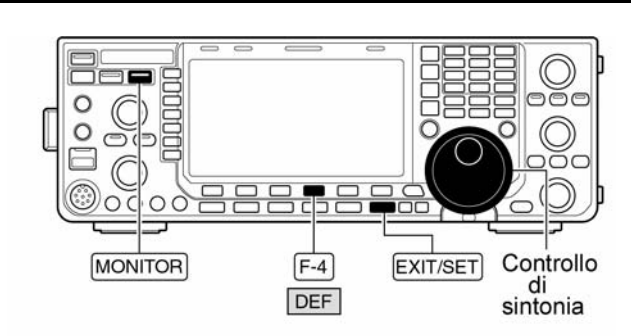

#### • Il modo SET pertinente al Monitor

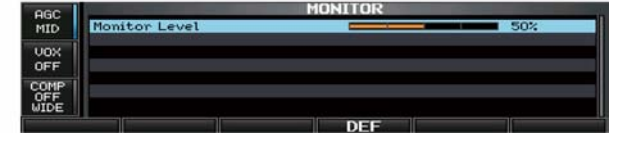

- 2. Per accedere al modo SET pertinente al monitor mantenere premuto il tasto **[MONITOR]**.
- 3. Il livello del monitor potrà essere regolato tramite il controllo di sintonia.
- Per ripristinare il valore di default mantenere premuto per 1 s il tasto **[DEF](F-4)**.
- 4. Per uscire dal modo SET premere il tasto **[EXIT/SET]**.

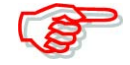

Ad evitare echi nella propria emissione con il VOX delay, ricordarsi di escludere la funzione monitor!!

# **L'impiego dello split**

Lo Split come noto permette di trasmettere e di ricevere su due frequenze differenti secondo le istruzioni ricevute dalla stazione DX. Lo Split viene abilitato-ON-mantenendo premuto per 1 s il tasto **[SPLIT]**; questo pareggia le due frequenze di ricezione e di trasmissione. In questo modo il tempo richiesto per l'uso dello split verrà abbreviato La funzione del 'quick split' ovvero dello split rapido è già ON per default, volendo però si potrà impostarlo su OFF tramite il modo SET. In questo caso il tasto **[SPLIT]** non pareggia le due frequense RX e TX.

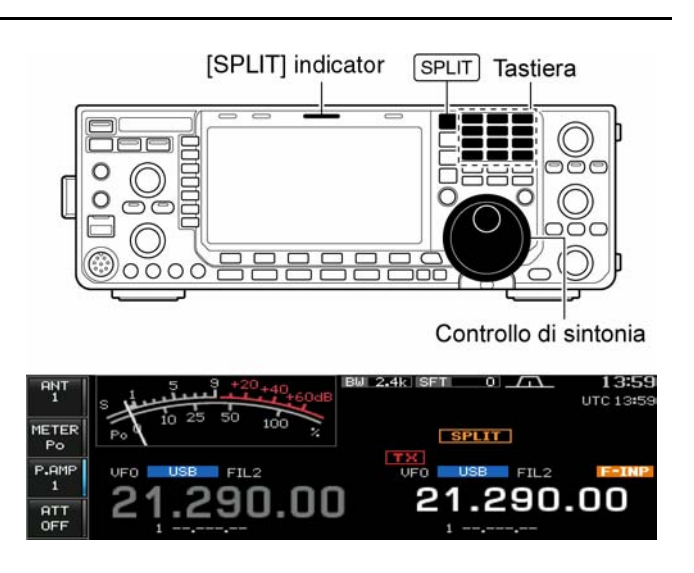

- 1. Quale esempio si supponga di operare in SSB sulla frequenza di 21.290 MHz con il VFO.
- 2. Mantenere premuto per 1 s il tasto **[SPLIT]**.
- L'impiego dello Split verrà abilitato.
- L'indicazione [SPLIT] si illumina.
- La frequenza 'sub' ed il modo operativo verrà pareggiata alla frequenza principale.
- L'indicazione della frequenza 'sub' verrà messa in attesa per il valore di trasmissione mentre sullo schermo apparirà l'indicazione " $\Box$
- Nel caso si usi la FM la frequenza 'sub' si sposterà rispetto al valore della principale a seconda di come impostato nel modo SET. Il Tone encoder verrà pure abilitato.
- 3. Impostare la frequenza di trasmissione con il controllo di sintonia. oppure tramite la tastiera sevendosi pure del tasto **[F-INP ENT]** oppure nel caso del passo di duplice impiegare la tastiera ed il tasto **[SPLIT]**.
- L'indicazione "**F-ILIP**" sparirà dallo schermo non appena il tasto **[F-INP ENT]** verrà premuto.
- Impostare il valore del passo di duplice tramite la tastiera ed il tasto **[SPLIT]** come nel seguente esempio:

# *[La ricezione e la trasmissione](#page-57-0)*

Per trasmettere su una frequenza più alta di 1 kHz:

– Premere **[1.8 1]** quindi **[SPLIT]**. Per trasmettere su una frequenza più bassa di 3 kHz: – Premere **[GENE•]**, **[7 3]** quindi **[SPLIT]**.

#### **La funzione 'Split Lock'**

È una funzione conveniente per modificare la sola frequenza di trasmissione. Se detta funzione non fosse usata e si rilasci il tasto **[XFC]** mentre il controllo di sintonia viene ruotato si modificherà pure la frequenza di ricezione. Lo Split Lock è di solito OFF per default però può essere commutato su ON tramite il modo SET 'Varie'.

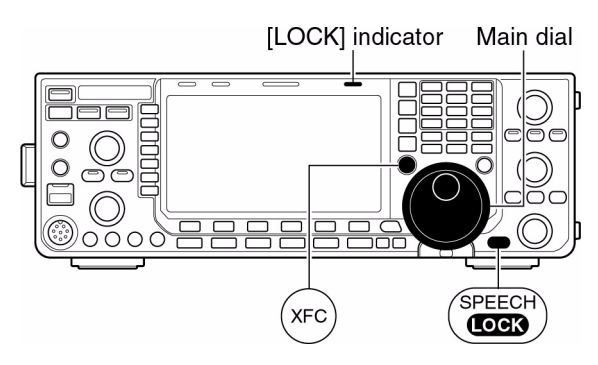

- 1. Con l'impiego dello split su ON mantenere premuto per 1 s il tasto **[SPEECH/LOCK]** in modo da abilitare la funzione Split Lock.
- L'indicatore [LOCK] si illumina.
- 2. Mantenendo premuto il tasto **[XFC]** variare la frequenza di trasmissione mediante il controllo di sintonia.
- Nell'eventualità che ora il tasto **[XFC]** venga rilasciato mentre il controllo di sintonia è tuttora ruotato la frequenza di ricezione non subirà variazioni.

# <span id="page-115-0"></span>**5 Il registratore fonico digitale**

#### **Come procedere**

L'IC-7600 dispone di 4 memorie dedicate alla trasmissione e di 20 per la ricezione. In ciascuna memoria si può registrare un messaggio per la durata di 30 secondi. Ne consegue che la durata massima dei messaggi si estende sino a 209 secondi in ricezione e di 99 secondi per la trasmissione. In quest'ultimo caso l'operatore non dovrà più sgolarsi a chiamare CQ seguiti da qualcosa d'altro nel caso si tratti di diplomi, DX ecc.

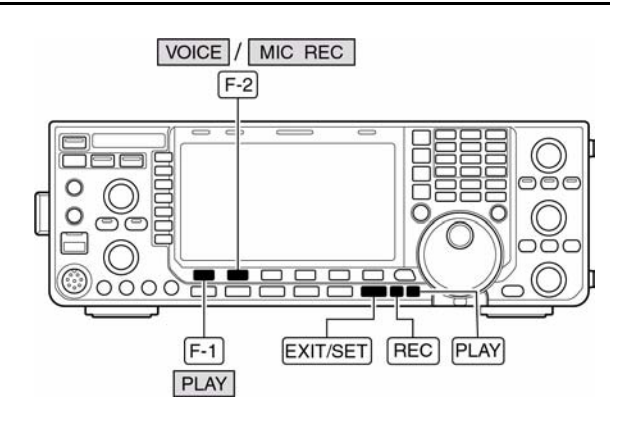

- 1. Selezionare un modo operativo qualsiasi.
- 2. Richiamare lo schermo per il registratore con il tasto **[VOICE](F-2)**.
- 3. Premere **[EXIT/SET]** per ottenere il menu per il registratore.
- 4. Premere **[PLAY] (F-1)** o **[MIC REC](F-2)** per la selezione della memoria richiesta procedendo poi alla registrazione o alla riproduzione come di seguito descritto.
- 5. Premere due volte **[EXIT/SET]** per uscire dalla rappresentazione.

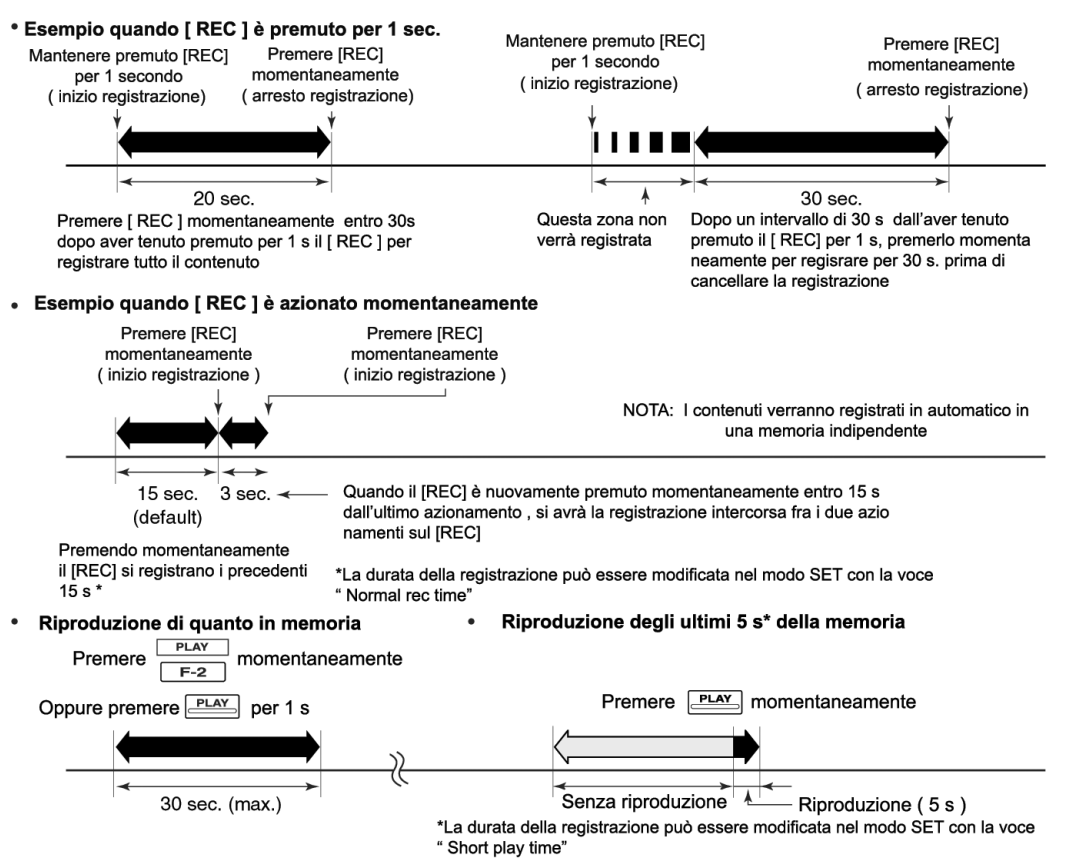

# **Come procedere alla registrazione del segnale ricevuto**

Ciascuna delle 20 memorie a disposizione può accomodare un messaggio lungo 30 s raggiungendo così una durata complessiva di 209 s. Oltre al segnale fonico verrà pure registrata la frequenza ed il modo operativo e la durata complessiva nonché contrassegnata con un nome per eventuali futuri riferimenti.

# **Come procedere**

- 1. Nel caso altre presentazioni fossero aperte, premere diverse volte **[EXIT/SET]** per chiuderle.
- 2. Selezionare il modo operativo richiesto.
- 3. Richiamare la presentazione con il tasto **[VOICE](F-2)**.
- Verranno indicate le presentazioni precedenti; memorie Tx o Rx. Quando appare la memoria Tx (T1-T4) premere **[T/R](F-6)** per selezionare la memoria Rx.
- 4. Mantenere premuto per 1 s il **[REC]** per iniziare la registrazione.

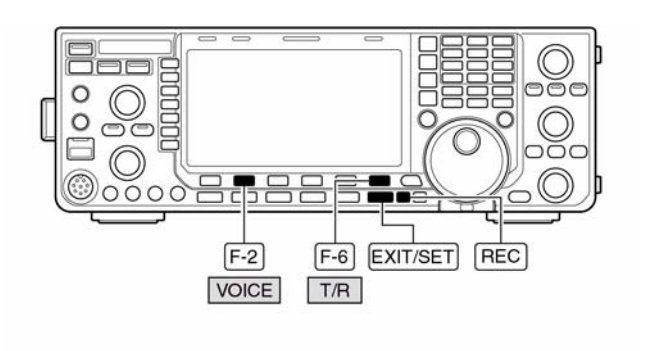

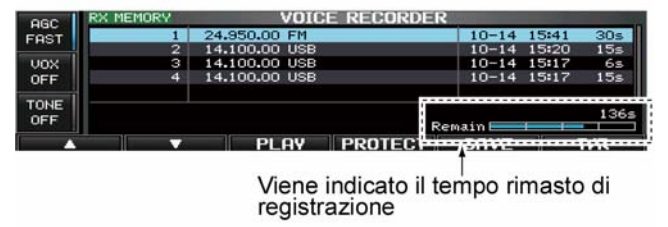

- Il temporizzatore comincerà il conteggio. Verrà registrata pure la frequenza, modo operativo e nome della memoria attuale il tutto in automatico. Alla registrazione del ventunesimo messaggio oppure quando la durata totale ecceda 209 s. la registrazione più vecchia verrà cancellata in automatico per accomodare quella nuova.
- 5. Per arrestare la registrazione premere momentaneamente **[REC]**.

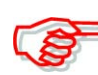

# *IMPORTANTE*!

Premere il **[REC]** prima o alla scadenza dei 30 s. Se ad esempio si lascia il procedere di un messaggio lungo 40 s, i primi 10 s verranno sovrascritti al messaggio precedente perciò ad evitare registrazioni incomprensibili premere il **[REC]** in tempo.

6. Premere due volte **[EXIT/SET]** per uscire dalla rappresentazione

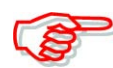

Nel caso il **[PTT]** fosse azionato nel frattempo non si avrà registrazione!

# **La registrazione con azionamento singolo**

Sveltisce il processo di registrazione.

- Premere momentaneamente il **[REC]** per ottenere la registrazione audio dei 15 s precedenti.
- Il periodo di tempo registrabile può essere impostato nel modo SET dedicato.

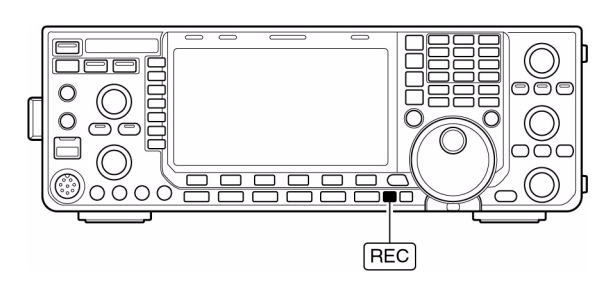

# **La protezione a quanto registrato**

Esiste una protezione contro le cancellazioni accidentali. Procedere come segue:

- 1. Richiamare la presentazione del registratore e la memoria RX.
- 2. Selezionare il messaggio da proteggere mediante i tasti  $[A](F-1)$  o  $[\nabla](F-2)$ .
- 3. Commutare ora su ON/OFF il messaggio da proteggere mediante il tasto **[PROTECT](F-4)**.
- La protezione in vigore viene evidenziata con il simbolo  $\mathbf{A}^n$ .
- 4. Per uscire dalla presentazione del registratore premere due volte **[EXIT/SET]**.

#### **Come si cancella una memoria registrata**

Le memorie potranno essere individualmente cancellate.

- 1. Richiamare la rappresentazione del registratore e la memoria RX.
- 2. Mediante uno dei tasti **[**A](F-1) o **[**W**](F-2)** selezionare la memoria da cancellare.
- 3. Avviare la riproduzione mediante **[PLAY](F-3)**.

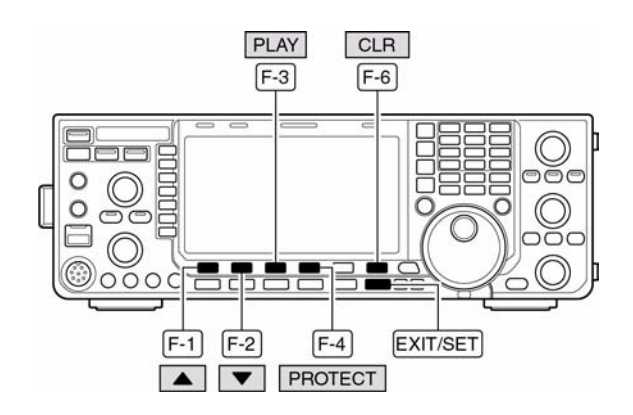

- Apparirà l'indicazione " $\Box$   $\Box$ " ed inizierà il conteggio alla rovescia.
- 4. Per effettuare la cancellazione mantenere premuto per 1 s il tasto **[CLR](F-6)**.
- Se necessario togliere la protezione in anticipo azionando il tasto **[PROTECT](F-4)**.
- 5. Per uscire dalla presentazione del registratore premere due volte **[EXIT/SET]**.

# **La registrazione di un messaggio per la trasmissione**

L'IC-7600 dispone di 4 memorie per tale scopo con una durata compessiva di 99 secondi.

#### **Per registrare**

- 1. Nel caso altre presentazioni fossero aperte, premere diverse volte **[EXIT/SET]** per chiuderle.
- 2. Richiamare la presentazione per la registrazione con il tasto **[VOICE](F-2)**.
- 3. Mediante il tasto **[EXIT/SET]** richiamare il menu 'voice recorder'.
- 4. Mediante il tasto **[MIC REC](F-2)** selezionare lo schermo voice mic. record.

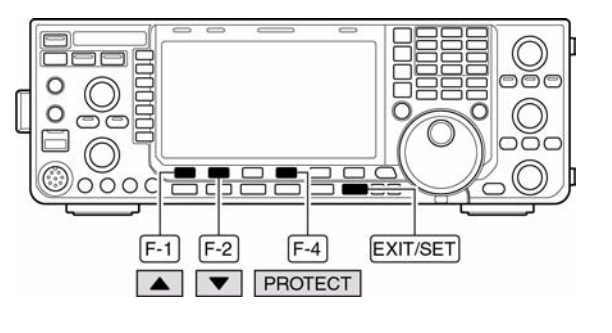

# IC-7600 Marcucci S.p.A 109

- 5. Mediante uno dei tasti **[A](F-1)** o **[**W**](F-2)** selezionare la memoria da registrare.
- 6. Parlando nel microfono con voce normale regolare il **[MIC GAIN]** in modo che l'indicatore **[MIC-REC LEVEL]** mostri dei valori entro il 100%.
- 7. Per iniziare la registrazione mantenere premuto per 1 s il tasto **[REC](F-4)**.
- Apparirà l'indicazione

# $\mathbf{^{\prime\prime}}$  rec  $\mathbf{^{\prime\prime}}$  .

- Parlare nel microfono senza azionare il **[PTT]**.
- Una eventuale registrazione precedente verrà cancellata.
- L'uscita audio (altoparlante) verrà soppressa.

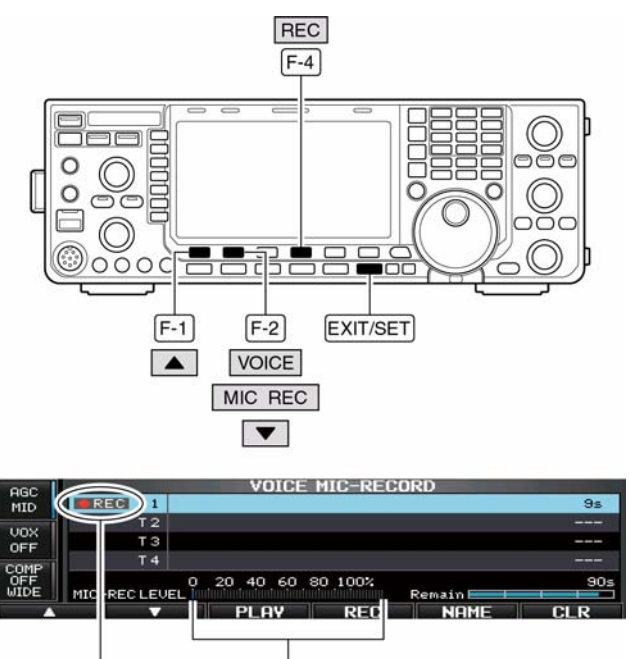

Regolare il controllo [MIC GAIN] Appare per una lettura entro il 100%

- 8. Per arrestare la registrazione premere momentaneamente il tasto **[REC](F-4)**.
- La registrazione si arresterà da sola all'esaurimento della durata a disposizione.
- 9. Premere due volte **[EXIT/SET]** per uscire dalla rappresentazione.

# **Verifica del messaggio registrato**

- 1. Eseguire i passi precedenti dal 1) al 4).
- 2. Mediante uno dei tasti **[A](F-1)** o **[**W**](F-2)** selezionare la memoria richiesta.
- 3. Premere **[PLAY](F-3)** per riprodurre la registrazione appena effettuata.
- Lo schermo indicherà " $\mathbf{P}$
- Per eventualmente cancellare mantenere premuto per 1 s il tasto **[CLR](F-6)**.
- CLR  $F-6$  $F-1$  $\boxed{F-2}$  $\overline{F-3}$ EXIT/SET  $P<sub>LAY</sub>$  $\left| \right|$
- 4. Premere nuovamente **[PLAY](F-3)** per arrestare la riproduzione che si arresterà comunque al termine della durata a disposizione.

Premere due volte **[EXIT/SET]** per uscire dalla rappresentazione.

#### **La programmazione di un nome per la memoria**

Le memorie a disposizione potranno essere evidenziate in modo alfanumerico comprensivo di 30 caratteri. Possono essere usate le maiuscole, numeri ed alcuni simboli quali (! #  $\sqrt{$  % & \pi ? " ' ^ + - \* . , : ; = <  $>$  ( )  $\lceil \cdot \rceil$  { } | ~ @) nonché gli spazi. Riferirsi pure al riquadro in fondo.

- 1. Registrare un messaggio come descritto in precedenza.
- 2. Durante l'indicazione 'voice mic. record' premere **[NAME](F-5)** per accedere alla modalità di editazione del nome.
- Apparirà un cursore intermittente.

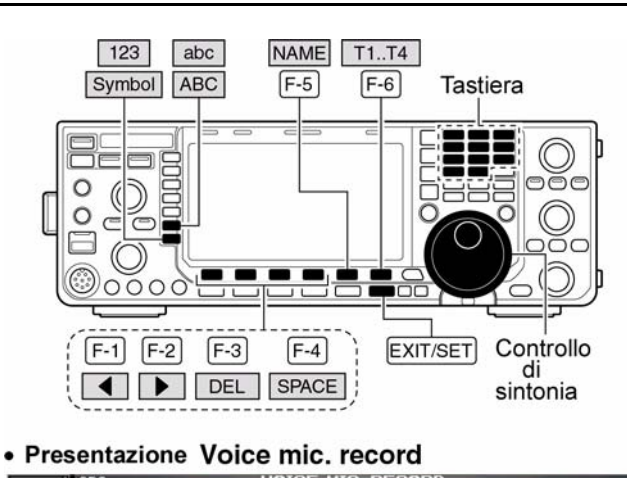

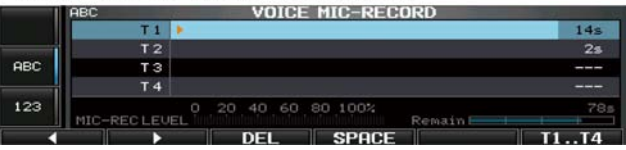

- 3. Premere diverse volte **[T1...T4](F-6)** per selezionare la memoria richiesta.
- 4. Procedere all'impostazione del nome servendosi del controllo di sintonia per le lettere e della tastiera (delle bande) per i numeri.
- Per commutare fra maiuscole e minuscole premere **[ABC](MF6)** oppure **[abc](MF6)**.
- Per commutare fra numeri e simboli premere **[123](MF7)** oppure **[Symbol](MF7)**.
- Per spostare il cursore ricorrere ai tasti  $\lceil 4 \rceil$  (F-1) oppure  $\lceil \blacktriangleright \rceil$  (F-2).
- Per cancellare un carattere premere **[DEL](F-3)**.
- Per inserire uno spazio azionare **[SPACE](F-4)**.
- Per i numeri dallo 0 al 9 si può pure usare la tastiera numerica pertinente le bande.
- 5. Premere **[EXIT/SET]** per confermare l'impostazione.
- Il cursore sparirà
- 6. Ripetere i passi dal 3) al 5) per registrare un'altro nome di memoria se richiesto.
- 7. Premere due volte **[EXIT/SET]** per uscire dalla rappresentazione.

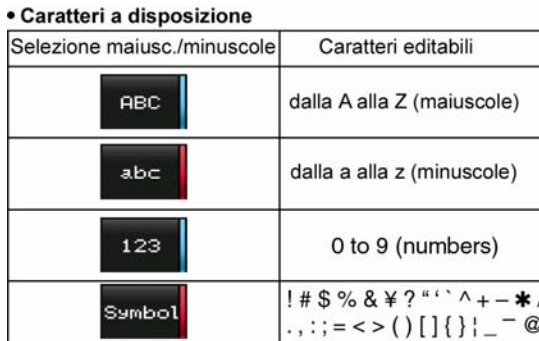

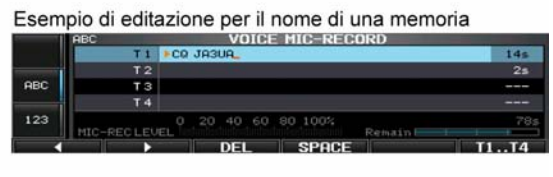

*Suggerimento:* per l'editazione conviene servirsi della tastiera aggiunta connessa tramite la presa USB collocata sul frontale.

# **La trasmissione di un messaggio registrato**

- 1. Nel caso altre presentazioni fossero aperte, premere diverse volte **[EXIT/SET]** per chiuderle.
- 2. Selezionare un modo fonico nediante i tasti **[SSB]** oppure **[AM/FM]**.
- 3. Richiamare la presentazione con il tasto **[VOICE](F-2)**.
- Verranno indicate le presentazioni precedenti; memorie Tx o Rx. Quando appare la memoria Tx (T1-T4) premere **[T/R](F-6)** per selezionare il messaggio TX.
- 4. Premere momentaneamente il tasto corrispondente al messaggio richiesto da **[T1](F-1)** a **[T4](F-4)** in modo da effettuarme la trasmissione.

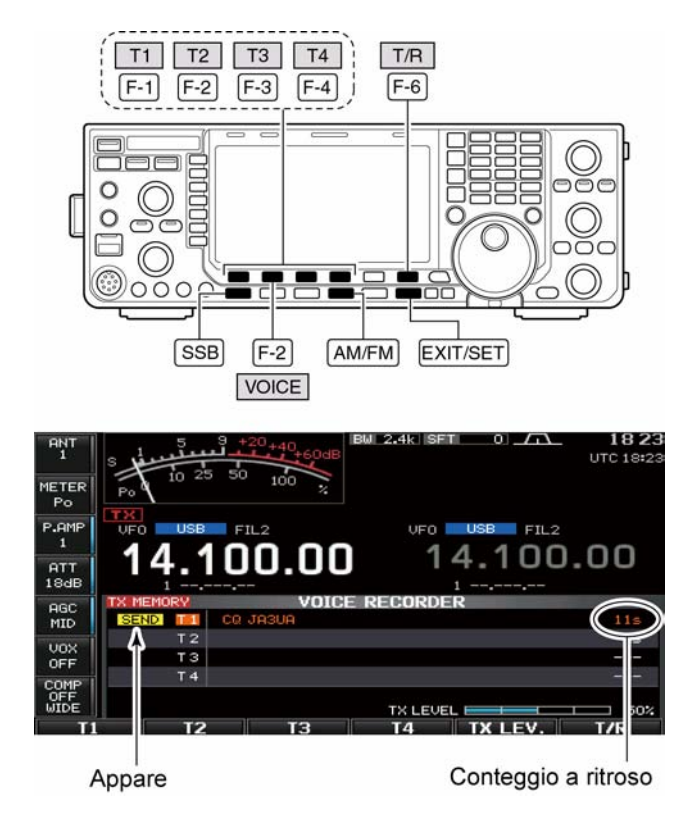

- La trasmissione inizierà in automatico.
- Si otterrà l'indicazione "SEND<sup>"</sup> nonché l'inizio del conteggio alla rovescia.
- Si otterrà pure (per default) la riproduzione del messaggio dall'altoparlante. Questo potrà venire soppresso tramite il modo SET 'voice'.
- 5. Per arrestare la trasmissione del messaggio premere uno dei tasti da **[T1](F-1)** a **[T4](F-4)**.
- L'apparato si ricommuterà da solo in ricezione alla fine del messaggio.
- 6. Premere due volte **[EXIT/SET]** per uscire dalla rappresentazione.

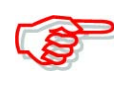

Nel caso la tastiera esterna fosse stata connessa alla presa anteriore USB si potrà ricorrere ad uno dei suoi tasti da [F-1] a [F-4] per trasmettere il relativo messaggio senza dover aprire la rappresentazione del registratore.

# **La regolazione del livello per la trasmissione**

- 1. Richiamare la presentazione con il tasto **[VOICE](F-2)**.
- 2. Accedere ora alla modalità per la regolazione del livello con il tasto **[TX LEV](F-5)**.
- 3. Per effettuare la trasmissione della relativa memoria azionare momentaneamente uno dei tasti da **[T1](F-1)** a **[T4](F-4)**.
- La trasmissione inizierà in automatico.
- Si otterrà l'indicazione "SEND" nonché l'inizio del conteggio alla rovescia.
- 4. Per la regolazione del livello agire sul controllo di sintonia.
- Per ripristinare il valore di default mantenere premuto per 1 s il tasto **[DEF](F-6)**.
- 5. Premere infine il tasto **[EXIT/SET]** per uscire dalla rappresentazione.

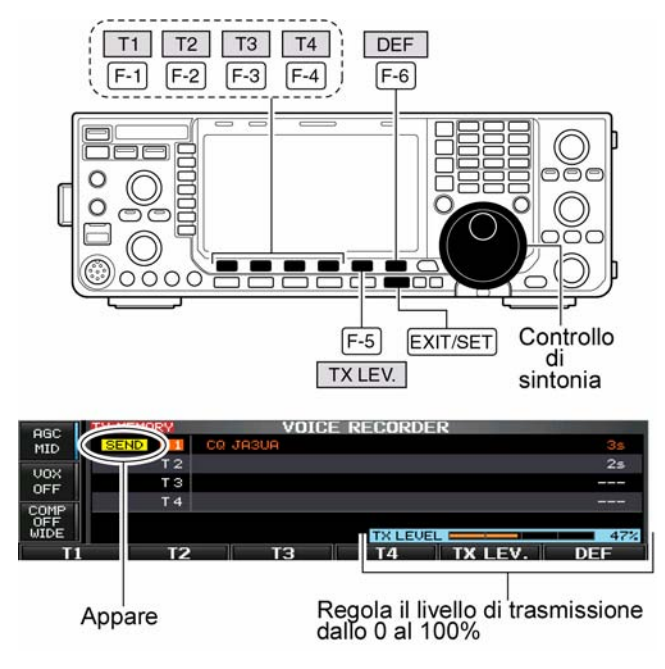

O

# **Il modo 'Voice Set'**

Questo modo SET dedicato permette di impostare la funzione automatica del monitor, la durata della riproduzione e della registrazione.

- 1. Nel caso altre presentazioni fossero aperte, premere diverse volte **[EXIT/SET]** per chiuderle.
- 2. Richiamare la presentazione con il tasto **[VOICE](F-2)**.
- 3. Con il tasto **[EXIT/SET]**  selezionare il menu per il 'voice recorder'
- 4. Premere **[SET](F-6)** per richiamare le varie voci del modo SET.

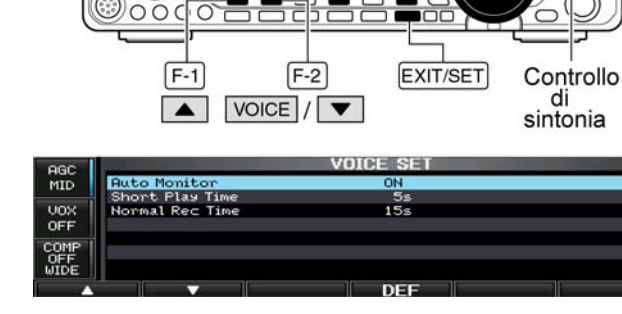

DEF SET  $F-4$ 

 $F-6$ 

- 5. Selezionare la voce richiesta ricorrendo ai tasti  $\left[\triangle (F-1)/[\blacktriangledown](F-2)\right]$ .
- 6. Impostare il valore o la condizione mediante il controllo di sintonia.
- Premere **[DEF](F-4)** per ripristinare il valore originario.
- 7. Premere infine **[EXIT/SET]** per uscire dal modo SET.

## **Auto Monitor ON**

Abilita la funzione del monitor automatico per la trasmissione di quanto registrato in precedenza

- ON: l'altoparlante riproduce la trasmissione del registrato.
- OFF: si avrà la riproduzione soltanto se la funzione Monitor è abilitata.

#### **Short Play Time 5s**

Imposta la durata per la riproduzione tramite l'azionamento singolo (il tasto **[PLAY]** viene momentaneamente premuto).

• Impostabile da 3 a 10 s ad incrementi di 1 s. Valore di default: 5 s.

#### **Normal Rec Time 15 s.** 15 s.

Imposta la durata per la registrazione tramite l'azionamento singolo (il tasto **[REC]** viene momentaneamente premuto).

• Impostabile da 5a 15 s ad incrementi di 1 s. Valore di default: 5 s.

#### **Il salvataggio del messaggio fonico nella chiavetta USB**

#### **Salvataggio dell'audio ricevuto (residente in una memoria)**

- 1. Con la rappresentazione delle memorie RX già aperta, premere **[SAVE](F-5)** in modo da selezionare la rappresentazione 'voice file save'.
- Nell'eventualità le memorie TX fossero rappresentate, selezionare quelle RX con il tasto **[T/R](F-6)**.
- 2. Se richiesto modificare le condizioni seguenti:
- **Nome del file:**
- 1. Premere **[EDIT](F-4)** per accedere alla condizione per l'editazione del nome.
- Premere alcune volte **[DIR/FILE](F-1)** se necessario in modo da selezionare il nome del file.

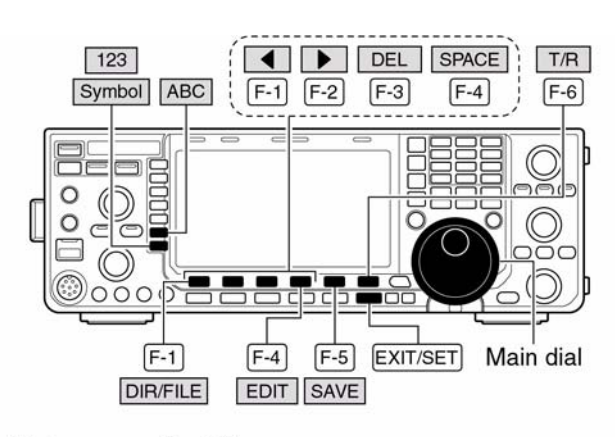

#### • Voice recorder RX memory screen

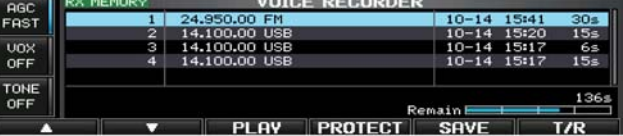

#### · Voice file save screen- file name edit

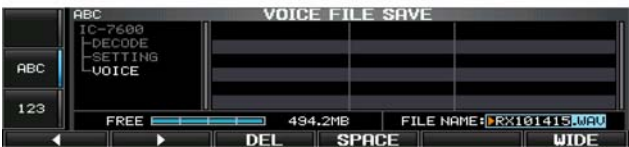

- 2. Premere **[ABC](MF6)**, **[123](MF7)** o **[Symbol](MF7)** per selezionare il raggruppamento di caratteri richiesto quindi selezionare il carattere mediante il controllo di sintonia.
- **[ABC](MF6)**: dalla A alla Z (maiuscole), **[123](MF7)**: dallo 0 al 9 (numeri), **[Symbol](MF7)**: simboli quali ! #  $\frac{6}{5}$  % & \particle ' - \* . , : ; = < > ( )  $\left[ \frac{1}{5} \right]$   $\frac{8}{10}$ .
- Premere  $\lceil \blacktriangleleft \rceil$  (F-1) per spostare il cursore a sinistra oppure premere  $\lceil \blacktriangleright \rceil$  (F-2) per spostare il cursore a destra; premere **[DEL](F-3)** per cancellare un carattere oppure premere **[SPACE](F-4)** per impostare uno spazio.
- 3. Per confermare l'impostazione premere **[EXIT/SET]**.
- **L'ubicazione per il salvataggio**
- 1. Premere **[DIR/FILE](F-1)** per selezionare la presentazione 'ad albero'
- 2. Nella chiavetta USB selezionare la 'directory' oppure la cartella in cui effettuare la registrazione.
- Premere  $\lceil \blacktriangleleft \rceil$  (F-4) per selezionare la directory più alta.
- Premere  $[\triangle](F-2)$  oppure **[**W**](F-3)** per la selezione della cartella nella medesima directory.

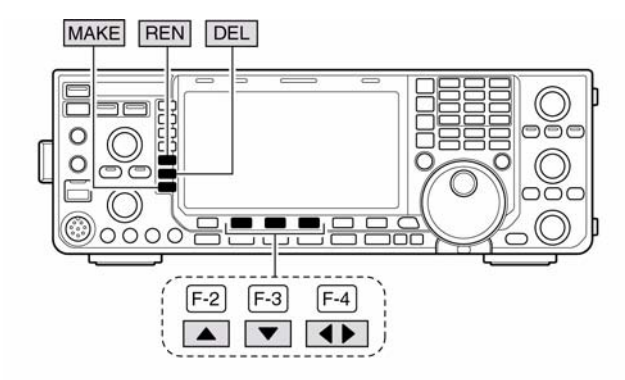

· Durante il salvataggio

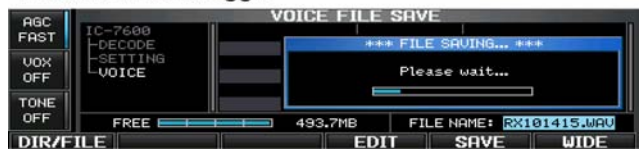

• Mantenere premuto per 1 s il tasto

 $\left\{\blacktriangleleft\right\}$  (F-4) per selezionare una cartella nella directory.

- Premere **[REN](MF5)** per rinominare una cartella.
- Premere **[DEL](MF6)** per eliminare una cartella.
- Mantenere premuto per 1 s **[MAKE](MF7)** per creare una nuova cartella.
- 3. Premere due volte **[DIR/FILE](F-1)** per selezionare il nome del file.
- 4. Premere infine **[SAVE](F-5)**. A registrazione completata l'apparato ritornerà in automatico alla rappresentazione delle memorie RX.

# **Salvataggio di una memoria TX**

Può essere pure fatta come per le memorie RX però comprenderà pure l'elenco, le condizioni impostate ecc.

# <span id="page-124-0"></span>**6 L'impiego delle memorie**

L'apparato dispone di 101 memorie. L'impiego delle memorie facilita grandemente l'uso potendo subito predisporre delle frequenze maggiormante usate. Tutte queste 101 memorie sono "Sintonizzabili" il che significa che partendo da una frequenza già registrata in memoria si potrà variarla su di un altro valore.

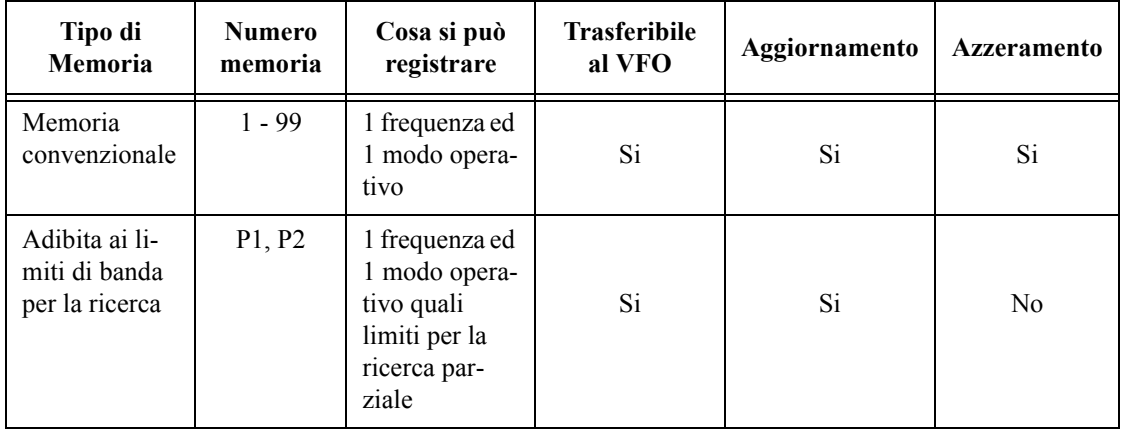

#### **Identificazione delle memorie**

# **La selezione delle memorie**

# **Mediante i tasti [A]/[V]**

- 1. Premere il tasto **[VFO/MEMO]** per selezionare il modo Memory.
- 2. Premere diverse volte uno dei tasti **[**V**]/[**W**]** per selezionare la memoria richiesta.
- Mantenendo premuto uno di questi si otterrà uno scorrimento continuo delle memorie.
- Possono essere pure usati i tasti **[UP]** e **[DN]** posti sul microfono.
- 3. Per ripristinare il funzionamento con il VFO premere nuovamente il tasto **[VFO/MEMO]**.

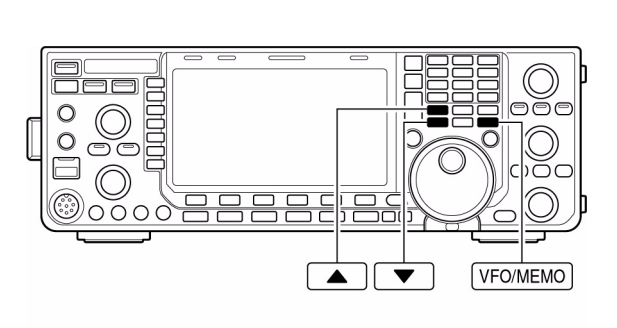

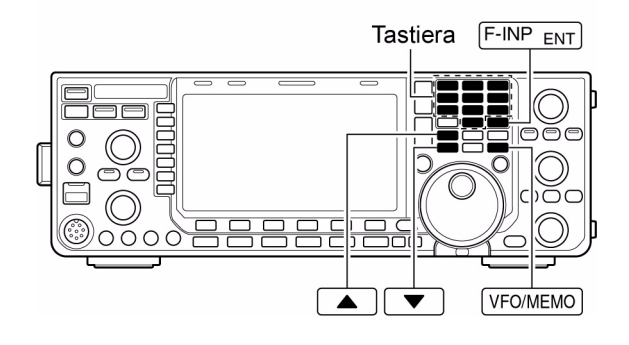

# **Mediante la tastiera**

- 1. Premere il tasto **[VFO/MEMO]** per selezionare il modo Memory.
- 2. Premere **[F-INP•ENT]**.
- 3. Premere il tasto numerico pertinente al richiamo della memoria richiesta.
- Lo stesso si applica per le memorie adibite ai limiti di banda P1 e P2 equivalenti a 101 e a 102.

4. Premere **[**V**]** o **[**W**]** per selezionare la memoria richiesta.

**Esempio**: selezionare la memoria n. 3

 $-$  Premere [F-INP $\bullet$ <sub>ENT]</sub>, [7 3], quindi premere [ $\blacktriangle$ ] oppure [ $\nabla$ ].

**Esempio**: selezionare la memoria n. 12

 $-$  Premere [F-INP $\cdot$ <sub>ENT1</sub>, [1.8 <sub>1</sub>], [3.5 <sub>2</sub>], quindi premere [ $\blacktriangle$ ] oppure [ $\nabla$ ]. Per selezionare la memoria limite P1:

 $-$  Premere  $[F-INP\bullet_{ENTl}, [1.8 \, 1], [50 \, 0], [50 \, 0],$  quindi premere  $[\triangle]$  oppure  $[\triangledown]$ . Per selezionare l'altra memoria limite P2:

 $\blacksquare$  Premere  $\lbrack \mathbf{F}\cdot\mathbf{INP\bullet}_{\mathbf{ENTl}}$ ,  $\lbrack 1.8 \rbrack$ ,  $\lbrack 50 \rbrack$ ,  $\lbrack 1.8 \rbrack$ , quindi premere  $\lbrack \blacktriangle \rbrack$  oppure  $\lbrack \blacktriangledown \rbrack$ .

# **L'elenco delle memorie**

L'elenco mostra in contemporanea 7 memorie con relativa programmazione. Con la presentazione 'wide' (espansa) sono visibili 13 memorie. Ne consegue che la memoria richiesta potrà essere scelta dall'elenco.

#### **Selezione della memoria tramite l'elenco.**

- 1. Se necessario chiudere le presentazioni precedenti azionando diverse volte il tasto **[EXIT/SET]**.
- 2. Premere **[MEMORY](F-4)** per richiamare l'elenco.
- Per ottenere la presentazione espansa premere **[WIDE](F-6)**.
- 3. Mantenendo premuto **[SET](F-2)**, selezionare la memoria richiesta con il controllo di sintonia.
- Si possono pure usare i tasti  $[\triangle]$  o **[**W**]**.

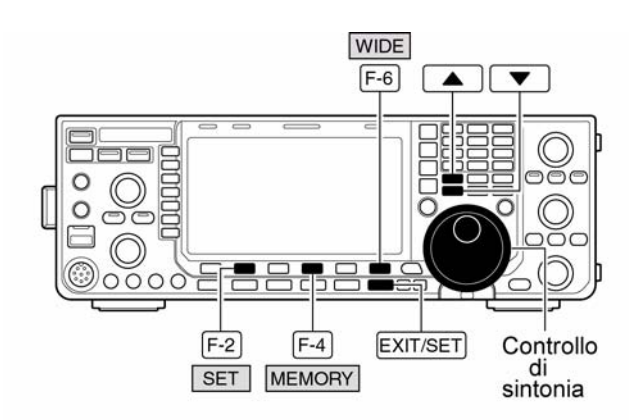

· Elenco delle memorie

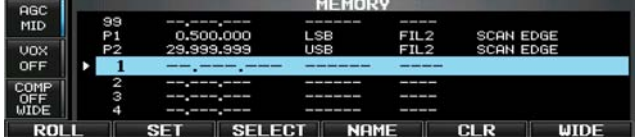

4. Premere **[EXIT/SET]** per chiudere ed uscire dall'elenco.

# **Verifica delle registrazioni fatte**

- 1. Selezionare l'elenco come descritto.
- 2. Per far scorrere l'elenco ruotare il controllo di sintonia mantenendo premuto il tasto **[ROLL](F-1)**.
- 3. Premere **[SET](F-2)** se richiesto per selezionare la memoria evidenziata.
- Il simbolo  $\sum_{n=1}^{\infty}$  accanto al numero della memoria evidenziata mostra l'indicazione del contenuto accanto l'indicazione della frequenza.
- 4. Premere **[EXIT/SET]** per uscire dall'elenco.

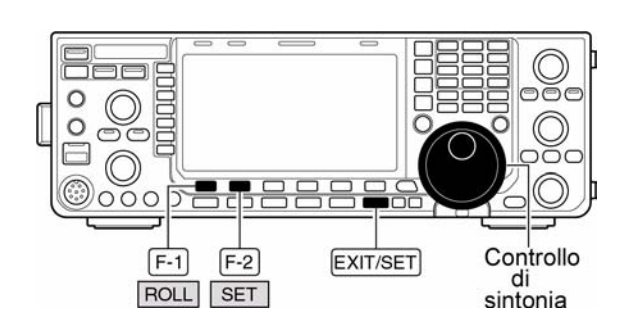

# **Come si registrano le memorie**

La memoria potrà venir registrata tanto dal modo VFO che dal modo Memory.

# **Tramite il modo VFO**

- 1. Impostare frequenza e modo operativo.
- 2. Selezionare la memoria richiesta azionando diverse volte **[**V**]/[**W**]**.
- È conveniente servirsi dell'elenco.
- La registrazione precedente sarà visibile.
- L'indicazione "--.---.--" indica che la memoria è vuota ovvero non registrata - 'blank'.
- 3. Per registrare in memoria quanto indicato dallo schermo frequenza e modo operativo mantenere premuto per 1 s il tasto **[MW]**.

# **La registrazione mediante il modo Memory**

- 1. Selezionare la memoria richiesta con i tasti  $[\triangle]/[\blacktriangledown]$ .
- Anziché la lettura della frequenza si noteranno i dati registrati in memoria.
- Nel caso la memoria in oggetto fosse ancora vuota non si avrà indicazione.
- 2. Nel modo Memory impostare frequenza e modo operativo.

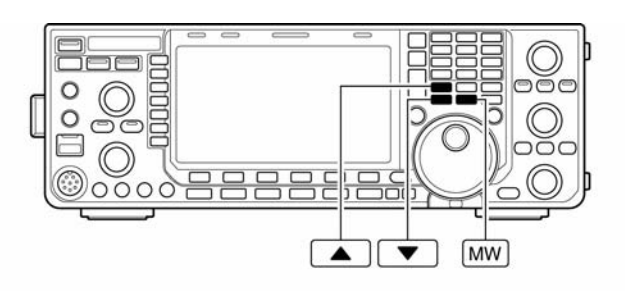

Esempio: si registri 7.088 MHz/LSB nella memoria n. 12

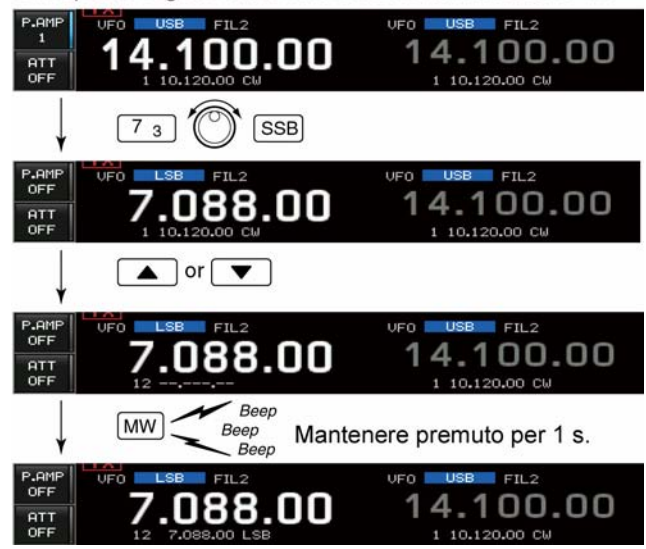

Esempio: registrare 21.280 MHz/USB nella memoria n. 19

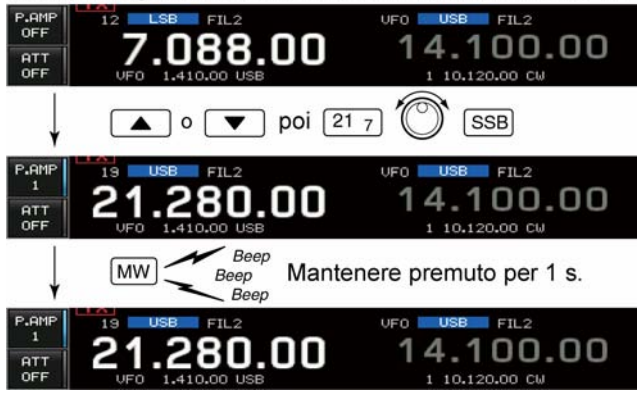

- Per registrare in una memoria ancora vuota servirsi della tastiera, della memoria appunti ecc.
- 3. Per registrare i dati indicati basterà mantenere premuto per 1 s il tasto **[MW]**.

# **Il trasferimento dei dati in memoria**

I dati registrati in una memoria potranno essere trasferiti al VFO. Il trasferimento potrà essere effettuato tanto con il modo VFO che con il modo Memory.

# **Il trasferimento nel modo VFO**

S'intende il trasferimento dei dati dalla memoria al VFO:

- 1. Mediante il tasto **[VFO/MEMO]** selezionare il VFO.
- 2. Selezionare la memoria da cui si vogliano trasferire i dati mediante i tasti  $[\triangle]/[\blacktriangledown]$ .
- In questo caso è conveniente ricorrere all'elenco delle memorie.
- I dati registrati in memoria saranno chiaramente visibili come illustrato accanto.

# Esempio di trasferimento nel modo VFO

Frequenza operativa: 21.230 MHz/USB (VFO)<br>Dati nella memoria n. 16: 14.018 MHz/CW

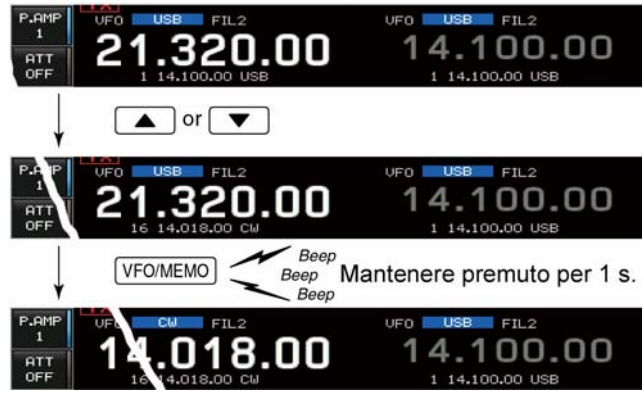

- L'indicazione "--.---.--" indica che la memoria è vuota ovvero non registrata 'blank'.
- 3. Mantenere premuto per 1 s il tasto **[VFO/MEMO]** per effettuare il trasferimento.
- Lo schermo indicherà i dati trasferiti.

# **Trasferimento nel modo Memory**

Il trasferimento della frequenza e modo operativo potrà riuscire utile mentre si opera nel modo Memory.

Una volta che nella memoria selezionata si sia modificata la frequenza e modo operativo:

• la frequenza indicata, modo operativo e tipo di filtro verranno trasferiti.

#### Esempio di trasferimento nel modo Memory

Frequenza operativa (data dal VFO): 21.320 MHz/USB<br>Dati nella memoria n. 16: 14.018 MHz/CW

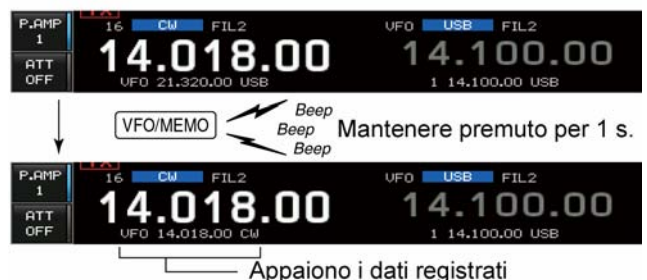

- i dati originali registrati in memoria verranno solo copiati, di conseguenza la memoria rimarrà invariata.
- 1. Selezionare la memoria da cui copiare i dati mediante i tasti **[**V**]/[**W**]**.
- Modificare qualche dato se necessario
- 2. Mantenere premuto per 1 s il tasto **[VFO/MEMO]** per effettuare il trasferimento.
- I dati indicati verranno copiati al VFO.
- 3. Per ritornare al modo VFO azionare momentaneamente il tasto **[VFO/MEMO]**.

#### **Come apporre un nome alla memoria**

A tutte le memorie può essere applicato un nome o comunque delle stringhe alfanumeriche lunghe sino a 10 caratteri. Possono essere usate le maiuscole, minuscole, numeri e simboli  $(! # $ % & 4 ? " " " + - * , : ; = > () [ ] { } | _" @$  oppure intervallare con degli spazi.

#### **La programmazione dei nomi**

- 1. Se necessario chiudere le presentazioni precedenti azionando diverse volte il tasto **[EXIT/SET]**.
- 2. Premere **[MEMORY](F-4)** per richiamare l'elenco.
- 3. Selezionare la memoria richiesta mediante i tasti **[**V**]/[**W**]**.
- 4. Premere **[NAME](F-4)** per registrarne il nome. Apparità un cursore. Le memorie ancora vuote non potranno essere denominate.
- 5. Selezionare il carattere richiesto con il controllo di sintonia oppure ricorrere alla tastiera nel caso di un numero.
- Per commutare fra maiuscole e minuscole premere **[ABC]** oppure **[abc]**.
- Per commutare fra numeri e simboli premere **[123]** oppure **[Symbol]**.
- Per spostare il cursore ricorrere ai tasti  $[4] (F-1) e [P] (F-2)$ .
- Per cancellare un carattere premere **[DEL](F-3)**.
- Per inserire uno spazio azionare **[SPACE](F-4)**.
- Per i numeri dallo 0 al 9 si può pure usare la tastiera numerica.
- 6. Per registrare il nome impostato azionare il tasto **[EXIT/SET]**.
- Il cursore sparisce.
- 7. Ripetere i passi dal 3) al 6) per registrare un altro nome se necessario.
- 8. Premere **[EXIT/SET]** per uscire dall'elenco.

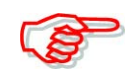

Nell'eventualità la tastiera fosse stata collegata alla presa USB anteriore l'impostazione del nome per una memoria risulterà grandemente semplificata.

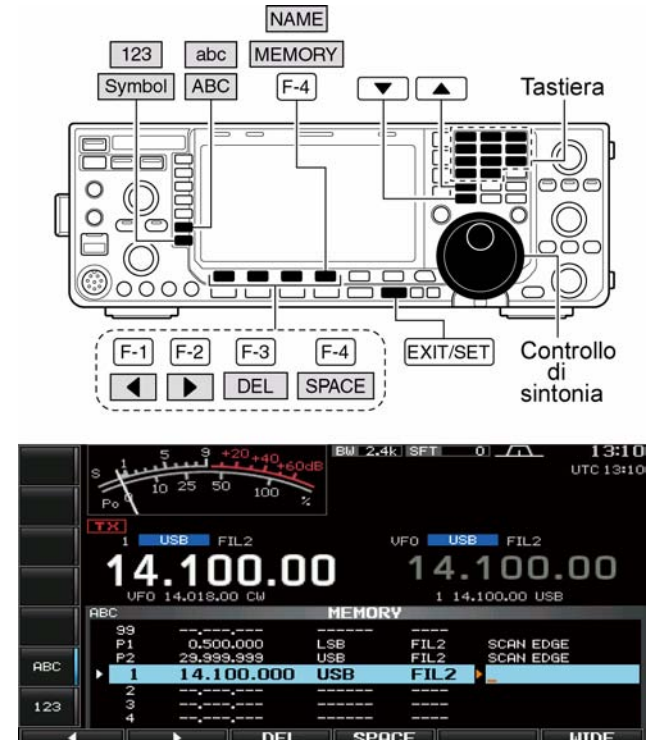

# **Come si cancellano le memorie**

I dati non più necessari potranno essere cancellati rendendo così la memoria disponibile per una nuova frequenza e modo operativo.

- 1. Selezionare il modo Memory con il tasto **[VFO/MEMO]**.
- 2. Premere **[MEMORY](F-4)** per richiamare l'elenco.
- 3. Selezionare la memoria richiesta con i tasti  $[\triangle]/[\blacktriangledown]$ .
- 4. Per cancellare premere per 1 s **[CLR](F-5)**.
- 5. Per azzerare altre memorie ripetere i passi da 3) a 4).

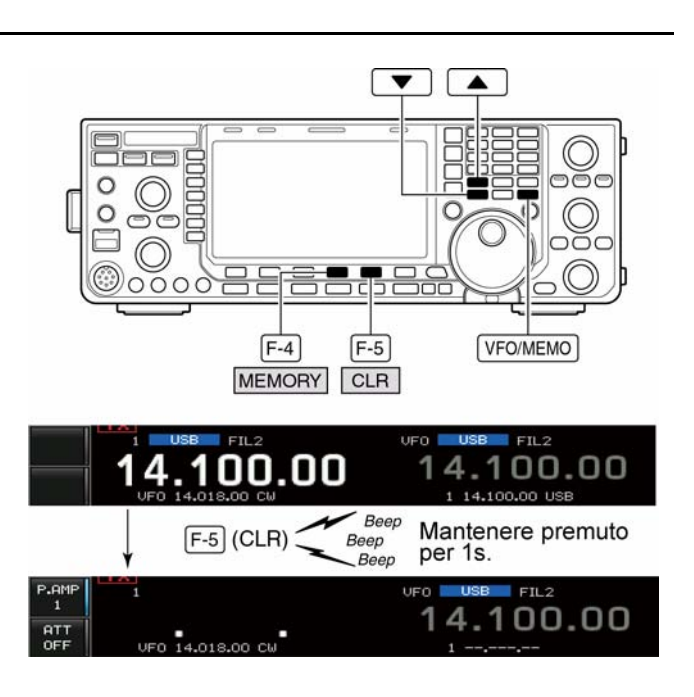

# **Le memorie appunti**

Possono essere considerate come memorie di transito in cui velocemente registrare le frequenze più interessanti sentite in banda. Queste memorie infatti sono adoperate in modo totalmente differente da quelle convenzionali. La quantità delle memorie appunti é 5 ma può essere estesa a 10 se

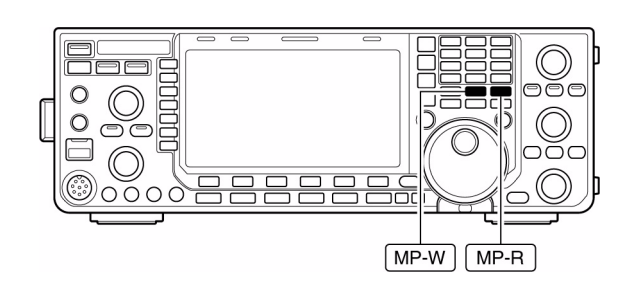

richiesto tramite il modo SET. Avvalendosi di queste memorie sistemate in catasta non é più necessario disporre di carta e matita per segnare le frequenze dei vari QSO sentiti in banda.

# **Come si usano e come si registrano**

Nel sentire una stazione DX in banda basterà azionare il tasto **[MP-W]** e se il QSO è in corso proseguire per vedere cosa c'é di nuovo; tutte le stazioni interessanti potranno essere marcate registrandone la frequenza proseguendo così sino al termine di 5, la sesta riscriverà la n. 1. Ovviamente ciascuna memoria sarà registrata in modo diverso in quanto gli stessi dati non potrebbero essere registrati su due memorie differenti. La sequenza é intuitiva sequendo il grafico annesso.

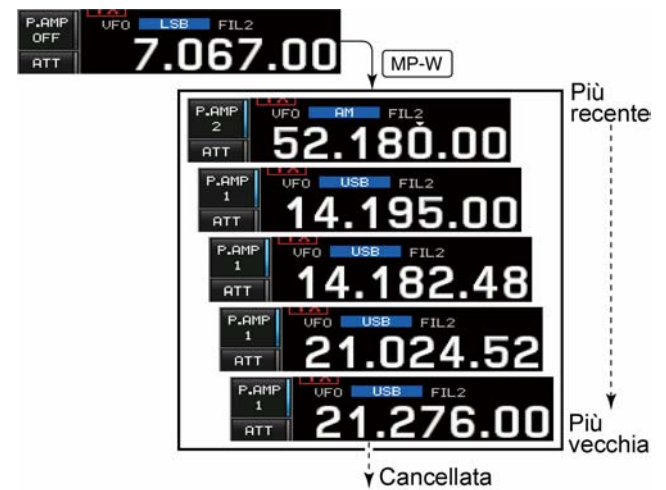

In questo esempio il valore di 21.276 MHz/USB verrà cancellato il concomitanza alla scrittura del valore 7.067<br>LSB.

# **Come si richiama una memoria appunti**

- Il richiamo avviene sequenzialmente avvalendosi del medesimo tasto**[MP-R]**.
- Può essere usato tanto il modo VFO che Memory
- Il richiamo avviene iniziando dalla memoria registrata più di recente.

Procedendo con i richiami (avvalendosi del tasto **[MP-R]**) i vari dati restano registrati in una memoria temporanea. Ne consegue che in realtà le memorie appunti sono 6 di cui 5

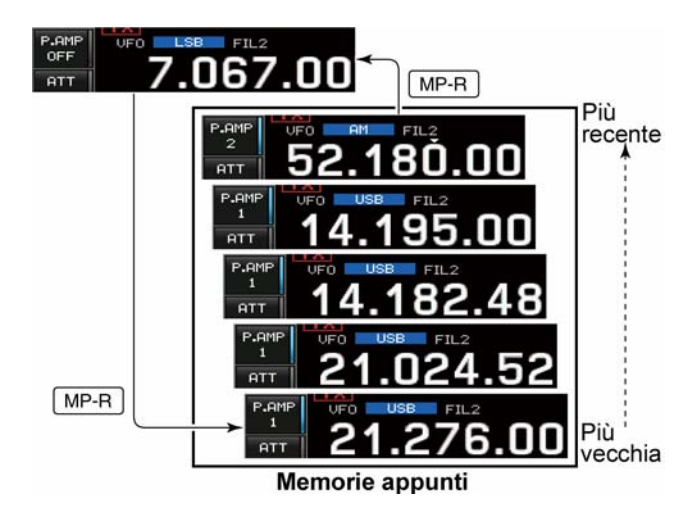

reali ed utilizzabili la sesta é quella di transito.

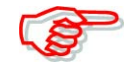

Se durante il richiamo di una memoria fosse modificato il modo operativo, frequenza ecc. ad esempio con il controllo di sintonia, i dati residenti nella memoria temporanea accennata verranno cancellati.

# <span id="page-131-0"></span>**7 La ricerca**

#### **Modalità di ricerca**

- La ricerca può essere avviata solo sull'indicazione principale della frequenza.
- La ricerca potrà essere avviata anche se nel frattempo si opera in Split.

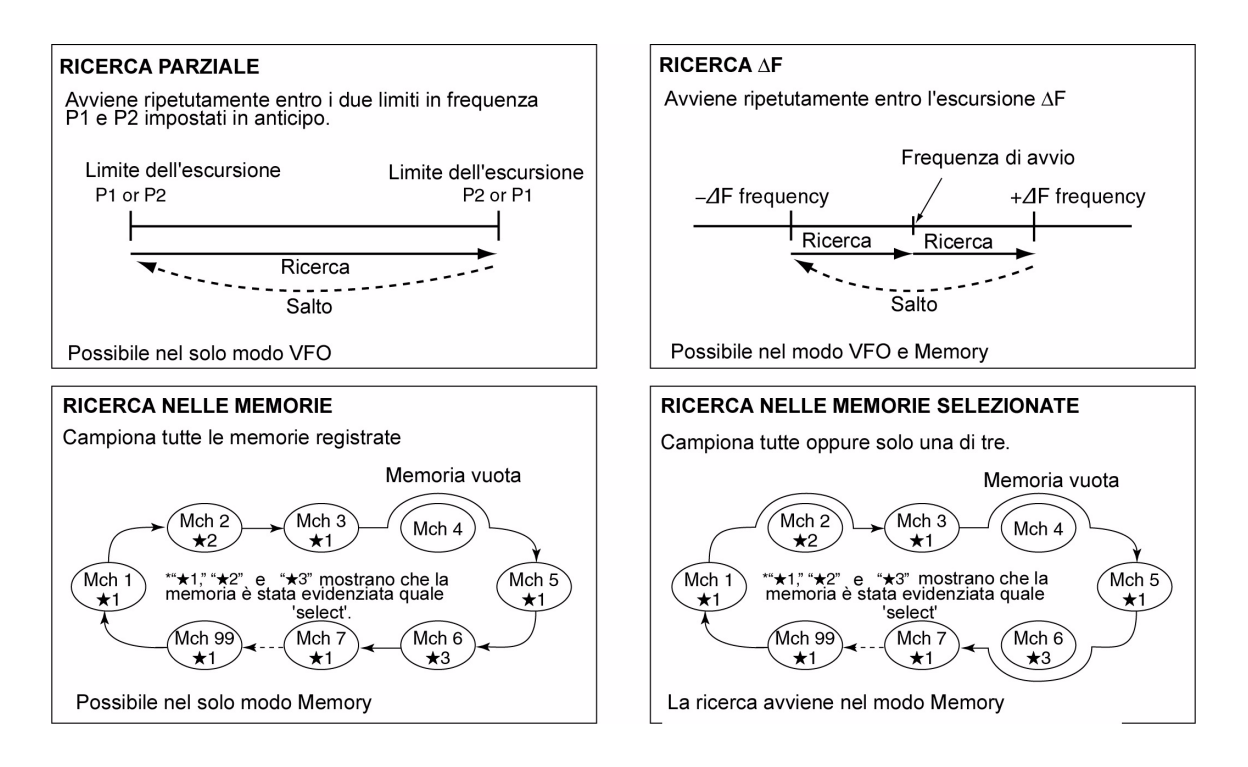

# **Operazioni preliminari per la ricerca**

#### **Note sulle memorie**

#### *Per la ricerca parziale:*

Sarà indispensabile registrare i due limiti in frequenza nelle rispettive memorie P1 e P2 *Per la ricerca* ∆*F:*

Specificare nella presentazione apposita l'escursione di ∆F scan.

#### *Per la ricerca fra le memorie:*

Registrare due o più memorie ad eccezione di quelle adibite ai limiti.

#### *Ricerca fra le memorie 'select':*

Evidenziare due o più memorie quali select. Per evidenziare così una memoria sarà necessario prima sceglierla quindi, nella presentazione adibita alla ricerca (scan - nel modo Memory) azionare il tasto **[SELECT](F-3)** oppure sceglierla nell'elenco delle memorie.

#### **La condizione di riavvio ON/OFF**

Tramite il modo SET si potrà stabilire la condizione di riavvio o di cancellazione dopo il riscontro di un segnale nel processo di ricerca. La condizione di ON/OFF dovrà essere fatta in anticipo prima di avviare la ricerca. Per ulteriori dettagli riferirsi al modo SET pertinente la ricerca.

#### **Velocità della ricerca**

Può essere selezionata nel modo SET fra due stati: veloce o lenta. Per ulteriori dettagli riferirsi al modo SET (nel prossimo paragrafo) pertinente la ricerca.

## **Condizioni per lo squelch**

#### **• Avvio della ricerca con lo squelch aperto**

#### **Per la ricerca parziale**

*Con un incremento di sintonia pari a 1 kHz o meno:*

La ricerca continua sinché manualmente arrestata, non si arresta nemmeno in concomitanza ad un segnale.

Con un incremento di sintonia maggiore di 5 kHz:

La ricerca avrà una pausa ad ogni incremento con le condizioni per il riavvio poste su ON; non disponibile se poste su OFF.

#### **Per la ricerca fra le memorie**

La ricerca avrà una pausa in coincidenza ad ogni segnale con le condizioni per il riavvio poste su ON; non disponibile se poste su OFF.

#### **• Avvio della ricerca con lo squelch chiuso**

La ricerca si arresta in concomitanza ad un segnale.

Se le condizioni per il riavvio sono state impostate su ON tramite il modo SET dedicato, si otterrà una pausa di 10 s su ogni segnale per successivamente riprendere. Nel caso il segnale sparisca durante la pausa si otterrà il riavvio 2 s più tardi.

#### **Il modo SET pertinente la ricerca**

Necessario per impostare la velocità con cui avviene la ricerca e le condizioni per il riavvio.

- 1. Selezionare la modalità di ricerca con il tasto **[SCAN](F-5)**.
- 2. Accedere al modo SET dedicato con il tasto **[SET](F-6)**.
- 3. Selezionare la voce richiesta mediante i tasti **[**V**](F-1)** oppure  $[\nabla](F-2)$ .
- 4. Selezionare la condizione richiesta mediante il controllo di sintonia.

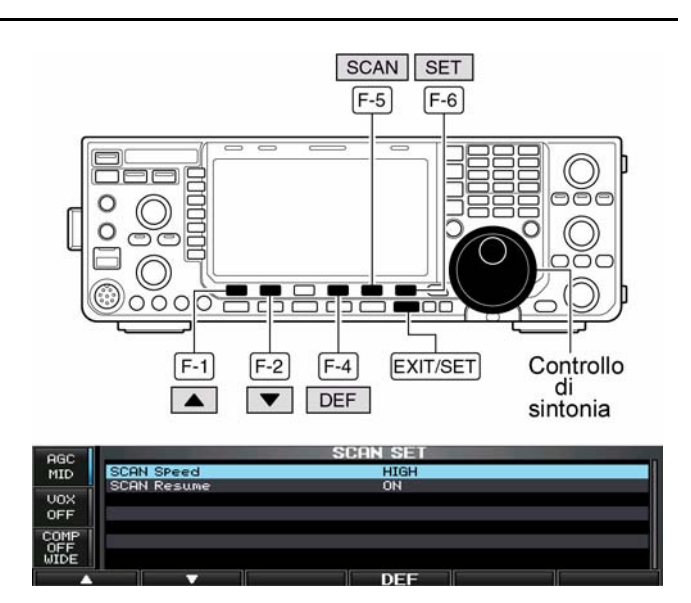

- Per richiamare le condizioni di default premere **[DEF](F-4)**.
- 5. Premere infine **[EXIT/SET]** per ritornare al menu per la ricerca.

#### **Scan Speed HIGH**

Imposta la velocità fra alta e bassa con cui avviene la ricerca.

- HIGH: velocità più alta
- LOW: velocità più bassa.

# **Scan Resume ON**

Impostabile su ON e OFF.

- ON: in concomitanza ad un segnale la ricerca avrà una pausa di 10 s per poi riprendere. Nel caso il segnale venga a mancare la ricerca riprenderà dopo un intervallo di 2 s.
- OFF: in concomitanza ad un segnale il processo di ricerca verrà cancellato.

#### **L'impiego della ricerca parziale**

- 1. Azionare diverse volte **[EXIT/SET]** se necessario per chiudere altre presentazioni.
- 2. Selezionare il modo VFO.
- 3. Selezionare il modo operativo richiesto.
- Il modo operativo potrà essere modificato anche durante la ricerca.
- 4. Premere **[SCAN](F-5)** al fine di selezionare la presentazione 'scan'.
- 5. Se la funzione del controllo **[RF/SQL]** è posta su "AUTO" lo squelch è sempre aperto in SSB. CW, RTTY e PSK.

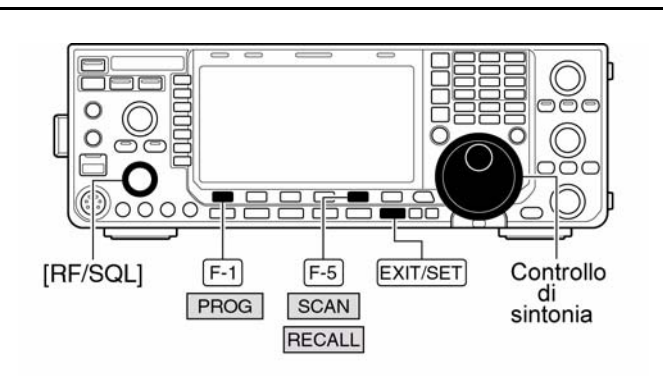

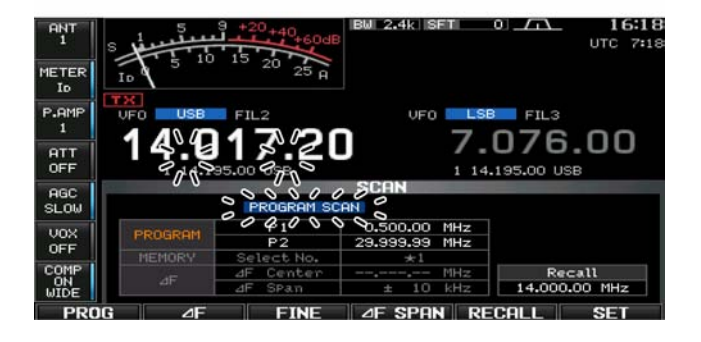

- 6. Premere **[PROG](F-1)** per avviare la ricerca parziale.
- Con la ricerca in corso lo schermo indicherà "**reginera il scienti**" ed il punto decimale diverrà intermittente.
- 7. In concomitanza ad un segnale la ricerca si arresterà, andrà in pausa oppure lo ignorerà del tutto a seconda delle condizioni predisposte per il riavvio.
- 8. Per cancellare la ricerca azionare **[PROG](F-1)**.
- La rotazione del controllo di sintonia arresta pure la ricerca.
- 9. Se necessario, mantenere premuto per 1 s **[RECALL](F-5)** per richiamare la frequenza operativa avuta prima della ricerca.

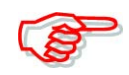

Ovviamente se lo stesso valore di frequenza fosse stato registrato nelle memorie P1 e P2 la ricerca non potrà avviarsi.

# **La ricerca** ∆**F**

- 1. Azionare diverse volte **[EXIT/SET]** se necessario per chiudere altre presentazioni.
- 2. Selezionare il modo VFO oppure una memoria.
- 3. Selezionare il modo operativo richiesto. Questo potrà essere modificato pure con la ricerca in corso.
- 4. Premere il tasto **[SCAN](F-5)** in modo da selezionare la presentazione scan.
- 5. Impostare il controllo **[RF/SQL]** su aperto o chiuso.
- Se la funzione del controllo **[RF/SQL]** è posta su "AUTO" lo squelch è sempre aperto in SSB, CW, RTTY e PSK.

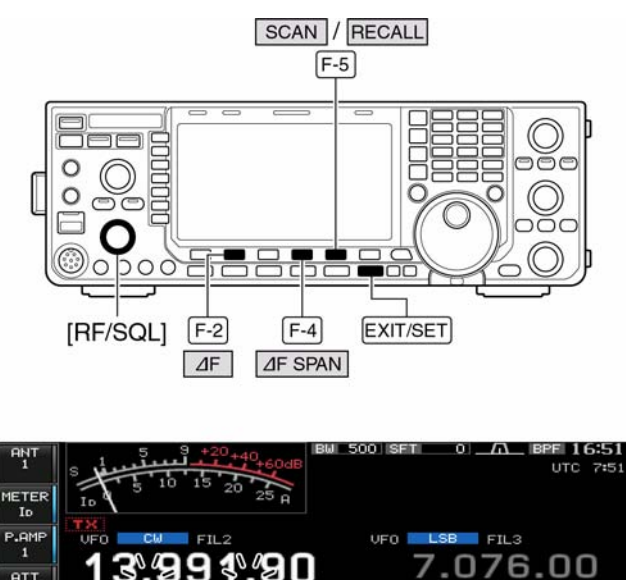

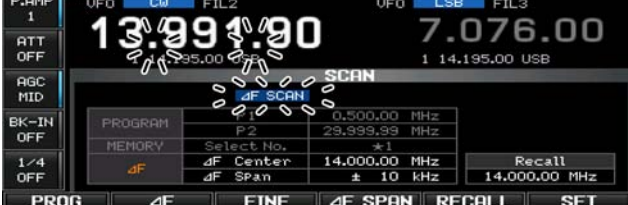

- 6. Impostare il ∆F span premendo il tasto **[**∆**F SPAN](F-4)**.
- Sono a disposizione:  $\pm$ 5 kHz,  $\pm$ 10 kHz,  $\pm$ 20 kHz,  $\pm$ 50 kHz,  $\pm$ 100 kHz,  $\pm$ 500 kHz  $e \pm 1000$  kHz.
- 7. Impostare la frequenza centrale del ∆F span.
- 8. Premere **[**∆**F](F-2)** per avviare la ricerca ∆F.
- Con la ricerca in corso lo schermo indicherà " $\overline{AB}$  scient" ed il punto decimale sarà intermittente.
- 9. In concomitanza ad un segnale la ricerca si arresterà, andrà in pausa oppure lo ignorerà del tutto a seconda delle condizioni fatte per lo squelch ed il riavvio.
- 10. Per cancellare la ricerca azionare **[**∆**F](F-2)**.
- La rotazione del controllo di sintonia arresta pure la ricerca.
- 11. Se necessario mantenere premuto per 1 s **[RECALL](F-6)** per richiamare la frequenza operativa avuta prima della ricerca.

# **La risoluzione fine nella ricerca parziale o** ∆**F**

La ricerca fine si comporta in modo simile a quella parziale o la ∆F però il campionamento delle frequenze rallenta, senza arrestarsi quando lo squelch apre. Questo è dovuto all'incremento da 10 Hz che subentra a quello di 50 Hz quando lo squelch apre.

- 1. Azionare alcune volte **[EXIT/SET]** se necessario per chiudere altre presentazioni.
- 2. Premere il tasto **[SCAN](F-5)** in modo da richiamare la presentazione scan.
- 3. Impostare la ricerca parziale oppure la ∆F come descritto nella pagina precedente.
- 4. Premere **[PROG](F-1)** oppure **[**∆**F](F-2)** per avviare la ricerca.
- Con la ricerca in corso lo schermo indicherà

" PROGRAM SCAN " oppure

 $\epsilon$  il punto decimale sarà intermittente.

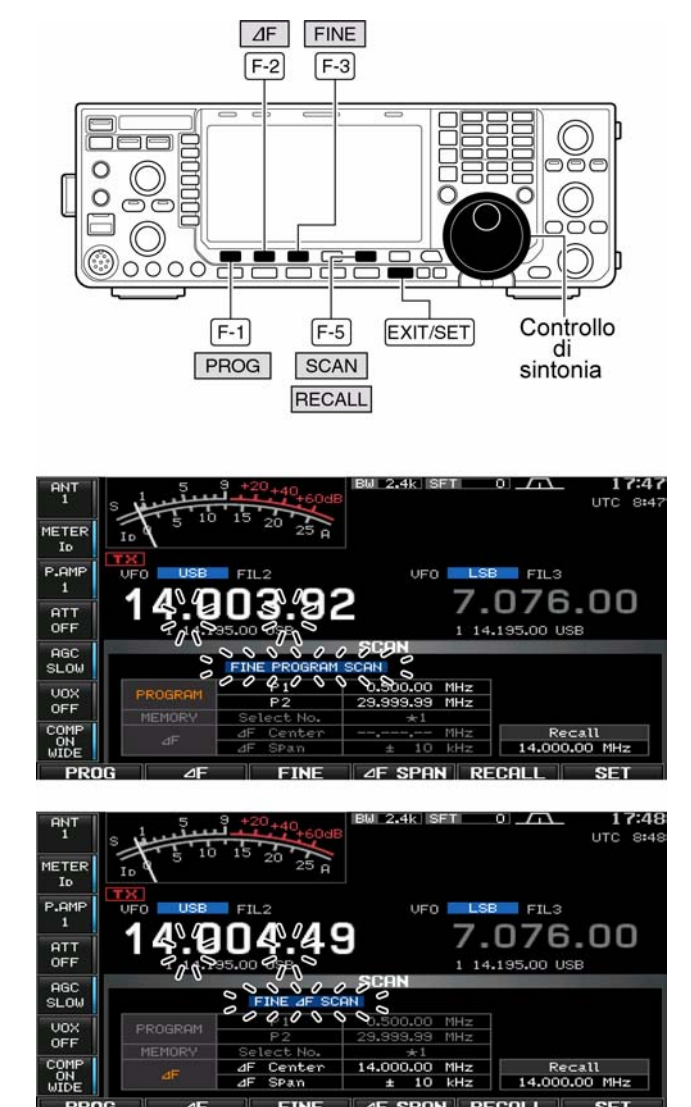

- 5. Premere **[FINE](F-3)** per avviare la ricerca con alta risoluzione.
- Con la ricerca in corso lo schermo indicherà "**FINE PROGREM** SCHI " oppure

**ETNE AF SCAN** " anziché rispettivamente " **PROGRAM SCAN** " oppure  $\degree$  af scan  $\degree$  .

- 6. In concomitanza ad un segnale la ricerca rallenta senza fermarsi.
- 7. Premere **[PROG](F-1)** oppure **[**∆**F](F-2)** per arrestare la ricerca; premere **[FINE](F-3)** per cancellare la ricerca fine.
- La rotazione del controllo di sintonia arresta pure la ricerca.
- 8. Se necessario mantenere premuto per 1 s **[RECALL](F-6)** per richiamare la frequenza operativa avuta prima della ricerca.

#### **La ricerca fra le memorie**

- 1. Azionare diverse volte **[EXIT/SET]** se necessario per chiudere altre presentazioni.
- 2. Selezionare il modo Memory.
- 3. Azionare **[SCAN](F-5)** in modo da selezionare la presentazione per lo scan.
- 4. Impostare il controllo **[RF/SQL]** su aperto o chiuso.
- Se la funzione del controllo **[RF/SQL]** è posta su "AUTO" lo squelch è sempre aperto in SSB, CW, RTTY e PSK.
- 5. Azionare **[MEMO](F-1)** per avviare la ricerca entro le memorie.

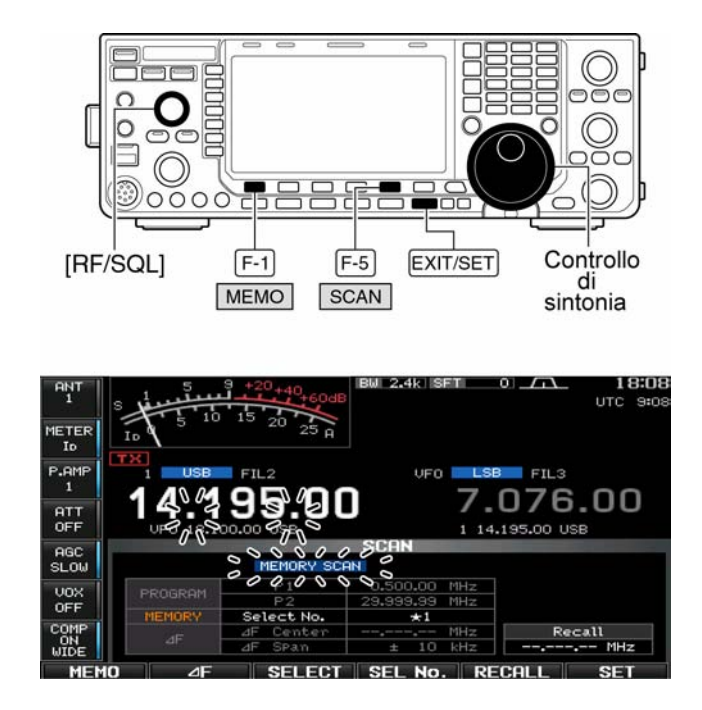

- Con la ricerca in corso lo schermo indicherà "MEMORY SCAN" ed il punto decimale pertinente la frequenza sarà intermittente.
- 6. In concomitanza ad un segnale la ricerca si arresterà, andrà in pausa oppure lo ignorerà del tutto a seconda delle condizioni fatte per lo squelch ed il riavvio.
- 7. Per cancellare la ricerca azionare **[MEMO](F-1)**.
- L'interruzione della ricerca si potrà ottenere pure con il controllo di sintonia.

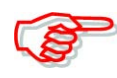

È indispensabile che due o più memorie siano state registrate affinché la ricerca possa avviarsi

# **La ricerca fra le memorie "Select"**

In questo caso si otterrà la ricerca soltanto entro le memorie debitamente marcate, ne consegue uno sveltimento del processo di ricerca.

- 1. Azionare diverse volte **[EXIT/SET]** se necessario per chiudere altre presentazioni.
- 2. Selezionare il modo Memory.
- 3. Azionare **[SCAN](F-5)** in modo da selezionare la presentazione per lo scan.
- 4. Impostare il controllo **[RF/SQL]** su aperto o chiuso.
- Se la funzione del controllo **[RF/SQL]** è posta su "AUTO" lo squelch è sempre aperto in SSB, CW, RTTY e PSK.

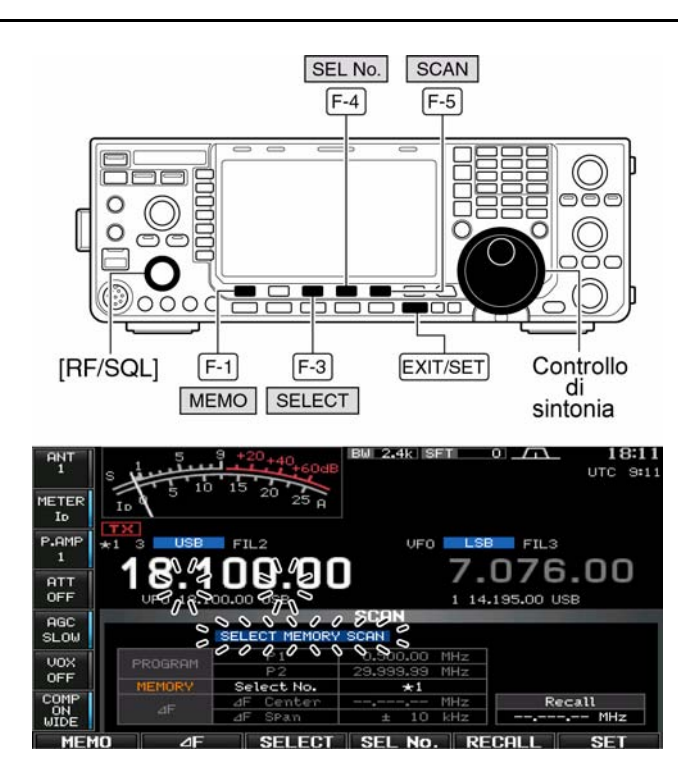

- 5. Premere **[MEMO](F-1)** per avviare la ricerca fra le memorie
- Con la ricerca in corso lo schermo indicherà "MEMORY SCAN" ed il punto decimale pertinente la frequenza sarà intermittente.
- 6. Premere diverse volte **[SEL No] (F-5)** per selezionare il n. select scan  $\star$ 1,  $\star$ 2,  $\star$ 3 e  $\star$ 1/ $\star$ 2/ $\star$ 3
- 7. Premere **[SELECT](F-3)** per avviare la ricerca fra le memorie select; premere nuovamente [SELECT](F-3) se richiesto per ritornare alla ricerca fra le memorie.
- Lo schermo indicherà "SELECT MEMORY SCAN" con intermittenza anziché

MEMORY SCAN che si ottiene durante la ricerca fra le memorie 'convenzio-

nali'.

- 8. In concomitanza ad un segnale la ricerca si arresterà, andrà in pausa oppure lo ignorerà del tutto a seconda delle condizioni fatte per lo squelch ed il riavvio.
- 9. Per arrestare la ricerca azionare **[MEMO](F-1)**.
- L'interruzione della ricerca si potrà ottenere pure ruotando il controllo di sintonia.

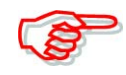

Almeno due memorie dovranno essere state evidenziate quali select come pure lo stesso numero di scan select per ottenere la ricerca fra le memorie 'select'.

#### **La marcatura delle memorie quali 'select'**

Ad eccezione delle due memorie P1 e P2, tutte le altre possono essere evidenziate quali "select".

# **Impostazione della presentazione**

- 1. Azionare diverse volte **[EXIT/SET]** se necessario per chiudere altre presentazioni.
- 2. Selezionare il modo Memory.
- 3. Azionare **[SCAN](F-5)** in modo da selezionare la presentazione per lo scan.
- 4. Selezionare la memoria da marcare quale 'select'.
- Usare la tastiera numerica oppure i tasti  $\left[\triangle\right]/\left[\blacktriangledown\right]$ .
- 5. Premere alcune volte [**SELECT](F-3)** per marcare o meno le memorie  $\star$ 1,  $\star$ 2,  $\star$ 3 quali 'select'.
- L'operazione verrà evidenziata sullo schermo.
- 6. Ripetere i passi da 4 a 5 per evidenziare qualche altra memoria quale select se necessario.

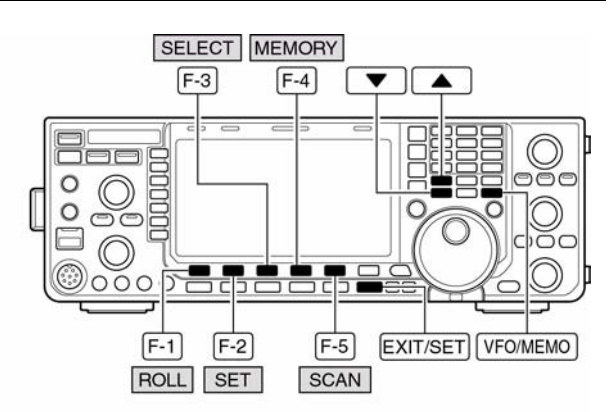

#### · Schermo pertinente la ricerca

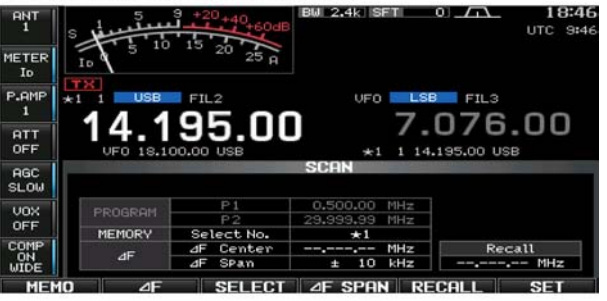

· Schermo pertinente l'elenco delle memorie

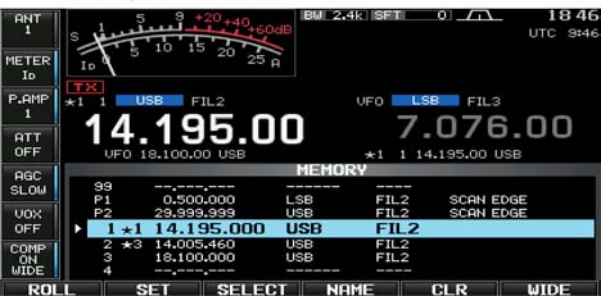

7. Premere **[EXIT/SET]** per uscire dalla rappresentazione.

# **Impostazione dell'elenco**

- 1. Azionare diverse volte **[EXIT/SET]** se necessario per chiudere altre presentazioni.
- 2. Premere **[MEMORY](F-4)** per selezionare l'elenco memorie come quì sopra.
- 3. Mantenendo premuto **[ROLL](F-1)** o **[SET] (F-2**) selezionare mediante il controllo di sintonia la memoria richiesta.
- Usare la tastiera numerica oppure i tasti  $[\triangle]/[\blacktriangledown]$ .
- 4. Premere diverse volte **[SELECT]**(**F-3**) per marcare o meno le memorie  $\star$ 1, $\star$ 2,  $\star$ 3 quali 'select'.
- L'operazione verrà evidenziata sullo schermo.
- 5. Ripetere i passi da 3) a 4) per evidenziare qualche altra memoria quale 'select' se necessario.
- 6. Premere **[EXIT/SET]** per uscire dalla rappresentazione.

# **Cancellazione della ricerca Select**

- 1. Azionare diverse volte **[EXIT/SET]** se necessario per chiudere altre presentazioni.
- 2. Premere **[MEMORY] (F-4)** per selezionare l'elenco memorie come quì a destra oppure premere **[SCAN](F-5)** per selezionare la presentazione scan.
- 3. Mantenere premuto per 1 s **[SELECT](F-3)** in modo da ottenere l'azzeramento dello schermo 'memory select'.
- 4. Premere uno dei seguenti tasti per cancellare le impostazioni effettuate per la ricerca 'select':
- $[F-1 \rightarrow 1]$ : azzera tutte le impostazio $ni \star 1$  $[F-2 \cdot \star 2]$ : azzera tutte le impostazioni  $\star 2$  $[F-3 \cdot \star 3]$ : azzera tutte le impostazioni  $\star 3$  $[F-4 \rightarrow 1,2,3]$ : azzera tutte le impostazioni
- 5. Premere infine **[EXIT/SET]** per uscire dalla rappresentazione.

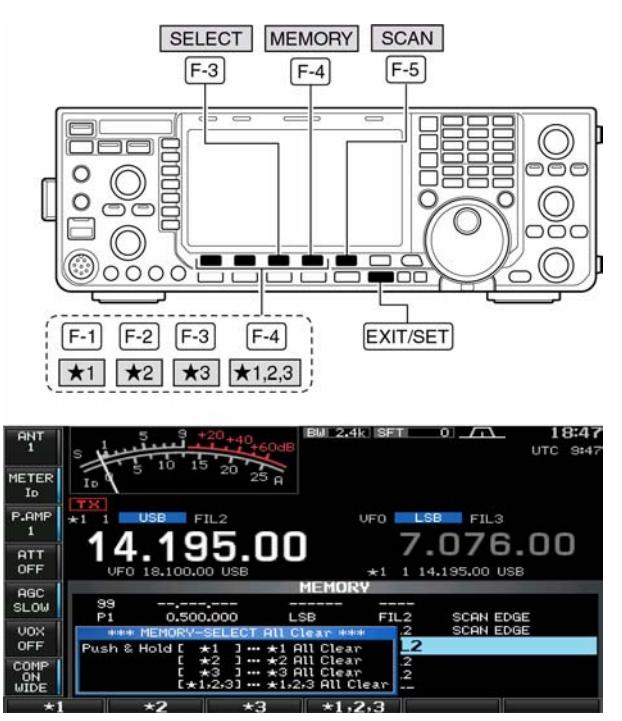

# **L'impiego del 'Tone scan'**

Mediante il tone scan che analizza il segnale verso l'ingresso del ripetitore si potrà determinare il valore del tono sub-audio in modo da poter "aprirlo" nel caso non se ne fosse a conoscenza.

- 1. Impostare la frequenza oppure la memoria dove il tono sub-audio ha da essere reperito.
- 2. Selezionare il modo FM con il tasto **[AM/FM]**.
- 3. Mantenere premuto per 1 s il tasto **[TONE] (MF7)** in modo da poter accedere alla rappresentazione del 'Tone frequency'.
- 4. Premere  $[F-1 \cdot \triangle]$  oppure  $[F-2 \cdot \blacktriangledown]$ TONE<br>TSQL per verificare rispettivamente la frequenza sub-audio per accedere al ripetitore oppure la frequenza sub-audio per il tone squelch.
- 5. Premere **[T-SCAN](F-6)** per avviare il Tone scan.
- L'indicazione "SCAN" sarà intermittente durante l'analisi.
- 6. Ad analisi completata il Tone scan andrà in pausa.
- La frequenza sub-audio verrà impostata temporaneamente in una memoria. Per ottenere una registrazione permanente si dovrà registrare nuovamente la memoria in oggetto.
- Il tono sub-audio trovato verrà impiegato per accedere al ripetitore oppure quale frequenza sub-audio per il Tone squelch.
- 7. Per cancellare la funzione del Tone scan azionare nuovamente il tasto **[T-SCAN](F-6)**.
- Mantenere premuto per 1 s il tasto **[DEF](F-4)** per ripristinare la frequenza di default.
- 8. Premere **[EXIT/SET]** per uscire dalla rappresentazione 'Tone frequency'.

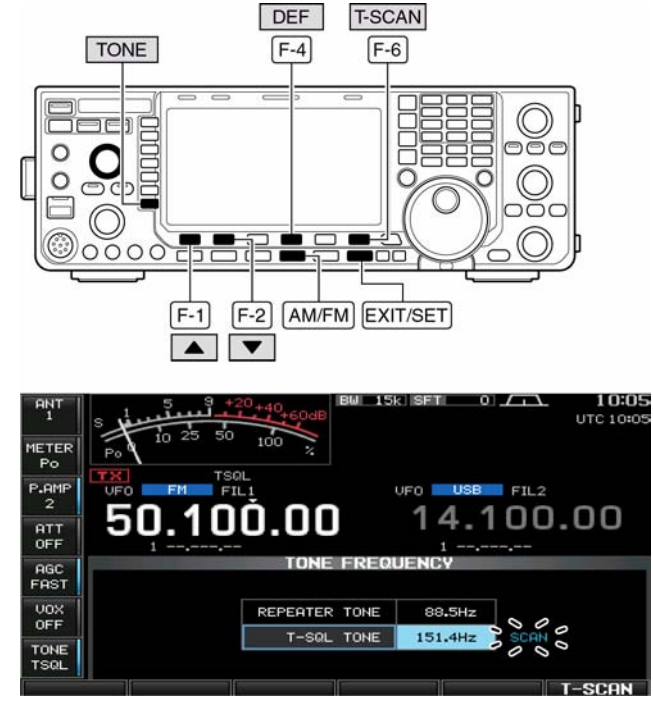

# <span id="page-141-0"></span>**8 L'impiego dell'accordatore di antenna**

# **La selezione automatica dell'antenna**

L'apparato copre il suo spettro operativo da 0.03 a 60 MHz in 10 bande. Ciascuna di tali bande dispone di una sua memoria dedicata che pruò ritenere l'antenna selezionata per tale banda (ANT1, ANT2, ANT1/RX e ANT2RX). Cosicché quando la frequenza operativa verrà modificata tanto da entrare in una banda nuova verrà pure selezionato in automatico l'antenna necessaria ad operare su tale banda. Funzione molto conveniente nel caso si impieghino 2 o 3 antenne.

Per impiegare la memoria di banda accedere al relativo modo SET e confermare che "Auto" sia stato predisposto per la relativa voce [ANT].

**• Modalità di selezione per l'antenna: "Auto" (Default)**

La condizione di OFF/OFF per l'antenna verrà pure registrata nella memoria di banda dedicata.

**Esempio**: si supponga di aver collegato al connettore [ANT1] l'antenna per i 3.5 e 7 MHz, e la direttiva per i 21, 28 e 50 MHz al connettore [ANT2]. Con il selettore di antenna predisposto su "Auto" l'antenna necessaria verrà selezionata in automatico in concomitanza alla commutazione della banda.

**• Modalità di selezione per l'antenna: "Manual"**

Benché il tasto **[ANT](MF1)** sia operativo, la memoria di banda non lo é.

Ne consegue che l'antenna andrà selezionata nel modo manuale. Nel caso si impieghi un selettore di antenna con più di 3 postazioni (ad eccezione dell'antenna per sola ricezione) si dovrà predisporre su "Manual" per la voce [ANT] nel modo SET dedicato.

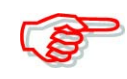

Nell'eventualità che "Auto" oppure "Manual" fosse selezionato, la condizione di ON/OFF per l'accordatore verrà pilotata dal tasto **[ANT](MF1)**.

# • **Modalità di selezione per l'antenna: "OFF"**

In questo caso il tasto **[ANT](MF1)** non è più operativo in quanto il solo connettore [ANT1] resta perennemente selezionato.

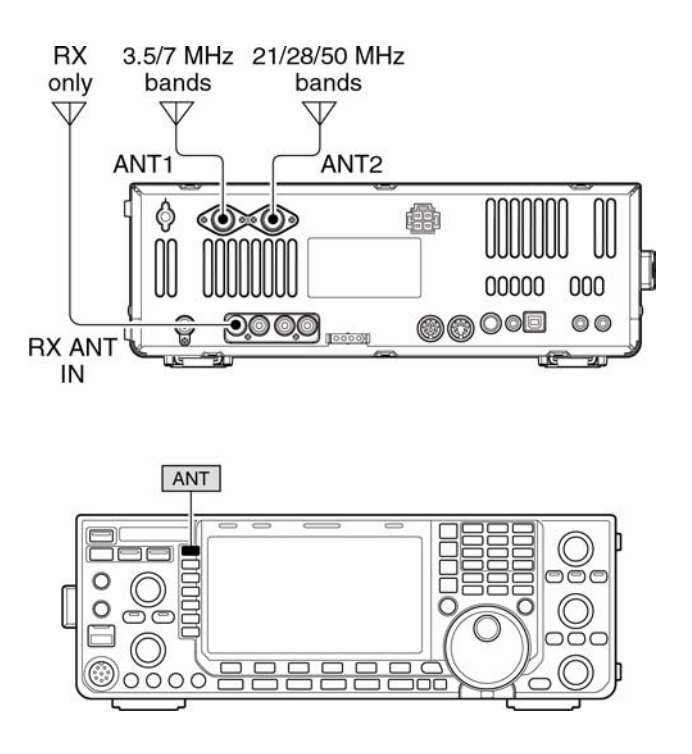

# **L'impiego dell'accordatore**

La sezione dell'accordatore provvede al miglior adattamento per l'antenna usata. Trovato l'accordo i parametri usati verranno memorizzati e verranno riproposti di conseguenza alla prossima commutazione sulla stessa frequenza (o comunque entro 100 kHz). Ne consegue che dopo una variazione di frequenza le costanti del circuito verranno pre-selezionate secondo quanto registrato nella memoria dedicata.

# $\Delta$  AVVISO!

**NON commutare in trasmissione con l'accordatore ON ed antenna non collegata. Si avrà un danno al ricetrasmettitore. Prestare attenzione con la selezione delle antenne.**

#### *Suggerimento:*

Nell'eventualità fosse stata comperata una nuova antenna e si voglia modificare le impostazioni pertinenti l'antenna, si potranno cancellare le precedenti impostazioni fatte accedendo nel modo SET dedicato quindi nella modalità 'varie voce "Tuner Preset memory Clear".

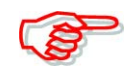

NON trasmettere prima di essersi ben accertati che l'antenna sia stata collegata al connettore pertinente.

Quando due o più antenne sono collegate selezionare l'antenna richiesta mediante il tasto **[ANT](MF1)**.

Nel caso il ROS sia maggiore di 1.5 in seguito ad un QSY maggiore di 100 kHz, iniziare l'accordo manuale mantenendo premuto per 1 s il tasto **[TUNER]**.

Con l'AM nel caso l'accordatore interno non riesca a raggiungere il compromesso migliore ricorrere all'accordo manuale mantenendo premuto per 1 s il tasto **[TUNER]**.

#### **Come procedere**

- Azionare il tasto **[TUNER]** per abilitare l'accordatore interno. L'antenna verrà riaccordata in modo automatico nel caso il valore del ROS superi il rapporto di 1,5:1.
- Quando l'accordatore é ON l'indicatore posto entro il tasto [TUNER] si illumina.

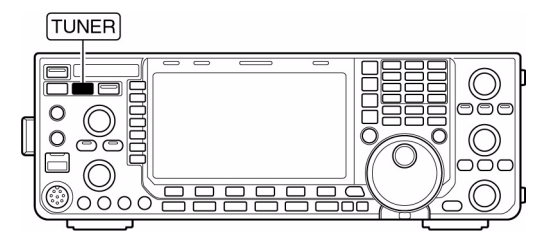

– Durante l'operazione di accordo l'indicazione anzidetta [TUNER] di colore verde diverrà intermittente.

#### **L'accordo manuale**

Utile quando si usa la SSB con livello molto basso, tale condizione potrà essere insufficiente per pilotare in condizioni normali l'accordatore. Ricorrere perciò all'accordo manuale.

- Mantenere premuto per 1 s il tasto **[TUNER]** per avviare l'accordo manuale.
- Si udrà la nota di controllo mentre l'indicazione "TUNE" sarà intermittente durante l'accordo.
- Se il rapporto di ROS esistente non potrà essere ridotto a meno di 1.5:1 entro 20 secondi, l'indicatore luminoso entro il tasto [TUNER] si spegnerà.

#### **Nel caso l'accordatore non possa procedere all'adattamento**

Verificare le seguenti voci quindi ritentare:

- L'appropriata selezione del connettore [ANT].
- La connessione della linea coassiale di trasmissione.
- Il ROS reale (minore di 3 sulle bande HF; minore di 2.5 sui 50 MHz.)
- La potenza RF: 8W sulle HF, 15W per i 50 MHz.
- La tensione di alimentazione e l'erogazione di potenza possibile.

Se dopo tali prove l'accordo non fosse ancora possibile verificare le voci seguenti:

- Ripetere alcune volte l'accordo manuale.
- Inserire un carico fittizio da 50 $\Omega$  al posto dell'antenna e riaccordare.
- Spegnere quindi riaccendere l'apparato.
- Regolare la lunghezza della linea di trasmissione (efficace in certi casi sulle frequenze più alte).

Nel caso non si raggiunga l'accordo nel modo manuale e l'accordato si escluda OFF alla prima volta si potrà raggiungere l'accordo la seconda volta.

Alcune antenne, specialmente alle frequenze più basse hanno una larghezza di banda oltremodo stretta e non potranno essere accordate agli estremi della banda. In tale caso procedere come segue:

**Esempio**: Supponendo di disporre di un'antenna caratterizzata da un ROS di 1.5 a 3.55 MHz e di 3 a 3.8 MHz.

- 1. Impostare la frequenza su 3.55 MHz quindi mantenere premuto per 1 s il tasto **[TUNER]** per avviare l'accordo manuale.
- 2. Impostare la frequenza su 3.80 MHz quindi mantenere premuto per 1 s il tasto **[TUNER]** per avviare l'accordo manuale.
- 3. Ricommutare in ricezione (con il tasto **[TRANSMIT]**).

#### **L'intervento automatico dell'accordatore (per le sole bande HF)**

Nel caso fosse richiesta la disattivazione dell'accordatore per condizioni di ROS pari ad 1,5 o minori questo potrà essere commutato su OFF tramite la funzione start dell'accordatore. Così facendo l'accordatore interverrà in modo automatico soltanto nel caso il ROS ecceda il valore di 1,5. La funzione é commutabile su ON tramite il modo SET.

• L'accordatore potrà non attivarsi se la potenza in uscita dal TX non sia sufficiente lunga in SSB oppure troppo breve nel CW.

# **L'avvio dell'accordatore tramite il [PTT].**

Nel caso la frequenza operativa fosse variata per più dell'1% rispetto all'ultimo accordo avvenuto, l'accordatore con questa modalità provvederà ad un nuovo accordo non appena il PTT verrà azionato. La funzione sopprime il funzionamento del "push and hold" **[TUNER]** ed interviene con la prima trasmissione su una nuova frequenza.

• Si avrà l'accordo se l'accordatore interno é ON. La funzione é commutabile su ON tramite il modo SET.
### **L'impiego dell'accordatore opzionale esterno**

### **Il modello AH-4 - accordatore per le HF**

Con l'AH-4 è possibile adattare l'impedenza di un filo lungo più di 7 m sulla frequenza degli 80 metri evalori superiori. Per ulteriori dettagli riferirsi al manuale d'istruzione dell'accordatore.

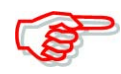

### **PERICOLO! ALTA TENSIONE** NON toccare l'antenna durante le operazioni di accordo o di esercizio.

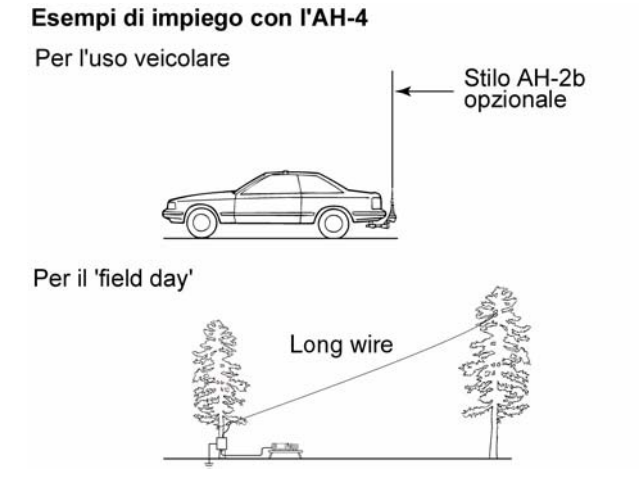

### *Inoltre:*

- NON commutare in trasmissione senza che l'antenna sia stata collegata all'AH-4. Possibilità di danneggiamento all'accordatore oppure al ricetrasmettitore.
- NON usare l'AH-4 senza che questi sia stato debitamente collegato a terra.
- Il trasmettere senza una operazione di accordo fatta in anticipo potrà danneggiare il trasmettitore. Notare inoltre che all'accordatore sarà difficile adattare l'impedenza nel caso il filo fosse lungo mezza lunghezza d'onda. Assicurarsi perciò che sia sempre lungo un numero dispari di quarti d'onda su tutte le bande.

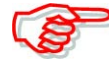

Nell'impiegare l'AH-4 l'assegnazione dei connettori prevede [ANT2] per l'accordatore interno e l'[ANT1] per quello esterno. Quando quest'ultimo verrà collegato e richiamato, sullo schermo apparirà l'indicazione "ANT1(EXT)".

### **Come procedere**

L'operazione di accordo è necessaria per ogni frequenza. Ricordarsi perciò di farla ogni volta che la frequenza verrà modificata anche di poco.

- 1. Impostare la frequenza voluta tanto in HF che nella banda dei 50 MHz.
- L'accordatore AH-4 non è abilitato su frequenze non previste all'uso radiantistico.
- 2. Mantenere premuto per 1 s il tasto [TUNER].
- L'indicatore luminoso entro al tasto diverrà intermittente durante l'operazione di accordo.
- 3. La luminosità diverrà costante a completamento dell'accordo.

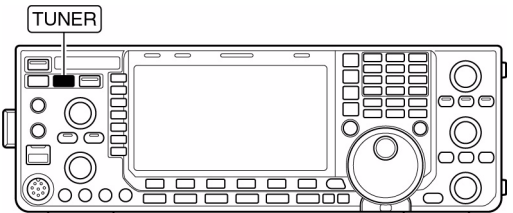

- Nel caso l'accordo non fosse possibile l'indicatore si spegne e l'accordatore rimarrà escluso. In questo caso converrà collegare il filo di antenna direttamente all'apparato tralasciando l'accordatore.
- 4. Per escludere manualmente l'accordatore premere il tasto **[TUNER]**.

# *[L'impiego dell'accordatore di antenna](#page-141-0)*

### **L'accordatore entro l'amplificatore IC-PW1**

Nel caso si usi un accordatore esterno (al ricetrasmettitore) come ad esempio quello incorporato nell'amplificatore di potenza, accordare con quest'ultimo mantenendo l'accordatore interno all'IC-7600 escluso (OFF). Ad accordo completato ripristinare il funzionamento dell'accordatore interno (ON); questo al fine che gli accordatori non si rincorrano fra di loro.

Ulteriori informazioni si potranno trovare abbinate all'uso dei rispettivi accordatori.

# <span id="page-146-0"></span>**9 L'orologio e temporizzatori**

### **Il modo SET per l'orologio (Clock)**

L'IC-7600 dispone di un calendario interno e di un orologio da 24 ore (dalla precisione  $di \pm 75$  s al mese) comprensivo delle funzioni ON e OFF per l'apparato. Ovviamente prima di ricorrere a dette funzioni sarà necessario predisporre nel modo corretto la data e l'ora.

1. Premere diverse volte **[EXIT/SET]** se necessario per chiudere altre presentazioni.

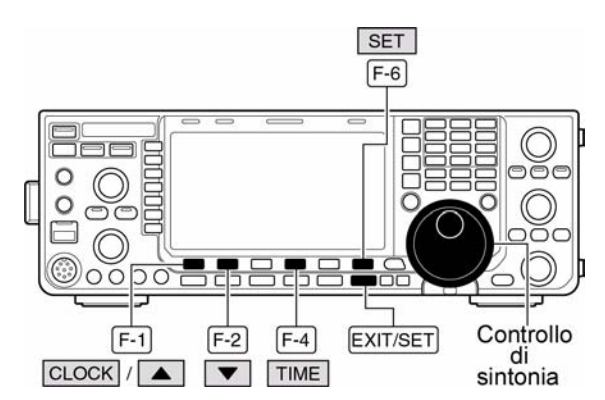

- 2. Premere **[SET](F-6)** per selezionare il menu del modo SET.
- 3. Premere **[TIME](F-4)** per selezionare il modo SET dedicato.
- 4. Premere **[CLOCK](F-1)** per accedere al modo SET.
- 5. Selezionare la voce richiesta con il tasto **[F-1•A**] o **[F-2•v**].
- 6. Mediante il controllo di sintonia impostare o selezionare il valore o la condizione richiesta.
- Per alcune voci si dovrà usare il tasto  $\lceil 4 \rceil$  (F-3).
- Per richiamare la condizione di default premere **[DEF](F-4)**.
- 7. Premere **[EXIT/SET]** per uscire dalla rappresentazione del modo SET.

#### **Date**

Imposta la data

- 1. Premere il tasto  $\lceil \blacktriangleleft \rceil$  (F-3) per selezionare fra anno e giorno quindi procedere con il controllo di sintonia.
- Durante l'impostazione della data l'indicazione "DATE-set Push [SET]" sarà intermittente.
- 2. Premere **[SET](F-5)** per confermare e impostare la data.

#### **Time (Now)** 0:00

 $2000 - 1 - 1$  (Sat)

Imposta l'ora locale.

- 1. Per la regolazione dell'ora ricorrere al controllo di sintonia.
- Durante l'impostazione dell'ora l'indicazione "TIME-set Push [SET]" sarà intermittente.
- 2. Premere **[SET](F-5)** per confermare e impostare l'ora.

#### **CLOCK2 Function ON**

Commuta fra ON e OFF l'indicazione del CLOCK2. È conveniente per l'indicazione dell'ora UTC oppure l'ora locale di un'altra stazione.

• ON: l'indicazione del CLOCK2 viene indicata sotto l'indicazione dell'ora locale

• OFF: l'indicazione è soppressa.

## $CLOCK2 Offset \pm 0:00$

Imposta lo scarto di tempo per l'indicazione da -24 a +24h con incrementi di 5 minuti.

### **CLOCK2 Name UTC**

Imposta la denominazione con tre caratteri per il CLOCK2. Sono consentite le maiuscole, minuscole ed i soliti simboli.

- 1. Premere **[EDIT](F-5)** per accedere alla condizione di edit per il nome.
- Per commutare fra maiuscole e minuscole premere **[ABC]** oppure **[abc]**.
- Per commutare fra numeri e simboli premere **[123]** oppure **[Symbol]**.
- Per spostare il cursore ricorrere ai tasti  $\Box$  (F-1) e  $\Box$  (F-2).
- Per cancellare un carattere premere **[DEL](F-3)**.
- Per inserire uno spazio azionare **[SPACE](F-4)**.
- Per i numeri dallo 0 al 9 si può pure usare la tastiera numerica.
- 2. Premere infine **[EXIT/SET]** per confermare ed uscire dall'impostazione.

### **L'impostazione del temporizzatore giornaliero**

L'apparato potrà accendersi e spegnersi in modo automatico entro il giorno della settimana specificato e predisposto sulla frequenza operativa richiesta.

- 1. Premere diverse volte **[EXIT/SET]** se necessario per chiudere altre presentazioni.
- 2. Premere **[SET](F-6)** per richiamare il menu del modo SET.
- 3. Premere **[TIME](F-4)** per selezionare il modo SET pertinente al 'time'.
- 4. Premere **[TIMER](F-2)** per selezionare il modo SET pertinente al 'timer'.

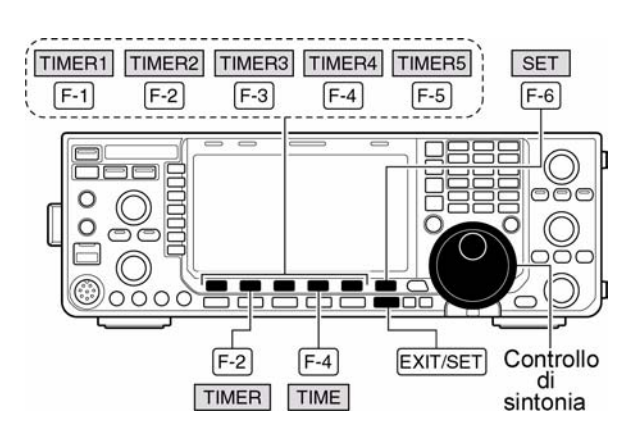

- 5. Premere ora uno dei tasti da **[TIMER1](F-1)** a **[TIMER5](F-5)** per selezionare il temporizzatore richiesto.
- 6. Tramite il controllo di sintonia commutare su ON o su OFF il timer.
- 7. Con il tasto  $[\triangleright] (\triangleright]$  selezionare la cella "DAY" quindi tramite il controllo di sintonia selezionare il giorno della settimana.
- Nel caso "---" fosse stato selezionato senza specificare il giorno della settimana il temporizzatore funzionerà di seguito ogni giorno.
- Nel caso invece un giorno della settimana fosse stato selezionato premere **[CLR](F-4)** per selezionare "---".
- 8. Premere  $[\triangleright] (F-2)$  per selezionare la cella "REPEAT" quindi selezionare la funzione 'repeat' fra ON e OFF con il controllo di sintonia.
- ON: il temporizzatore funziona tutti i giorni della settimana.
- OFF: il temporizzatore non si ripete.
- 9. Con il tasto  $[\triangleright]$  (F-2) selezionare la cella "ON" quindi tramite il controllo di sintonia selezionare l'ora di accensione per l'apparato.
- Soltanto quando si usa il timer OFF, premere **[CLR](F-4)** per selezionare "---". Tale impostazione non è conseguibile quando il power OFF timer è impostato su  $(1)$
- 10. Premere  $[\triangleright]$  (F-2) per selezionare la cella "OFF" quindi tramite il controllo di sintonia selezionare l'ora di spegnimento per l'apparato.

#### • Timer set mode screen

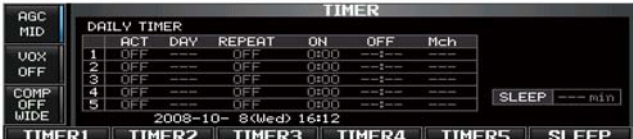

### • During [Timer1] is selected

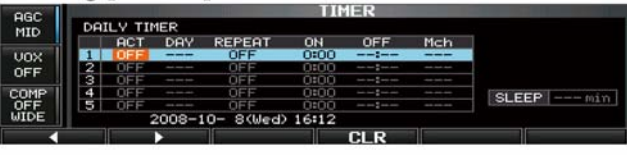

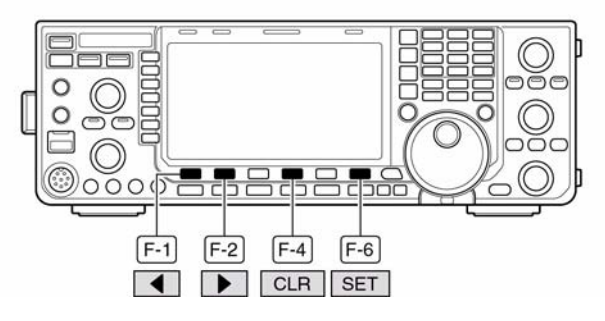

- Soltanto quando si usa il timer ON, premere **[CLR](F-4)** per selezionare "---". Tale impostazione non è conseguibile quando il power ON timer è impostato su "---".
- 11. Premere  $[\triangleright] (\square 2)$  per selezionare la cella "Mch" quindi tramite il controllo di sintonia selezionare il numero della memoria richiesta.
- Nell'eventualità si impieghi la condizione attuale del VFO premere **[CLR](F-4)** per selezionare "---"
- 12. Impostare ora il timer mediante il tasto **[SET](F-6)**.
- Si noterà l'indicazione del timer.
- 13. Ripetere i passi da 5) al 12) per impostare altri temporizzatori se richiesto.
- 14. Premere **[EXIT/SET]** per uscire dalle modalità di impostazione.

### **L'impostazione del temporizzatore 'sleep'**

Il temporizzatore 'sleep' spegne l'apparato dopo il periodo predisposto. la durata può prolungarsi da 5 a 120 minuti a passi di 5 minuti.

**NOTA**: notare che lo 'sleep timer' conteggia soltanto i minuti tralasciando i secondi. Ad esempio se detto timer fosse stato avviato alle 12.00 59 si introdurrà un errore di 59 s. Caratteristica normale dell'apparato.

1. Premere diverse volte **[EXIT/SET]** se necessario per chiudere altre presentazioni.

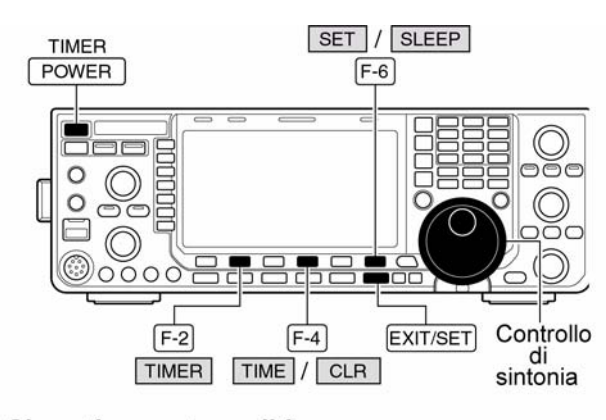

#### • Sleep timer set condition

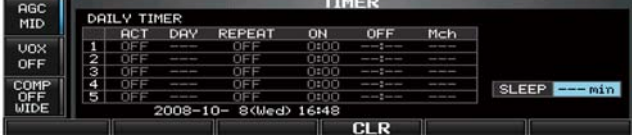

- 2. Premere **[SET](F-6)** per richiamare il menu del modo SET.
- 3. Premere **[TIME](F-4)** per selezionare il modo SET pertinente al 'time'.
- 4. Premere **[TIMER](F-2)** per selezionare la presentazione 'timer'.
- 5. Premere **[SLEEP](F-6)** per selezionare la condizione 'sleep timer'.
- L'indicazione "---" diverrà intermittente.
- 6. Impostare la durata richiesta mediante il controllo di sintonia.
- L'indicazione "TIMER-set Push [SET] diverrà intermittente.
- Premere **[CLR](F-4)** per cancellare l'impostazione "---".
- 7. Premere **[SET](F-6)** per impostare l'ora.
- Premere **[EXIT/SET]** per cancellare l'impostazione
- Si noterà l'apparire dell'indicatore 'timer'.
- 8. Premere **[EXIT/SET]** per uscire dalla rappresentazione 'timer'.
- 9. L'apparato emetterà 10 toni di avviso per spegnersi alla fine della durata 'sleep'.
- L'indicatore del timer resta intermittente durante i toni di avviso.
- Se richiesto premere momentaneamente il tasto **[POWER]** per cancellare lo 'sleep timer'.

### **L'impiego del timer**

- 1. Predisporre il timer giornaliero come descritto in precedenza.
- Si noterà l'apparizione dell'indicatore timer.
- 2. Mantenere premuto il **[POWER]** per 1 s in modo da spegnere l'apparato.
- Il LED indicatorerimarrà acceso in rosso quando la funzione timer è ON.
- 3. All'ora impostata l'apparato si accenderà in modo automatico.

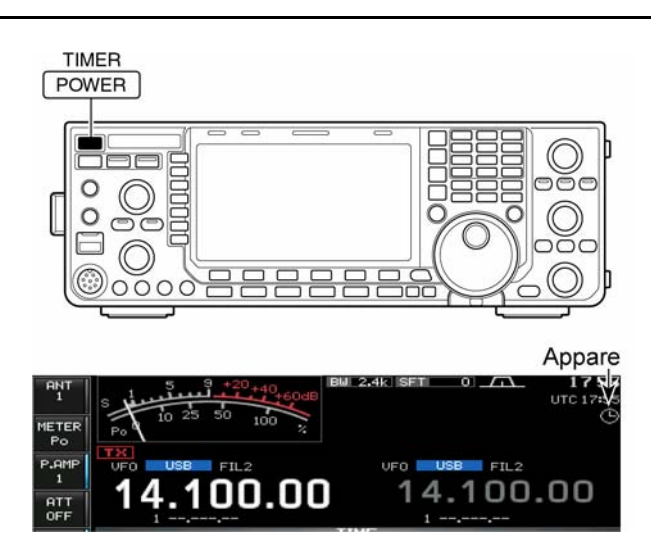

- 4. Dopo l'intervallo predisposto l'apparato emetterà 10 toni di avviso per poi spegnersi da solo.
- Il LED indicatore resta intermittente durante i toni di conferma.
- Se richiesto premere momentaneamente il **[POWER]** per cancellarne il funzionamento.

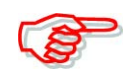

Come descritto al passo 6) nella pagina precedente, il timer set screen dovrà essere selezionato su ON per assicurare il funzionamento del timer.

# <span id="page-151-0"></span>**10 Il modo SET**

# **Il modo SET in generale**

Il modo SET é usato per personalizzare le varie funzioni del ricetrasmettitore secondo le preferenze dell'operatore. L'IC-7600 dispone del modo SET dedicato per i livelli, per la rappresentazione (display), per il timer, per gli accessori e varie.

# **L'impiego**

- 1. Premere diverse volte **[EXIT/SET]** se necessario per chiudere altre presentazioni.
- 2. Premere **[SET](F-6)** per accedere al menu della presentazione SET.
- Il menu può essere pure richiamato mantenendo premuto per 1 s il tasto **[EXIT/SET]**.
- 3. Premere ora il tasto pertinente al modo SET dedicato: **[LEVEL](F-1)**, **[ACC](F-2)**, **[DISP(F-3)**, **[TIME](F-4)**, **[OTHERS](F-5)**, **[USB](F-6)**.
- 4. Per il livello, accessori, display e varie si potrà ottenere lo schermo normale o espanso azionando il tasto **[WIDE](F-6)**.
- 5. Azionare prima uno dei tasti  $[F-1 \cdot \triangle]$  oppure  $[F-2 \cdot \blacktriangledown]$  per selezionare la voce richiesta quindi regolare o selezionare il valore o la condizione richiesta con il controllo di sintonia.

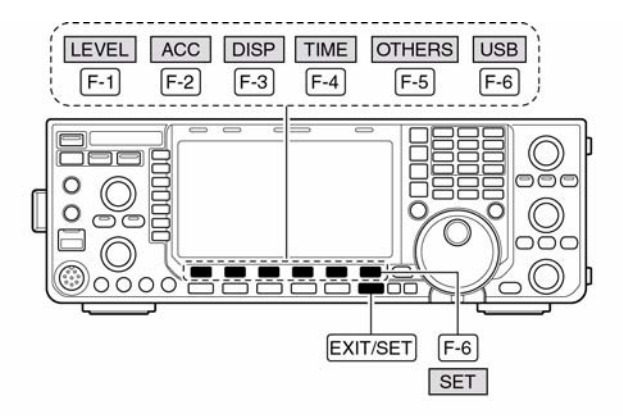

#### · Set mode screen

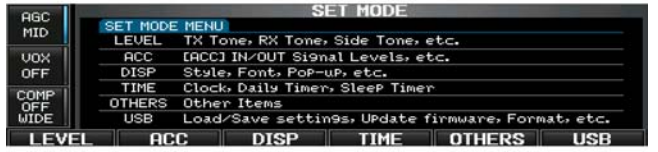

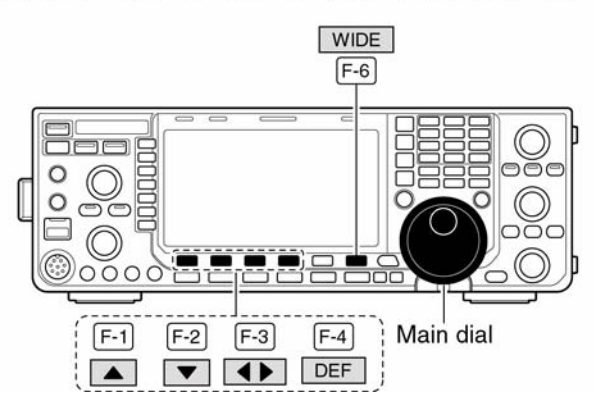

- Per alcune voci sarà necessario ricorrere al tasto  $\blacksquare \blacktriangleright \blacksquare$  (F-3).
- Per ripristinare il valore di default mantenere premuto il tasto **[DEF](F-4)**.
- 6. Per uscire dal modo SET azionare due volte il tasto **[EXIT/SET]**.

**Flusso delle presentazioni nel modo SET**

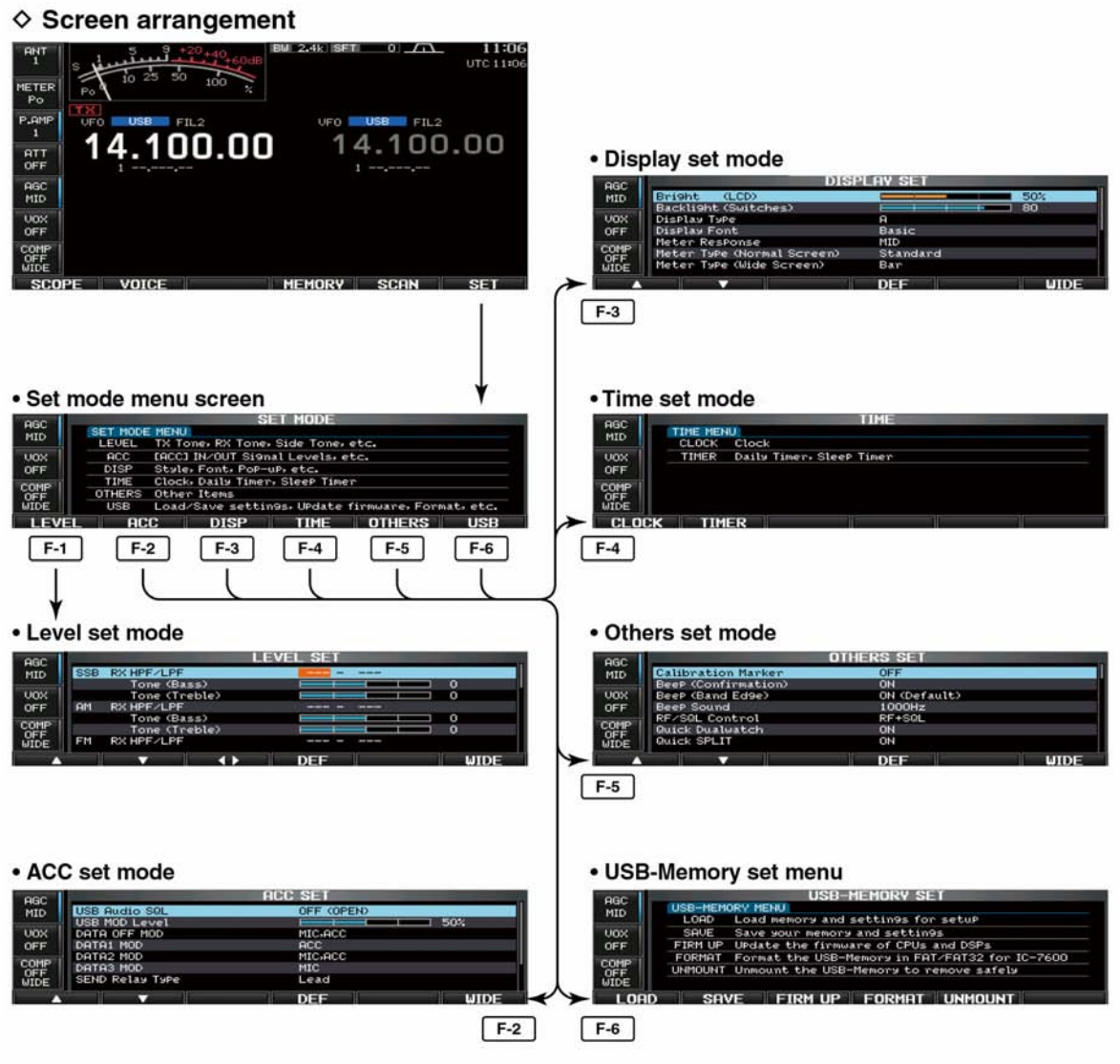

### **SSB RX HPF/LPF**

Imposta i filtri passa basso (da 100 Hz a 2kHz) e passa alto (da 500 Hz a 2400 Hz) per l'audio ricevuto a passi di 100 Hz in SSB (default: OFF)

• **NOTA**: Se l'impostazione fosse attiva come nelle seguenti due voci la stessa verrà ripristinata al valore di default ovvero su 0.

### **SSB TX Tone (Bass)**

Imposta il livello dei bassi per l'audio Rx in SSB. Regolabile da -5 a +5 (default: 0).

### **SSB RX Tone (Treble)**

Imposta il livello degli alti per l'audio Rx in SSB. Regolabile da -5 a +5 (default: 0).

### **AM RX HPF/LPF**

Imposta i filtri passa alto (da 100 Hz a 2kHz) e passa basso (da 500 Hz a 2400 Hz) per l'audio ricevuto a passi di 100 Hz in AM (default: OFF).

• **NOTA**: se l'impostazione fosse attiva come nelle seguenti due voci la stessa verrà ripristinata al valore di default ovvero su 0.

#### **AM RX Tone (Bass)**

Imposta il livello dei bassi per l'audio Rx in AM. Regolabile da  $-5$  a  $+5$  (default: 0).

#### **AM RX Tone (Treble)**

Imposta il livello degli alti per l'audio Rx in AM. Regolabile da -5 a +5 (default: 0).

### **FM RX HPF/LPF**

Imposta i filtri passa alto (da 100 Hz a 2kHz) e passa basso (da 500 Hz a 2400 Hz) per l'audio ricevuto a passi di 100 Hz in AM (default: OFF).

• **NOTA**: se l'impostazione fosse attiva come nelle seguenti due voci la stessa verrà ripristinata al valore di default ovvero su 0.

#### **FM RX Tone (Bass)**

Imposta il livello dei bassi per l'audio Rx in FM. Regolabile da  $-5$  a  $+5$  (default: 0).

#### **FM RX Tone (Treble)**

Imposta il livello degli altii per l'audio Rx in FM. Regolabile da  $-5$  a  $+5$  (default: 0).

#### **CW RX HPF/LPF**

Imposta i filtri passa basso (da 100 Hz a 2kHz) e passa alto (da 500 Hz a 2400 Hz) per l'audio ricevuto a passi di 100 Hz in CW (default: OFF).

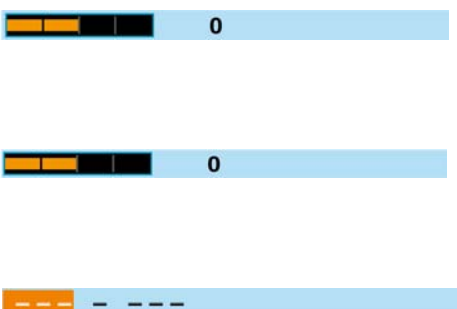

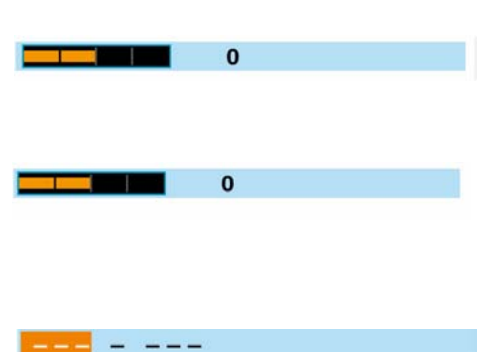

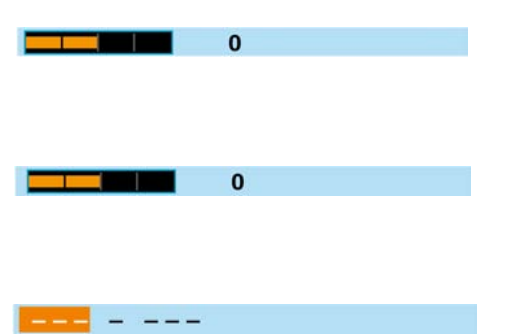

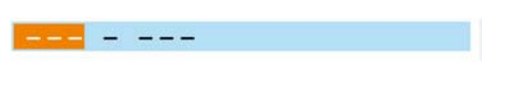

# **RTTY RX HPF/LPF**

Imposta i filtri passa basso (da 100 Hz a 2kHz) e passa alto (da 500 Hz a 2400 Hz) per l'audio ricevuto a passi di 100 Hz in CW (default: OFF).

### **PSK RX HPF/LPF**

Imposta i filtri passa basso (da 100 Hz a 2kHz) e passa alto (da 500 Hz a 2400 Hz) per l'audio ricevuto a passi di 100 Hz in PSK (default: OFF).

### **SSB TX Tone (Bass)**

Imposta il livello dei bassi per l'audio Tx in SSB. Regolabile da -5 a +5 (default: 0).

### **Tone (Treble)**

Imposta il livello degli alti per l'audio Tx in SSB. Regolabile da -5 a +5 (default: 0).

#### **AM TX Tone (Bass)**

Imposta il livello dei bassi per l'audio Tx in AM. Regolabile da -5 a +5 (default: 0).

### **AM TX Tone (Treble)**

Imposta il livello degli alti per l'audio Tx in AM. Regolabile da  $-5$  a  $+5$  (default: 0).

### **FM TX Tone (Bass)**

Imposta il livello dei bassi per l'audio Tx in FM. Regolabile da  $-5$  a  $+5$  (default: 0).

### **FM TX Tone (Treble)**

Imposta il livello degli alti per l'audio Tx in FM. Regolabile da  $-5$  a  $+5$  (default: 0).

#### **SSB TBW (WIDE)** 100 - 2900

Imposta la banda passante TX in modo ampio selezionando le frequenze di taglio più basse e più alte.

- Limite basso: 100, 200, 300 (def.) e 500 Hz
- Limite alto: 2500, 2700, 2800 e 2900 Hz (def.).

### **SSB TBW (MID)** 300 - 2700

Imposta la banda passante TX su middle selezionando le frequenze di taglio più basse e più alte

- Limite basso: 100, 200, 300 (def.) e 500 Hz
- Limite alto: 2500, 2700 (def.), 2800 e 2900 Hz.

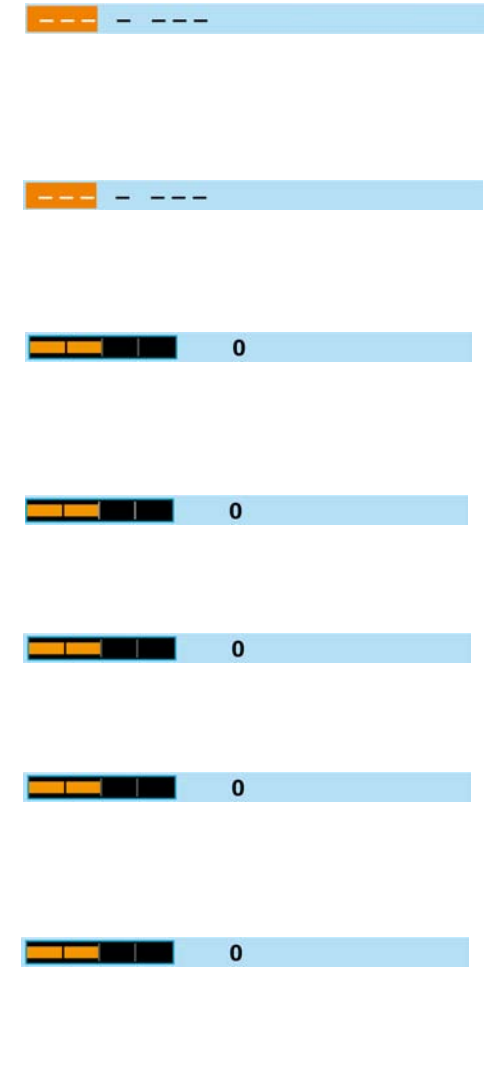

 $\mathbf{0}$ 

**The Company** 

# **SSB TBW (NAR)** 500 - 2500

Imposta la banda passante TX su narrow selezionando le frequenze di taglio più basse e più alte

- Limite basso: 100, 200, 300, e 500 Hz (def.).
- Limite alto: 2500 (def.), 2700, 2800 e 2900 Hz.

# **Drive gain** 50%

Imposta il livello del pilotaggio dallo 0 al 100% con paasi del 1% (Valore di def. 50%).

Mentre si parla nel microfono, chiudendo il tasto o comunque con l'apparato commutato in trasmissione regolare il controllo di sintonia in modo che la lettura ALC resti entro il 30 - 50% della relativa scala.

La regolazione del livello di pilotaggio è abilitata per tutti i modi diversi dalla SSB e con il compressore di dinamica posto su OFF.

### **Speech level** 50%

Imposta il livello di uscita del sintetizzatore audio dallo 0 al 100% a passi del 1% (Def: 50%).

### Side Tone Level 50%

Imposta il livello di uscita del 'side tone' dallo 0 al 100% a passi del 1% (Def: 50%)

### **Side Tone Level Limit CON**

Commuta fra ON e OFF il livello di limitazione sull'uscita del 'side tone'. Quando detta voce é impostata su ON il controllo della manipolazione é agganciato al controllo [AF] sino ad un livello predefinito. Un successivo incremento non ne aumenta il volume.

- OFF: il 'sidetone' per il CW é agganciato al controllo [AF].
- ON: il livello del 'sidetone' é limitato dal controllo [AF].

### **Beep Level** 50%

Regola il livello d'uscita dei toni di conferma dallo 0 al 100% con incrementi del 1%. Valore di default: 50%.

### **Beep level Limit CON**

Commuta fra ON e OFF il livello di limitazione sull'uscita dei toni di conferma (Def: ON).

Quando detta voce é impostata su ON il controllo della limitazione é agganciato al controllo [AF] sino ad un livello predefinito. Un successivo incremento non ne aumenta il volume.

- OFF: il livello della nota é agganciato al controllo [AF].
- ON: il livello della nota é limitato dal controllo [AF].

### **Il modo SET pertinente alle modalità del connettore ACC**

### USB Audio SOL **OFF (OPEN)**

Imposta la condizione per lo squelch sull'uscita audio nel connettore posteriore USB. Il medesimo segnale audio é convogliato pure al connettore ACC.

- I toni 'beep' e gli annunci del sintetizzatore non sono convogliati su tali uscite.
- Il livello dell'audio ricevuto non può essere regolato mediante il controllo di volume  $[AF]$ .
- OFF (def): l'audio ricevuto é sempre convogliato in uscita a prescindere dalla condizione dello squelch.
- ON: l'audio ricevuto é convogliato in uscita a seconda dello stato (aperto o chiuso) dello squelch.

#### USB MOD Level 50%

# Imposta all'ingresso del connettore USB posteriore il livello di modulazione. Variabile

dallo 0 al 100% con incrementi dell'1%. Valore di default: 50%

### **DATA OFF MOD MIC, ACC**

Seleziona il connettore necessario all'ingresso per la modulazione quando il modo dati non è impiegato.

- MIC: impiega il segnale proveniente dal connettore [MIC].
- ACC: impiega il segnale proveniente dal connettore [ACC1](pin 4).
- MIC, ACC: impiega il segnale proveniente dal connettore [MIC] e [ACC1](pin4) Default.
- USB: impiega il segnale proveniente dal connettore [USB]B posteriore.

### **DATA1 MOD ACC**

Seleziona il connettore necessario all'ingresso per la modulazione impiegando il modo dati 1 (D1).

- MIC: impiega il segnale proveniente dal [MIC].
- ACC: impiega il segnale proveniente dal connettore [ACC1](pin 4) Default
- MIC, ACC: impiega il segnale proveniente dal connettore [MIC] e [ACC1](pin4).
- USB: impiega il segnale proveniente dal connettore [USB]B posteriore.

### **DATA2 MOD MIC, ACC**

Seleziona il connettore necessario all'ingresso per la modulazione impiegando il modo dati 2 (D1).

- MIC: impiega il segnale proveniente dal [MIC].
- ACC: impiega il segnale proveniente dal connettore [ACC1](pin 4)
- MIC, ACC: impiega il segnale proveniente dal connettore [MIC] e [ACC1](pin4) -Default.
- USB: impiega il segnale proveniente dal connettore [USB]B posteriore.

# **DATA3 MOD MIC**

Seleziona il connettore necessario all'ingresso per la modulazione impiegando il modo dati 3 (D3).

- MIC: impiega il segnale proveniente dal [MIC].
- ACC: impiega il segnale proveniente dal connettore [ACC1](pin 4)
- MIC, ACC: impiega il segnale proveniente dal connettore [MIC] e [ACC1](pin4) Default.
- USB: impiega il segnale proveniente dal connettore [USB]B posteriore.

### **SEND Relay Type Lead**

Seleziona fra lead e MOSFET il mezzo di commutazione per il connettore [RELAY]. Necessario nel caso si impieghi un amplificatore non di marca Icom.

- Lead: impiegare un relé meccanico (16V DC 0.5A max).
- MOSFET: impiegare un semiconduttore da 250V/220 mA max.

### **External meter output Auto**

Seleziona la voce richiesta per una indicazione esterna.

- Auto: in ricezione uscita del livello 'S meter' mentre in trasmissione il parametro selezionato (default).
- S: in ricezione uscita del livello 'S meter'.
- Po: in trasmissione il livello della potenza in uscita trasmessa.
- SWR: in trasmissione la misura del ROS
- ALC: in trasmissione il livello ALC.
- COMP in trasmissione il livello del compressore di dinamica.
- VD: in trasmissione la tensione ai capi del MOSFET di potenza.
- ID: in trasmissione la corrente circolante attraverso il MOSFET di potenza.

### **External Meter Level** 50%

Imposta il livello di uscita per l'indicazione su uno strumento esterno entro la portata dal 1 al 100% con incrementi del 1%.

• Il valore di default corrisponde a circa 2.5V al 50% per una indicazione a fondo scala (impedenza 4.7 kΩ)

### **REF Adjust 50%**

Regola la frequenza del riferimento interno entro la portata dal 1 al 100% con incrementi del 1%.

• **NOTA**: il valore di default varia da apparato ad apparato.

#### **Il modo SET pertinente al Display**

#### **Bright (LCD)** 50%

Regola la luminosità dello schermo dallo 0 al 100% con incrementi del 1%. Default 50%.

### **Backlight (Switches)** 80

Regola la luminosità dei LED indicatori dal1 al 100 a passi unitari. Default 80.

# **Display Type A**

Seleziona il tipo di display fra A (sfondo nero) e B (sfondo blu). (Default A).

# **Display Font** Basic

Seleziona i vari tipi di carattere a disposizione fra Basic, Italic (corsivo), e Round. (Default: Basic).

# **Meter response** MID

Imposta la velocità dell'indicazione fra SLOW, MID e Fast (Def. MID).

• L'impostazione si riferisce soltanto all'indicazione standard e quella di costa (edgewise).

# **Meter Type (Normal Screen) Standard**

Seleziona l'aspetto dello'strumento' virtuale S/RF fra Standard, Edgewise e Bar. (Default: Standard).

# **Meter Type (Wide Screen)** Bar

Seleziona l'aspetto dello'strumento' virtuale S/RF con lo schermo espanso oppure con l'indicazione 'mini scope' ed è selezionabile fra Edgewise e Bar (Default: Bar).

# **Meter Peak Hold (Bar) ON**

Seleziona fra ON e OFF la ritenuta del valore di picco. (Default: ON). Disponibile per il solo aspetto Bar.

# **Memory Name ON**

Durante il modo memory imposta il nome della memoria fra ON e OFF.

- OFF: il nome non appare anche se così predisposto.
- ON: il nome appare sopra l'indicazione della frequenza.

# **APF-Width Popup (APF OFF->ON) ON**

Abilita l'indicazione a comparsa quando la larghezza del filtro APF è modificata fra ON e OFF. (Default: ON)

# **MN-Q Popup (MN OFF ->ON) ON**

Abilita l'indicazione a comparsa quando la larghezza del filtro notch è modificata fra ON e OFF. (Default: ON).

# **Screen Saver Function** 60 min

Abilita - ON - la funzione del salvaschermo per un periodo di 15, 30 o 60 m oppure su OFF. (Valore di default: 60 m).

• La funzione interviene nel caso nessuna operazione venga effettuata durante il periodo accennato.

# **Screen Saver Type Bound**

Seleziona il tipo del salvaschermo fra "Bound", "Rotation" e "Twist". (Valore di default: Bound).

• Per ottenere l'indicazione del tipo di salvaschermo selezionato mantenere premuto il tasto **[PREVIEW](F-5)**.

# **Opening Message ON**

Abilita o esclude il messaggio di apertura. (Valore di default: ON).

### **My Call**

Imposta un testo di 10 caratteri per il proprio nominativo, nome ecc. Possono venire impiegati lettere, numeri e simboli. L'editazione diventa semplicissima nel caso si usi una tastiera allacciata alla presa USB.

- 1. Premere **[EDIT](F-5)** per accedere alla condizione di editazione del nome.
- Il primo carattere ed il cursore saranno intermittenti.
- 2. Procedere allo stesso modo come per la denominazione delle memorie.
- 3. Premere **[EXIT/SET]** per impostare e uscire.

### **Il modo SET pertinente alle varie (Others)**

#### **Calibration Marker CALIGN COFF**

Utile per verificare la precisione della frequenza indicata (Default: OFF).

Escluderlo dopo la verifica!

#### **Beep (Confirmation) ON**

Abilita o esclude il tono di conferma nell'azionare un tasto qualsiasi. (Default: ON). Il livello viene pure regolato tramite il modo SET.

### **Beep (Band Edge) ON (Default)**

Abilita o esclude il tono di avviso che compare all'uscita dalla banda radiantistica. (Default: ON).

### **Beep Sound 1000 Hz**

Imposta la frequenza per i toni di conferma da 500 Hz a 1 kHz con incrementi da 10 Hz. (Default: 1 kHz).

Detto controllo può essere assegnato per modificare l'entità del RF/Squelch (default), del solo squelch (con la RF prefissata al massimo) oppure "Auto" con cui si ottiene il controllo RF per la SSB, CW, RTTY, PSK; ed il controllo dello squelch in AM e FM.

- AUTO: tramite **[RF/SQL]** si ottiene il controllo RF in SSB, CW, RTTY, PSK nonché il controllo dello squelch in AM e FM.
- SQL: tramite **[RF/SQL]** si ottiene il controllo dello squelch.
- RF+SQL: tramite **[RF/SQL]** si ottiene il controllo della RF e dello squelch (default).

#### **Quick Dualwatch ON**

Se detta voce viene predisposta su ON mantenendo premuto per 1 s il tasto [DUAL WATCH] si imposta la frequenza della banda sub al posto della main abilitando il funzionamento del dual watch.

- OFF: il Quick dual watch è OFF.
- ON: il Quick dual watch è ON.

#### **RF/SQL RF+SQL**

### **Quick SPLIT ON**

Se la voce è impostata su ON, mantenendo premuto per 1 s lo [SPLIT] imposta il valore della frequenza pertinente il VFO non selezionato a quello selezionato ed abilita il funzionamento in Split. Valore di default: ON

- OFF: il Quick split è OFF.
- ON: il Quick split è ON.

### **FM SPLIT (HF)** - 0.100 MHz

Imposta l'offset in frequenza per il quick split. Valevole per la sola FM sulle bande HF si può considerare un passo di duplice dove i ripetitori fossero installati. Impostabile da -9.9 MHz a +9.9 MHz a passi di 1 kHz.

Valore di default: -0.100 MHz.

### **FM SPLIT Offset (50M) -0.500 MHz**

Imposta l'offset in frequenza per il quick split. Valevole per la sola FM sui 50 MHz si può considerare un passo di duplice dove i ripetitori fossero installati. Impostabile da -9.9 MHz a +9.9 MHz a passi di 1 kHz.

Valore di default: -0.500 MHz.

### **SPLIT LOCK OFF**

Con la voce posta su ON, mantenendo premuto il tasto [XFC] si potrà variare la frequenza di trasmissione anche se sussiste il lock (blocco). (Valore di default: OFF).

### **Tuner (Auto Start) OFF**

Avvio automatico per l'accordatore di antenna nel caso il ROS sia alto. Valore di default: OFF.

- OFF: l'accordatore resta inoperativo anche se il ROS è alto.
- ON: si ottiene l'operazione automatica di accordo anche se l'accordatore fosse OFF nelle bande HF.

### **Tuner (PTT Start) OFF**

L'accordatore si avvia con l'azionamento del **[PTT]** nel caso la frequenza fosse stata variata per più dell'1% dopo l'ultimo accordo. (Valore di default: OFF).

- OFF: l'accordatore si avvia quando il tasto **[TUNER]** verrà premuto.
- ON: l'accordatore interno si avvia quando il pulsante **[PTT]** verrà premuto con l'apparato sintonizzato su di una nuova frequenza con una variazione maggiore del 1% rispetto a quella avuta in precedenza.

Se l'accordatore fosse esterno si avrà sempre un nuovo accordo nel premere il pulsante **[PTT]**.

### **Tuner Preset Memory Clear**

Cancella la memoria prefissata dell'accordatore nel premere **[CLR](F-5)**.

• La cancellazione si applica per l'antenna ANT1 oppure per l'ANT2.

# **[ANT]** Switch Auto

*[Il modo SET](#page-151-0)*

Nel caso si usi una sola antenna la selezione del connettore di antenna potrà essere predisposta su automatica, manuale oppure esclusa.

- OFF: viene impiegato il solo connettore [ANT1] perciò la commutazione non ha luogo.
- Manual: la selezione avviene tramite commutazione manuale.
- Auto: la commutazione avviene a seconda della banda selezionata.

### **Transverter Function Auto Auto**

Seleziona fra Auto e ON la condizione per il funzionamento del transverter. Valore di default: Auto).

- Auto: il trasnsverter viene abilitato nell'inviare una tensione da 2 a 13.8V al connettore ACC pin 6.
- ON: l'impiego del transverter è ON.

**Transverter Offset 16.000 MHz (da 14 a 30 MHz)**

Imposta l'offset in frequenza per l'uso del transverter da 0 a 9.99 MHz a passi di 1 kHz Valore di default: 16.000 MHz.

### **RTTY Mark Frequency 2125**

Stabilisce il valore della frequenza Mark fra 1275, 1615 e 2125 Hz (Default: 2125 Hz).

• La frequenza di 2125 Hz viene predisposta in automatico con l'uso del decoder interno.

### **RTTY Shift Width 170**

Imposta la deviazione fra il Mark e lo Space fra 170, 200 e 425 Hz. (Default: 170 Hz).

• La deviazione di 170 Hz viene predisposta in automatico con l'uso del decoder interno.

### **RTTY Keying Polarity Normal**

Seleziona la polarità fra Normal e Reverse (invertendo la posizione dei segnali Mark e Space).

- Normal: contatto aperto/chiuso=Mark/Space
- Reverse: contatto aperto/chiuso=Space/Mark.

#### **PSK Tone Frequency** 1500

Seleziona il tono di ricezione fra 100, 1500 e 1000 Hz. (Default: 1500 Hz)

#### **SPEECH Language English**

Scelta fra l'inglese ed il giapponese per l'annuncio fonico. (Default: Inglese).

#### **SPEECH Speed High**

Seleziona la velocità dell'annuncio fra High (spedito) e Slow (lento). (Default: High).

#### **SPEECH S-Level ON**

L'IC-7600 comprende l'annuncio fonico per la frequenza, modo operativo e lettura del valore "S Meter". Quest'ultimo può essere disabilitato con OFF se richiesto. (Default: ON).

### **SPEECH [MODE] Switch OFF**

Abilita o esclude l'annuncio fonico pertinente al modo operativo. (Default: OFF).

# **[SPEECH/LOCK] Switch SPEECH/LOCK**

Seleziona l'impiego del tasto [SPEECH/LOCK]

• SPEECH/LOCK: Premerlo - si otterrà l'annuncio fonico.

Mantenerlo premuto: commuta fra ON e OFF il blocco sulla sintonia.

• LOCK/SPEECH:Premerlo - commuta fra ON e OFF il blocco sulla sintonia. Mantenerlo premuto: abilita il sintetizzatore fonico.

# **Memopad Numbers 5**

Imposta fra 5 e 10 il numero delle memorie appunti. Valore di default: 5.

# **MAIN DIAL Auto TS HIGH**

Imposta l'incremento per l'auto tuning del controllo di sintonia che dipende dalla velocità con cui verrà ruotato.

- HIGH: l'auto tuning è ON; default. L'incremento massimo corrisponde alla massima velocità di rotazione.
- LOW: l'auto tuning è ON. L'incremento massimo corrisponde alla velocità di rotazione rapida.
- OFF: l'auto tuning è OFF.

# **MIC Up/Down Speed HIGH**

Imposta la velocità nell'escursione della frequenza mediante i tasti [UP] e [DN] quando mantenuti premuti.

- LOW: 25 incrementi al secondo
- HIGH: 50 incrementi al secondo. Valore di default.

# **Quick RIT/**∆**TX OFF**

Seleziona l'istruzione clear RIT/∆TX quando si premere il tasto [CLEAR]. Valore di default: OFF.

- ON: Azzera la frequenza RIT/∆TX quando il tasto [CLEAR] è momentaneamente premuto.
- OFF: Azzera la frequenza RIT/∆TX quando il tasto [CLEAR] è mantenuto premuto per 1 s.

# **[NOTCH] Switch (SSB) Auto/Manual**

Per il modo SSB seleziona il funzionamento del notch fra Auto, Manual e Auto/Manual. Valore di default: Auto/Manual.

- Auto: Può essere usato soltanto l'autonotch.
- Manual: Può essere usato soltanto il notch manuale.
- Auto/Manual: Possono essere usati entrambi.

# **[NOTCH]** Switch (AM) Auto/Manual

Per il modo AM seleziona il funzionamento del notch fra Auto, Manual e Auto/Manual. Valore di default: Auto/Manual.

- Auto: Può essere usato soltanto l'autonotch.
- Manual: Può essere usato soltanto il notch manuale.
- Auto/Manual: Possono essere usati entrambi.

# **SSB/CW Synchronous Tuning COFF**

Commuta su On e OFF la funzione shift sull'indicazione della frequenza. (Valore di default: OFF).

- ON: la frequenza indicata si modifica quando si passa dalla SSB al CW.
- OFF: la frequenza indicata non varia.

**NOTA**: il valore può cambiare a seconda della nota di battimento.

# **CW Normal Side LSB**

# Seleziona il punto di inserimento della portante fra LSB o USB (default: LSB).

# **APF Type SOFT**

Imposta la sagomatura del filtro APF da SOFT (default) a Sharp

- SOFT: produce un fruscio caratteristico mentre i segnali CW sono più facili da copiare. La larghezza del filtro dipende pure dalla nota di battimento.
- SHARP: suggerito per la reiezione di interferenze.

# **External Keypad (Voice) OFF**

Commuta su On e OFF la capacità della tastiera esterna alla trasmissione fonica di quanto in memoria.

- ON: azionando un tasto si avrà l'emissione (con un modo fonico).
- OFF: la tastiera esterna è esclusa (default).

# **External Keypad (KEYER) OFF**

Commuta su On e OFF la capacità del manipolatore alla trasmissione in CW di quanto in memoria.

- OFF: la tastiera esterna non è abilitata.
- ON: azionando un tasto qualsiasi della tastiera esterna si avrà l'emissione di quanto registrato in memoria.

# **External Keypad (RTTY) OFF**

Abilita la tastiera esterna per la gestione in trasmissione delle memorie (da RT1 a RT4). Commutabile fra ON e OFF (default).

- OFF: la tastiera esterna non è abilitata.
- ON: azionando un tasto qualsiasi della tastiera esterna si avrà l'emissione di quanto registrato in memoria RTTY TX.

# **External Keypad (PSK) OFF**

Abilita la tastiera esterna per la gestione in trasmissione delle memorie (da PT1 a PT4). Commutabile fra ON e OFF (default).

- OFF: la tastiera esterna non è abilitata.
- ON: azionando un tasto qualsiasi della tastiera esterna si avrà l'emissione di quanto registrato in memoria PSK TX.

# **Keyboard [F1]-[F-4] (VOICE) OFF**

Commuta fra ON e OFF la possibilità di trasmissione del messaggio fonico in concomitanza all'azionamento dei tasti da F-1 a F-4 collocati nella tastiera esterna collegata attraverso il connettore frontale USB. Valore di default: OFF.

- OFF: i tasti sulla tastiera esterna non sono abilitati.
- ON: premendo uno dei tasti da F-1 a F-4 si otterrà la trasmissione del messaggio fonico con un modo fonico compatibile.

# **Keyboard [F1]-[F-4] (KEYER) OFF**

Commuta fra ON e OFF la possibilità di trasmissione del messaggio CW in concomitanza all'azionamento dei tasti da F-1 a F-4 collocati nella tastiera esterna collegata attraverso il connettore frontale USB. Valore di default: OFF.

- OFF: i tasti sulla tastiera esterna non sono abilitati.
- ON: premendo uno dei tasti da F-1 a F-4 si otterrà la trasmissione del messaggio in CW.

# **CI-V Baud Rate Auto**

Imposta la velocità per il trasferimento dei dati fra 300, 1200, 4800, 9600, 19200 bps nonché Auto (default). In quest'ultimo caso la velocità è stabilita dal controller connesso al momento.

# **CI-V Address 7Ah**

Stabilisce l'indirizzo per l'apparato: 7Ah. Nel caso due o più 7600 fossero collegati ad un convertitore di livello CT-17, ciascun apparato addizionale dovrà essere indirizzato da 01h a 7Fh (la selezione avviene tramite il controllo di sintonia).

# **CI-V Transceive ON**

Rende compatibile la ricetrasmissione in abbinamento ad altri apparati Icom connessi al sistema. Se posto su ON le selezioni effettuate sul 7600 si trasferiscono in automatico sull'apparato aggiunto. Valore di default: ON.

- OFF: l'impiego in transceive è OFF.
- ON: il transceive è possibile. Variando inoltre la frequenza, modo operativo ecc. sull'IC-7600, la medesima variazione si otterrà sull'apparato aggiunto.

# **USB Serial Function ON**

Seleziona il formato dati all'uscita del connettore USB dal CI-V e Decode. Valore di default: CI-V.

- CI-V: si ottiene in uscita il formato dati in CI-V.
- Decode: l'uscita dati è nel formato ASCII.

# **Decode Baud Rate 9600**

Se 'Decode' fosse stato selezionato nella "USB Serial Function" , stabilisce la velocità di trasmissione dati fra 300, 1200, 4800, 9600, 19200 bps. Valore di default: 9600 bps.

# Keyboard Type **English**

Seleziona il tipo di tastiera a seconda dei vari paesi e linguaggi. Valore di default: English.

# **Keyboard Repeat Delay 250 ms**

Stabilisce la cadenza con cui viene trasmesso lo stesso carattere o numero nel caso il tasto fosse mantenuto premuto. Selezionabile da 100 a 1000 ms a passi di 50 ms.

Valore di default: 250 ms.

### **Keyboard Repeat Rate 10.9 cps**

Come sopra ma per la tastiera connessa. Selezionabile da 2 a 30 cps a passi di 0.1 cps.

• Velocità di ripetizione disponibili: 2.0, 2.1, 2.3, 2.5, 2.7, 3.0, 3.3, 3.7, 4.0, 4.3, 4.6, 5.0, 5.5, 6, 6.7, 7.7, 8.0, 8.6, 9.2, 10.0, 10.9, 12.0, 13.3, 15.0, 16.0, 17.1, 18.5, 20.0, 21.8, 24.0, 26.7, 30.0.

# **Il menu SET per la chiavetta USB Flusso delle presentazioni**

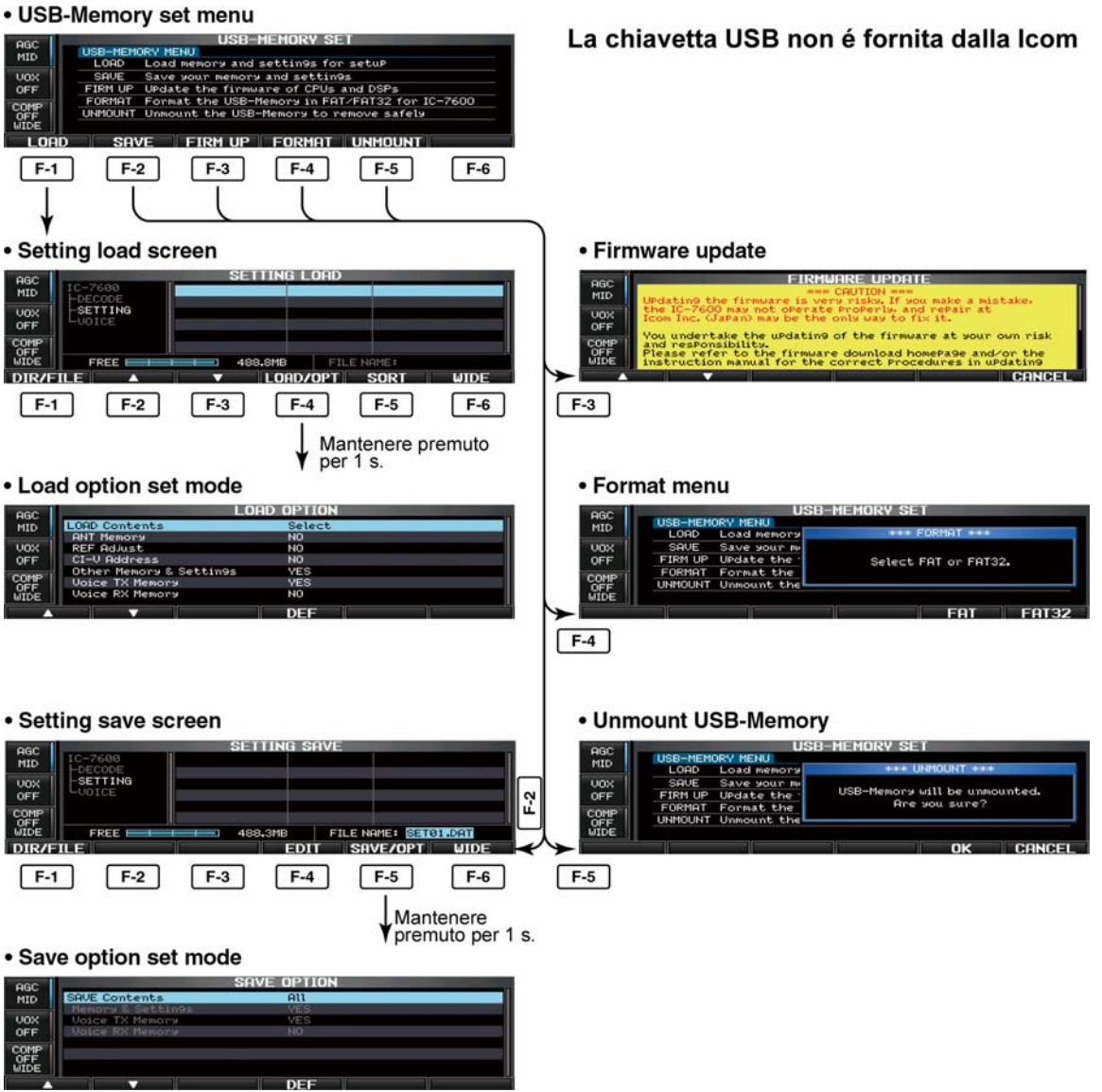

### **Il caricamento di un file**

Registrando nella chiavetta USB i vari parametri residenti in un apparato IC-7600 si potrà approntare un altro ricetrasmettitore similare spostando la chiavetta registrata e caricando successivamente i file. Procedere come segue:

- 1. Con la rappresentazione del menu del modo SET premere il tasto **[USB](F-6)**.
- 2. Richiamare ora la presentazione 'load' con il tasto **[LOAD](F-1)**.
- 3. Mantenere premuto per 1 s **[LOAD/OPT](F-4)** in modo da selezionare l'opzione per il load quindi predisporre le condizioni richieste mediante il controllo di sintonia.
- 4. Confermare con il tasto **[EXIT/SET]**.
- 5. Selezionare il file richiesto con il  $\text{tasto}$   $\left[\triangle\right]$ (F-2) oppure  $\left[\blacktriangledown\right]$ (F-3).
- 6. Premere **[LOAD/OPT](F-4)**.
- Si otterrà lo schermo di conferma.
- 7. Premere **[OK](F-5)** per iniziare il caricamento dati.
- A completamento si otterrà il messaggio: "Reboot the IC-7600".

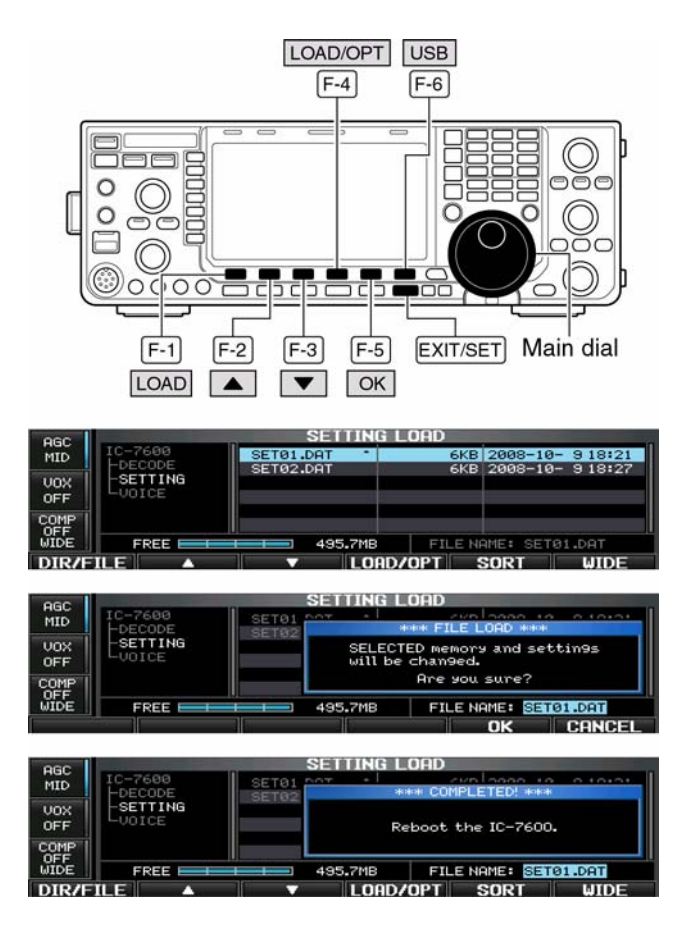

8. Spegnere quindi riaccendere l'apparato per rendere efficaci le impostazioni.

### **Il modo SET per l'opzione 'load'**

#### **LOAD Contents** Select

Seleziona la condizione per il file fra All e Select (default).

- All: carica tutti e predisponi.
- Select: carica soltanto i selezionati.

#### **ANT Memory** NO

Seleziona fra Yes e No (def.) la condizione di impostazione per la memoria di antenna.

- YES: carica ed imposta la memoria di antenna.
- NO: impiega le impostazioni originali per la memoria di antenna.

#### **REF Adjust NO**

Seleziona la condizione per il carico del segnale di riferimento. Valore di default NO.

- YES: carica ed imposta il segnale di riferimento.
- NO: impiega le impostazioni originali.

### **CI-V Address NO**

Seleziona fra YES e NO (Def.) la condizione per il carico dell'impostazione CI-V.

- YES: carica ed imposta la condizione per l'indirizzo CI-V.
- NO: impiega le impostazioni originali.

### **Other Memory & Settings YES**

L'impostazione è fissa su "YES".

• YES: carica e imposta i dati in memoria ed altre impostazioni.

### **Voice TX Memory 7ES**

Seleziona fra YES (Def.) e NO la condizione per il carico del messaggio fonico TX.

- YES: carica ed imposta il messaggio fonico TX.
- NO: impiega le impostazioni originali.

# **Voice RX Memory NO**

Seleziona fra YES e NO (Def.) la condizione per il carico del messaggio fonico RX.

- YES: carica ed imposta il messaggio fonico RX.
- NO: impiega le impostazioni originali.

# **Il salvataggio del file**

È possibile effettuare un 'back-up' delle impostazioni effettuate, dei dati in memoria e via dicendo. Procedere come segue:

- 1. Con la presentazione pertinente il menu del modo SET premere **[USB](F-6)** al fine da richiamare il menu della chiavetta USB.
- 2. Premere **[SAVE](F-2)** per selezionare l'impostazione per il salvataggio.
- 3. Se necessario modificare le seguenti condizioni:

### **Nome del file**

- 1. Premere **[EDIT](F-4)** per richiamare la modalità di editazione per il nome del file.
- Premere alcune volte **[DIR/FILE](F-1)** se necessario per selezionare il nome del file.
- 2. Per commutare fra maiuscole e minuscole premere **[ABC](MF6)** oppure **[abc](MF6)**.
- Per commutare fra numeri e simboli premere **[123](MF7)** oppure **[Symbol](MF7)**.
- Per spostare il cursore ricorrere ai

tasti  $\lceil 4 \rceil$  (F-1) oppure  $\lceil \blacktriangleright \rceil$  (F-2).

- Per cancellare un carattere premere **[DEL](F-3)**.
- Per inserire uno spazio azionare **[SPACE](F-4)**.
- 3. Premere **[EXIT/SET]** per confermare il nome del file.

### **L'opzione Save**

- 1. Mantenere premuto per 1 s **[SAVE/OPT](F-5)** in modo da accedere al modo SET 'save option'.
- 2. Selezionare la voce mediante i tasti  $[\triangle](F-1)$  oppure  $[\triangledown](F-2)$  quindi con il controllo di sintonia selezionare l'impostazione richiesta.
- Per richiamare l'impostazione di default mantenere premuto per 1 s il tasto **[DEF](F-4)**.
- 3. Premere **[EXIT/SET]** per richiamare la presentazione precedente.

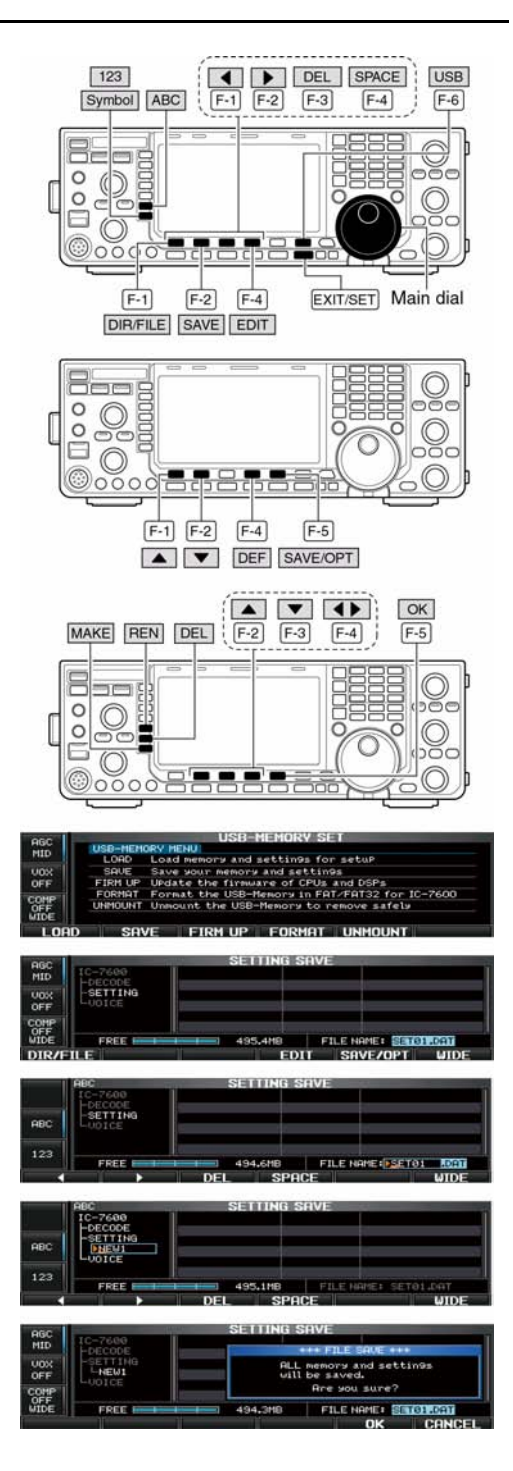

### **L'ubicazione per il salvataggio (Saving location)**

- 1. Premere **[DIR/FILE](F-1)** per richiamare la presentazione ad albero.
- 2. Selezionare la directory oppure la cartella nella chiavetta USB.
- Premere  $\lceil \blacktriangleleft \rceil$  (F-4) per selezionare la directory più in alto.
- Premere  $[\triangle](F-2)$  oppure  $[\triangledown](F-3)$  per selezionare la cartella entro la medesima directory.
- Mantenere premuto per 1 s  $\left\lceil \left( \begin{array}{cc} \bullet & \bullet \\ \end{array} \right) \right\rceil$  per selezionare una cartella nella directory.
- Per rinominare la cartella premere **[REN](MF-5)**.
- Per cancellare la cartella premere **[DEL](MF6)**.
- Per creare una nuova cartella premere **[MAKE](MF7)**.
- 3. Premere due volte **[DIR/FILE](F-1)** per selezionare il nome del file.
- 4. Premere **[SAVE/OPT](F-5)**.
- Si otterrà la presentazione di conferma.
- 5. Premere **[OK](F-5)** per salvare.
- A completamento dell'operazione il sistema ritorna in modo automatico al menu della chiavetta USB.

Nel caso una tastiera da PC fosse collegata alla presa USB posta sul frontale l'operazione verrà grandemente facilitata. In questo caso però si dovrà installare un'unità "USB Hub".

#### **Il modo SET per l'opzione 'Save'**

#### **SAVE Contents All**

Seleziona fra All (default) e Select la condizione per il salvataggio del file.

- All: salva tutti i dati.
- Select: salva soltanto i dati selezionati.

### **Memory & Settings YES**

L'impostazione è fissa su "YES".

• Vengono salvati i dati in memoria e le impostazioni fatte nel modo SET.

#### **Voice TX Memory 7ES**

Seleziona fra YES (default) e NO il messaggio fonico TX.

- YES: salva il messaggio fonico TX.
- NO: non lo salva.

#### **Voice RX Memory NO**

Seleziona fra YES e NO (default) il messaggio fonico TX.

- YES: salva il messaggio fonico RX.
- NO: non lo salva.

### **Come cambiare il nome ad un file**

Il nome del file salvato nella memoria della chiavetta potrà venire modificato dal ricetrasmettitore se richiesto. Procedere come segue:

- 1. Premere **[DIR/FILE](F-1)** per richiamare la presentazione ad albero.
- Selezionare la cartella richiesta servendosi dei tasti **[**V**](F-2)**  oppure **[**W**](F-3)**.
- Per default sono disponibili le cartelle "DECODE", "SETTING" e "VOICE".
- Selezionata la cartella mantenere premuto per 1 s il tasto

 $\begin{bmatrix} \blacktriangleleft \blacktriangleright \end{bmatrix}$  (F-4) in modo da poter

vedere quanto ivi registrato.

- 2. Premere **[DIR/FILE](F-1)** per selezionare l'elenco dei file.
- 3. Premere  $[\triangle](F-2)$  oppure **[**W**](F-3)** per selezionare il file richiesto.

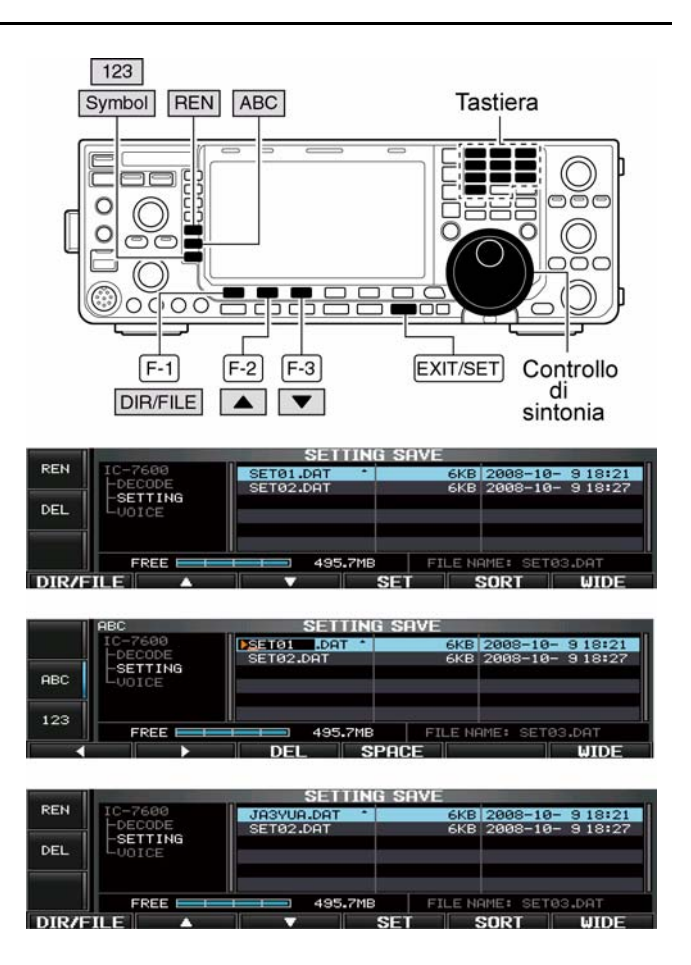

- 4. Premere momentaneamente **[REN](MF5)** per accedere alla modalità di editazione.
- 5. Premere **[ABC](MF6)** oppure **[123]/[Symbol](MF7)** in modo da selezionare il raggruppamento di caratteri quindi con il controllo di sintonia selezionare il carattere richiesto.
- **[ABC](MF6)**: dalla A alla Z (maiuscole), **[123](MF7)**: dallo 0 al 9 (numeri), **[Symbol](MF7)**: simboli quali ! #  $\frac{6}{5}$  % & \particle ' - \* . , : ; = < > ( )  $\left[ \frac{1}{5} \right]$   $\frac{8}{10}$ .
- Per spostare il cursore ricorrere ai tasti  $\lceil 4 \rceil$  (F-1) oppure  $\lceil \blacktriangleright \rceil$  (F-2).
- Per cancellare un carattere premere **[DEL](F-3)**.
- Per inserire uno spazio azionare **[SPACE](F-4)**.
- Premere **[EXIT/SET]** per confermare il nome del file.

Nel caso una tastiera da PC fosse collegata alla presa USB posta sul frontale l'operazione verrà grandemente facilitata. In questo caso però si dovrà installare un'unità "USB Hub".

### **Come cancellare un file**

Fare attenzione prima di procedere alla cancellazione..... i dati registrati andranno definitivamente persi!!

- 1. Durante l'indicazione 'setting save' premere **[DIR/FILE](F-1)**  per selezionare la presentazione 'tree view' (pres. ad albero).
- Premere  $[F-2 \cdot \triangle]$  o  $[F-3 \cdot \triangledown]$  per selezionare la cartella richiesta.
- Quale default sono a disposizione le cartelle "DECODE", "SET-TING" e "VOICE".
- A selezione della cartella avvenuta mantenere premuto per 1 s il tasto

 $\begin{bmatrix} \blacktriangleleft \blacktriangleright \end{bmatrix}$  (F-4) in modo da vedere il contenuto della cartella.

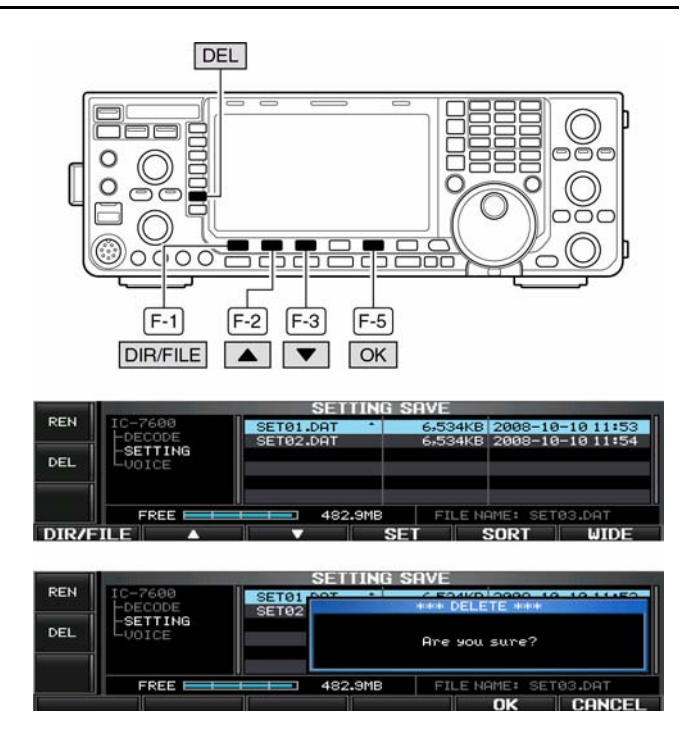

- 2. Selezionare ora la presentazione 'file list' con il tasto **[DIR/FILE](F-1)**.
- 3. Premere **[F-2•**A] **o [F-3•V**] per selezionare la cartella da cancellare.
- 4. Mantenere premuto per 1 s il tasto **[DEL](MF6)**.
- Si otterrà una presentazione di conferma.
- 5. Per cancellare azionare **[OK](F-5)**.
- A cancellazione avvenuta l'apparato si predispone in automatico sulla presentazione 'setting save'.

# **Come scollegare la chiavetta USB ATTENZIONE!**

Prima di staccare la chiavetta USB dal suo zoccolo è indispensabile scollegarla elettricamente. Con lo stacco fatto brutalmente sussiste il pericolo della perdita di dati.

- 1. Mantenere premuto per 1 s il tasto **[UNMOUNT](F-5)**.
- Si noterà un avviso di conferma.
- 2. Premere **[OK](F-5)** per effettuare lo stacco elettrico
- Dopo la scomparsa dell'indicazione **[USB](A)** la chiavetta potrà essere sfilata.

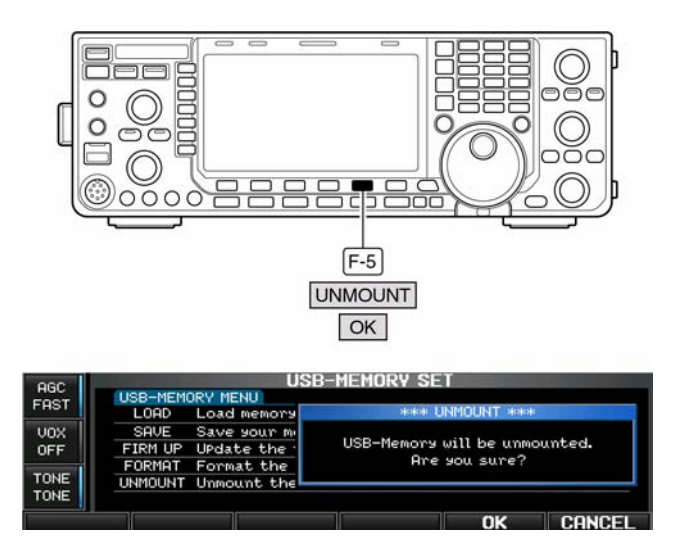

### **Come formattare la chiavetta USB**

Permette di cancellare tutti i dati registrati nella scheda.

### **IMPORTANTE!**

La formattazione cancella tutti i dati salvati nella chiavetta. Sarà opportuno perciò effettuare una copia nel proprio PC prima di proseguire.

- 1. Durante l'indicazione del menu 'USB', mantenere premuto per 1 s il tasto **[FORMAT](F-4)**.
- Verrà richiesta la conferma.
- 2. Selezionare ora il tipo di formattazione richiesto: FAT oppure FAT32 premendo rispettivamente i tasti **[FAT] (F-5)** oppure [**FAT32](F-6)**.
- Verrà richiesta la conferma.
- 3. Per formattare azionare **[OK](F-5)**.
- Premere **[CANCEL](F-6)** per cancellare
- 4. A formattazione avvenuta l'apparato si predispone in automatico sulla presentazione del menu 'USB Memory'.

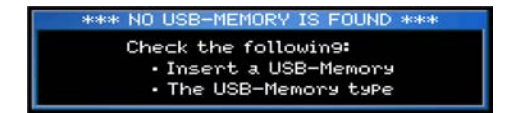

### **NOTA:**

Nel caso la chiavetta non fosse inserita, l'azionamento sul tasto **[F-4•FORMAT]** genererà un messaggio di errore.

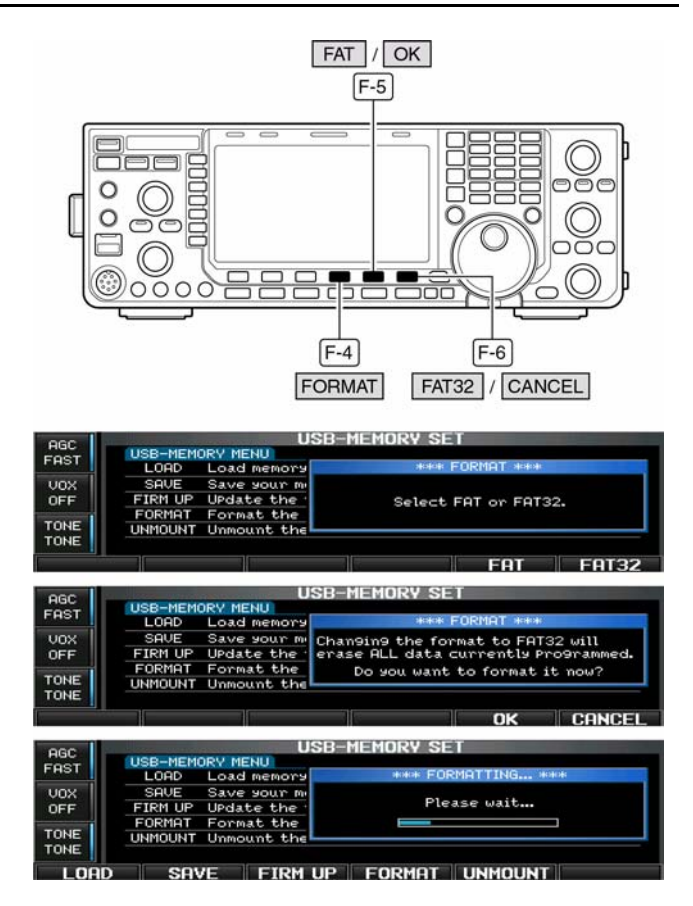

# <span id="page-174-0"></span>**11 La manutenzione dell'apparato**

### **Come procedere**

La seguente tabella aiuterà l'operatore in caso di difficoltà a reperire le cause più semplici. Nel caso non sia possibile correggere l'anomalia riscontrata si raccomanda di rivolgersi al centro di assistenza Icom più vicino.

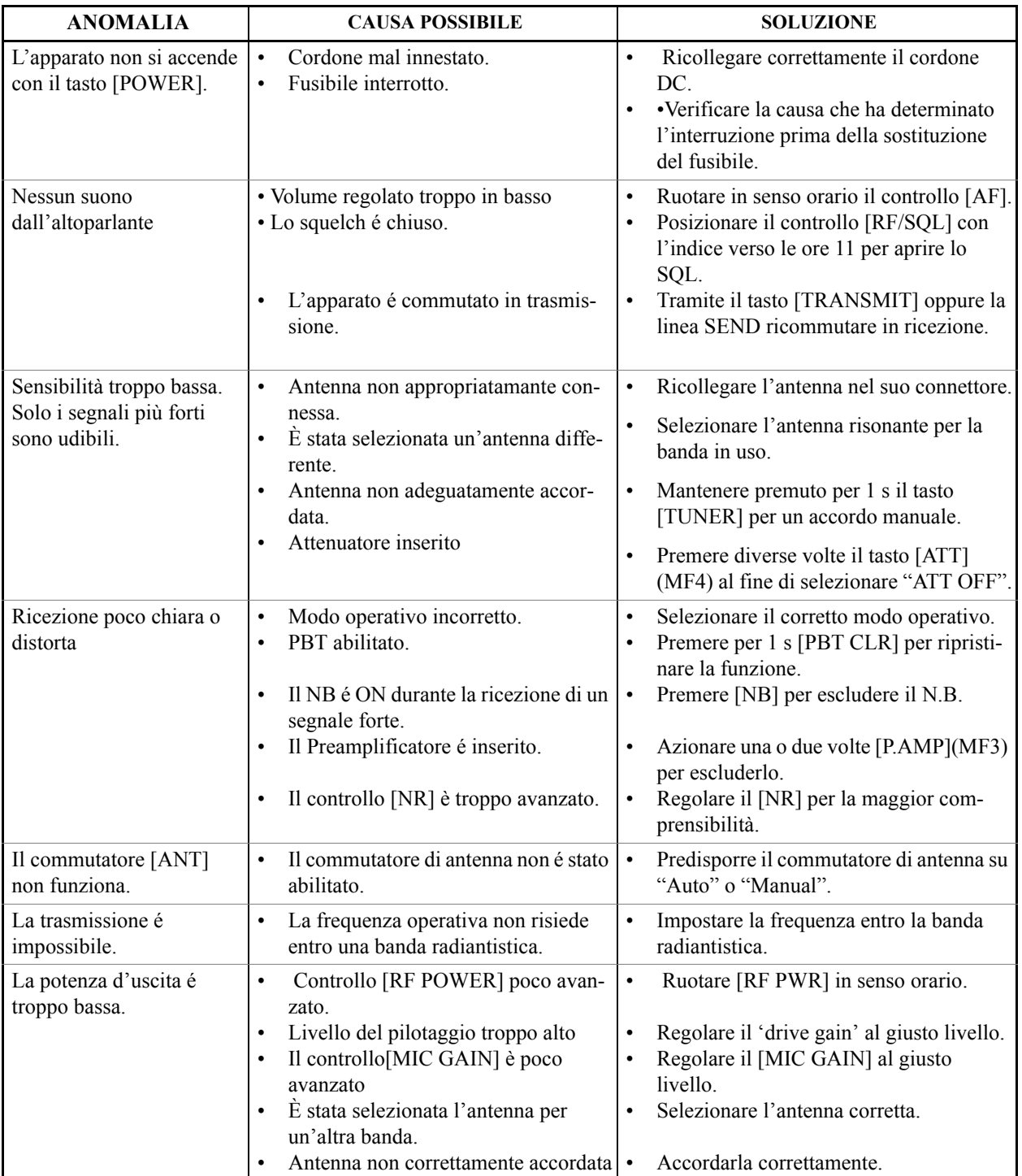

### **RICERCA DELLE ANOMALIE**

# *[La manutenzione dell'apparato](#page-174-0)*

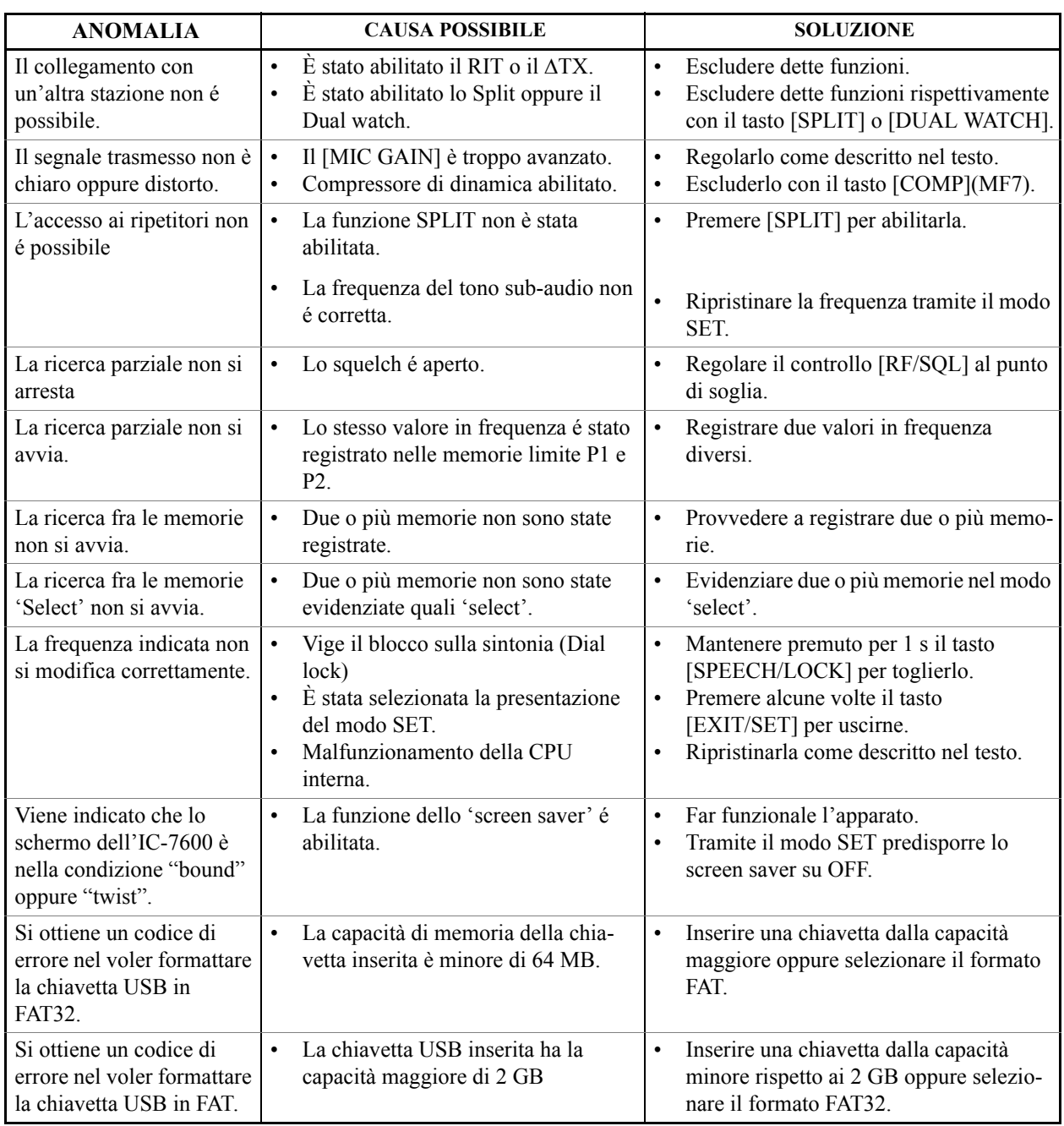

# **RICERCA DELLE ANOMALIE**

### **Regolazione della frizione per il controllo di sintonia**

La scorrevolezza della rotazione del controllo di sintonia potrà essere regolata secondo le preferenze dell'operatore. La vite regolatrice é ubicata sul fondo Riferirsi all'illustrazione. Facendo scorrere il controllo, regolare la vite tramite un cacciavite regolando per la scorrevolezza richiesta.

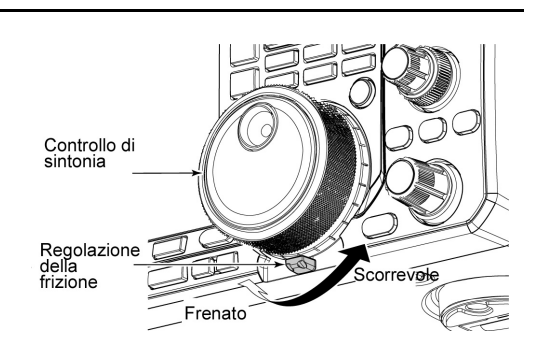

# **La lettura del ROS**

L'indicazione per il ROS (WSWR) ne indica con continuità il valore con tutti i modi di trasmissione.

- 1. Premere il **[TUNER]** per escludere (OFF) l'accordatore.
- 2. Mantenere premuto per 1 s il tasto **[METER](MF2)** per ottenere l'indicazione multifunzionale dello strumento.
- 3. Premere una o due volte **[RTTY/PSK]** per selezionare il modo RTTY.
- 4. Premere il tasto **[TRANSMIT]**.
- 5. Ruotare in senso orario il controllo **[RF POWER]** sino ad oltre le ore 12 in modo da erogare più di 30W.
- 6. Leggere il valore del ROS (WSWR).
- 7. Premere **[EXIT/SET]** per uscire dall'indicazione.

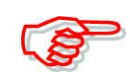

L'accordatore interno potrà raggiungere l'adattamento soltanto se l'effettivo valore di ROS presente nel sistema è minore di 3:1.

**TRANSMIT TUNER** 

[RF POWER]

Migliore di 1.5:1

**METER** 

**RTTY/PSK** 

EXIT/SET

MULTI-FUNCTION METER

### **Selezione del tipo di schermo e del carattere**

L'IC-7600 dispone di due rappresentazioni per lo schermo e tre tipi di "fonts" (caratteri) per la lettura della frequenza.

- 1. Premere diverse volte **[EXIT/SET]** per chiudere altre rappresentazioni se necessario.
- 2. Premere **[SET](F-6)** per accedere al menu del modo SET.
- 3. Premere **[DISP](F-3)** per accedere all'indicazione del modo SET.
- 4. Riguardo la selezione del tipo di rappresentazione per scegliere la voce "Display Type" premere **[F-1∗A** oppure [**F-2•**▼] mentre per la selezione del carattere scegliere "Display Font".

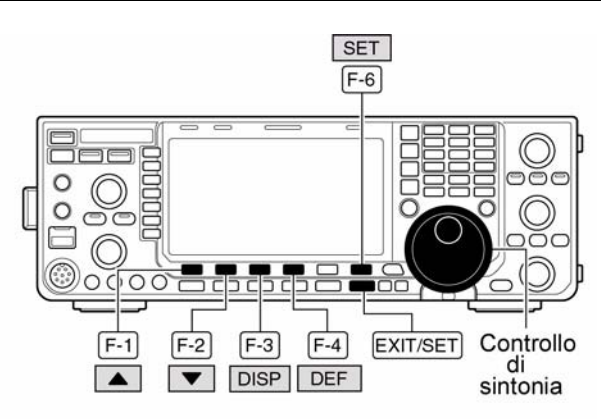

« Esempio di presentazione per lo schermo Display Type: B, Display Font: Italic

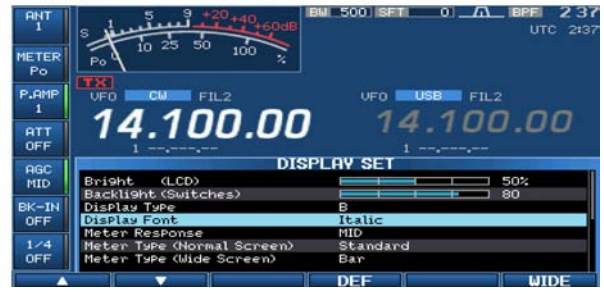

- 5. Mediante il controllo di sintonia scegliere per una voce o per l'altra.
- Le rappresentazioni dello schermo Screen image sono selezionabili fra A (nero)e B (blu scuro).
- Per il carattere si può scegliere fra Basic (1), Basic (2), Italic, e Round.
- 6. Premere due volte **[EXIT/SET]** per uscire dal modo SET per il display.

### **Come procedere alla calibrazione (approssimata) della frequenza**

È necessario disporre di un contatore dalla base dei tempi molto accurata. Una buona valutazione sulla precisione dell'apparato potrà essere fatta nel ricevere una stazione (propagazione permettendo!) di frequenza campione quale il WWV o il WWVH.

# **AVVISO!**

**L'IC-7600 è stato collaudato e verificato accuratamente in fabbrica prima della spedizione. Non tentare delle regolazioni se non assolutamente sicuri di cosa si stia facendo.**

- 1. Selezionare la USB con il tasto **[SSB].**
- 2. Mantenere premuto per 1 s il tasto **[PBT-CLR]** in modo da azzerarne il controllo; assicurarsi inoltre che la funzione RIT/∆TX non sia abilitata.
- 3. Impostare la frequenza della stazione campione a meno (-) 1 kHz.
- Ad esempio nel ricevere il WWV su 15 MHz, impostare la frequenza su 14.99900 MHz.

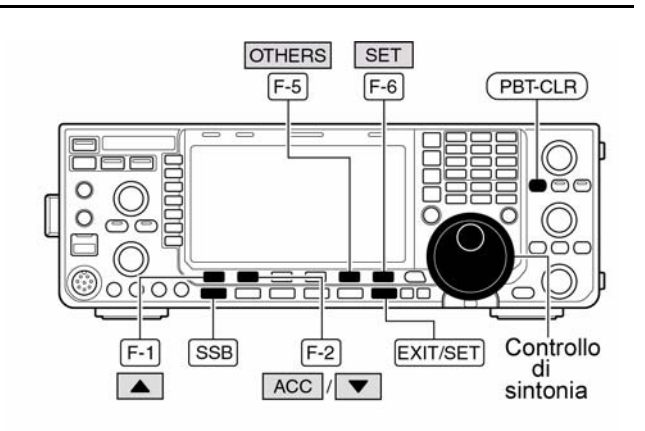

• Voce 'Calibration marker'

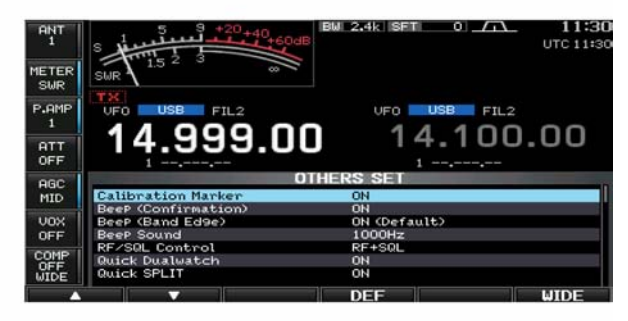

<sup>•</sup> Voce 'REF Adjust'

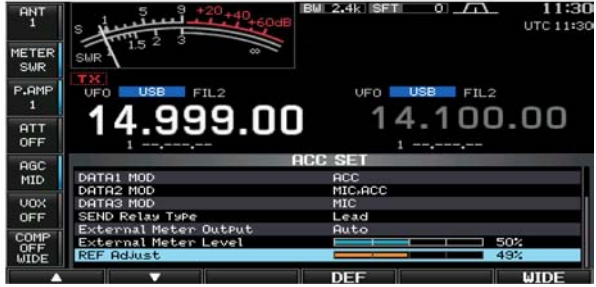

- 4. Azionare diverse volte **[EXIT/SET]** se necessario per chiudere altre rappresentazioni.
- 5. Premere **[SET](F-6)** per richiamare la rappresentazione del menu SET.
- 6. Premere **[OTHERS](F-5)** per accedere al modo SET Varie (others).
- 7. Premere diverse volte **[△](F-1)** in modo da selezionare la voce "Calibration marker".
- 8. Ruotare in senso orario il controllo di sintonia in modo da abilitare -ON- il marker.
- 9. Azionare una volta **[EXIT/SET]** per ritornare al menu del modo SET.
- 10. Premere **[ACC](F-2)** per accedere al modo SET pertinente agli accessori.
- 11. Premere diverse volte **[**W**](F-2)** per selezionare la voce "REF Adjust".
- 12. Con il controllo di sintonia regolare per il battimento zero sul segnale ricevuto come indicato nella figura di pagina precedente.
- 13. Ritornare al modo SET per le Varie (Others) e disabilitare il calibratore OFF.
- 14. Per uscire dal modo SET premere due volte il tasto **[EXIT/SET]**.

### **Come accedere all'interno dell'apparato**

È necessario aprirlo solo per la sostituzione della piletta al litio oppure del fusibile.

# **AVVISO!**

**SCOLLEGARE il cavo di alimentazione dalla rete prima di accingersi ad un qualsiasi lavoro di manutenzione. Sussiste il rischio di scossa elettrica o danno all'apparato.**

# **AVVISO!**

**Tenere sempre presente che l'apparato è pesante. Sono necessarie due persone per alzarlo o capovolgerlo di lato.**

1. Togliere le due viti che fissano la maniglia quindi toglierla dall'apparato.

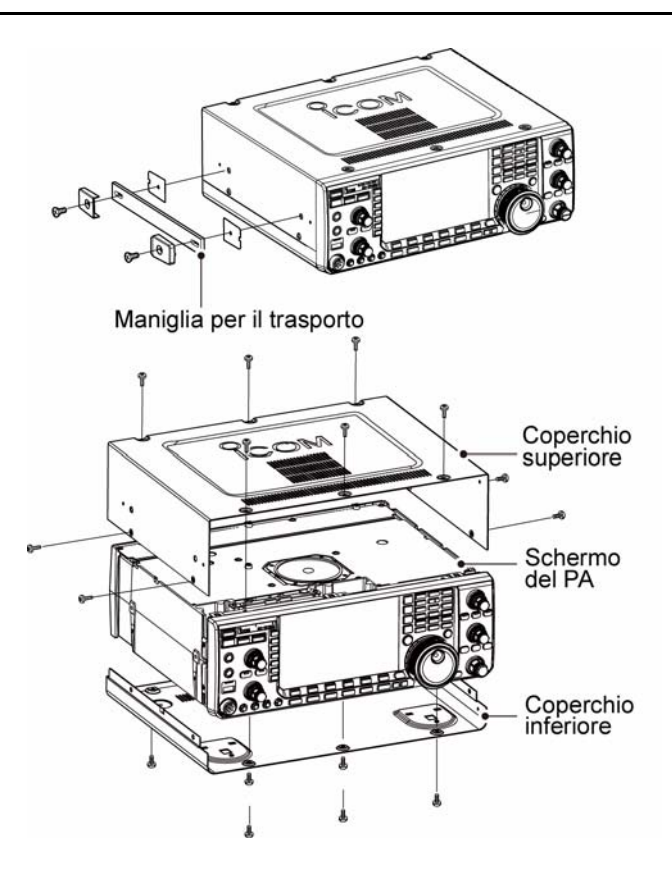

- 2. Togliere le sei viti dal coperchio superiore e le quattro di lato, quindi alzare il coperchio superiore.
- 3. Capovolgere l'apparato.

# **AVVISO!**

**Quando capovolto non supportare l'apparato mediante il controllo di sintonia o altro controllo. Questi rimarrebbero danneggiati.**

4. Togliere le sei viti dal coperchio inferiore e sollevarlo

# *Suggerimento*

Per togliere i piedini (distanziali) dal lato destro dei due coperchi, dopo aver espletato i precedenti passi dal 1) al 4) spingerli in fuori dalla parte interna dei coperchi.

### **La sostituzione della batteria per il Backup**

La piletta a disco alimenta l'orologio e le funzioni di temporizzazione. Del tipo al litio (CR2032) ha una durata media di 2 anni. Il sintomo evidente dell'esaurimento della pila è il mancato funzionamento dell'orologio.

# **AVVISO!**

#### **STACCARE sempre il cordone della rete prima di togliere i coperchi!!**

- 1. Togliere il coperchio superiore.
- 2. Sostituire la pila come illustrato. Fare attenzione alla corretta polarità!

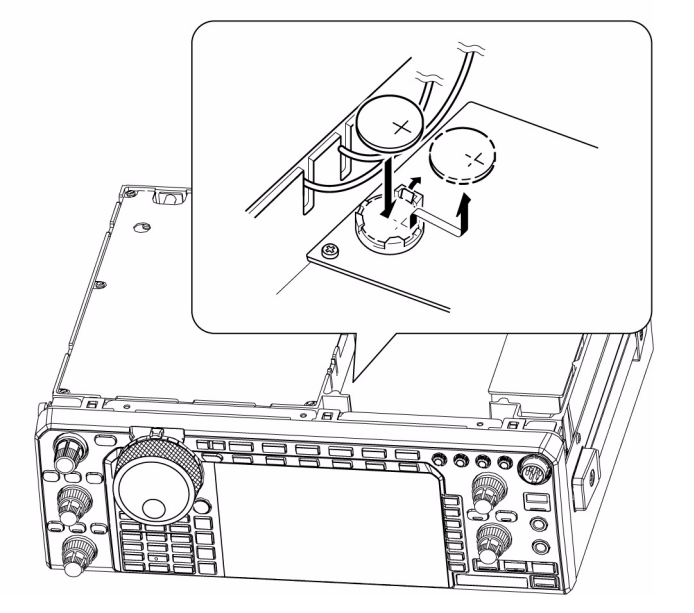

- 3. Reinstallare correttamente il coperchio.
- 4. Tramite il modo SET impostare la data e l'ora attuale come descritto nel testo.

# **La sostituzione del fusibile**

Nell'eventualità che l'apparato manchi di funzionare la causa più probabile é l'interruzione del fusibile di protezione. Sostituirlo con uno di caratteristiche similari.

# **AVVISO!**

#### **Prima di togliere il coperchio dell'apparato staccare il cordone di alimentazione in continua.**

Il modello IC-7600 comprende due fusibili:

- Quello alloggiato lungo il cordone di alimentazione: ATC 30A
- Quello interno: ATC 5A.

# **La sostituzione del fusibile alloggiato nel cordone**

Riferirsi alla figura a destra.

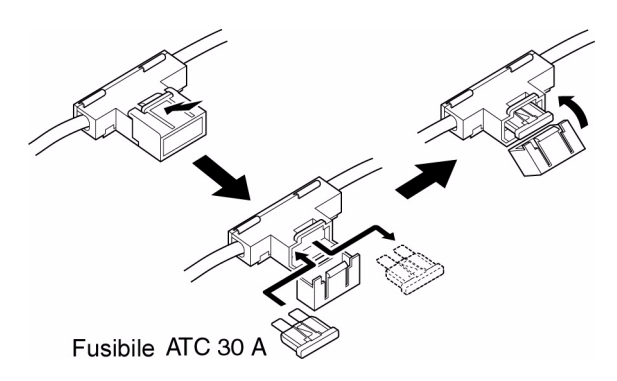
## **La sostituzione del fusibile all'interno**

- 1. Togliere il coperchio superiore come illustrato.
- 2. Togliere le 11 viti che fissano lo schermo del PA
- 3. Sostituire il fusibile con un altro dalla medesima dissipazione: 5A.
- 4. Rimontare lo schermo ed il coperchio.

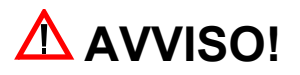

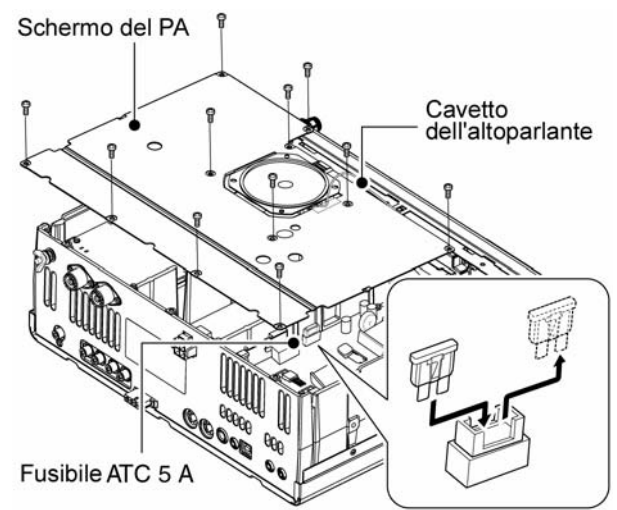

**Nell'estrarre oppure rimontare lo schermo del PA fare attenzione a non tirare il cavetto dell'altoparlante. Sussiste il pericolo di danneggiare il ricetrasmettitore.**

## **Il ripristino della CPU**

Quando si alimenta l'apparato per la prima volta sarà opportuno procedere al ripristino del microprocessore.

- 1. Assicurarsi che l'apparato sia spento.
- 2. Inserire l'alimentazione con il tasto **[POWER]** mantenendo nel contempo premuti i tasti **[F-INP ENT]** e **[MW]**.
- Il µP interno verrà così inizializzato.
- La sequenza dura all'incirca 5 s.
- Il ricetrasmettitore mostrerà il valore della frequenza predisposta a suo tempo in fabbrica.
- $F$ -INP  $ENT$ POWER [MW] COM -7600 ALL CLEAR
- 3. Se richiesto correggere i valori richiesti tramite il modo SET.

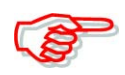

Il ripristino azzera tutte le registrazioni effettuate nelle varie memorie e ritorna il tutto alle condizioni di "default".

## **Le indicazioni di protezione**

In caso di temperatura interna elevata l'IC-7600 ha due livelli di protezione allo stadio PA che intervengono come descritto.

## **Riduzione della potenza di 3 dB**

La potenza RF viene ridotta a 50W. La situazione viene evidenziata dall'indicazione "LMT" posta accanto al relativo LED indicatore di trasmissione

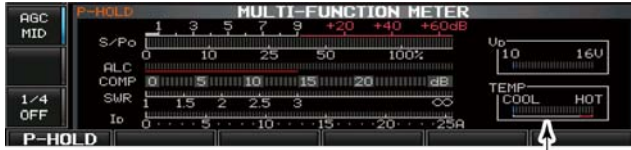

Verifica della temperatura

### **Inibizione alla trasmissione**

Disabilita la commutazione in trasmissione; situazione evidenziata dall'indicazione della frequenza che apparirà in grigio.

Quando la protezione interviene sarà necessario attendere sino a che l'apparato si raffredda lasciandolo in stand-by.

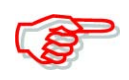

È meglio lasciare acceso l'apparato anziché spegnerlo in quanto la ventola interna assicura un raffreddamento più rapido.

La temperatura nello stadio di potenza può essere monitorata tramite lo strumento multifunzione 'TEMP'

## **La funzione 'Screen saver'**

Detta funzione protegge lo schermo LCD affinchè immagini fisse e prolungate non vadano a 'scolpirne' la superficie.

- 1. Premere diverse volte **[EXIT/SET]** nell'eventualità altre presentazioni fossero selezionate.
- 2. Premere **[SET](F-6)** per richiamare il menu del modo SET.
- 3. Premere **[DISP](F-3)** per accedere al relativo modo SET.
- 4. Premere diverse volte  $[\triangle](F-1)$ oppure **[**W**](F-2)** per la selezione della voce 'Screen saver'.
- 5. Tramite il controllo di sintonia predisporre la durata prima che la funzione subentri con la protezione: 15, 30, 60 m oppure OFF.

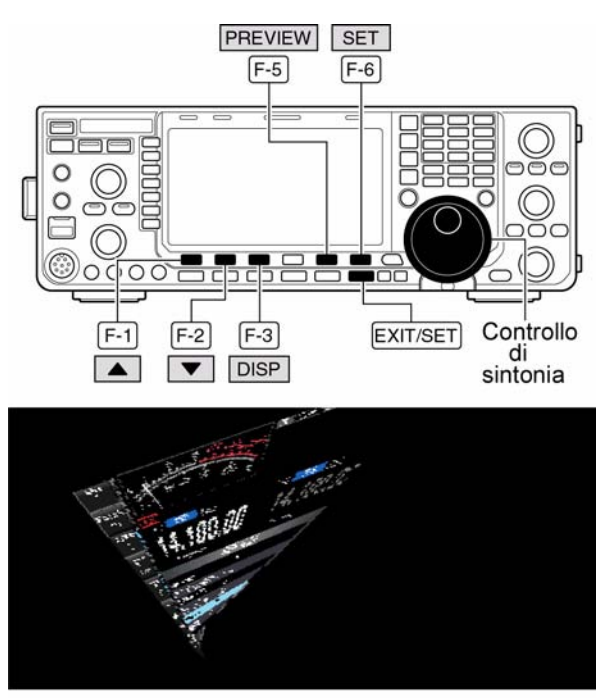

Come appare il "Twist"

- 6. Selezionare ora lo 'Screen Saver Type' con il tasto **[**W**](F-2)** .
- 7. Mediante il controllo di sintonia selezionarne il tipo fra 'Bound' 'Rotation' e 'Twist'.
- Per verificarne l'effetto basterà mantenere premuto il tasto **[PREVIW](F-5)**.
- 8. Premere due volte **[EXIT/SET]** per uscire dal modo SET.

## <span id="page-183-0"></span>**12 Comandi e controlli**

## **Dettagli sul 'Remote jack' CI-V**

### **Esempio di connessione per CI-V**

Tramite un CT-17 opzionale il ricetrasmettitore potrà essere collegato ad un PC equipaggiato con accesso RS-232. Il CI-V controlla le funzioni del ricetrasmettitore illustrate. Al PC equipaggiato con tale accesso potranno essere collegati sino a 4 ricetrasmettitori CI-V, però i parametri nel modo SET andranno impostati come richiesto.

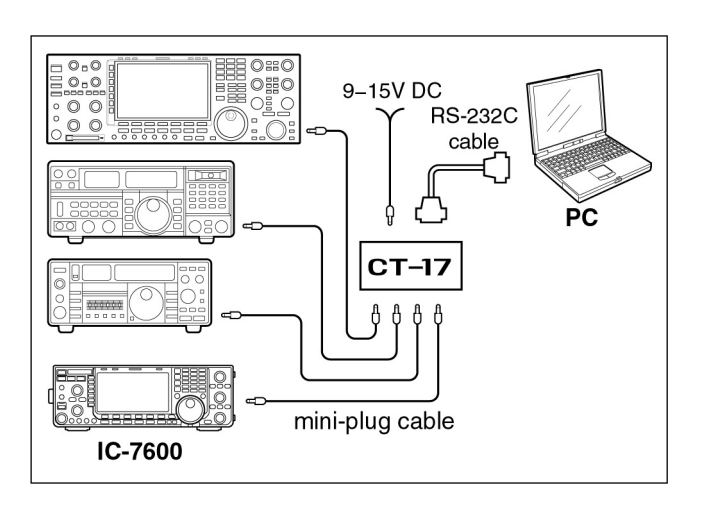

## **Formato dati**

Il sistema CI-V andrà usato tramite il seguente formato dati. Detti formati possono differire secondo il numero dei comandi. A certi dati inotre vanno aggiunti un'area dati o sottocomandi.

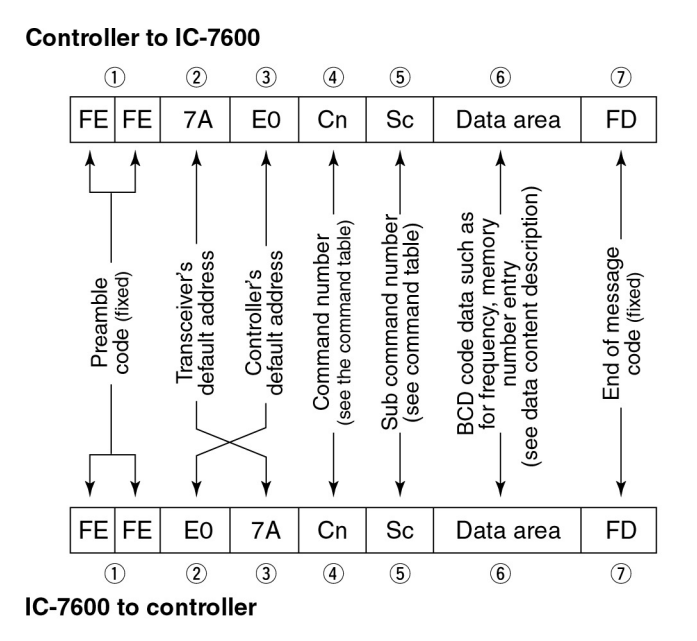

#### OK message to controller

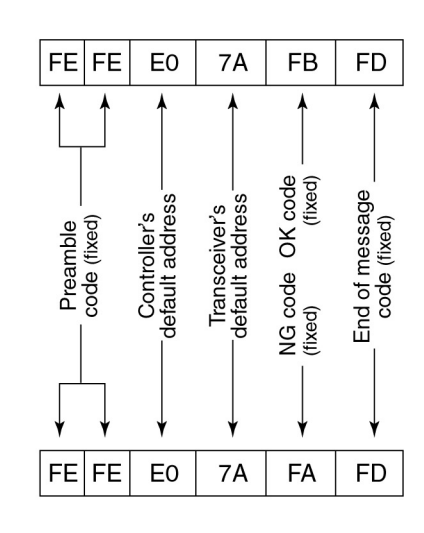

#### NG message to controller

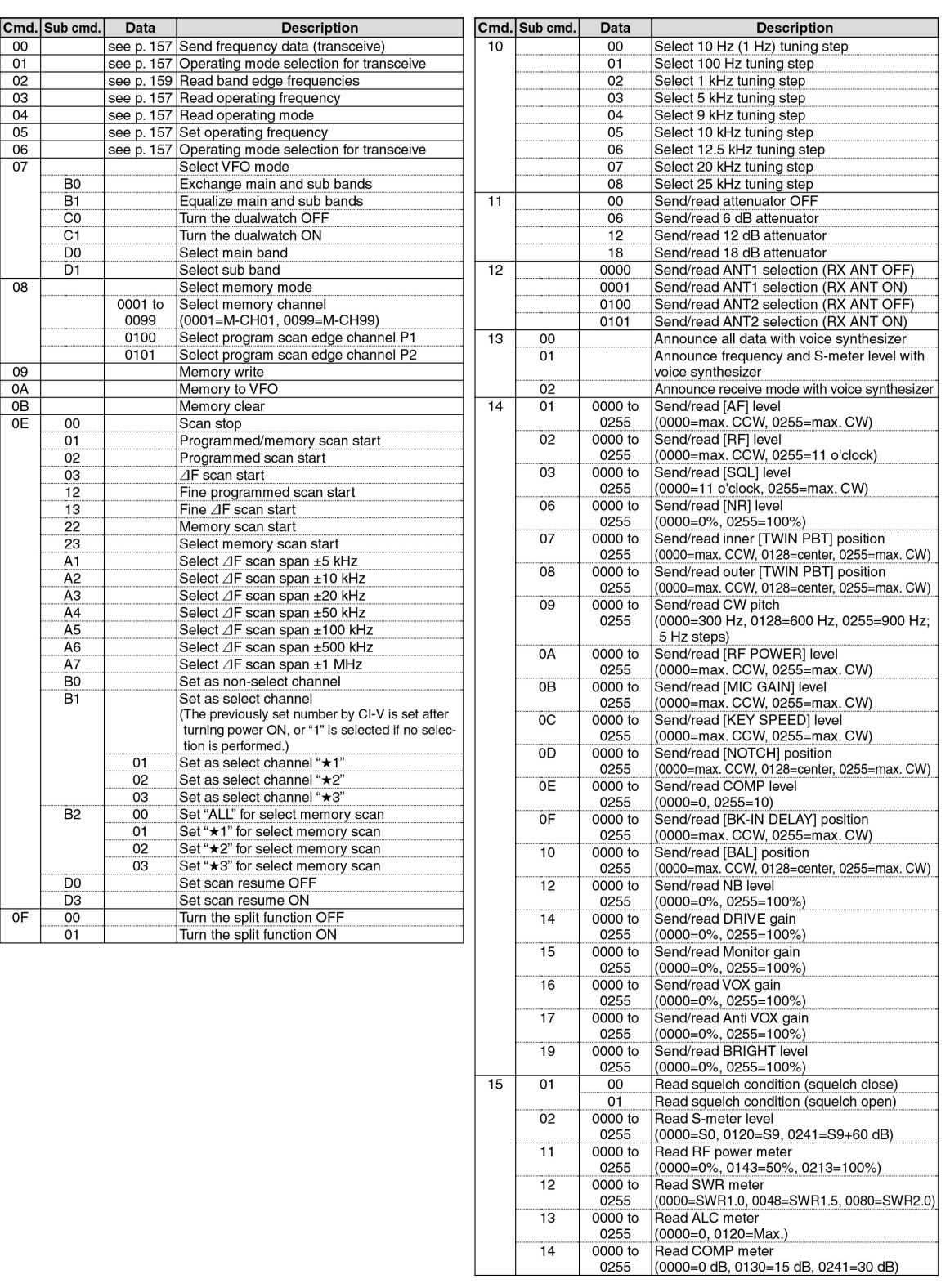

 $\overline{11}$  $12$  $\overline{13}$  $\overline{14}$ 

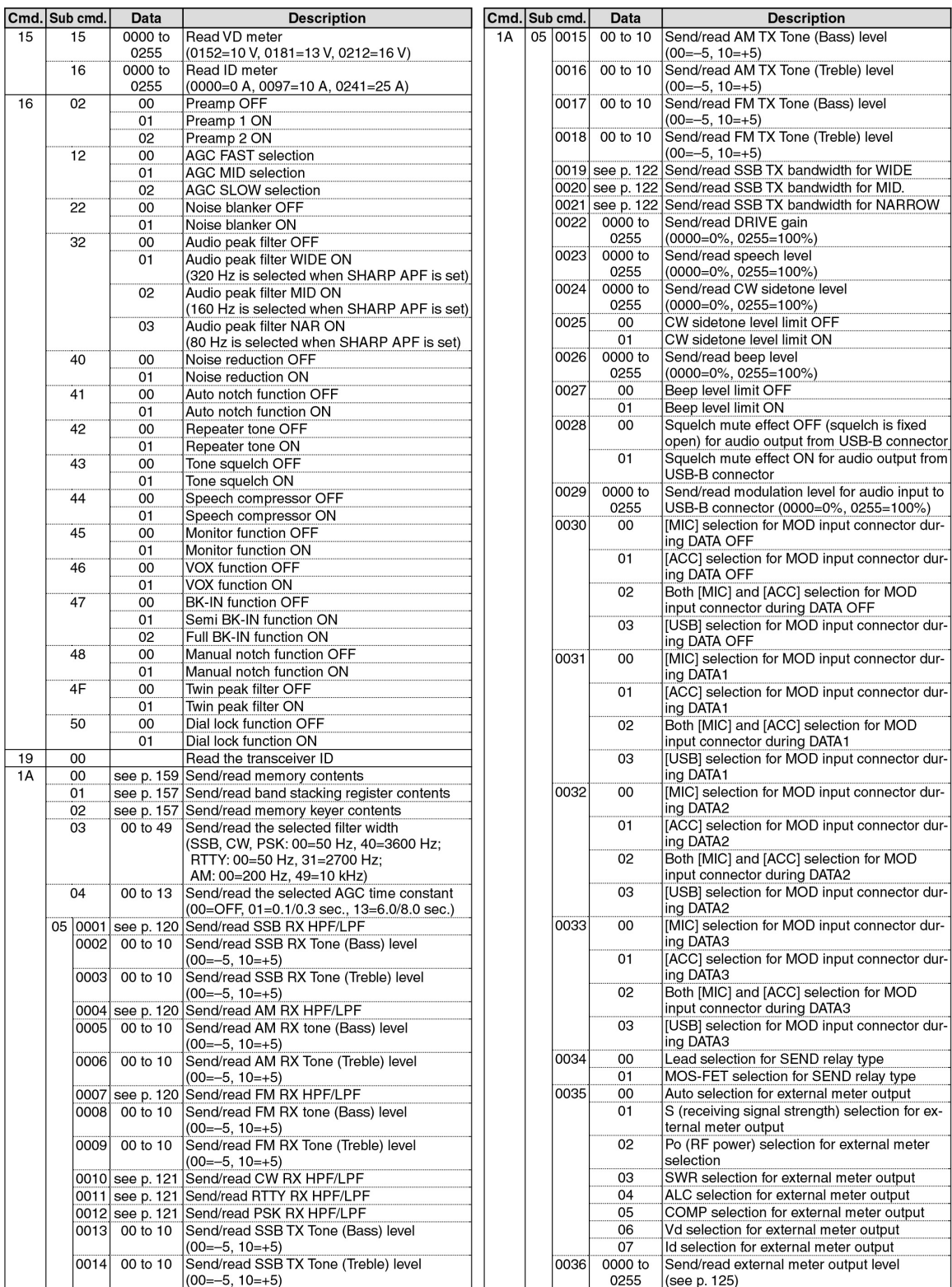

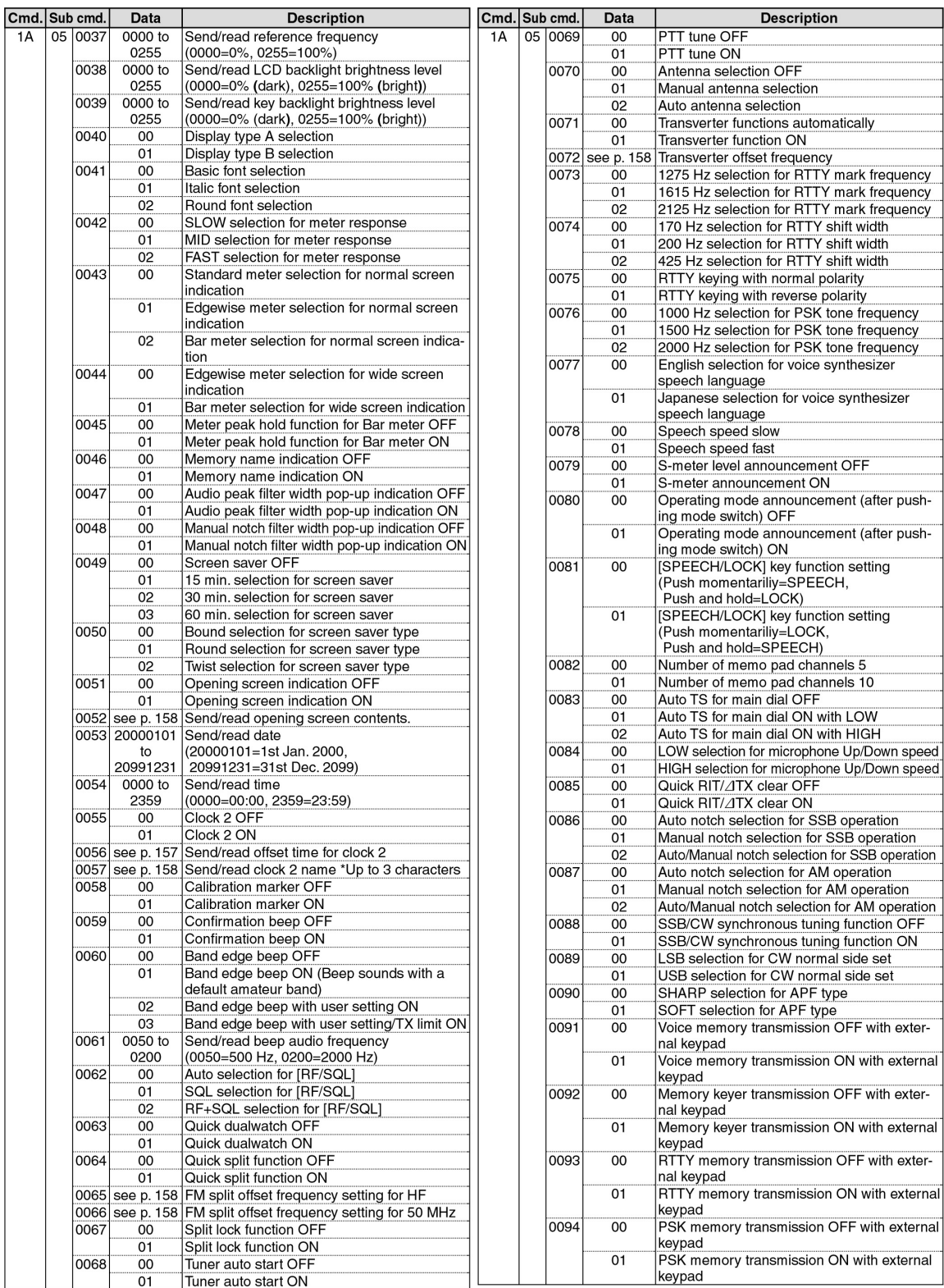

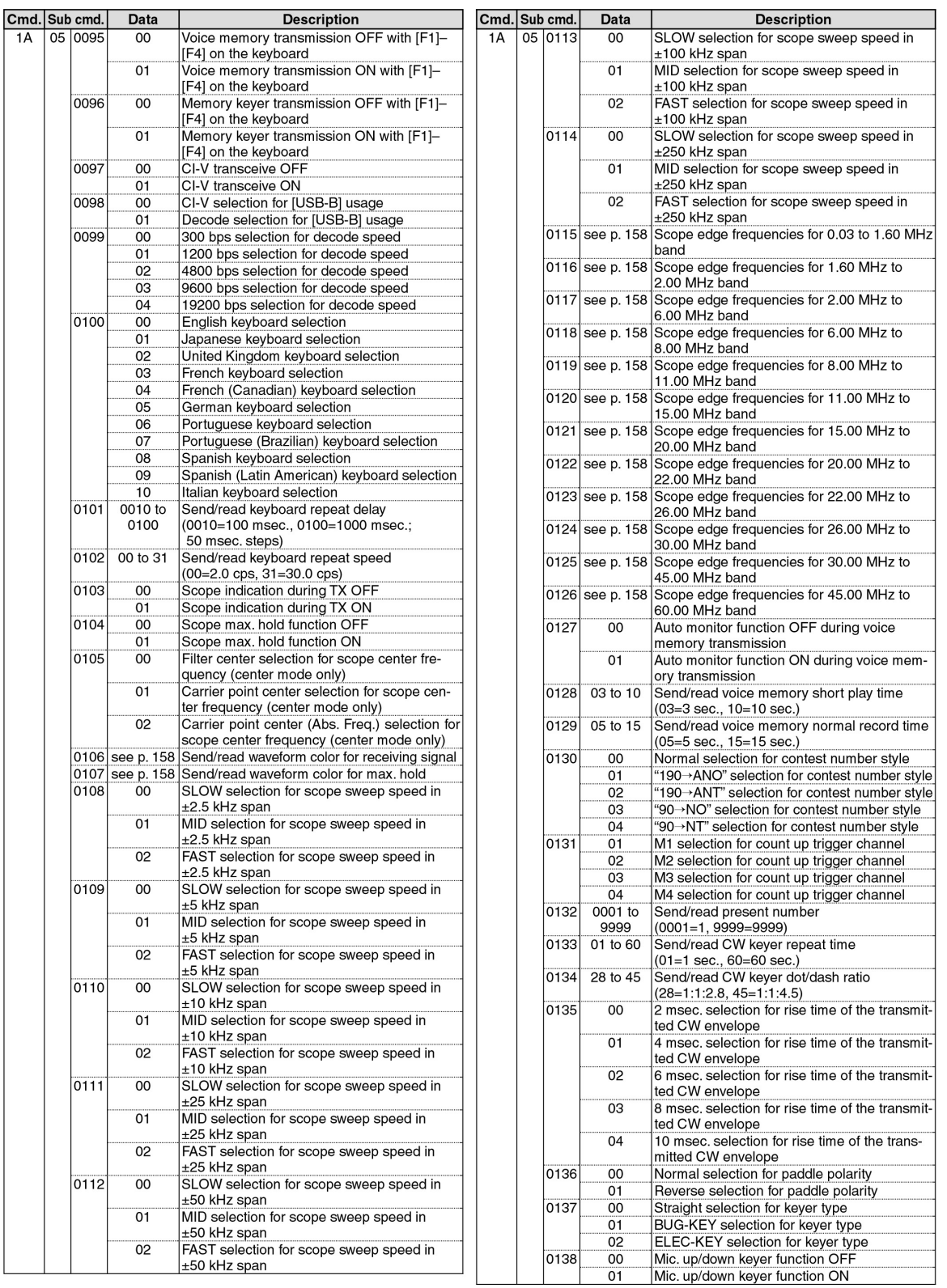

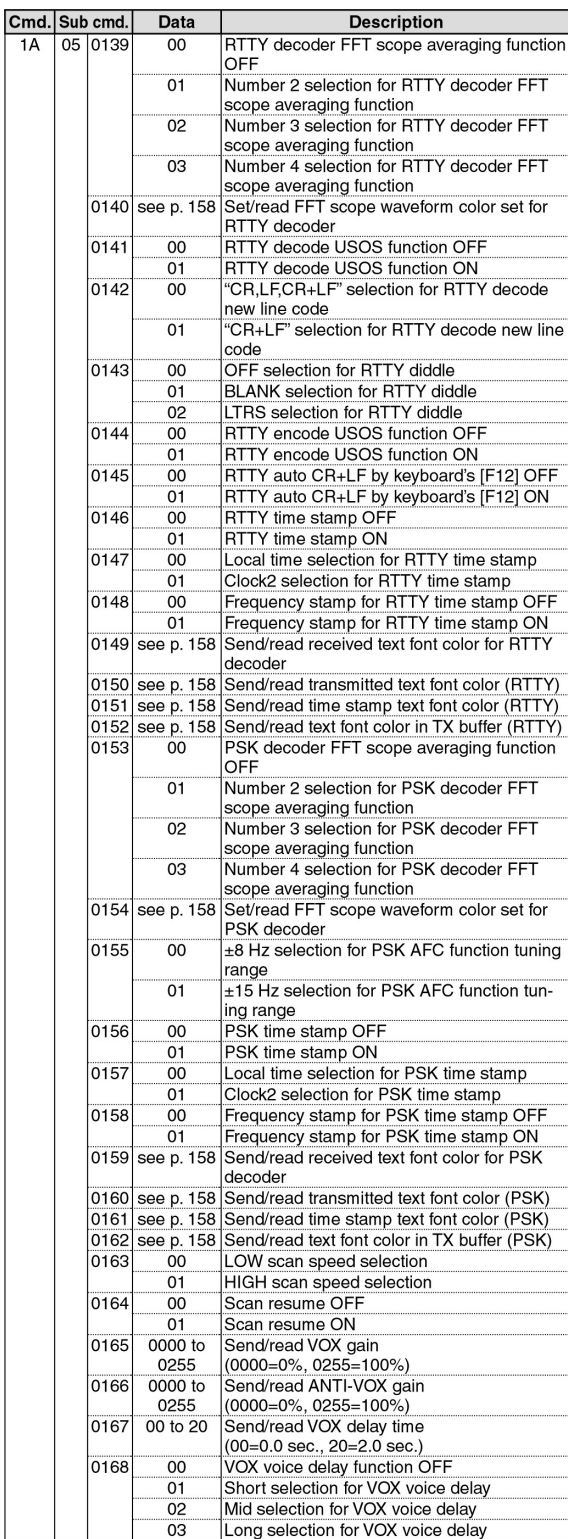

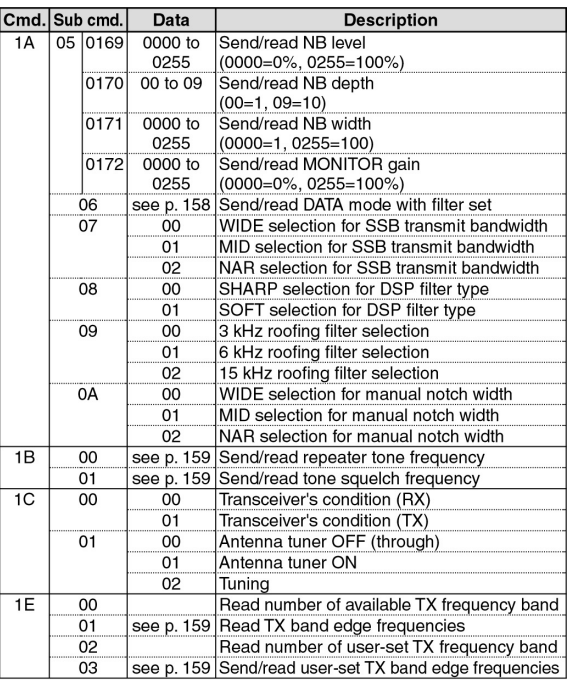

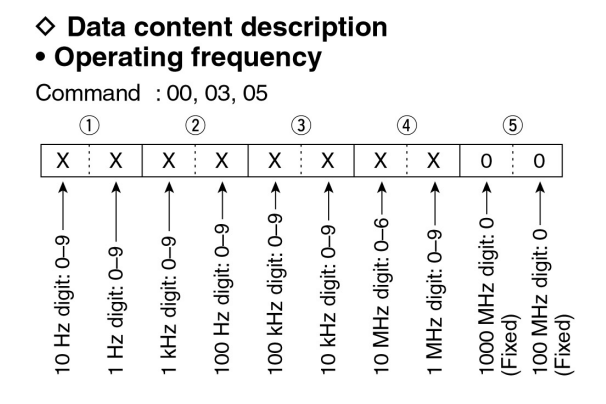

#### • Operating mode

Command : 01, 04, 06

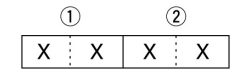

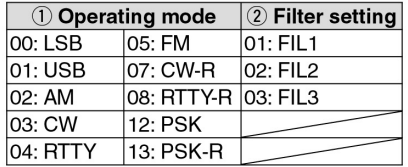

Filter setting  $(2)$  can be skipped with command 01 and 06. In that case, "FIL1" is selected with command 01 and the default filter setting of the operating mode is selected with command 06, automatically.

#### • Memory keyer contents

Command: 1A 02

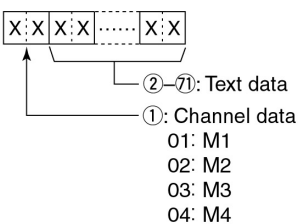

#### · Character's code

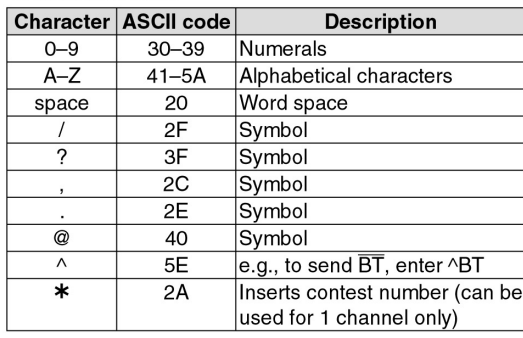

#### • Band stacking register

Command: 1A 01

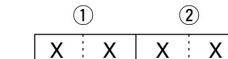

#### 1) Frequency band code

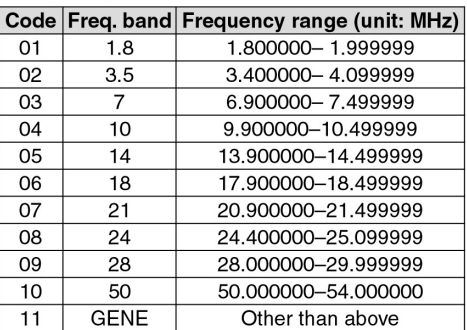

2 Register code

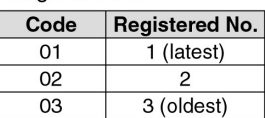

For example, when reading the oldest contents in the 21 MHz band, the code "0703" is used.

When sending the contents, the following code should be added after code 2.

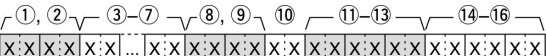

3-7 Operating frequency setting See " Operating frequency."

(8), (9) Operating mode setting See ". Operating mode."

10 Data mode setting 1 byte data (XX)

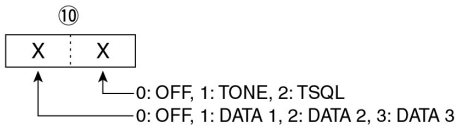

11-13 Repeater tone frequency setting

14-16 Tone squelch frequency setting See "• Repeater tone/tone squelch setting."

#### • Clock 2 offset time setting

Command : 1A 05 0056

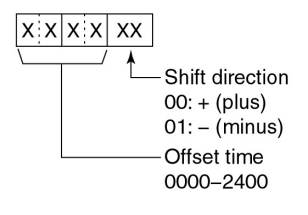

## • Offset frequency setting

Command: 1A 05 0065, 0066, 0072

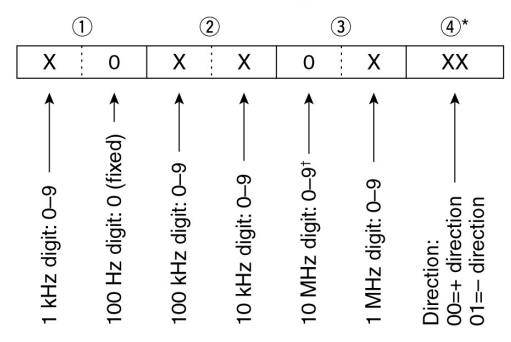

\*No need to enter for transverter offset frequency setting. <sup>†</sup>Transverter offset only; Fix to '0' for split offset setting.

#### • Codes for memory name, opening message and CLOCK2 name contents

To send or read the desired memory name settings, the character codes, instructed codes for memory keyer contents, and follows are used.

#### • Character's code- Alphabetical characters

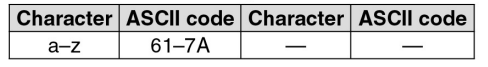

#### • Character's code-Symbols

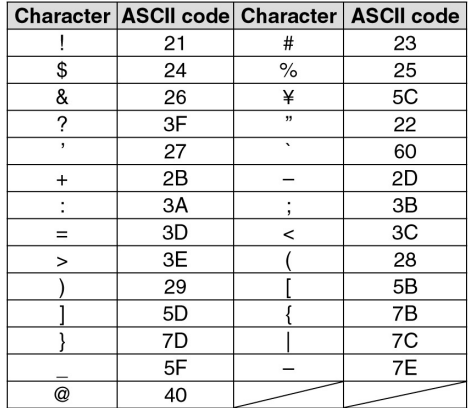

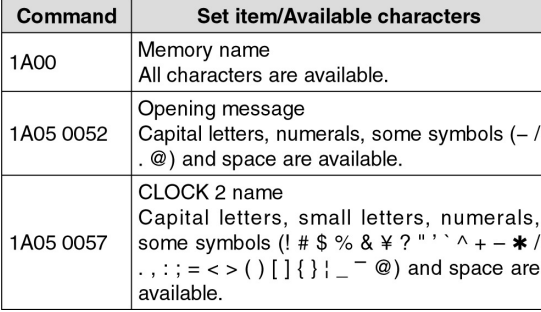

### • Color setting

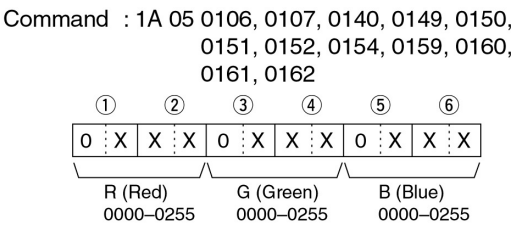

#### • Bandscope edge frequency setting

Command: 1A 05 0115, 0116, 0117, 0118, 0119, 0120, 0121, 0122, 0123, 0124,

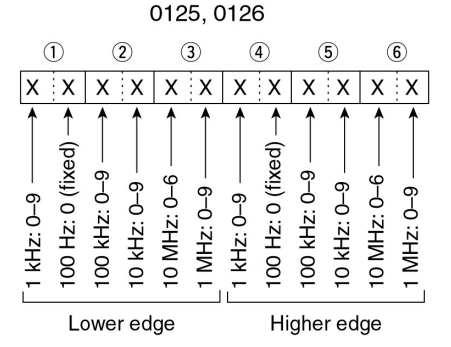

## • Data mode with filter width setting

Command: 1A 06

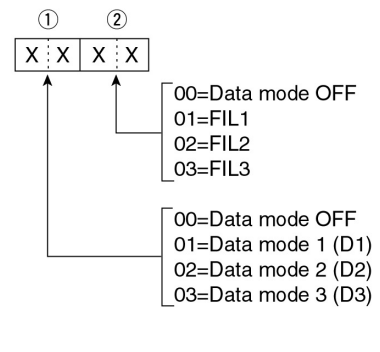

♦ Data content description (continued)

#### • Repeater tone/tone squelch frequency setting

Command: 1B 00, 1B 01

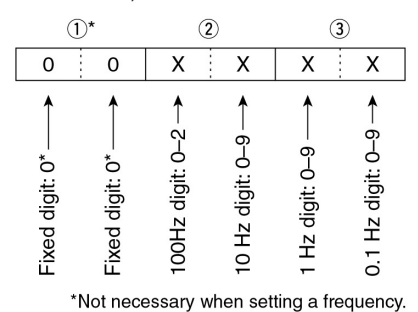

#### • Band edge frequency setting

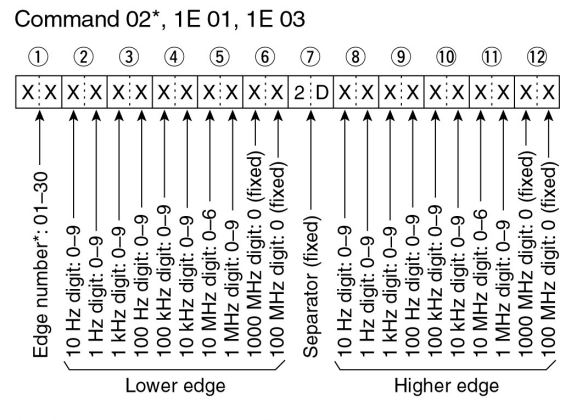

\* Edge number setting is not necessary with command 02.

#### • Memory content setting

Command: 1A 00

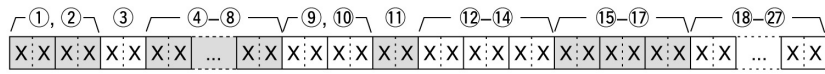

#### 1. 2 Memory channel number

0000-0099 : Memory channel 0 to 99 0100 : Programmed scan edge P1 0101 : Programmed scan edge P2

#### 3 Select memory setting

- $00:OFF$
- $01: *1$
- $02: *2$
- $03: *3$

4-8 Operating frequency setting

See " Operating frequency."

9. 10 Operating mode setting See "· Operating mode."

#### 11) Data mode setting

1 byte data (XX)

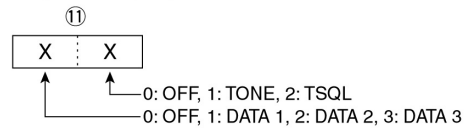

12-14 Repeater tone frequency setting **6-0 Tone squelch frequency setting** See ". Repeater tone/tone squelch setting."

18-27 Memory name setting

Up to 10 characters. See ". Codes for memory name, opening message and Clock 2 name contents."

## <span id="page-192-0"></span>**13 Caratteristiche tecniche & opzioni**

## **Generali**

Frequenze operative

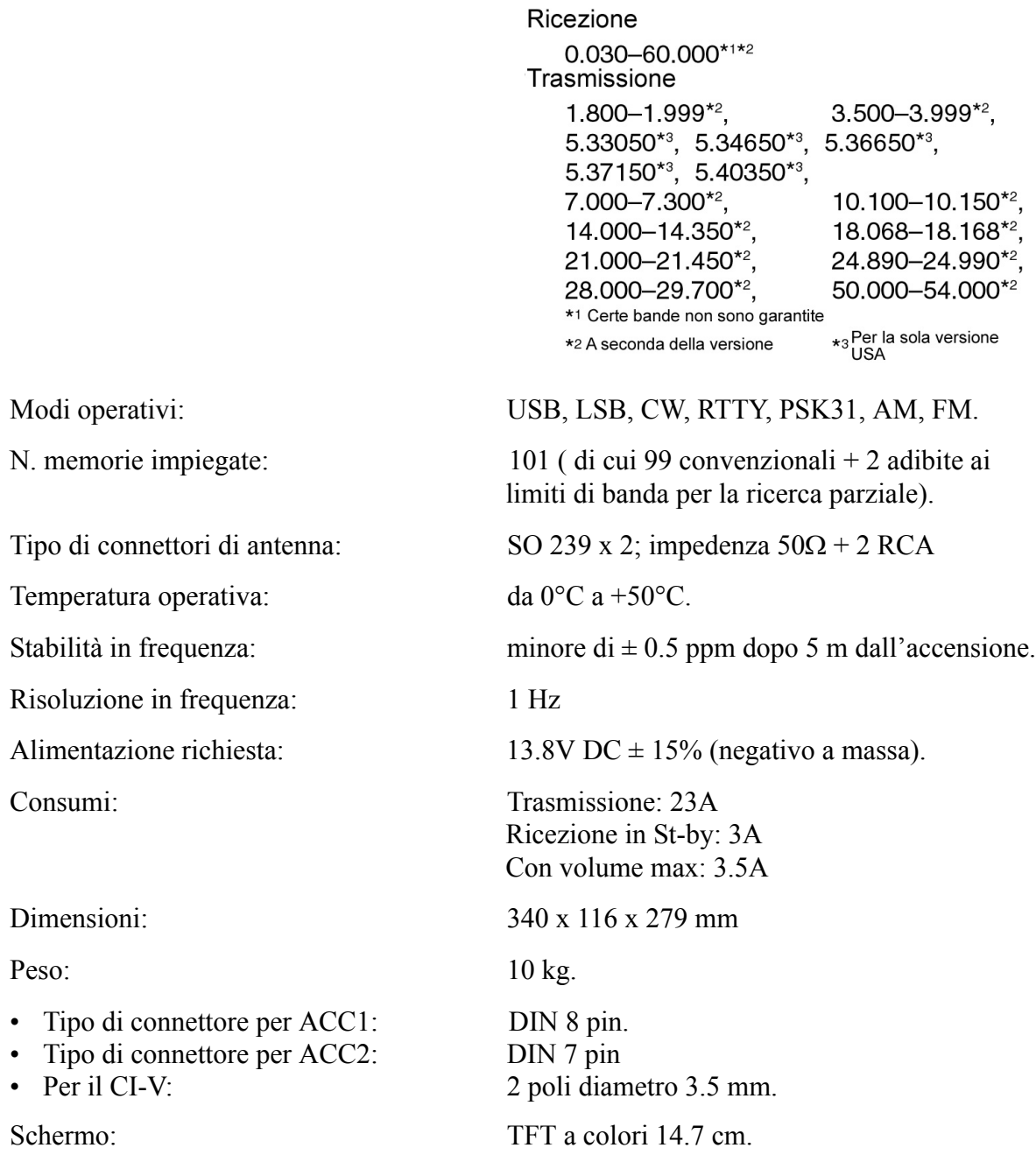

## **Trasmettitore**

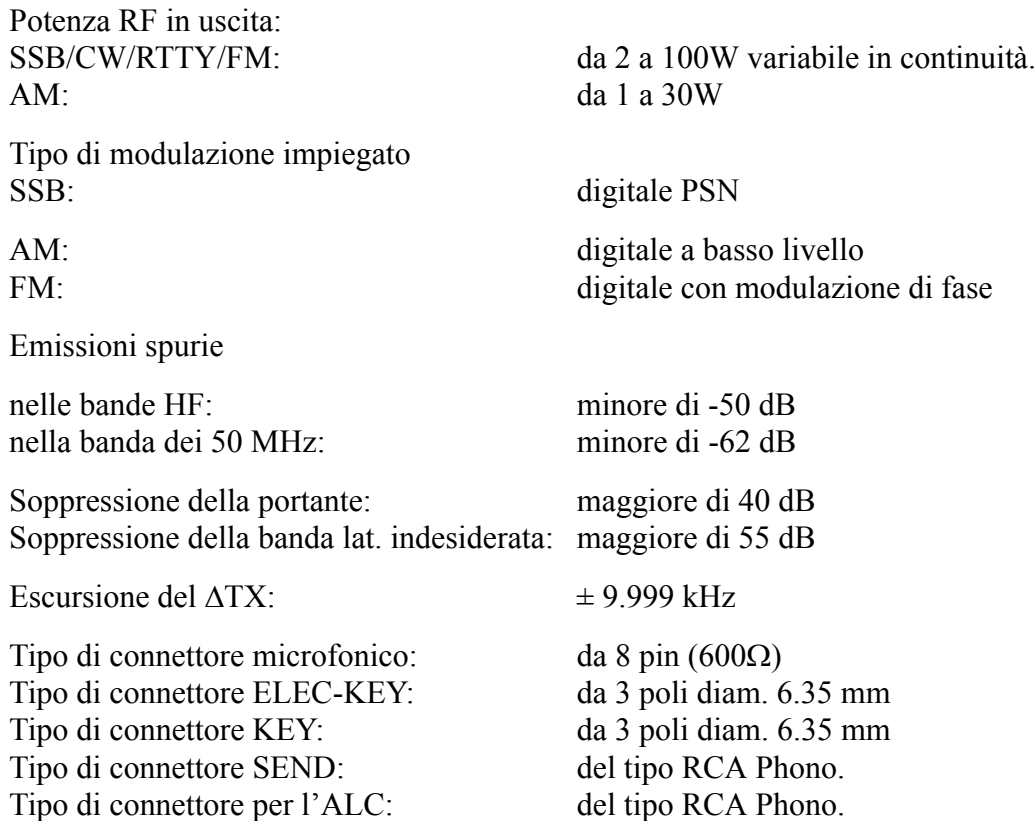

## **Ricevitore**

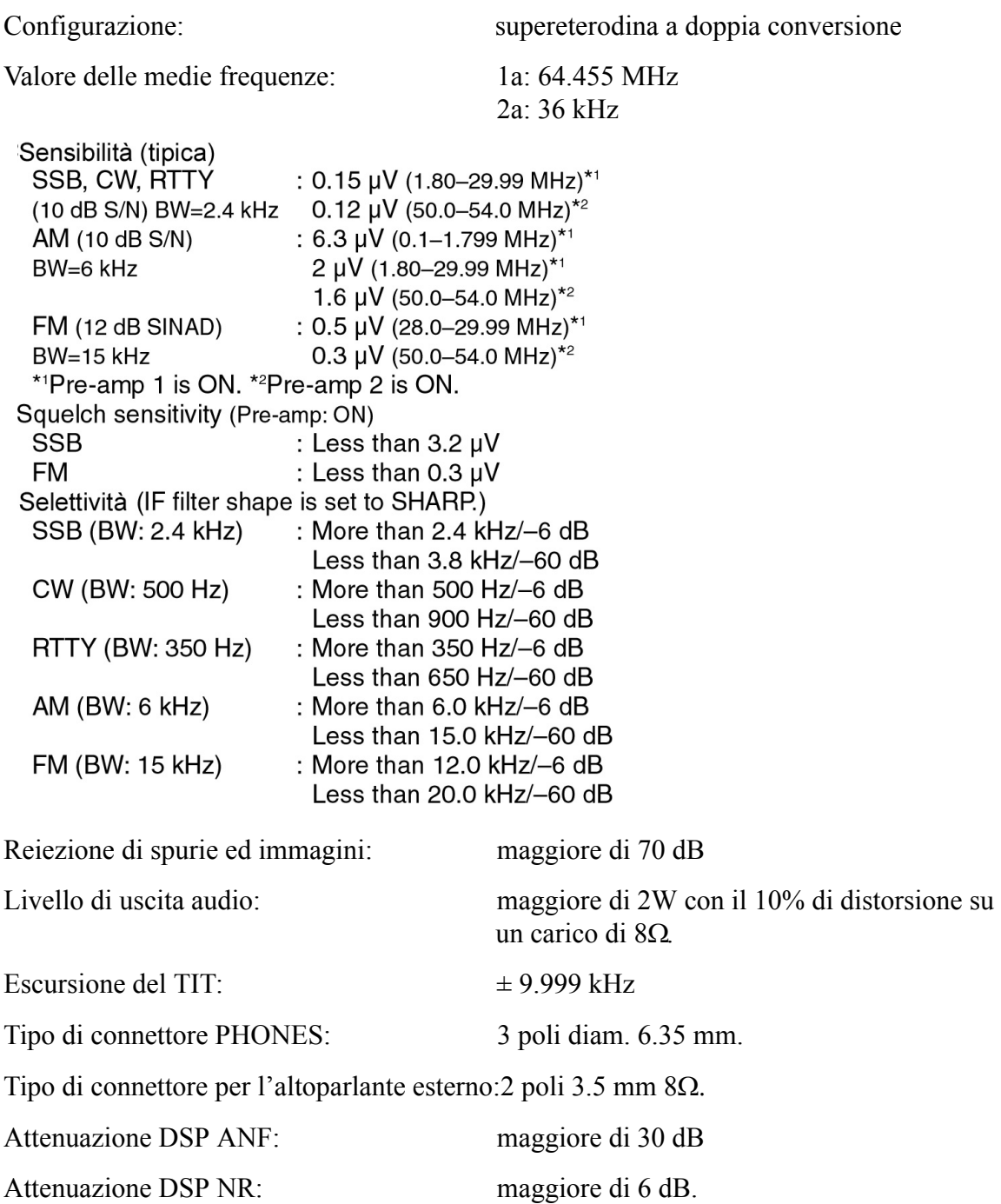

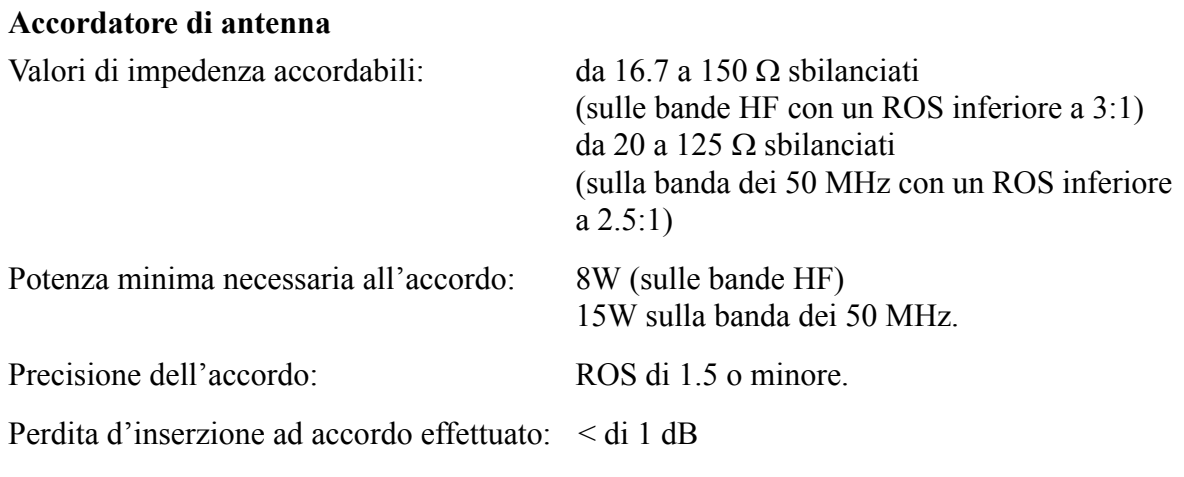

## **Opzioni**

## **IC-PW1/EURO**

Amplificatore di potenza da 1 kW per HF e 50 MHz completo di accordatore automatico di antenna.

Compatibile al QSK (full break-in).

L'unità di controllo è separata.

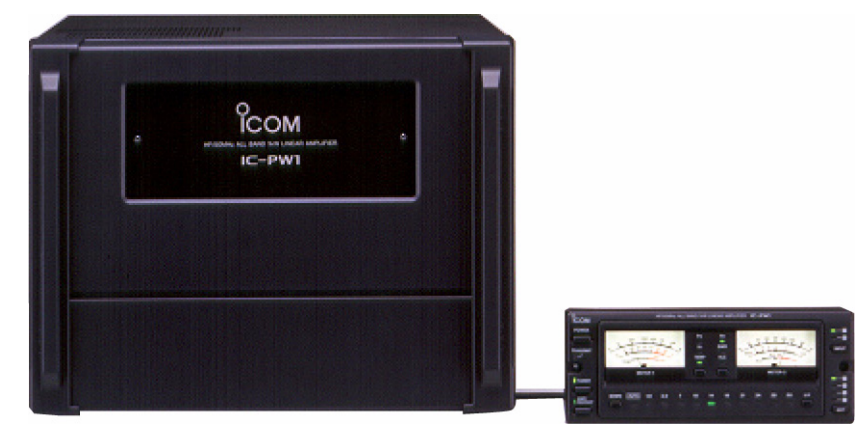

**SM-20**

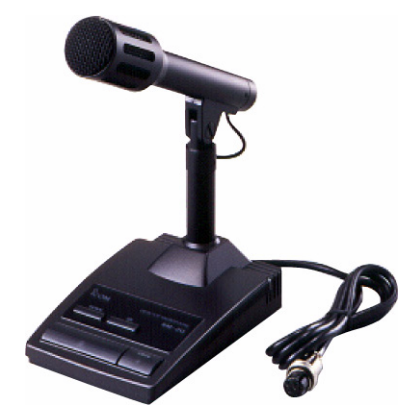

Microfono da tavolo comprensivo dei pulsanti [UP]/[DN].

## *[Caratteristiche tecniche & opzioni](#page-192-0)*

## **CT-17 Convertitore di livello CI-V**

Per il controllo remoto del ricetrasmettitore tramite un PC.

Permette di modificare la frequenza, il modo operativo, la selezione e l'uso delle memorie ecc. Non comprende il software di controllo.

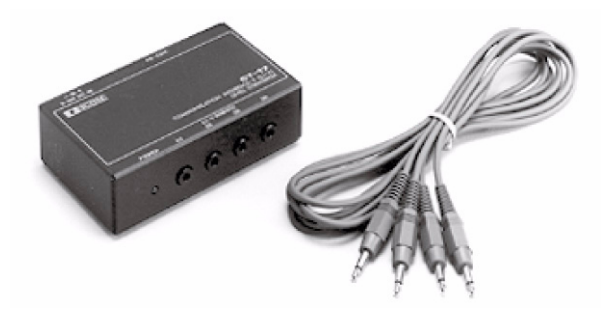

## **SP-23 Altoparlante esterno**

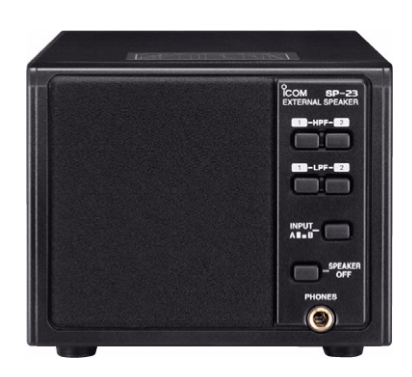

Comprensivo di 4 filtri audio, presa per cuffia ed allacciabile a due ricetrasmettitori. Impedenza di ingresso: 8Ω Potenza max. dissipabile: 4W

## **HM-36**

Microfono convenzionale comprensivo del pulsanti [UP]/[DN].

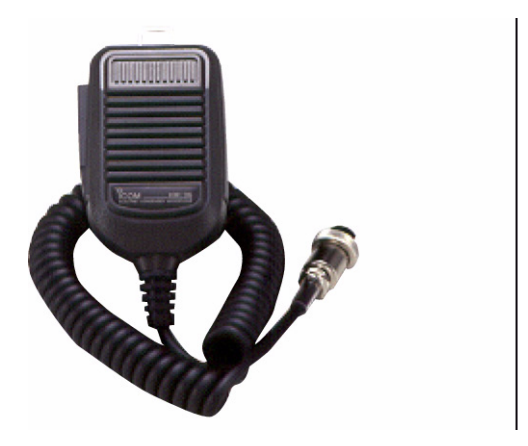

## **SM-50**

Microfono da tavolo con gambo flessibile comprensivo del pulsanti [UP]/[DN].

## **PS-126**

Alimentatore da rete

- Tensione erogata all'uscita: 13.8V DC
- Corrente massima erogabile: 25A.

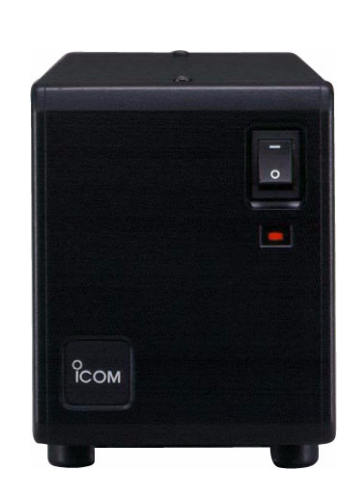

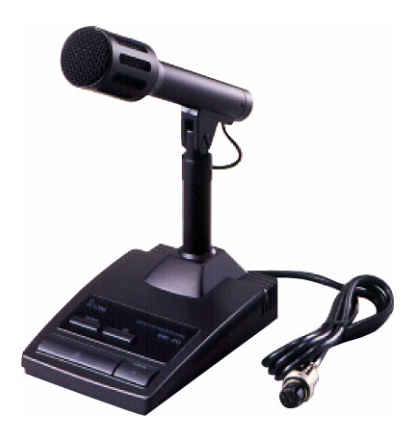

## **AH-4**

Accordatore automatico di antenna per le HF ed i 50 MHz.

Progettato per adattare l'impedenza presentata da dei fili possibilmente lunghi quarti d'onda alla frequenza operativa.

• Potenza massima applicabile: 120W

**AH-2b** Supporto con stilo.

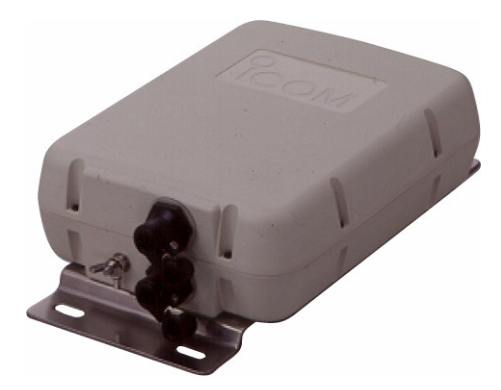

Previsto per installazioni veicolari in abbinamento con l'accordatore AH-4 che può adattarne l'impedenza entro l'escursione da 7 a 54 MHz.

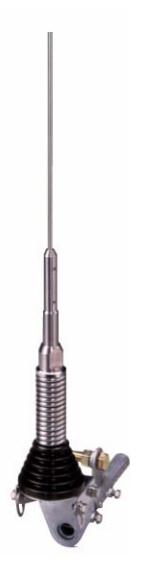

## <span id="page-198-0"></span>**14 L'aggiornamento del 'Firmware'**

## **In generale**

L'aggiornamento del firmware per l'IC-7600 potrà essere effettuato se necessario. Con l'aggiornamento si potranno aggiungere degli miglioramenti sulle varie funzioni e di conseguenza sulle prestazioni generali dell'apparato.

Riferirsi ai due paragrafi:

- Preparazione
- Aggiornamento del firmware

Nel caso non si disponga di un PC rivolgersi al proprio rappresentante di prodotti Icom.

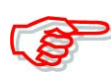

I dati del firmware scaricati (7600\_110.dat) andranno copiati nella chiavetta USB (nella cartella "IC.7600") tramite l'accesso USB disponibile (potrà essere necessario equipaggiarsi di un'unità USB Hub) come descritto in precedenza nel testo).

# **AVVISO!**

**NON spegnere il ricetrasmettitore durante l'aggiornamento del firmware. Procedere in tale modo soltanto dopo aver ricevuto il messagggio di 'reboot' (riavvio del sistema operativo). Nell'eventualità che l'apparato venga spento oppure in caso di una interruzione nell'alimentazione dalla rete durante l'aggiornamento, il firmware interno si guasterà e di conseguenza l'apparato dovrà essere spedito al centro di assistenza più vicino. Notare che tale tipo di guasto non è compreso nelle clausole di garanzia.**

## *Suggerimento*

Prima di procedere all'aggiornamento si raccomanda di effettuare un backup nella chiavetta USB di tutte le predisposizioni interne effettuate. Con l'aggiornamento del firmware tutte le predisposizioni verranno ripristinate alla condizione di default.

## **Preparazione**

Nel sito della Icom si potrà tramite Internet scaricare l'ultimo aggiornamento del sistema operativo per il ricetrasmettitore. L'indirizzo è il seguente:

## **http://www.icom.co.jp/world/support/index.htm**

Copiare il firmware scaricato nel PC quale ad es. (7600\_110.dat) nella chiavetta USB (nella cartella IC-7600) tramite l'accesso USB come segue.

**READWAY** 

 $rac{1}{2}$ 

## **Il downloading del file**

- 1. Accedere direttamente al seguente URL **http://www.icom.co.jp/world/sup port/index.htm**
- 2. Cliccare sul link : "Firmware Updates/Software Downloads" e successivamente cliccarvi sopra.
- 3. Leggere attentamente "Regarding this Download Service" quindi cliccare su [AGREE].

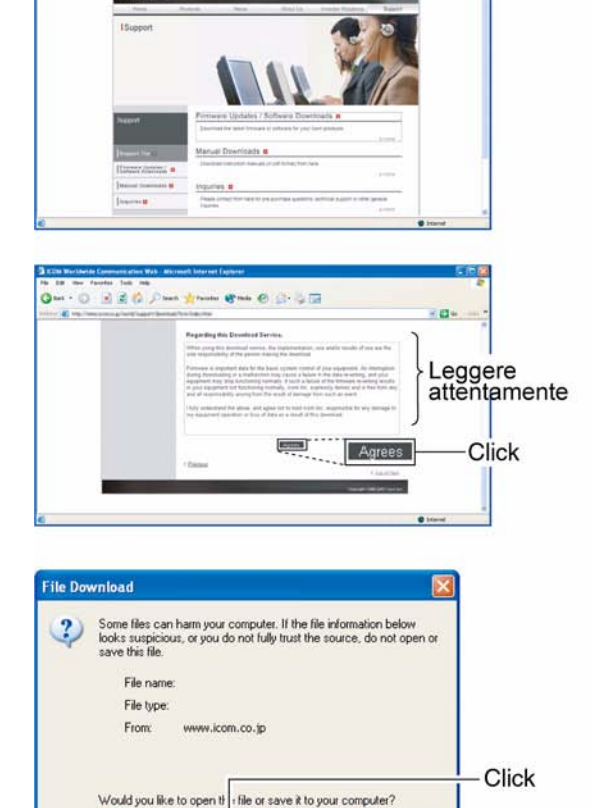

Save

MAways ask before opening this type of file

Open

Cancel | More Info

Selezionare l'ubicazione

per il<br>salvataggio

Click

WHE PLOT ST

- 4. Sul dialogo File Download cliccare su [Save].
- 5. Selezionare l'ubicazione in cui salvare il firmware quindi cliccare nel dialogo interattivo su [SAVE].
- Si otterrà l'inizio del downloading.
- Si noterà l'avvio dello scaricamento (download)
- 6. Al completamento del processo estrarre il file.
- Il firmware ed il firm utility sono compressi nel formato 'zip'.
- Durante l'aggiornamento del ricetrasmettitore mediante la chiavetta USB copiare il firmware estratto (ad esempio 7600\_110.dat) nella cartella dell'IC-7600.

My Flecent<br>Documents

 $\overline{G}$ 

慰

• La chiavetta dovrà essere stata formattata mediante l'IC-7600 come descritto in precedenza nel testo.

## **Aggiornamento del firmware**

Non appena acceso, l'apparato indica la sua versione firmware. Per eventualmente aggiornarlo procedere come segue:

- 1. Copiare il firmware scaricato nella cartella IC-7600 della chiavetta USB.
- Detta chiavetta dovrà essere stata formattata tramite l'IC-7600 in precednza.
- 2. Inserire la chiavetta nella presa frontale.
- 3. Se necessario premere diverse volte **[EXIT/SET]** per chiudere altre presentazioni.
- 4. Premere **[SET](F-6)** per richiamare il menu del modo SET.
- 5. Premere **[USB](F-6)** per richiamare il menu entro la chiavetta.
- 6. Mantenere premuto per 1 s il tasto **[FIRM UP](F-3)**.
- 7. Leggere attentamente quanto scritto riguardo le precauzioni.
- Premere  $[\triangle](F-1)$  o  $[\blacktriangledown](F-2)$  per fare scorrere l'indicazione.
- Premere **[CANCEL](F-6)** per cancellare l'aggiornamento.
- 8. Dopo aver compreso il significato delle precauzioni premere **[OK](F-5)**.
- **[OK](F-5)** appare soltanto dopo le precauzioni.
- Premere **[CANCEL](F-6)** per cancellare l'aggiornamento.
- 9. Premere  $\left[\triangle\right]$ (F-2)  $\circ$   $\left[\blacktriangledown\right]$ (F-3) per selezionare il file del firmware quindi premere **[FIRM UP](F-4)**.
- 10. Leggere attentamente quanto scritto riguardo le precauzioni.

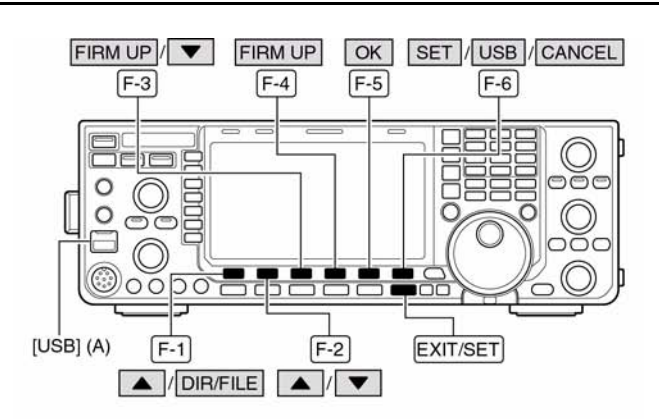

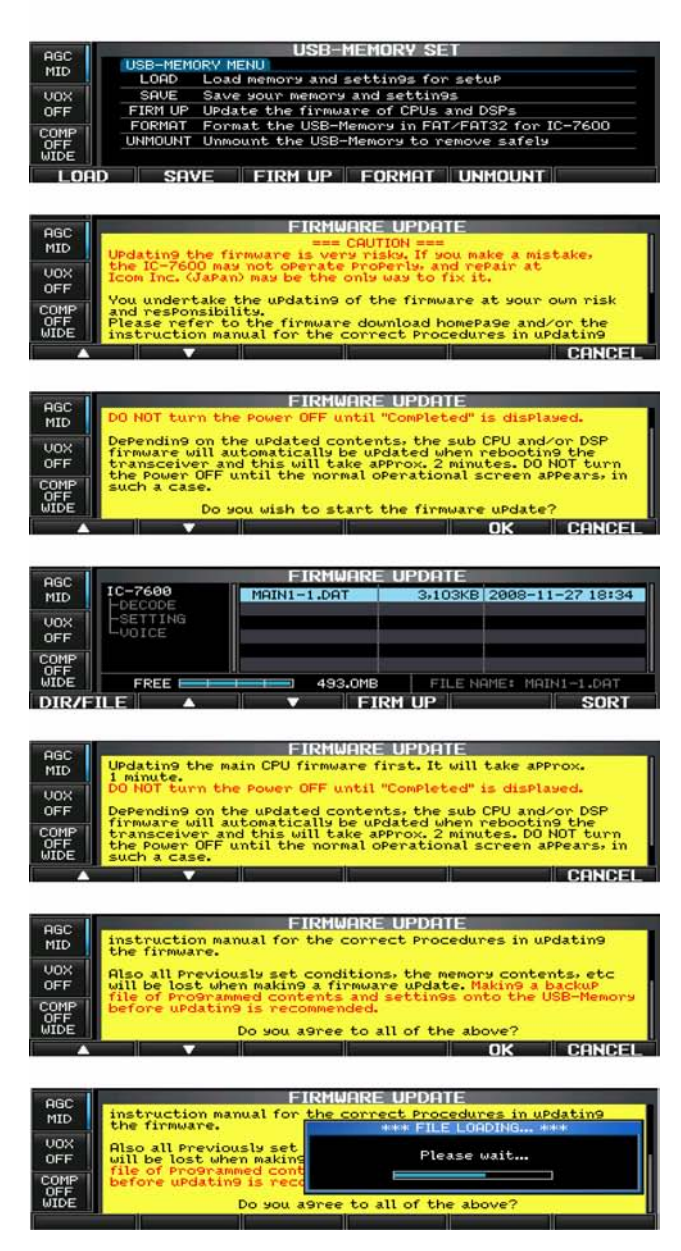

- 11. Se daccordo mantenere premuto per 1 s il tasto **[OK](F-5)** al fine da avviare l'aggiornamento.
- Premere **[CANCEL](F-6)** per cancellare l'aggiornamento.
- 12. Durante il caricamento del firmware dalla chiavetta USB si otterrà l'immagine rapprsentata in fondo alla pagina precedente.
- 13. A completamento del 'loading' l'apparato comincia ad aggiornarsi in automatico con le immagini rappresentate di seguito a destra.

# $\Delta$  AVVISO!

#### **A questo punto l'apparato non dovrà assolutamente essere spento. Il firmware potrà rimanere danneggiato.**

- 14. Alla fine del dialogo interattivo si otterranno le avvertenze per le precauzioni.
- 15. Leggerle attentamente quindi premere **[OK](F-5)**.
- 16. Mediante il tasto **[POWER]** spegnere quindi riaccendere l'apparato.
- 17. A seconda dell'aggiornamento si potranno notare uno o due riquadri in sequenza come indicato.

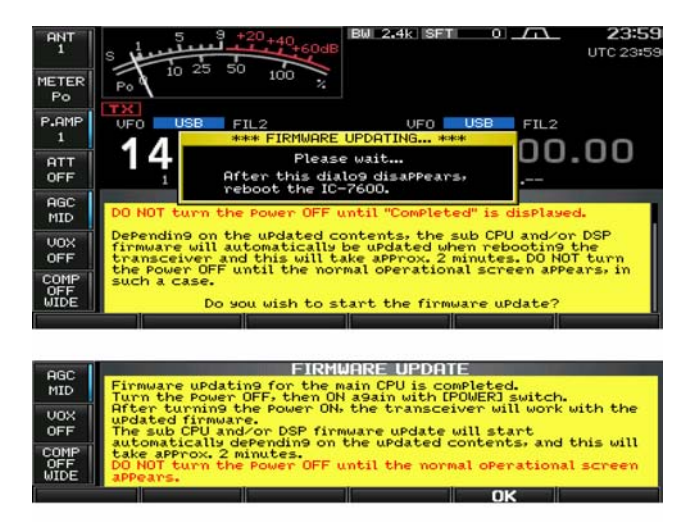

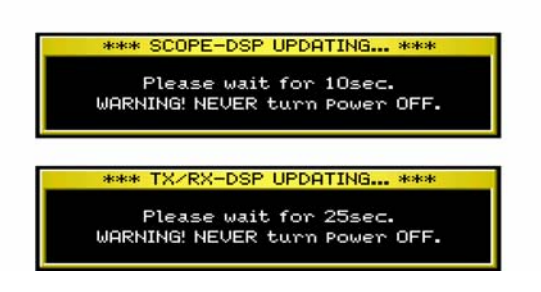

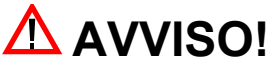

**A questo punto l'apparato non dovrà assolutamente essere spento. Il firmware potrà rimanere danneggiato.**

18. Quando i riquadri interattivi spariscono si potrà ritenere completato l'aggiornamento del firmware e si noterà l'apparire l'indicazione normale sul ricetrasmettitore.

#### **17 Dichiarazione di conformità**  $\overline{F}$ IT  $\frac{1}{2}$  $\mathbf{u}$  $\ddot{\phantom{0}}$ l C  $\mathbf{r}_{\alpha}$ . <u>ior</u>  $\mathbf{L}$ lta

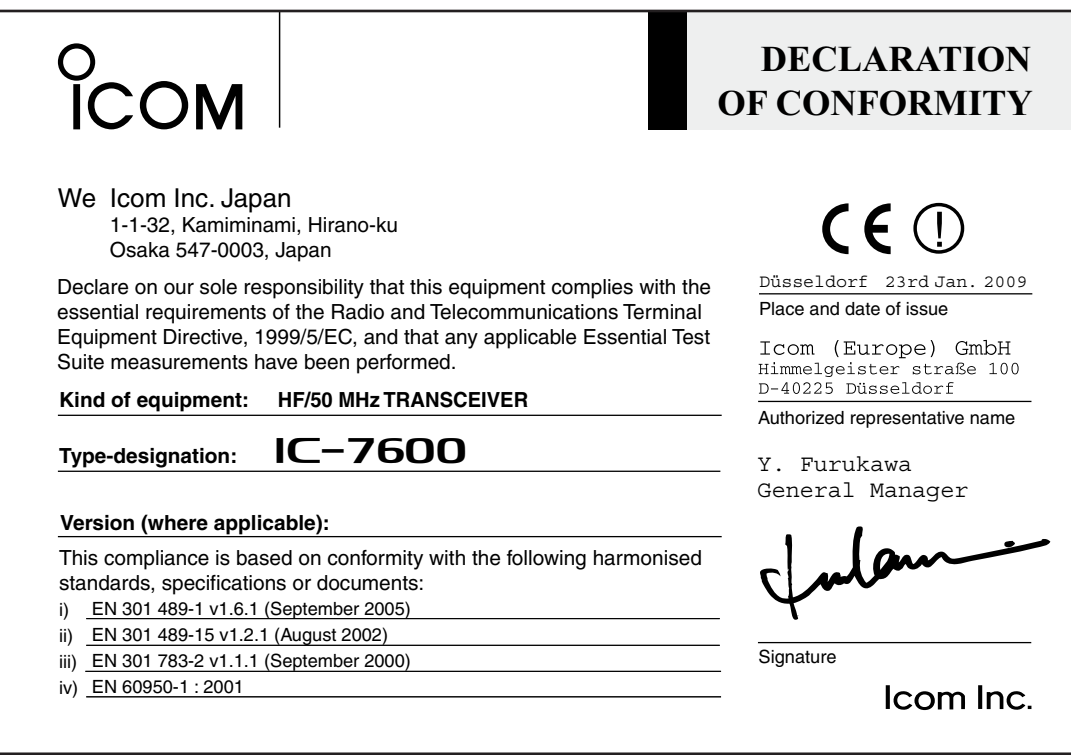

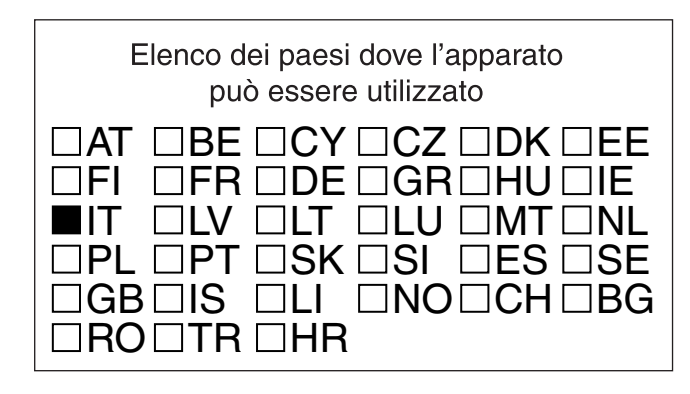

HR

**< Intended Country of Use >** AT BE FI FR DE

RO

TR

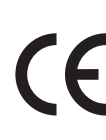

.<br>Questo simbolo, aggiunto al numero di serie, indica che l'apparato risponde pienamente ai requisiti della Direttiva Europea delle Radio e Telecomunicazioni 1999/05/EC, per quanto concerne i terminali radio. *This symbol, on the serial number seal, means that the equipment complies with the essential requirements on the*<br>Funcase Radia and Telesammunication Terminal Directive 1999/95/50 European Radio and Telecommunication Terminal Directive 1999/05/EC.<br>-

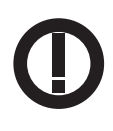

Questo simbolo avverte l'operatore che l'apparato opera in una banda di frequenze che, in base al paese di destinazione e di utilizzo, può essere soggetta a restrizioni oppure al rilascio di una licenza d'esercizio. Assicurarsi che pertanto la versione di apparato acquistata operi in una banda di frequenze autorizzata e regolamentata dalle vigenti normative locali.

*This warning symbol indicates that this equipment operates in non-harmonized frequency bands and/or may be subject to licensing conditions in the country of use. Be sure to check that you have the correct version of this radio or the correct programming of this radio, to comply with national licensing requirements.*

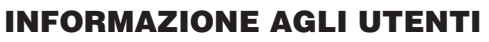

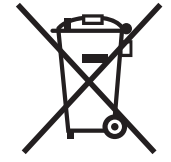

Ai sensi dell'art. 13 del decreto legislativo 25 luglio 2005, n. 15"Attuazione delle Direttive 2002/95/CE, 2002/96/CE e 2003/108/CE, relative alla riduzione dell'uso di sostanze pericolose nelle apparecchiature elettriche ed elettroniche, nonché allo smaltimento dei rifiuti"

Il simbolo del cassonetto barrato riportato sull'apparecchiatura indica che il prodotto alla fine della propria vita utile deve essere raccolto separatamente dagli altri rifiuti.

L'utente dovrà, pertanto, conferire l'apparecchiatura giunta a fine vita agli idonei centri di raccolta differenziata dei rifiuti elettronici ed elettrotecnici, oppure riconsegnarla al rivenditore al momento dell'acquisto di una nuova apparecchiatura di tipo equivalente, in ragione di uno a uno.

L'adeguata raccolta differenziata per l'avvio successivo dell'apparecchiatura dismessa al riciclaggio, al trattamento e allo smaltimento ambientalmente compatibile contribuisce ad evitare possibili effetti negativi sull'ambiente e sulla salute e favorisce il riciclo dei materiali di cui è composta l'apparecchiatura.

Lo smaltimento abusivo del prodotto da parte dell'utente comporta l'applicazione delle sanzioni amministrative di cui al dlgs. n. 22/1997" (articolo 50 e seguenti del dlgs. n. 22/1997).

#### **Rispettate sempre la privacy Altrui**

Questa è una norma di fondamentale importanza per chiunque operi nel settore del radioascolto. Tenete presente che il contenuto delle comunicazioni radio ricevute non può essere divulgato in alcun modo a terzi, la legge punisce chi utilizza per scopi non leciti le informazioni ricevute o comunque violi tale norma

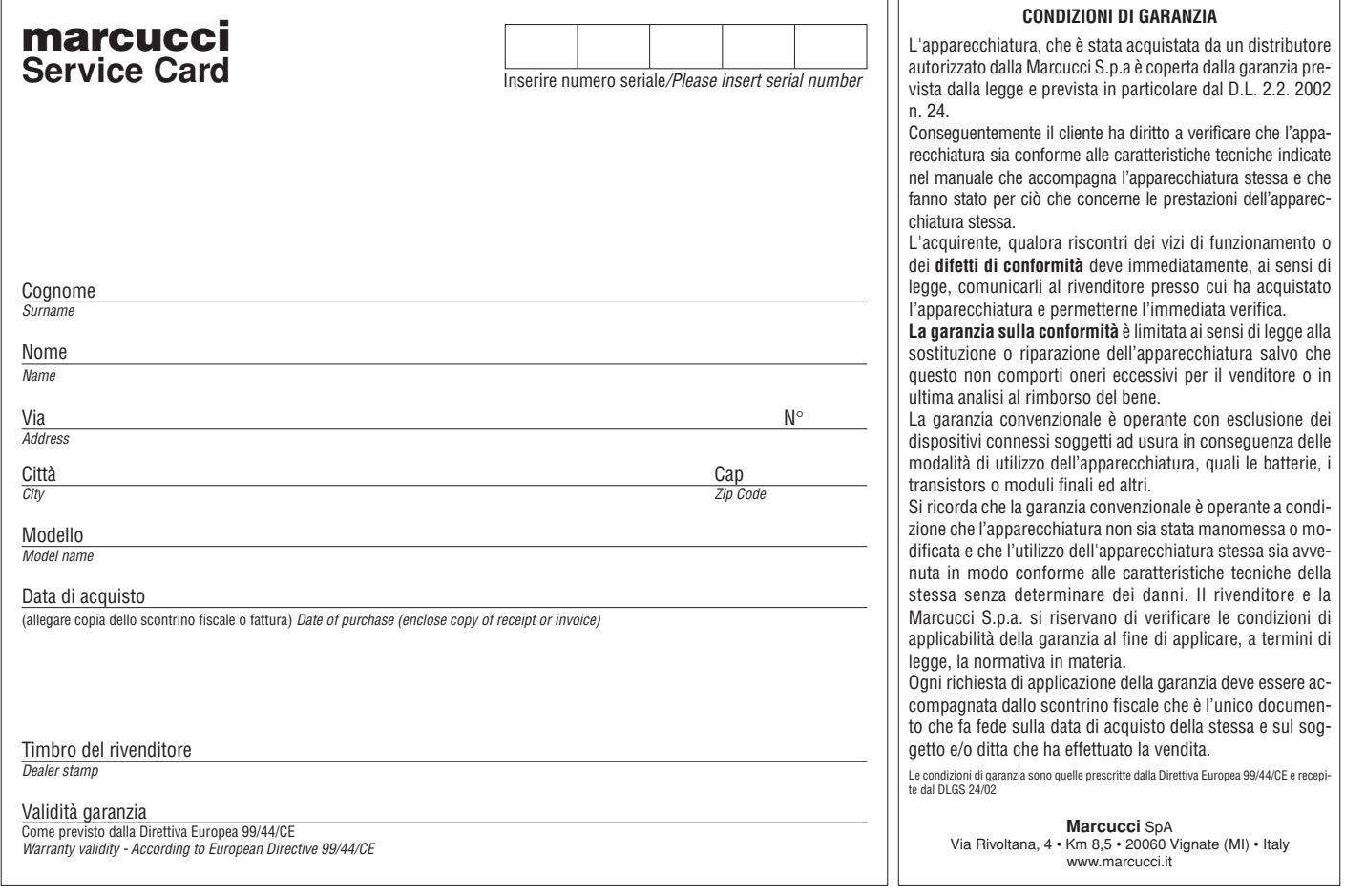

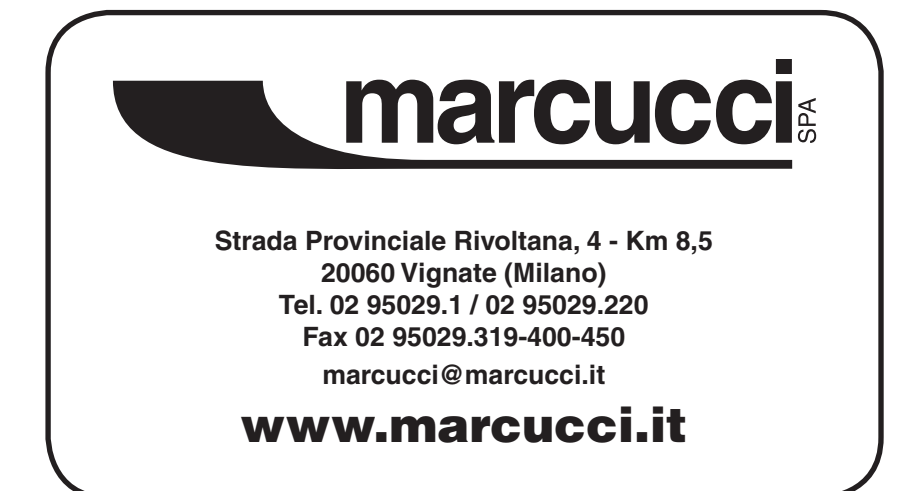

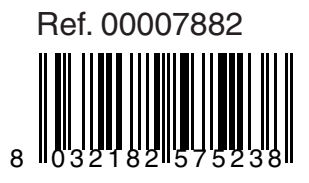